# IO KARL STORZ—ENDOSKOPE

Digitally signed by Gherman Irina Date: 2023.06.07 11:12:51 EEST Reason: MoldSign Signature Location: Moldova

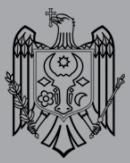

GEBRAUCHSANWEISUNG

UH 300/300 U Hochfrequenz-Chirurgiegerät AUTOCON® III 300

INSTRUCTION MANUAL  $NZ$ ZN

UH 300/300 U High frequency surgical unit AUTOCON<sup>®</sup> III 300

MANUAL DE INSTRUCCIONES

UH 300/300 U Aparato quirúrgico de alta frecuencia AUTOCON® III 300

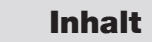

KARL STORZ-ENDOSKOPE

III

**Contents** 

# Contenido

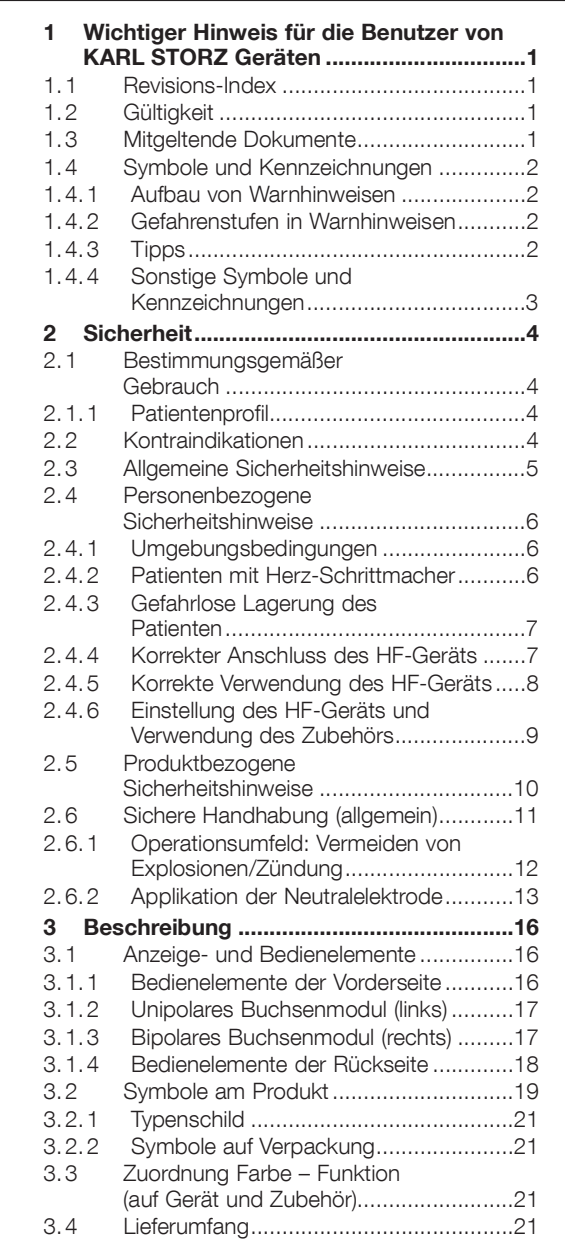

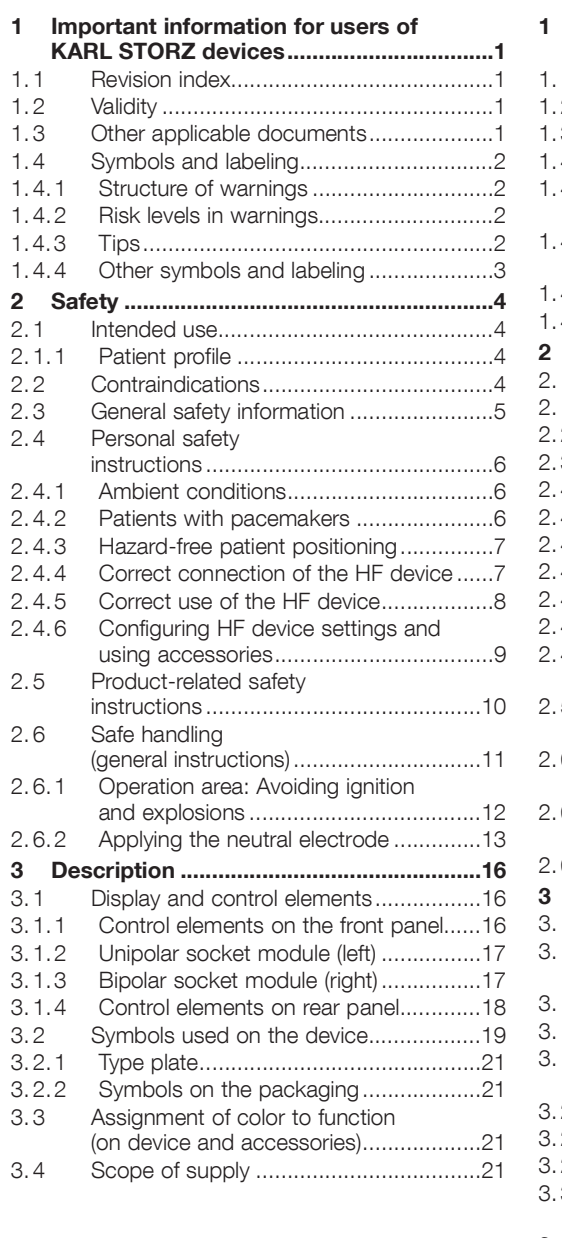

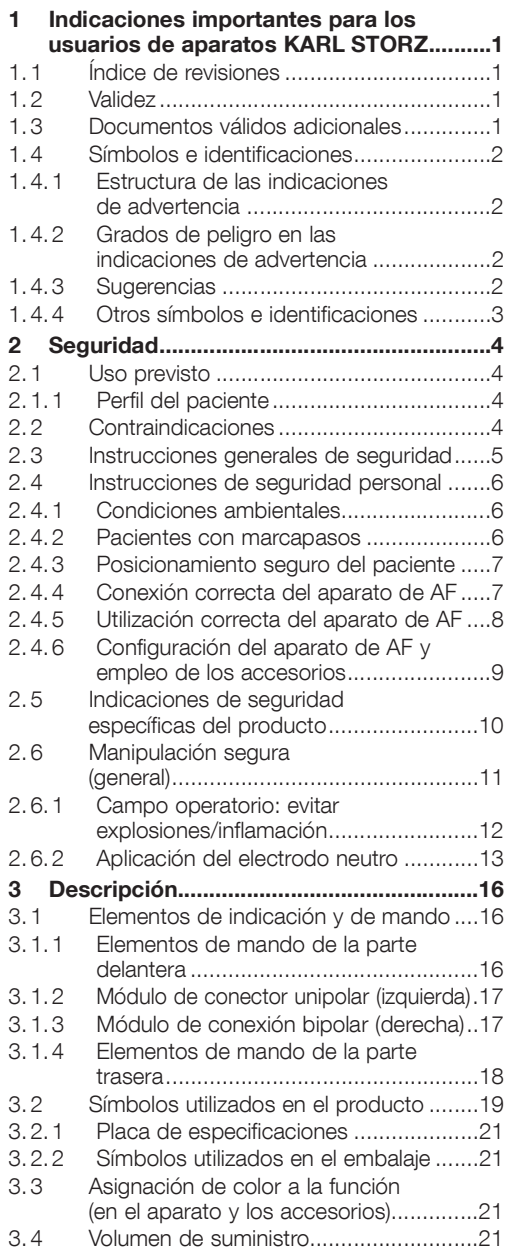

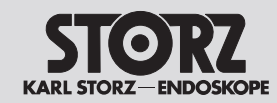

# **Contents**

# **Inhalt** Contents Contents Contents Contenido

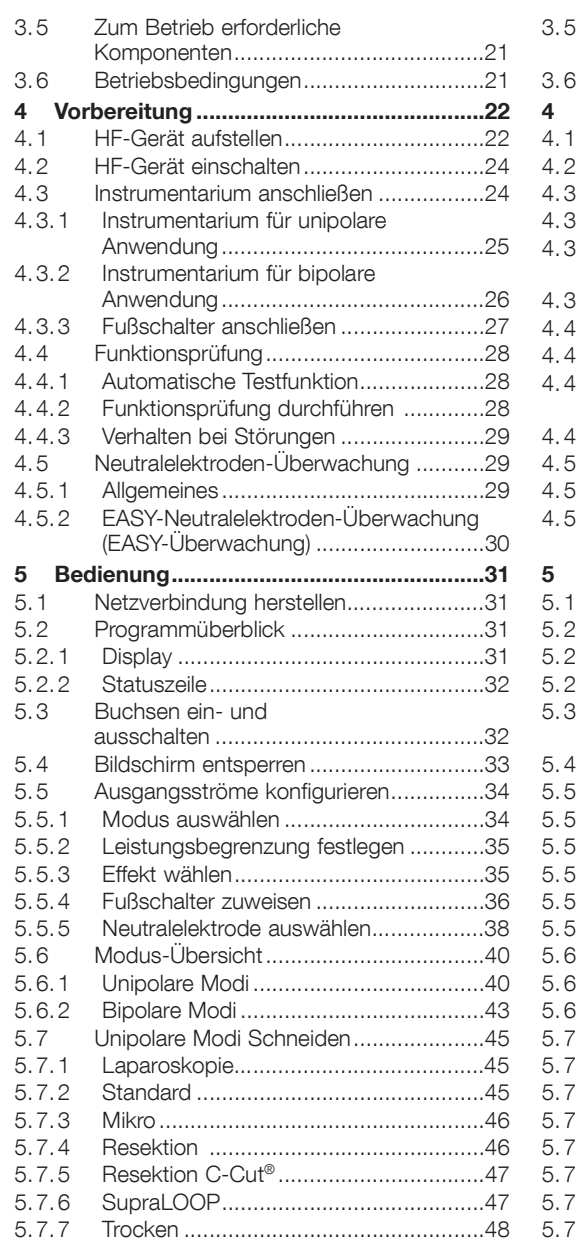

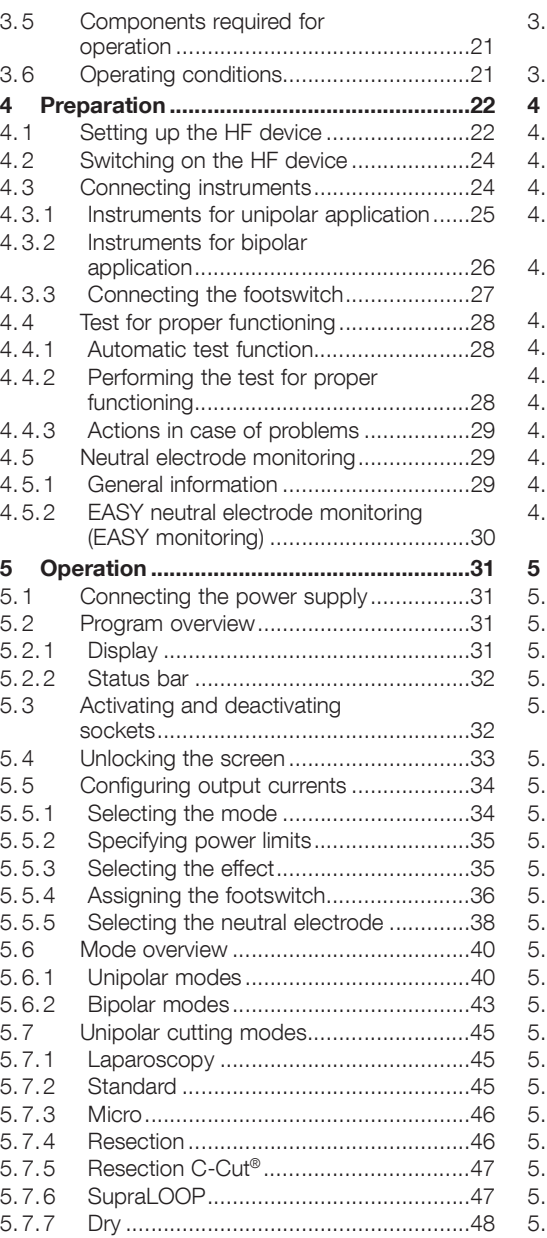

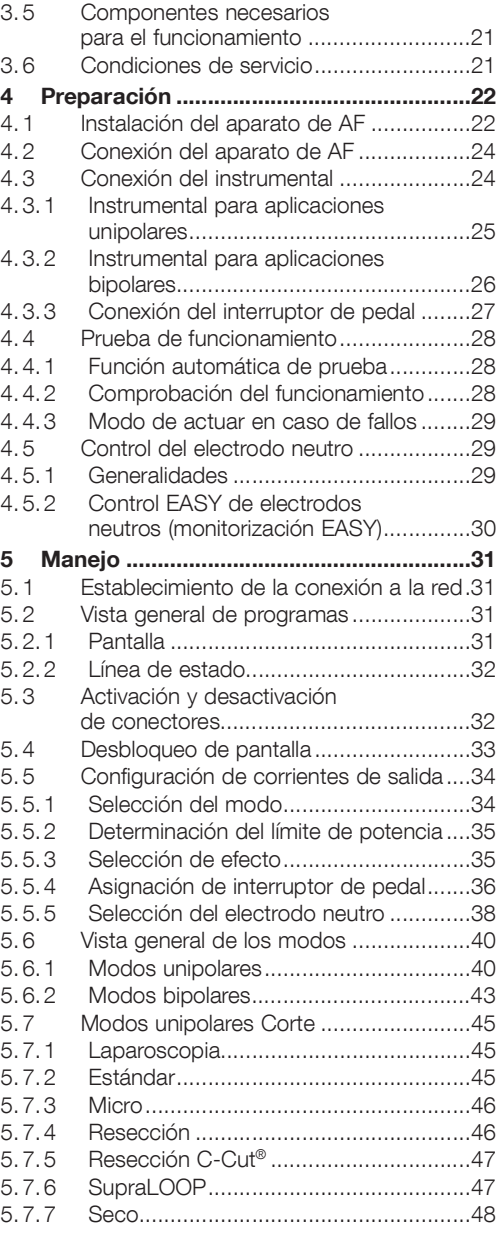

**Contents** 

**Inhalt** Contents Contents Contents Contenido

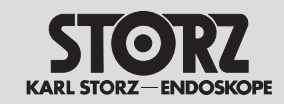

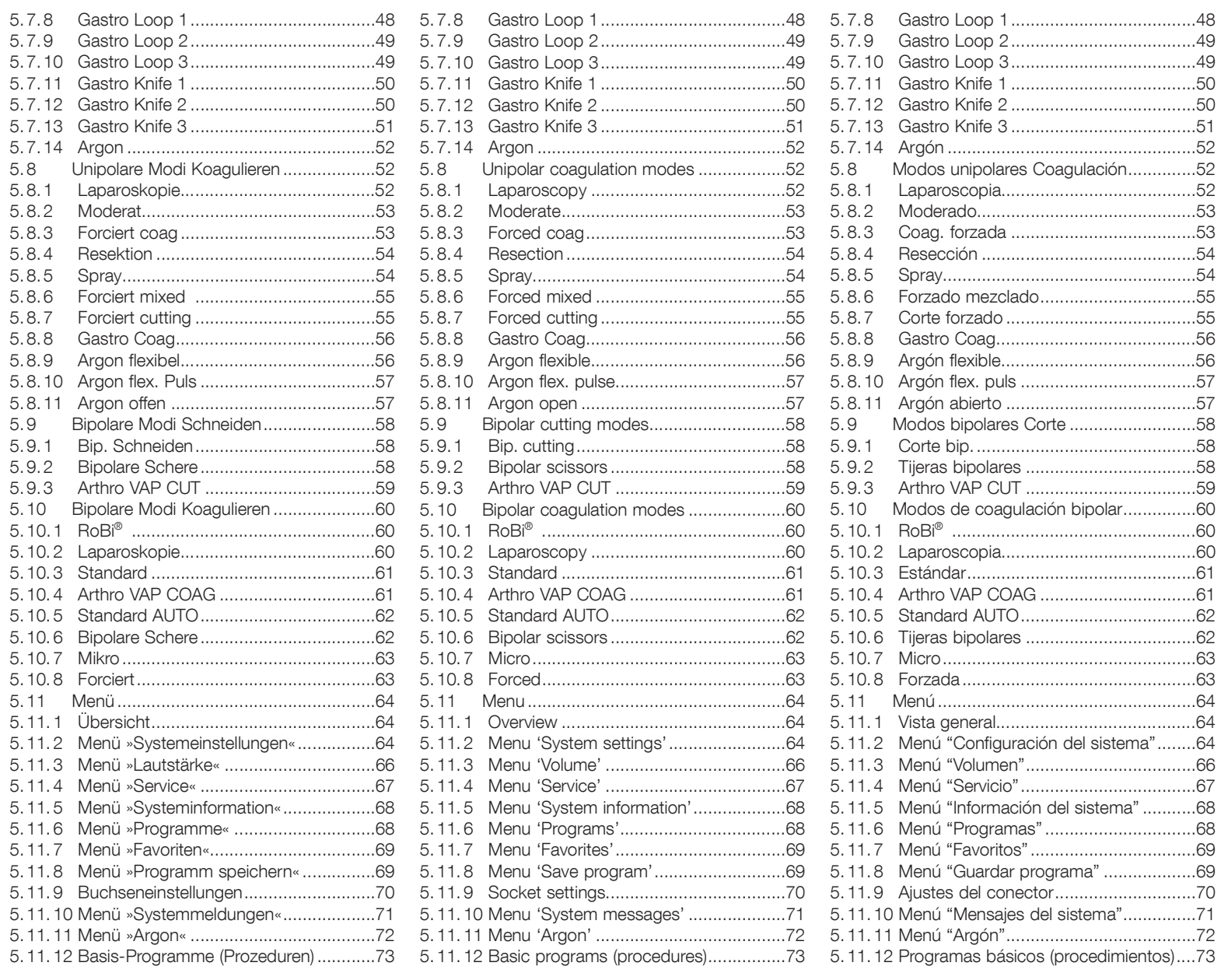

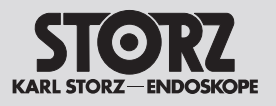

# **Contents**

# **Inhalt** Contents **Contents Contents Contents**

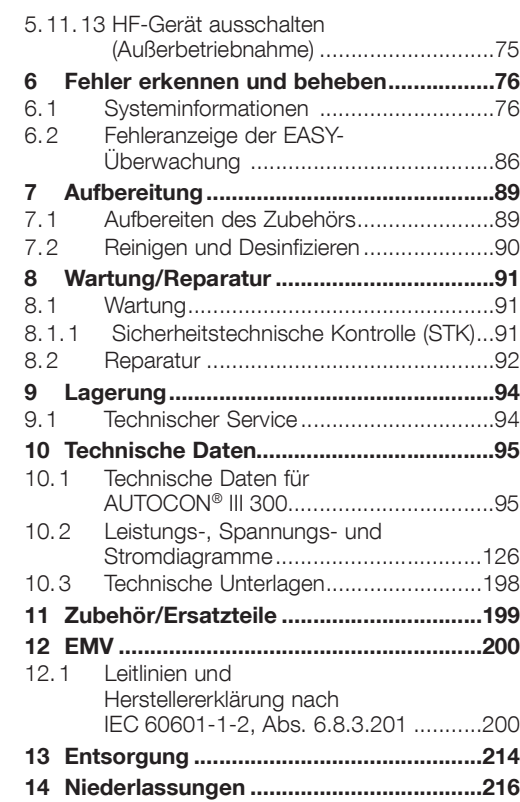

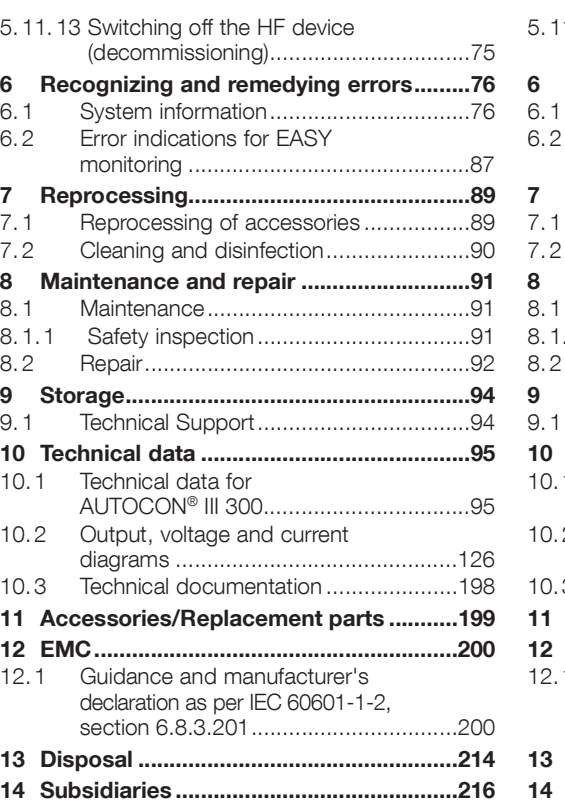

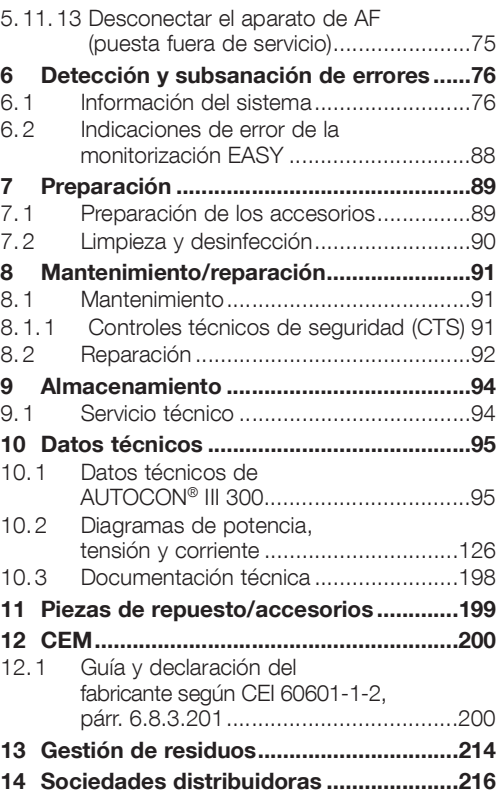

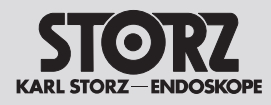

# Wichtiger Hinweis für die Benutzer von KARL STORZ Geräten

# Important information for users of KARL STORZ devices

# Indicaciones importantes para los usuarios de aparatos KARL STORZ

1 Wichtiger Hinweis für die Benutzer von KARL STORZ Geräten

#### Es wird empfohlen, vor der Verwendung die Eignung der Produkte für den geplanten Eingriff zu überprüfen.

Vielen Dank für Ihr Vertrauen in den Namen KARL STORZ. Auch in diesem Produkt steckt unsere ganze Erfahrung und Sorgfalt. Sie und Ihr Haus haben sich damit für ein modernes und hochwertiges Gerät der Firma KARL STORZ entschieden.

Diese Gebrauchsanweisung ist Teil des Produkts.

Für Schäden und Folgeschäden, die durch Nichtbeachtung der Gebrauchsanweisung entstehen, übernimmt die KARL STORZ GmbH & Co. KG, nachfolgend kurz als KARL STORZ bezeichnet, keinerlei Haftung oder Gewährleistung.

- Lesen Sie die Gebrauchsanweisung vor der Anwendung aufmerksam durch.
- Bewahren Sie die Gebrauchsanweisung während der Lebensdauer des Produkts sicher auf.
- Bewahren Sie die Gebrauchsanweisung für das OP-Personal zugänglich auf.
- Geben Sie die Gebrauchsanweisung an jeden nachfolgenden Besitzer oder Benutzer des Produkts weiter.

# 1. 1 Revisions-Index

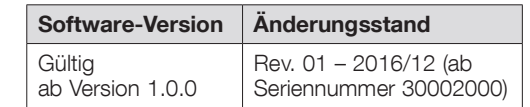

### 1.2 Gültigkeit

Diese Gebrauchsanweisung Art.-Nr. 96206523D ist nur gültig für die Produkte UH 300 und UH 300U.

### 1. 3 Mitgeltende Dokumente

 $\blacktriangleright$  Mitgeltende Dokumente in der Anlage beachten.

1 Important information for users of KARL STORZ devices

#### It is recommended to check the suitability of the products for the intended procedure prior to use.

Thank you for your expression of confidence in the KARL STORZ brand name. Like all of our other products, this product is the result of years of experience and great care in manufacture. You and your organization have decided in favor of a modern, high-quality piece of equipment from KARL STORZ.

This instruction manual forms part of the device. KARL STORZ GmbH & Co. KG, referred to in the following simply as KARL STORZ, assumes no liability nor provides any warranty whatsoever for damage and consequential damages that arise due to non-compliance with the instruction manual.

- Read the instruction manual carefully before using this device.
- Store the instruction manual in a safe place throughout the service life of the device.
- Keep the instruction manual accessible to surgical staff.
- Give the instruction manual to each successive owner and/or user of this device.

# 1. 1 Revision index

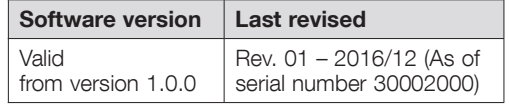

# 1.2 Validity

This instruction manual Art. no. 96206523D applies only to the devices UH 300 and UH 300U.

#### 1. 3 Other applicable documents

 $\blacktriangleright$  Comply with other applicable documents in the appendix.

# 1 Indicaciones importantes para los usuarios de aparatos KARL STORZ

Antes de su utilización, se recomienda comprobar la idoneidad de los productos en cuanto a la intervención planeada.

Agradecemos la confianza que ha depositado en la marca KARL STORZ. Este producto, como todos los demás, es el resultado de nuestra amplia experiencia y esmero. Con esta adquisición, tanto usted como su institución se han decidido por un producto KARL STORZ de alta calidad y tecnología vanguardista.

El presente Manual de instrucciones forma parte de este producto.

KARL STORZ GmbH & Co. KG, denominada brevemente KARL STORZ en lo sucesivo, no asume ninguna responsabilidad ni garantía por daños mediatos o subsiguientes que se deriven de la inobservancia del Manual de instrucciones.

- Lea atentamente el Manual de instrucciones antes de la aplicación del producto.
- Guarde el Manual de instrucciones en un lugar seguro durante la vida útil del producto.
- Guarde siempre el Manual de instrucciones en un lugar accesible para el personal de quirófano.
- Dado el caso, entregue el Manual de instrucciones siempre al nuevo propietario o usuario del producto.

# 1. 1 Índice de revisiones

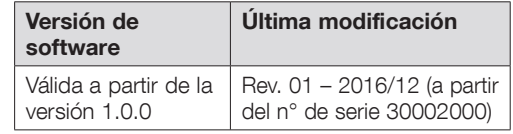

# 1.2 Validez

Este Manual de instrucciones n.º de art. 96206523D es válido únicamente para los productos UH 300 y UH 300U.

### 1. 3 Documentos válidos adicionales

 $\blacktriangleright$  Tenga en cuenta los documentos válidos adicionales indicados en el anexo.

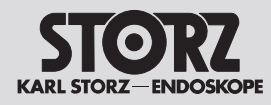

# Wichtiger Hinweis für die Benutzer von KARL STORZ Geräten

- 1. 4 Symbole und Kennzeichnungen
- 1. 4. 1 Aufbau von Warnhinweisen SIGNALWORT

#### Art, Quelle und Folgen der Gefahr (Personenschäden)!

Maßnahme zur Vermeidung der Gefahr

# **HINWEIS**

Art, Quelle und Folgen der Gefahr (Sachschäden)!

 $\blacktriangleright$  Maßnahmen

Arbeiten

1. 4. 2 Gefahrenstufen in Warnhinweisen

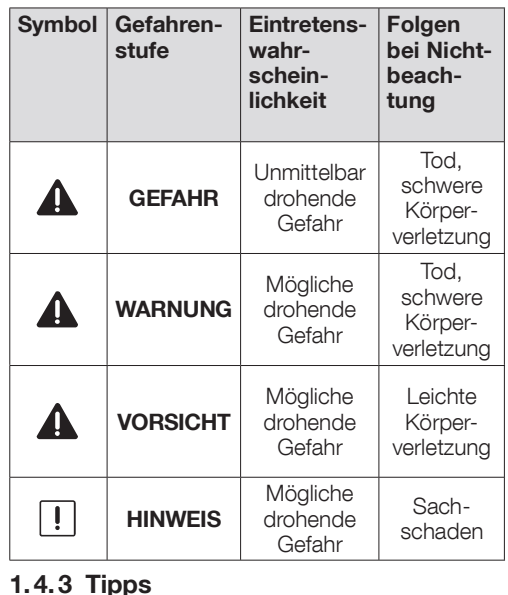

Tipps/Zusatzinformationen zum leichteren

# Important information for users of KARL STORZ devices

- 1. 4 Symbols and labeling
- 1. 4. 1 Structure of warnings

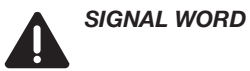

Risk type, source and consequences thereof (Personal injury)!

 $\blacktriangleright$  Measure to avoid the risk

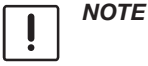

Risk type, source and consequences thereof (Material damage)!

 $\blacktriangleright$  Measures

tasks

1. 4. 2 Risk levels in warnings

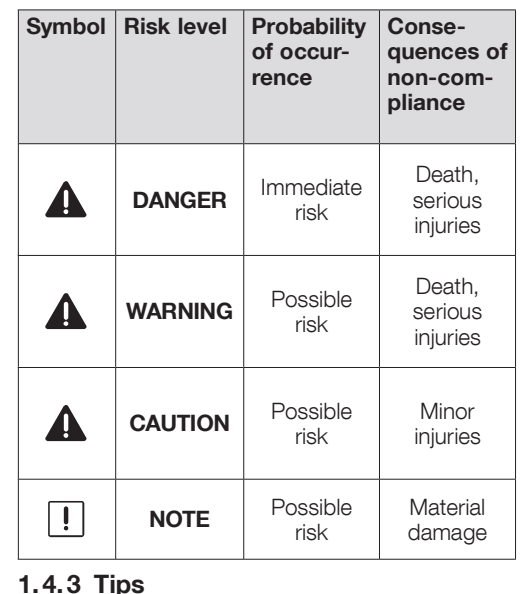

Tips and additional information to facilitate

# Indicaciones importantes para los usuarios de aparatos KARL STORZ

- 1. 4 Símbolos e identificaciones
- 1. 4. 1 Estructura de las indicaciones de advertencia PALABRA DE AVISO

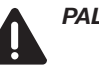

#### Tipo, procedencia y consecuencias del peligro (daños personales)

 $\blacktriangleright$  Medida para evitar el peligro

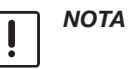

Tipo, procedencia y consecuencias del peligro (daños materiales)

 $\blacktriangleright$  Medidas

#### 1. 4. 2 Grados de peligro en las indicaciones de advertencia

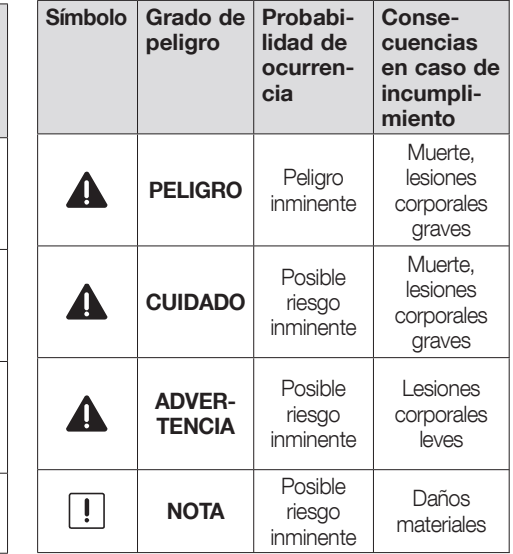

# 1. 4. 3 Sugerencias

Sugerencias/información complementaria G para facilitar el trabajo

 $\mathfrak{D}$ 

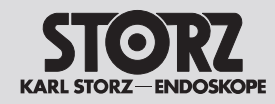

# Wichtiger Hinweis für die Benutzer von KARL STORZ Geräten

# Important information for users of KARL STORZ devices

# Indicaciones importantes para los usuarios de aparatos KARL STORZ

1. 4. 4 Sonstige Symbole und Kennzeichnungen

1. 4. 4 Other symbols and labeling

1. 4. 4 Otros símbolos e identificaciones

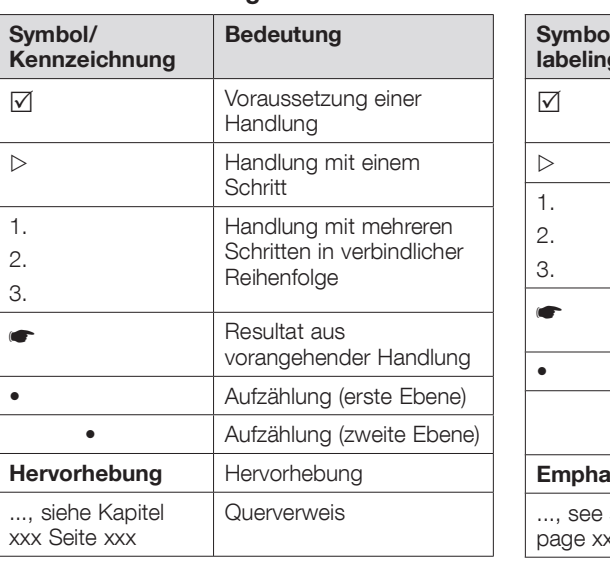

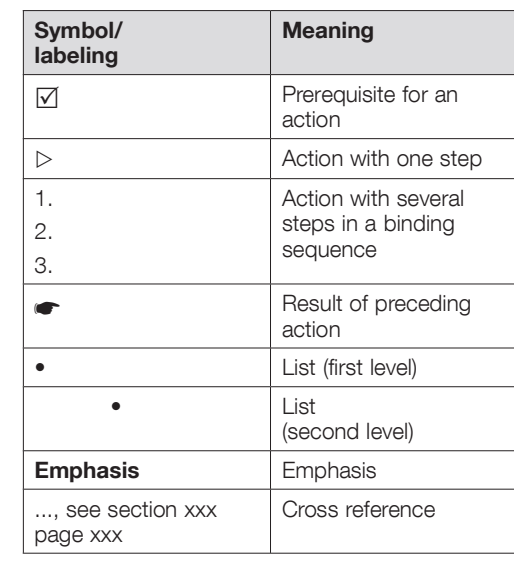

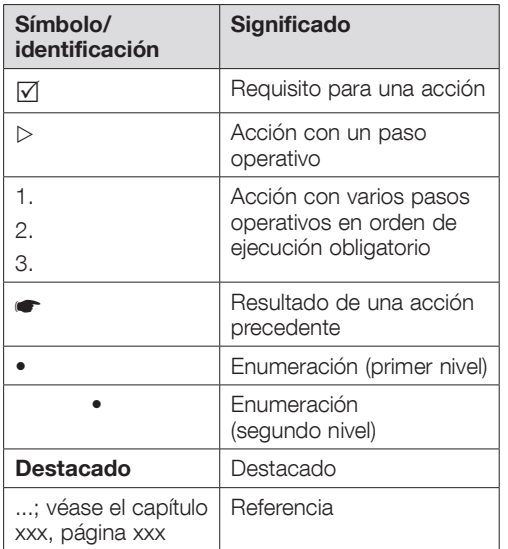

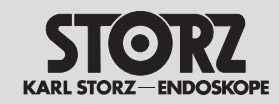

# **Sicherheit**

# Seguridad

# 2 Sicherheit

#### 2. 1 Bestimmungsgemäßer Gebrauch

Das HF-Gerät ist ausschließlich vorgesehen, um elektrische Leistung für unipolares und bipolares Schneiden und Koagulieren bei chirurgischen Eingriffen am Gewebe zu erzeugen.

#### 2. 1. 1 Patientenprofil

Die Anwendung des AUTOCON ® III 300 ist nicht auf ein gewisses Patientenprofil (Geschlecht, Alter, Gewicht etc.) beschränkt. Der Gesundheitszustand für die jeweilige Anwendung ist vom behandelnden Arzt zu beurteilen und für geeignet zu erklären.

# 2. 2 Kontraindikationen

Nicht zur Präparation von metallischen Implantaten wie Stents bestimmt.

• Nicht geeignet für chirurgische Verfahren, die kontinuierliche Aktivierung des HF-Generators erfordern

Die folgenden Körperteile und Gewebetypen dürfen nicht behandelt werden:

• Ungeeignet für die Arbeit an Knochengewebe

Das HF-Gerät darf nicht angewendet werden, wenn nach Meinung eines erfahrenen Arztes oder gemäß der aktuellen Fachliteratur eine solche Anwendung eine Gefährdung des Patienten hervorrufen würde, z.B. aufgrund des Allgemeinzustands des Patienten, oder wenn andere Kontraindikationen vorliegen.

KARL STORZ setzt voraus, dass das HF-Gerät unter der Aufsicht von qualifiziertem oder befugtem Personal betrieben wird. Der Chirurg und das medizinische Fachpersonal müssen in Grundlagen, Anwendungsregeln und Risiken der HF-Chirurgie geschult und auch damit vertraut sein, um eine Gefährdung von Patient, Personal und Geräten sicher und zuverlässig zu vermeiden.

# 2 Safety

### 2.1 Intended use

The HF device is intended exclusively for the generation of electrical power for unipolar and bipolar cutting and coagulation on tissue structures in surgical operations.

### 2. 1. 1 Patient profile

The use of AUTOCON ® III 300 is not limited to a certain patient profile (sex, age, weight etc.). The attending physician must assess a patient's health for the relevant application and declare it suitable.

# 2.2 Contraindications

Not intended for the preparation of metallic implants such as stents.

• Not suitable for surgical procedures which require continuous activation of the HF generator.

The following body parts and tissue types must not be treated:

• Not suitable for working on bone tissue.

The HF device must not be used if, in the opinion of an experienced physician or according to current specialist literature, such an application would endanger the patient, e.g. due to the patient's general condition, or if other contraindications are present.

KARL STORZ requires that the HF device is Œ operated under the supervision of qualified and authorized personnel. The surgeon and medical staff must be trained in the fundamental principles, rules for use and risks of HF surgery and must be familiar with these in order to safely and reliably prevent putting patients, staff and equipment at risk.

# 2 Seguridad

# 2. 1 Uso previsto

El aparato de AF está previsto exclusivamente para generar potencia eléctrica a fin de realizar cortes y coagulaciones unipolares y bipolares durante intervenciones quirúrgicas en tejidos.

### 2. 1. 1 Perfil del paciente

La aplicación del AUTOCON ® III 300 no está limitada a pacientes que presenten un perfil determinado (sexo, edad, peso, etc.). El médico encargado del tratamiento ha de evaluar el estado de salud del paciente para determinar si el mismo es adecuado para la aplicación.

# 2.2 Contraindicaciones

El aparato no está previsto para la preparación de implantes metálicos, tales como stents.

• No es apto para técnicas quirúrgicas que requieran una activación continua del generador de AF.

No deben tratarse las siguientes zonas anatómicas o tipos de tejido:

• No apto para su aplicación en tejido óseo

El aparato de AF no ha de aplicarse cuando, según la opinión de un médico experimentado o de acuerdo con la bibliografía especializada actual, una utilización de este tipo pudiese representar un peligro para el paciente, p. ej., debido al estado general del paciente, o si existen otras contraindicaciones.

KARL STORZ presupone que el aparato  $\bigcirc$ de AF es utilizado bajo la supervisión de personal debidamente cuali fi cado o autorizado. El cirujano y el personal médico deben disponer de la formación adecuada en los principios, las normas de aplicación y los riesgos de la cirugía de AF y, en consecuencia, estar familiarizados con dichas cuestiones a fi n de evitar de manera segura y fi able todo riesgo para el paciente, el personal y los aparatos.

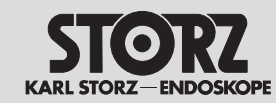

# **Safety**

# Sicherheit Seguridad

- Kontaktieren Sie Ihren KARL STORZ Fachhändler bei Bedarf an Schulungen und Schulungsunterlagen.
- Jegliche andere Verwendung gilt als nicht bestimmungsgemäß und ist auszuschließen.

### 2.3 Allgemeine Sicherheitshinweise

- Sicherstellen, dass keine elektronischen Geräte im Umfeld des HF-Geräts aufgestellt sind, die durch elektromagnetische Felder beeinträchtigt werden können.
- Die Hinweise zur elektromagnetischen Verträglichkeit (EMV) beachten, siehe Kapitel EMV, Seite 200.

#### WARNUNG: Gefahr eines elektrischen Schlages!

- Das HF-Gerät nur an ein Versorgungsnetz mit Schutzleiter anschließen, um einen elektrischen Schlag zu vermeiden.
- Achten Sie darauf, dass am Aufstellort die Zugänglichkeit zum Netzstecker gewährleistet bleibt. Das Gerät ist nur vollständig von der Netzspannung getrennt, wenn der Netzstecker abgezogen ist.

Zusätzliche Geräte, die an medizinische elektrische Geräte angeschlossen werden, müssen nachweisbar ihren entsprechenden IEC oder ISONormenentsprechen(z.B.IEC 60950-1 für datenverarbeitende Geräte). Weiterhin müssen alle Konfigurationen den normativen Anforderungen für medizinische Systeme entsprechen (siehe IEC 60601-1-1 oder Abschnitt 16 der 3. Ausgabe der IEC 60601-1, jeweilig). Wer zusätzliche Geräte an medizinische elektrische Geräte anschließt, ist Systemkonfigurierer und ist damit verantwortlich, dass das System mit den normativen Anforderungen für Systeme übereinstimmt. Es wird darauf hingewiesen, dass lokale Gesetze gegenüber obigen normativen Anforderungen Vorrang haben.

- Contact your KARL STORZ specialist dealer about training and training material.
- $\mathbf{r}$ Any other use is neither intended nor proper and must be effectively prevented.

# 2. 3 General safety information

- $\triangleright$  Ensure that no electronic devices that are subject to interference from electromagnetic fields are set up in the vicinity of the HF device.
- $\triangleright$  Observe the instructions on electromagnetic compatibility provided in section EMC, page 200.

**WARNING:** Danger of electric shock!

- $\triangleright$  Always connect the HF device to a mains power system with a protective conductor in order to prevent electric shock.
- $\triangleright$  Ensure constant access to the power plug at the site of installation. The line voltage to the device is only definitively disconnected once the power plug has been unplugged.

Additional equipment connected to medical electrical equipment must verifiably comply with the respective IEC or ISO standards (e.g. IEC 60950-1 for data processing equipment). Furthermore, all configurations shall comply with the standard requirements for medical systems (see IEC 60601-1-1 or Clause 16 of the 3rd Ed. of IEC 60601-1, respectively). Anybody connecting additional equipment to medical electrical equipment is a system configurator and is therefore responsible for the system's compliance with the standard requirements for systems. Please note that local laws take priority over the above-mentioned standard requirements.

Póngase en contacto con su distribuidor autorizado de KARL STORZ si necesita cursos de formación o material de capacitación.

Cualquier uso diferente del indicado se considera indebido y ha de evitarse.

### 2. 3 Instrucciones generales de seguridad

- Asegúrese de que en las inmediaciones del aparato de AF no se encuentre ningún aparato electrónico cuyo funcionamiento pueda resultar menoscabado debido a la aparición de campos electromagnéticos.
- Observe las indicaciones referidas a la compatibilidad electromagnética (CEM) en el capítulo CEM, página 200.

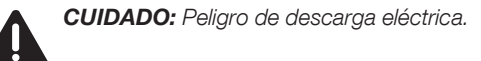

- Conecte el aparato de AF únicamente a una red de alimentación con conductor de protección a fin de evitar una descarga eléctrica.
- Asegúrese de que en el lugar de emplazamiento haya libre acceso a un enchufe de red. El aparato solo está completamente desconectado de la tensión de la red si se ha extraído el enchufe de la red.

Los aparatos adicionales que se conectan a equipos electromédicos han de contar con una certificación que acredite el cumplimiento de las normas CEI o ISO correspondientes (p. ej., CEI 60950-1 para aparatos procesadores de datos). Además, todas las configuraciones deben cumplir los requisitos normalizados para sistemas médicos (véase la CEI 60601-1-1 o la sección 16 de la 3.ª edición de la CEI 60601-1. respectivamente). Cualquier persona que conecte un aparato adicional a equipos electromédicos está configurando un sistema y es, con ello, responsable de que el sistema coincida con los requisitos normalizados para sistemas. Se hace expresa constancia de que la legislación local tiene prioridad sobre los requisitos normalizados mencionados previamente.

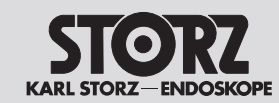

**Safety** 

Bei Rückfragen kontaktieren Sie bitte Ihren örtlichen Fachhändler oder den Technischen Service, siehe Kapitel Technischer Service, Seite  $Q\Delta$ 

Zum Schutz des Personals empfiehlt KARL STORZ die Verwendung einer Rauchgasabsaugung, um elektrochirurgischen Rauch abzusaugen. Hierzu empfehlen wir die Verwendung des KARL STORZ S-PILOT® UP 501 mit welchem in Kombination mit dem AUTOCON® III 300 (plus Verbindungskabel UP 004) eine automatische Rauchabsaugung gewährleistet werden kann.

### 2. 4 Personenbezogene Sicherheitshinweise

### 2. 4. 1 Umgebungsbedingungen

 Das HF-Gerät nicht in unmittelbarer Umgebung des Patienten betreiben. Die von KARL STORZ empfohlenen Mindestabstände beachten (siehe Abb. 1).

### 2. 4. 2 Patienten mit Herz-Schrittmacher

Fehlfunktionen oder die Zerstörung des Herz-Schrittmachers können zur Lebensgefahr oder zu irreversibler Verletzung des Patienten führen.

- $\triangleright$  Bei Patienten mit Herz-Schrittmachern vor der Anwendung der HF-Chirurgie den Kardiologen konsultieren.
- $\triangleright$  Bipolare HF-Verfahren anwenden.
- HF-Neutralelektroden nahe am OP-Feld anbringen.
- Den Demand-Schrittmacher auf Festfrequenz einstellen.
- Sicherstellen, dass der Herz-Schrittmacher nicht mit der HF-Elektrode in Kontakt kommt.
- Einen einsatzfähigen Defibrillator griffbereit halten.
- Eine postoperative Herz-Schrittmacher-Kontrolle durchführen.

If in doubt, please contact your local specialist dealer or the Technical Support, see section Technical Support, page 94.

To protect personnel, KARL STORZ recommends the use of a smoke evacuator to extract electrosurgical smoke. To this end we recommend the KARL STORZ S-PILOT<sup>®</sup> UP 501 which, in combination with the AUTOCON® III 300 (plus connecting cable UP 004), guarantees automatic smoke extraction.

### 2. 4 Personal safety instructions

### 2. 4. 1 Ambient conditions

 $\triangleright$  Do not use the HF device in the immediate vicinity of the patient. Observe the minimum distances recommended by KARL STORZ (see Fig. 1).

### 2. 4. 2 Patients with pacemakers

Malfunction or destruction of the pacemaker can endanger the life of the patient or result in irreversible injuries to the patient.

- $\triangleright$  In the case of patients with pacemakers, consult the cardiologist before carrying out HF surgery.
- $\triangleright$  Use bipolar HF methods.
- $\triangleright$  Attach the HF neutral electrodes close to the operating field.
- $\triangleright$  Set the demand pacemaker to a fixed frequency.
- $\triangleright$  Ensure that the pacemaker does not come into contact with the HF electrode.
- $\triangleright$  Keep a fully operational defibrillator within reach.
- $\triangleright$  Carry out a postoperative pacemaker check.

En caso de duda, le rogamos consultar a su distribuidor autorizado local o al Servicio Técnico; véase el capítulo Servicio técnico en la pág. 94.

Con fines de protección del personal. KARL STORZ recomienda la utilización de un sistema de aspiración de humos para la evacuación del humo electroquirúrgico. A este efecto recomendamos utilizar el sistema S-PILOT® UP 501 de KARL STORZ, el cual permite asegurar una aspiración automática de humos al utilizarlo en combinación con el AUTOCON® III 300 (con cable de conexión UP 004).

# 2. 4 Instrucciones de seguridad personal

### 2. 4. 1 Condiciones ambientales

 $\triangleright$  No utilice el aparato de AF en el entorno inmediato del paciente. Observe las distancias mínimas recomendadas por KARL STORZ (véase la fig. 1).

### 2. 4. 2 Pacientes con marcapasos

Los errores de funcionamiento o la destrucción del marcapasos pueden poner en peligro la vida del paciente o provocar lesiones irreversibles.

- $\triangleright$  En caso de pacientes con marcapasos, consulte al cardiólogo antes de aplicar la cirugía de AF.
- $\triangleright$  Aplique procedimientos bipolares de AF.
- Coloque los electrodos neutros de AF cerca del campo operatorio.
- $\triangleright$  Ajuste el marcapasos a demanda a frecuencia fija.
- Asegúrese de que el marcapasos cardíaco no entra en contacto con el electrodo de AF.
- Tenga siempre a mano un desfibrilador listo para el uso.
- Efectúe un control postoperatorio del marcapasos.

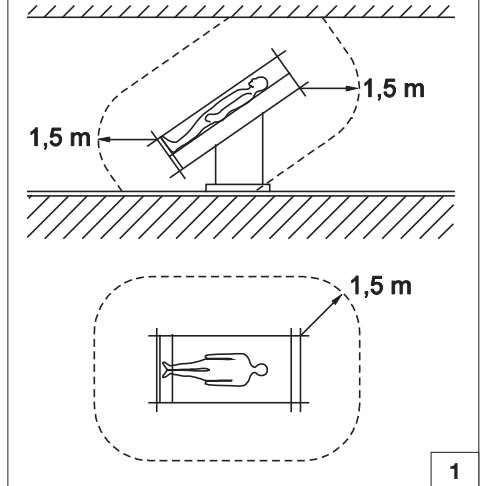

////////////////////////

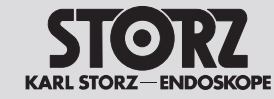

#### 2. 4. 3 Gefahrlose Lagerung des **Patienten**

 Den Patienten so lagern, dass er keine Metallteile berührt, die geerdet sind oder beträchtliche Kapazität gegen Erde haben (z. B. Operationstischhalterungen). Bei Bedarf antistatische Tücher zwischen Patient und Unterlage legen.

- Sicherstellen, dass der Patient keine feuchten Tücher oder Unterlagen berührt.
- $\triangleright$  Antistatische Tücher zwischen Bereiche mit starker Schweißabsonderung und Haut-an-Haut-Berührungen am Körperstamm legen.
- Eine geeignete Auflagefläche sicherstellen, um Drucknekrosen zu verhindern.
- Urin über den Katheter ableiten.

#### 2. 4. 4 Korrekter Anschluss des HF-Geräts

 Das HF-Gerät immer über den Potentialausgleichsanschluss erden. Außerdem die Anforderungen aus Kapitel 8.6.7 der IEC 60601-1 zu Medizinisch Elektrischen Systemen beachten.

Das Gerät ist mit einer Potentialausgleichsbuchse ausgestattet, die über eine Potential ausgleichsleitung mit einem Potentialausgleichsanschluss im Aufstellungsraum verbunden werden muss. Durch diese Maßnahme des zusätzlichen Potentialausgleichs werden alle leitfähigen Teile in der Patientenumgebung elektrisch untereinander verbunden und auch kleine Berührungsspannungen ausgeglichen. Somit werden sowohl transiente Störungen durch Schaltvorgänge benachbarter Geräte als auch die Gefährdung von Patienten durch niederfrequente elektrische Ströme verringert. Die Verbindung sollte möglichst niederohmig sein und darf zwischen dem zentralen Potentialausgleich des OP-Raums und dem Anschluss für Potentialausgleich des AUTOCON<sup>®</sup> III 300 und jeder weiteren metallisch berührbaren Oberfläche einen Widerstandswert von 0,2 Ohm nicht überschreiten. Sofern keine Potentialausgleichsschiene in der Installation vorgesehen ist, sollte der Anschluss möglichst niederohmig an den PE-Leiter angeschlossen werden.

#### 2. 4. 3 Hazard-free patient positioning

- $\triangleright$  Position patients so that they are not touching any metal parts that are grounded or have considerable capacitance relative to ground (e.g. operating table brackets). If necessary, place anti-static cloths between the patient and the underlay.
- $\triangleright$  Ensure that the patient does not touch any wet clothes or underlay.
- $\triangleright$  Place anti-static cloths between areas with heavy sweating and skin-to-skin contact areas on the patient's torso.
- $\triangleright$  Ensure that the patient is resting on a suitable surface in order to prevent pressure necrosis.
- $\triangleright$  Drain urine via a catheter.

#### 2.4.4. Correct connection of the HF device

 $\triangleright$  Always ground the HF device via the potential equalization connector.

Also observe the requirements in section 8.6.7 of IEC 60601-1 regarding medical electrical systems.

The device features a potential equalization connector which

must be connected via a potential equalization line with a connector in the room where it is set up. This additional potential equalization measure means that all conductive parts in the vicinity of the patient are connected electrically to each other and small contact voltages are compensated. As such, both transient disturbances from the switching of adiacent devices and the risk to patients from low-frequency electric current are reduced. The connection should be as lowresistance as possible and should not exceed a resistance value of 0.2 Ohm between the central potential equalization of the operating room and the potential equalization connector AUTOCON® III 300 and every other metallic touchable surface. If the design of the installation does not include an equipotential bonding bar, the connection to the PE conductor should be as lowresistance as possible.

#### 2. 4. 3 Posicionamiento seguro del paciente

- $\triangleright$  Posicione al paciente de modo tal, que no toque ninguna pieza metálica conectada a tierra o con una considerable capacitancia a tierra (p. ej., los soportes de la mesa del quirófano). Si es necesario, coloque paños antiestáticos entre el paciente y la base.
- Asegúrese de que el paciente no entra en contacto con ningún paño o base húmedos.
- Coloque paños antiestáticos entre zonas con una segregación intensa de sudor y con contacto piel con piel sobre el tronco.
- Asegúrese de que la superficie de apoyo sea apropiada, para evitar necrosis por presión
- Evacúe la orina a través del catéter.

#### 2. 4. 4 Conexión correcta del aparato de AF

 Conecte siempre el aparato de AF a tierra a través de la conexión equipotencial. Además, observe los requisitos del capítulo 8.6.7 de la CEI 60601-1 respecto a sistemas electromédicos.

El aparato está provisto de una toma de conexión equipotencial, la cual tiene que conectarse

con la conexión equipotencial de la sala mediante un cable de conexión equipotencial con enchufe previsto a este efecto. A través de esta medida de conexión equipotencial adicional se interconectan eléctricamente todas las piezas conductoras en el entorno del paciente y se compensan incluso tensiones pequeñas de contacto. De este modo disminuyen tanto las interferencias transitorias debidas a transitorios de aparatos adyacentes, como los riesgos de corrientes eléctricas de baja frecuencia para los pacientes. La conexión debe tener el valor óhmico más bajo posible y la resistencia de esta conexión no debe superar un valor de 0,2 ohmios entre la conexión equipotencial central del quirófano y la toma de conexión equipotencial del AUTOCON® III 300 y cada una de las demás superficies metálicas expuestas. Si en la instalación no se ha previsto un riel equipotencial, la conexión debe llevarse a cabo al conductor de puesta a tierra con el valor óhmico más bajo posible.

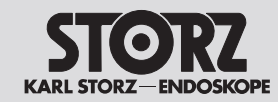

- **Bei gleichzeitiger Verwendung von** HF-Chirurgiegeräten und physiologischen Überwachungsgeräten an einem Patienten sollten Überwachungselektroden möglichst weit von den Chirurgieelektroden entfernt angebracht werden.
- Nadelelektroden für die Überwachung werden nicht empfohlen.
- **▷ In jedem Fall werden Überwachungssysteme** empfohlen, die Vorrichtungen zur Begrenzung des hochfrequenten Stromes wie Schutzwiderstände oder HF-Drosseln enthalten.
- Leitungen von Überwachungsgeräten so anbringen, dass sie nicht auf der Haut liegen.
- Die Leitungen zu den HF-Elektroden möglichst kurz halten und sie so führen, dass sie weder den Patienten noch andere Leitungen berühren.
- Keine Gegenstände auf dem HF-Gerät ablegen.

#### 2. 4. 5 Korrekte Verwendung des HF-Geräts

Ein unbeabsichtigtes Aktivieren im nicht sichtbaren Bereich des HF-Geräts kann den Patienten verletzen.

- Das HF-Gerät nur aktivieren, wenn die Elektrode in Ihrem Sichtbereich ist und Sie das HF-Gerät jederzeit rasch deaktivieren können.
- Das HF-Gerät nach unbeabsichtigtem Aktivieren sofort am Standby-Taster ausschalten.
- Den Fußschalter oder den Handschalter immer besonders aufmerksam bedienen.

Mangelnde Vorbereitung oder Fehler am HF-Gerät können zur Beschädigung des HF-Geräts führen.

- Mit der automatischen Überwachungsfunktion sicherstellen, dass das HF-Gerät fehlerfrei arbeitet. Zu den automatischen Testfunktionen, siehe Kapitel Funktionsprüfung, Seite 28.
- Sicherstellen, dass keine leitfähigen Flüssigkeiten (z. B. Blut, Fruchtwasser) in Fußschalter oder Handschalter eingedrungen sind.
- Sicherstellen, dass im Fuß- oder Handschalter-Kabel kein Kurzschluss bzw. keine Unterbrechung vorliegt.
- With simultaneous use of HF surgical devices and physiological monitoring devices on a patient, the monitoring electrodes should be positioned as far away as possible from the surgical electrodes.
- $\triangleright$  Needle electrodes for monitoring are not recommended.
- $\triangleright$  In all cases monitoring systems are recommended which include mechanisms for limiting the high-frequency current such as protective resistors and HF chokes.
- $\triangleright$  Place lines from monitoring devices so that they do not lie on the patient's skin.
- $\triangleright$  Keep the leads to the HF electrodes as short as possible and position them so that they do not touch the patient or other leads.
- $\triangleright$  Do not place any objects on the HF device.

#### 2.4.5 Correct use of the HF device

Inadvertent activation of the HF device outside the user's field of vision can injure the patient.

- $\triangleright$  Activate the HF device only when the electrode is in your field of vision and you can quickly deactivate the HF device at all times.
- $\triangleright$  If the HF device is activated inadvertently, switch it off immediately using the Standby button.
- $\triangleright$  Take particular care when using a footswitch or manual switch.

Improper preparation or errors in the HF device can cause damage to the HF device.

- $\triangleright$  Use the automatic monitoring functions to ensure that the HF device is working properly. See the section Test for proper functioning, page 28 for information on the automatic test functions.
- $\triangleright$  Ensure that no conductive fluids (e.g. blood or amniotic fluid) have penetrated the footswitch or the manual switch.
- $\triangleright$  Ensure that the cables for the footswitch and the manual switch are free from short circuits and broken leads.
- Si se utilizan simultáneamente en un paciente aparatos quirúrgicos de AF y aparatos de monitorización fisiológica, los electrodos de supervisión deben colocarse a la mayor distancia posible de los electrodos quirúrgicos.
- Se recomienda prescindir de electrodos de aguja para la monitorización.
- $\triangleright$  En todo caso se recomienda utilizar sistemas de monitorización que incorporen dispositivos para limitación de la corriente de alta frecuencia, tales como resistores de protección o estranguladores de AF.
- $\triangleright$  Coloque los cables de los aparatos de monitorización de modo tal que no entren en contacto con la piel.
- $\triangleright$  Tienda los cables hacia los electrodos de AF de modo tal que tengan la menor longitud posible y no entren en contacto ni con el paciente ni con otros cables.
- $\triangleright$  No deposite ningún objeto sobre el aparato de AF.

#### 2. 4. 5 Utilización correcta del aparato de AF

Una activación involuntaria en la zona no visible del aparato de AF puede provocar lesiones al paciente. Active el aparato de AF solo cuando el

- electrodo se encuentre dentro de su campo visual y usted pueda desactivar el aparato de AF rápidamente en cualquier momento.
- $\triangleright$  Si el aparato de AF se ha activado accidentalmente, desconéctelo de inmediato usando el pulsador de standby.
- $\triangleright$  Utilice el interruptor de pedal o el interruptor manual siempre con la mayor atención.

En caso de preparación deficiente o errores en el aparato de AF, el aparato de AF puede resultar deteriorado.

- La función de monitorización automática le permite asegurarse de que el aparato de AF funcione correctamente. Puede consultar información sobre las funciones automáticas de prueba en el capítulo Prueba de funcionamiento en la pág. 28.
- Asegúrese de que no haya penetrado ningún líquido conductor (p. ej., sangre o líquido amniótico) en el interruptor de pedal o el interruptor manual.
- Compruebe que el cable del interruptor de pedal o del interruptor manual no presente ningún cortocircuito o interrupción.

#### 2. 4. 6 Einstellung des HF-Geräts und Verwendung des Zubehörs

Eine zu hoch gewählte Ausgangsleistung kann den Patienten verletzen! Daher vor einer Erhöhung der Ausgangsleistung prüfen, ob:

- die Neutralelektrode korrekt anliegt,
- die Arbeitselektroden sauber sind,
- die Steckverbindungen korrekt sind.

Ein offensichtlich geringer Ausgangswert oder Funktionsausfall des HF-Chirurgiegeräts bei üblichem Betrieb kann ein unzureichendes Anliegen der Neutralelektrode oder unzureichenden Kontakt in ihren Verbindungen zur Ursache haben. In diesem Fall das Anliegen der Neutralelektrode und ihrer Verbindungen überprüfen, bevor eine höhere Ausgangsleistung gewählt wird.

#### Korrekte Einstellung des HF-Geräts

- Um bei Eingriffen an Körperteilen mit kleinem Querschnitt und in Bereichen mit hohem Widerstand (Knochen, Gelenke) ungewollte (thermische) Gewebeschädigungen zu vermeiden: In diesen Bereichen die Bipolartechnik verwenden.
- $\triangleright$  Das akustische Signal, das bei aktivierter Elektrode ertönt, so einstellen, dass es immer gut hörbar ist.

#### Nerven- und Muskelreizungen durch niederfrequente Ströme!

Bei HF-chirurgischen Anwendungen (insbesondere Anwendungen bei denen sich ein Lichtbogen bildet) wird ein Teil des HF-Stroms in einen niederfrequenten Strom umgewandelt. Dieser kann Muskelkontraktionen beim Patienten auslösen:

 Um die Verletzungsgefahr für den Patienten zu minimieren, die Leistung und den Effekt so niedrig wie möglich einstellen.

#### Korrekte Verwendung des Zubehörs

- Nur isoliertes Zubehör verwenden.
- Alle Elektroden auf scharfe Kanten und überstehende Teile vor der Anwendung prüfen.
- Nur einwandfreie Elektroden verwenden.
- Aktive Elektroden nie auf oder neben dem Patienten ablegen. Darauf achten, dass die Elektroden den Patienten weder direkt

#### 2. 4. 6 Configuring HF device settings and using accessories

Setting the output power too high can injure the patient! Therefore, before you increase the output power, ensure that:

- the neutral electrode is attached properly;
- the working electrodes are clean;
- the plug connections are all correct.

A clearly lower output value or functional failure of the HF surgical unit during normal operation can be due to insufficient attachment of the neutral electrode or insufficient contact in the connections. In this case, check attachment of the neutral electrode and the connections before selecting a higher output power.

#### Setting the HF device correctly

- $\triangleright$  To prevent inadvertent (thermal) tissue damage during operations on body parts with small cross sections and in areas with high resistance (bones or joints), use the bipolar method in these areas.
- $\triangleright$  Set the level of the acoustic signal that sounds when the electrode is activated so that it is always clearly audible.

#### Nerve and muscle excitation due to lowfrequency currents!

During HF surgical operations (especially when an arc is formed), part of the HF current is converted into a low-frequency current. This current can trigger muscle contractions in the patient:

 $\triangleright$  To minimize the risk of injury to the patient, set the power and the effect as low as possible.

#### Correct use of accessories

- $\triangleright$  Only use insulated accessories.
- $\triangleright$  Check all electrodes for sharp edges and projecting parts before use.
- $\triangleright$  Only use electrodes that are free of defects and in good working order.
- $\triangleright$  Never place active electrodes on or near the patient. Ensure that the electrodes cannot

#### 2. 4. 6 Configuración del aparato de AF y empleo de los accesorios

Si la potencia de salida ajustada es demasiado elevada, el paciente puede sufrir lesiones. Por ello, antes de aumentar la potencia de salida, compruebe si:

- el electrodo neutro asienta correctamente.
- · los electrodos de trabajo están limpios.
- las conexiones están enchufadas correctamente.

Si el valor de salida es demasiado bajo o se produce un fallo de funcionamiento del aparato quirúrgico de AF en el servicio habitual, ello puede deberse a un asiento insuficiente del electrodo neutro o a un contacto insuficiente de sus conexiones. En este caso, compruebe el asiento del electrodo neutro y sus conexiones antes de seleccionar una potencia de salida más alta.

#### Configuración correcta del aparato de AF

- Con el fin de evitar lesiones (térmicas) tisulares involuntarias al practicar intervenciones quirúrgicas en zonas anatómicas con secciones transversales muy reducidas y en zonas con elevada resistencia (huesos, articulaciones), utilice la técnica bipolar en dichas zonas.
- $\triangleright$  Ajuste la señal acústica, que se emite cuando el electrodo está activado, de modo que pueda ser perfectamente audible en todo momento.

#### La corriente de baja frecuencia provoca excitación nerviosa y muscular.

En las aplicaciones quirúrgicas de AF (en particular, aquellas en las que se forma un arco voltaico), una parte de la corriente de AF se transforma en corriente de baja frecuencia. Esto puede provocar contracciones musculares en el paciente.

 Para minimizar el riesgo de lesiones en el paciente, ajuste la potencia y el efecto más bajos posible.

#### Utilización correcta de los accesorios

- Utilice únicamente accesorios aislados.
- Compruebe que todos los electrodos no presenten cantos afilados y partes sobresalientes antes de utilizarlos.
- Utilice únicamente electrodos en perfecto estado.
- $\triangleright$  No deposite nunca los electrodos activos sobre el paciente o en sus inmediaciones. Asegúrese

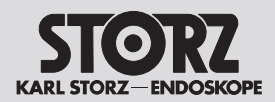

# **Safety**

noch indirekt (durch elektrisch leitfähige Gegenstände) berühren können.

- Elektroden, die zeitweise nicht benutzt werden, dürfen den Patient nicht berühren.
- Legen Sie Instrumente an einen sicheren Ort ab: steril, trocken, nicht leitend, gut einsehbar. Abgelegte Instrumente dürfen mit dem Patienten, dem medizinischen Personal und brennbaren Materialien nicht in Berührung kommen.
- Heiße Elektroden nicht unmittelbar nach dem Schneiden oder Koagulieren aus dem Körper entfernen.
- Einen ausreichenden Abstand zwischen den Patientenkabeln und den Kabeln des HF-Geräts sicherstellen.
- Die Patientenkabel nicht über den Patienten führen.

### 2. 5 Produktbezogene Sicherheitshinweise

Produkte von KARL STORZ sind nach dem aktuellen Stand der Technik und anerkannten sicherheitstechnischen Regeln entwickelt worden. Dennoch können bei ihrem Betrieb Gefahren für Leib und Leben des Benutzers oder Dritter bzw. Beeinträchtigungen des Produkts und anderer Sachwerte entstehen.

- Nur von KARL STORZ zugelassenes Zubehör verwenden, siehe Kapitel Zubehör/Ersatzteile, Seite 199.
- Das Produkt nur in technisch einwandfreiem Zustand sowie bestimmungsgemäß, sicherheits- und gefahrenbewusst unter Beachtung dieser Gebrauchsanweisung benutzen.
- Störungen, die die Sicherheit beeinträchtigen können (z. B. Abweichungen von den zulässigen Betriebsbedingungen), umgehend beseitigen lassen.
- Das HF-Gerät nur mit Reinigungs- und Desinfektionsmitteln abwischen, die für die Flächenreinigung national zugelassen sind. Andere Verfahren zur Aufbereitung sind nicht zulässig! (Siehe Kapitel Reinigen und Desinfizieren, Seite 90.)

come into direct or indirect contact (through electrically conductive objects) with the patient.

- $\triangleright$  Electrodes which are not currently in use must not come into contact with the patient.
- $\triangleright$  Place the instruments in a safe place: sterile, dry, non-conductive, clearly visible. Instruments which have been placed down must not come into contact with the patient, the medical personnel, or flammable materials.
- $\triangleright$  Do not remove hot electrodes from the patient's body directly after cutting or coagulation.
- $\triangleright$  Ensure that there is sufficient distance between the patient cables and the cables of the HF device.
- $\triangleright$  Do not run the patient cables across the patient.

### 2. 5 Product-related safety instructions

Devices manufactured by KARL STORZ are developed in accordance with the current state of technology and generally accepted safety rules. Despite this, using these products can lead to risks to the life and health of the user or third parties and/or damage to the device or other objects.

- $\triangleright$  Only use accessories approved by KARL STORZ, see section Accessories/ Replacement parts, page 199.
- $\triangleright$  Only use the device if it is free of technical defects and in good working order and only for the intended purpose, always remaining aware of safety requirements and risks and complying with this instruction manual.
- $\triangleright$  Have faults that can adversely affect safety (e.g. deviations from the permissible operating conditions) rectified without delay.
- $\triangleright$  Wipe down the HF device only with cleaning agents and disinfectants that are approved in the country of use for surface cleaning. Other reprocessing methods are not permitted! (See section Cleaning and disinfection, page 90.)

de que los electrodos no puedan entrar en contacto directa o indirectamente (a través de objetos conductivos eléctricamente) con el paciente.

- Los electrodos que no se estén utilizando no deben tocar el paciente.
- $\triangleright$  Deposite los instrumentos en un lugar seguro: estéril, seco, no conductivo y bien visible. Los instrumentos depositados no deben entrar en contacto con el paciente, el personal médico o materiales inflamables.
- $\triangleright$  No extraiga los electrodos calientes fuera del cuerpo inmediatamente después de cortar o coagular.
- Asegúrese de que entre los cables del paciente y los cables del aparato de AF haya distancia suficiente.
- $\triangleright$  No quíe los cables del paciente por encima de este.

### 2. 5 Indicaciones de seguridad específicas del producto

Los productos de KARL STORZ han sido desarrollados conforme al estado actual de la tecnología y de acuerdo con las normas técnicas de seguridad reconocidas. No obstante, durante el servicio pueden producirse riesgos para la integridad física y la vida del usuario o de terceros, así como deterioros en el producto y en otros bienes materiales.

- Utilice únicamente accesorios autorizados por KARL STORZ; véase el capítulo Accesorios/ piezas de repuesto en la pág. 199.
- Utilice el producto únicamente en perfecto estado técnico y para el uso previsto, atendiendo a las normas de seguridad y a la situación de riesgo y observando este Manual de instrucciones.
- $\triangleright$  Deben eliminarse de inmediato las averías (p. ej., desviaciones de las condiciones de servicio admisibles) que pudieran menoscabar la seguridad.
- Limpie el aparato de AF solo con productos de limpieza y desinfección autorizados en el país para la limpieza de superficies. No se admite el uso de otros procedimientos para la preparación. (Véase el capítulo Limpieza y desinfección en la pág. 90.)

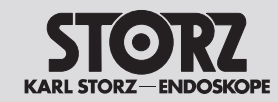

 Eventuell eingedrungene Flüssigkeit sofort ablaufen lassen.

Bei Beschädigung des Geräts kann eine Fehlfunktion einen unerwünschten Anstieg der Ausgangsleistung zur Folge haben.

Bestimmte Geräte oder Zubehör können bei niedrigen Leistungseinstellungen eine Gefährdung darstellen. Beispielsweise steigt bei der Argon-Koagulation das Risiko einer Gasembolie, wenn zu wenig HF-Leistung vorhanden ist, um rasch eine undurchlässige Schorfschicht auf dem Zielgewebe zu erzeugen.

#### 2. 6 Sichere Handhabung (allgemein)

- $\triangleright$  Vor jeder Anwendung des Produkts dessen Funktionsfähigkeit, den ordnungsgemäßen Zustand und den korrekten Anschluss prüfen.
- Die Anwendungshinweise gemäß Norm beachten, siehe Kapitel Fehleranzeige der EASY-Überwachung, Seite 86.
- Während der Anwendung stets die Signaltöne bzw. Fehleranzeigen des HF-Geräts beachten und befolgen, siehe Kapitel Fehleranzeige der EASY-Überwachung, Seite 86.
- Das Produkt und Zubehör nur von Personen betreiben und anwenden lassen, die die erforderliche Ausbildung, Kenntnis oder Erfahrung haben.
- Regelmäßig das Zubehör, insbesondere Elektrodenkabel, endoskopisches Zubehör und Neutralelektroden, auf Beschädigungen an der Isolation, Funktion und Verfallsdatum prüfen.
- Keine Instrumente auf dem Patienten oder auf Geräten ablegen.
- Sicherstellen, dass bei aktiviertem AUTOSTART keine Instrumente gereinigt werden.
- Während der OP geeignete Handschuhe tragen.

 $\triangleright$  If any fluids penetrate the device, drain them immediately.

Damage to the device can lead to an undesirable increase in output power due to a device malfunction.

Certain devices or accessories can cause danger in lower power settings. For example, the risk of gas embolism in argon assisted coagulation rises if the HF power is insufficient for the fast creation of an impenetrable eschar layer on the target tissue.

### 2. 6 Safe handling (general instructions)

- $\triangleright$  Before each use of the device, check to ensure that it is functioning properly and is in good working order and connected properly.
- $\triangleright$  Observe the instructions on intended use in conformance with standards, see section Error indications for EASY monitoring, page 87.
- $\triangleright$  During use, always observe and comply with the acoustic signals and/or error indications of the HF device, see section Error indications for EASY monitoring, page 87.
- $\triangleright$  The device and accessories may be operated and used only by people who have the necessary training, knowledge and experience.
- $\triangleright$  Regularly inspect the accessories, especially the electrode cables, endoscopic accessories and neutral electrodes, for damage to the insulation, proper operation and expiration date.
- $\triangleright$  Never place the instruments on the patient or on the devices.
- $\triangleright$  Ensure that no instruments are being cleaned when AUTOSTART is activated.
- $\triangleright$  Wear suitable gloves during operations.

 En caso de infiltración de líquido, elimine inmediatamente el líquido.

Si el aparato está deteriorado, puede producirse un fallo de funcionamiento y, en consecuencia, un aumento no deseado en la potencia de salida.

Algunos aparatos o accesorios pueden representar un peligro en caso de un ajuste de baja potencia. Por ejemplo, con la coagulación de argón aumenta el riesgo de embolia gaseosa en caso de encontrarse disponible demasiado poca potencia de AF para crear rápidamente una capa de escara impermeable en el tejido diana.

### 2. 6 Manipulación segura (general)

- Antes de cada aplicación, compruebe que el producto funcione debidamente, se encuentre en buen estado y esté conectado correctamente.
- $\triangleright$  Observe las instrucciones de uso conforme a la norma; véase el capítulo Indicaciones de error de la monitorización EASY en la pág. 88.
- Observe y siga las señales acústicas o las indicaciones de error del aparato de AF en todo momento durante la aplicación; véase el capítulo Indicaciones de error de la monitorización EASY en la pág. 88.
- $\triangleright$  El producto y los accesorios deben ser manipulados y aplicados únicamente por personas que dispongan de la formación, los conocimientos o la experiencia requeridos.
- Compruebe periódicamente que los accesorios, particularmente los cables de electrodos, los accesorios endoscópicos y los electrodos neutros, no presenten deterioros que afecten el aislamiento y el funcionamiento, y compruebe también la fecha de caducidad.
- $\triangleright$  No deposite instrumento alguno sobre el paciente o sobre aparatos.
- Asegúrese de no limpiar ningún instrumento estando activada la función AUTOSTART.
- Utilice guantes apropiados durante la operación.

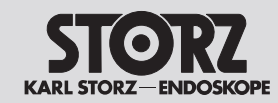

# Sicherheit Safety Safety Schwarzen Safety Seguridad

2. 6. 1 Operationsumfeld: Vermeiden von Explosionen/Zündung

Beim bestimmungsgemäßen Gebrauch des HF-Geräts entstehen Funken!

- Das HF-Gerät nicht im explosionsgefährdeten Bereich verwenden.
- $\triangleright$  Keine brennbaren oder explosiven Flüssigkeiten verwenden.
- Das HF-Gerät bei Ausfall des Displays nicht mehr verwenden!
- $\triangleright$  Bei Operationen (z. B. im Bereich von Kopf und Thorax) zündfähige Anästhetika und verbrennungsfördernde Gase (z. B. Lachgas, Sauerstoff) vermeiden oder diese absaugen.
- Ausschließlich nicht brennbare Reinigungs-, Desinfektions- und Lösungsmittel (für Kleber) verwenden. Wenn es sich nicht vermeiden lässt, brennbare Reinigungs-, Desinfektionsund Lösungsmittel zu verwenden: Sicherstellen, dass diese Stoffe vor dem Einsatz der HF-Chirurgie verdunstet sind.
- Sicherstellen, dass sich keine brennbaren Flüssigkeiten unter dem Patienten oder in Körperhöhlen (z. B. Vagina) sammeln. Körperhöhlen vor der Aktivierung des Geräts spülen oder absaugen.
- Alle Flüssigkeiten vor dem Einsetzen des HF-Gerätes abwischen.
- Sicherstellen, dass keine endogenen Gase vorhanden sind, die sich entzünden können.
- Sicherstellen, dass mit Sauerstoff getränkte brennbare Materialien (z. B. Watte, Mull) so weit vom HF-Umfeld entfernt sind, dass sie sich nicht entzünden können.

2. 6. 1 Operation area: Avoiding ignition and explosions

Sparks are generated when the HF device is used as intended!

- $\triangleright$  Do not use the HF device in areas where there is a risk of explosion.
- $\triangleright$  Do not use any flammable or explosive liquids.
- $\triangleright$  If the display fails, do not use the HF device any longer!
- $\triangleright$  During operations (e.g. in the head or thoracic regions), avoid using ignitable anesthetics and gases that support combustion (e.g. nitrous oxide or oxygen) or extract them using a vacuum system.
- $\triangleright$  Use exclusively non-flammable cleaning agents, disinfectants and solvents (for adhesives). If you cannot avoid the use of flammable cleaning agents, disinfectants or solvents, ensure that they have fully evaporated before using HF surgical equipment.
- $\triangleright$  Ensure that no flammable liquids collect beneath the patient or in body cavities (e.g. the vagina). Suction or flush body cavities before activating the device.
- $\triangleright$  Wipe off all liquids before using the HF device.
- $\triangleright$  Ensure that no ignitable endogenous gases are present.
- $\triangleright$  Ensure that all flammable materials saturated with oxygen (e.g. cotton or gauze) are kept far enough away from the HF environment that they cannot ignite.

#### 2. 6. 1 Campo operatorio: evitar explosiones/inflamación

Durante el uso previsto del aparato de AF se producen chispas.

- $\triangleright$  No utilice el aparato de AF en zonas expuestas a posibles explosiones.
- $\triangleright$  No utilice líquidos inflamables o explosivos.
- $\triangleright$  No utilice el aparato de AF en caso de fallo del display.
- $\triangleright$  Al efectuar una operación (p. ei., en zonas de la cabeza y el tórax), evite utilizar anestésicos inflamables y gases comburentes (p. ej., gas hilarante, oxígeno) o aspírelos.
- Utilice únicamente productos de limpieza, desinfectantes y disolventes (para adhesivos) que no sean inflamables. Si resulta imposible evitarlo, utilice productos de limpieza, desinfectantes y disolventes inflamables: cerciórese de que esas sustancias se hayan evaporado antes de aplicar la cirugía de AF.
- Cerciórese de que no se acumule ningún líquido inflamable debajo del paciente o en las cavidades corporales (p. ej., la vagina). Enjuague o succione las cavidades corporales antes de activar el aparato.
- Elimine todos los líquidos pasando un paño antes de emplear el aparato de AF.
- Asegúrese de que no haya gases endógenos que puedan inflamarse.
- Cerciórese de que los materiales combustibles impregnados con oxígeno (p. ej., algodón, qasas) estén tan alejados del entorno de AF que no puedan inflamarse.

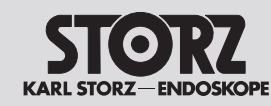

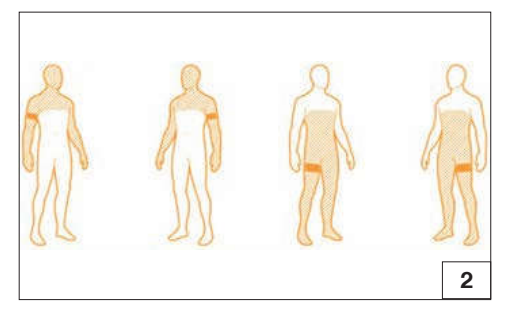

Applikationsstelle der Neutralelektrode Lugar de aplicación del electrodo neutro Application point for neutral electrode

# 2. 6. 2 Applikation der Neutralelektrode

- Die Hinweise zur Verwendung der  $\bigcap$ Neutralelektrode in der Gebrauchsanweisung
- und Hinweise auf der Verpackung der Neutralelektrode beachten.

Die Neutralelektrode hat bei der unipolaren HF-Technik die Aufgabe, den an der Operationsstelle in den Körper eingeleiteten Strom wieder zum HF-Gerät zurückzuleiten.

- Um eine Temperaturerhöhung an der Stromaustrittstelle zu vermeiden, auf folgende Gegebenheiten achten:
	- Ausreichend große Berührungsfläche zwischen Neutralelektrode und Körper
	- Hohe elektrische Leitfähigkeit zwischen Neutralelektrode und Körper
- Um Verbrennungen durch die Neutralelektrode auszuschließen, Folgendes sicherstellen:
	- Die Applikationsstelle der Neutralelektrode so wählen, dass die Strom wege zwischen Aktiv- und Neutralelektrode so kurz wie möglich sind und in Längs- oder Diagonalrichtung zum Körper verlaufen (da Muskeln in Richtung der Fibrillen eine höhere Leitfähigkeit besitzen; siehe Abb. 2).
	- Bei Operationen im Bereich des Thorax den Stromweg nicht quer verlegen und darauf achten, dass das Herz niemals im Stromweg liegt.
	- In Abhängigkeit vom Operationsfeld die Neutralelektrode möglichst am nächstgelegenen Oberarm oder Oberschenkel applizieren, jedoch nicht näher als 20 cm.
	- Bei selbstklebenden Finmal-Flektroden weitere Angaben des Herstellers zur Applikationsstelle beachten.
	- Dafür sorgen, dass die Applikationsstelle frei von Narbengewebe, Knochenvorsprüngen, behaarten Stellen und EKG-Elektroden ist.

### 2. 6. 2 Applying the neutral electrode

Observe the instructions on the use of the  $\bigcap$ neutral electrode in the instruction manual and the information on the package of the neutral electrode.

In the unipolar HF method, the neutral electrode feeds the current introduced into the patient's body at the surgical site back to the HF device.

- $\triangleright$  To prevent a rise in temperature at the current exit point, the following conditions must be ensured:
	- Sufficiently large contact surface between the neutral electrode and the patient's body;
	- High electrical conductivity between the neutral electrode and the patient's body.
- $\triangleright$  To prevent the patient being burned by the neutral electrode, you must comply with the following conditions:
	- $\bullet$  Select the application point for the neutral electrode so that the current paths between the active and neutral electrodes are as short as possible and run longitudinally or diagonally to the patient's body (because muscles are more conductive in the direction of the fibrils, see Fig. 2).
	- For surgery in the thoracic region, do not run the current path transversely across the patient's body and ensure that the patient's heart is never in the current path.
	- Depending on the surgical site, apply the neutral electrode to the nearest upper arm or thigh if possible, but never closer than 20 cm.
	- $\bullet$  In the case of self-adhesive disposable electrodes, comply with any further manufacturer instructions regarding the point of application.
	- Ensure that the application area is free of scar tissue, bony protuberances, surface hair and ECG electrodes.

### 2. 6. 2 Aplicación del electrodo neutro

Observe las indicaciones sobre el empleo  $\bigcap$ del electrodo neutro en el Manual de instrucciones, así como las indicaciones en el embalaje del electrodo neutro.

En la técnica unipolar de AF, el electrodo neutro desempeña la función de reconducir al aparato de AF la corriente introducida en el organismo por la zona de operación.

- $\triangleright$  Para evitar un aumento de la temperatura en el punto de salida de la corriente, asegúrese de cumplir los siguientes aspectos:
	- superficie de contacto suficientemente grande entre el electrodo neutro y el cuerpo
	- elevada conductividad eléctrica entre el electrodo neutro y el cuerpo
- $\triangleright$  Para impedir quemaduras debidas al electrodo neutro, asegúrese de lo siguiente:
	- Elija la zona de aplicación del electrodo neutro de modo que el recorrido de corriente entre el electrodo activo y el neutro sea lo más corto posible y transcurra en sentido longitudinal o diagonal al cuerpo (puesto que los músculos poseen una mayor conductividad en el sentido de las fibrillas; véase la fig. 2).
	- Para operaciones en la región torácica, no aplique un recorrido transversal de la corriente y asegúrese de que el corazón nunca se encuentre en el recorrido de la corriente.
	- En función del campo operatorio, fije el electrodo neutro al brazo o muslo más próximo posible al campo operatorio, pero nunca a menos de 20 cm de distancia.
	- Si usted utiliza electrodos desechables autoadhesivos, observe las indicaciones adicionales del fabricante respecto a la zona de aplicación.
	- Asegúrese de que en la zona de aplicación no existe tejido cicatricial. protuberancias óseas, zonas con vello ni electrodos de ECG.

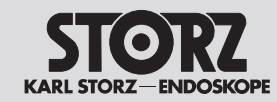

# Sicherheit Seguridad

# **Safety**

- Darauf achten, dass keine Implantate (z. B. Knochennägel, Knochenplatten, Endoprothesen) im Stromweg liegen.
- Sicherstellen, dass am Neutralelektroden-Anschluss kein Kurzschluss entstehen kann.
- Stellen vermeiden, an denen sich Flüssigkeiten ansammeln können.
- Möglichst geteilte Neutralelektroden mit einer ausreichend groß bemessenen Fläche verwenden (Patientenalter und max. verfügbare Leistung während der OP berücksichtigen).

#### Vor dem Applizieren der Neutralelektrode

- Starken Haarwuchs entfernen.
- $\triangleright$  Die Applikationsstelle reinigen und keinen Alkohol verwenden, da dieser die Haut austrocknet und den Übergangswiderstand erhöht.
- $\triangleright$  Bei schlechter Durchblutung die Applikationsstelle massieren oder bürsten.
- Die Neutralelektrode ganzflächig und gleichmäßig applizieren. Wiederverwendbare Neutralelektroden mit Gummibändern oder elastischer Binde sichern, so dass sie sich bei Bewegungen des Patienten nicht lösen. Dabei sicherstellen, dass kein Durchblutungsmangel entsteht (Gefahr von Nekrosen).
- Keinesfalls nasse Tücher oder Elektropasten verwenden.
- ▷ Sicherstellen, dass keine Flüssigkeiten (z. B. Spülflüssigkeiten, Desinfektionsmittel, Blut, Urin) zwischen Patient und Neutralelektrode gelangen.
- Die Neutralelektrode nicht unter Gesäß oder Rücken des Patienten legen.
- Sicherstellen, dass keine EKG-Elektroden im Strompfad des HF-Geräts liegen.
- Die Neutralelektrode auf Beschädigung bzw. Funktion prüfen.
- Defektes Zubehör sofort austauschen.
- **Fnsure that there are no implants** (e.g. bone nails, bone plates or endoprostheses) in the current path.
- Ensure that no short circuits can occur at the neutral electrode connection.
- $\bullet$  Avoid areas where fluids may collect.
- As far as possible, use split neutral electrodes with a sufficiently large surface area (patient age and max. output power during operation have to be considered).

#### Before applying the neutral electrode

- $\triangleright$  Remove excess body hair.
- $\triangleright$  Clean the application site, but do not use any alcohol, since it dries out the skin and increases the transition resistance.
- $\triangleright$  If the patient has poor circulation, massage or brush the application site.
- $\triangleright$  Attach the neutral electrode over the entire contact surface evenly. Secure reusable neutral electrodes with rubber bands or elastic straps so that they do not loosen when the patient moves. Ensure that the patient's circulation is not impaired (risk of necrosis).
- $\triangleright$  Never use wet cloths or conductive pastes.
- $\triangleright$  Ensure that no liquids (e.g. cleaning fluids, disinfectants, blood or urine) penetrate between the patient and the neutral electrode.
- $\triangleright$  Do not place the neutral electrode under the patient's buttocks or back.
- $\triangleright$  Ensure that there are no ECG electrodes in the current path of the HF device.
- $\triangleright$  Check the neutral electrode for damage and to ensure that it is working properly.
- $\triangleright$  Replace defective accessories immediately.
- Asegúrese de que en el recorrido de la corriente no haya ningún implante (p.ej.,clavosoplacasenloshuesos, endoprótesis).
- Asegúrese de que no pueda producirse un cortocircuito en la conexión del electrodo neutro.
- Evite las partes en las que puedan acumularse líquidos.
- Utilice en lo posible electrodos neutros de dos piezas que presenten un área suficientemente grande (teniendo en cuenta la edad del paciente y la máx. potencia disponible durante la operación).

#### Antes de aplicar el electrodo neutro

Elimine el vello grueso.

- Limpie la zona de aplicación sin utilizar alcohol, puesto que este seca la piel e incrementa la resistencia de paso.
- $\triangleright$  Si la circulación sanguínea es deficiente. efectúe un masaje o cepillado sobre la zona de aplicación.
- $\triangleright$  Aplique el electrodo neutro de forma uniforme en toda su superficie. Asegure los electrodos neutros reutilizables con bandas de goma o una venda elástica, de modo que no puedan soltarse con los movimientos del paciente. A este respecto, cerciórese de que la circulación sanguínea sea suficiente (para evitar el riesgo de necrosis).
- No utilice nunca paños húmedos o pasta conductora.
- Asegúrese de que no penetra ningún líquido (p. ej., líquidos de irrigación, desinfectante, sangre, orina) entre el paciente y el electrodo neutro.
- $\triangleright$  No coloque el electrodo neutro bajo los glúteos o la espalda del paciente.
- Compruebe que no haya ningún electrodo de ECG en la vía de corriente del aparato de AF.
- Asegúrese de que el electrodo neutro no presente deterioros y funcione correctamente.
- $\triangleright$  Cambie de inmediato los accesorios defectuosos por otros nuevos.

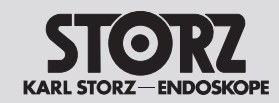

# Sicherheit Safety Safety Superior Seguridad

#### Anwendung am Beispiel der Einmal-Elektrode

- Die Schutzfolie abziehen und die Einmal-Elektrode aufkleben. Dabei sicherstellen, dass die Einmal-Elektrode mit der längeren Kante zum Operationsgebiet vollflächigen Hautkontakt hat. Eine Überhöhung der Stromdichte an der kurzen Kante wird dadurch vermieden.
- Die selbstklebende Einmal-Elektrode mit beiden Händen fest auf die Haut aufdrücken.
- Die Elektroladenlasche an das Elektrodenkabel anklemmen.
- Nach der Operation die Einmal-Elektrode vorsichtig abziehen, um Hautschäden zu vermeiden.

#### Bei einteiliger Neutralelektrode

- Die einteilige Neutralelektrode während der OP prüfen.
- $\triangleright$  Sicherstellen, dass die einteilige Neutralelektrode nicht am Gerät gesperrt ist.

#### Bei geteilter Neutralelektrode

- Die geteilte Neutralelektrode korrekt und ohne zusätzliche Gegenstände anbringen, da das HF-Gerät die Überbrückung der Teilflächen durch sonstige Gegenstände nicht erkennt.
- Darauf achten, dass der HF-Strom gleichmäßig auf beide Flächen der geteilten Neutralelektrode zurückfließt.
- Zur Überwachung der Neutralelektrode siehe Kapitel EASY-Neutralelektroden-Überwachung (EASY-Überwachung), Seite 30.

#### Example application using a disposable electrode

- $\triangleright$  Remove the protective film and attach the selfadhesive disposable electrode to the patient. Ensure that the long edge of the disposable electrode faces the operation site and the electrode is fully in contact with the skin. This avoids excessive current concentration on the short edge.
- $\triangleright$  Using both hands, press the self-adhesive disposable electrode firmly against the patient's skin.
- $\triangleright$  Clamp the electrode tab to the electrode cable.
- $\triangleright$  After the operation, remove the disposable electrode carefully to avoid skin damage.

#### With a one-piece neutral electrode

- $\triangleright$  Check the one-piece neutral electrode during surgery.
- $\triangleright$  Ensure that the one-piece electrode is not blocked at the device.

#### With a split neutral electrode

- $\triangleright$  Apply the split neutral electrode correctly and without any additional objects, as the HF device does not recognize the bridging of the split surfaces with other objects.
- $\triangleright$  Ensure that the HF current flows equally to both parts of the split neutral electrode.
- For monitoring the neutral electrode, see section EASY neutral electrode monitoring (EASY monitoring), page 30.

#### Ejemplo de utilización del electrodo desechable

- $\triangleright$  Retire la lámina protectora y adhiera el electrodo desechable. Al hacerlo, asegúrese de que el eletrodo desechable, con el lado largo orientado hacia la zona de operación, mantenga contacto en toda su superficie con la piel. De este modo, se evita un incremento excesivo de la densidad de corriente en el lado corto.
- Apriete el electrodo desechable autoadhesivo firmemente sobre la piel con ambas manos.
- $\triangleright$  Fije la lengüeta de carga del electrodo al cable de electrodos.
- Una vez finalizada la operación, retire el electrodo desechable con cuidado para evitar lesiones en la piel.

#### Con electrodos neutros de una sola pieza

- Compruebe el electrodo neutro de una pieza durante la operación.
- Asegúrese de que el electrodo de una pieza no esté bloqueado en el aparato.

#### Con electrodos neutros de dos piezas

- Coloque el electrodo neutro de dos piezas correctamente y sin objetos adicionales, puesto que estos impiden que el aparato de AF reconozca el puenteo de las superficies de las piezas.
- Asegúrese de que la corriente de AF fluya de retorno de forma uniforme por ambas superficies de los electrodos neutros de dos piezas.

En cuanto al control del electrodo neutro, véase el capítulo Control EASY del electrodo neutro (monitorización EASY) en la pág. 30.

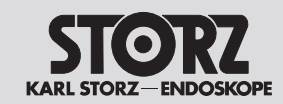

# **Beschreibung**

# **Description**

# Descripción

- 3 Beschreibung
- 3. 1 Anzeige- und Bedienelemente
- 3. 1. 1 Bedienelemente der Vorderseite
- 3 Description
- 3. 1 Display and control elements
- 3. 1. 1 Control elements on the front panel
- 3 Descripción
- 3. 1 Elementos de indicación y de mando
- 3. 1. 1 Elementos de mando de la parte delantera

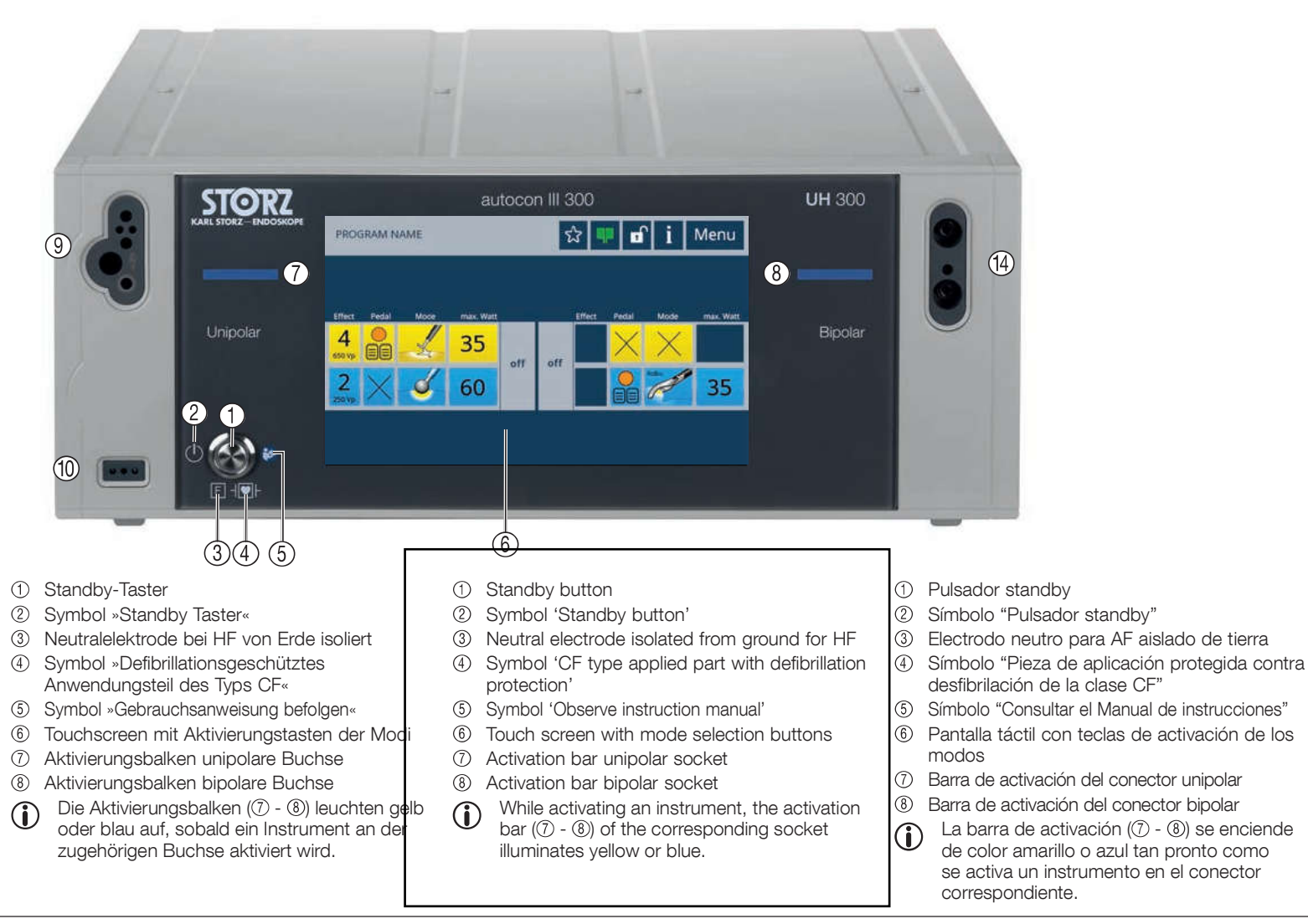

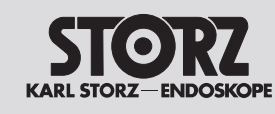

# **Beschreibung**

# **Description**

# Descripción

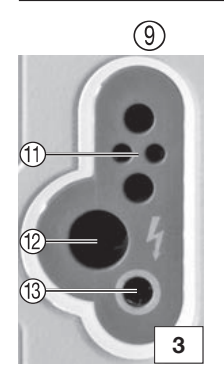

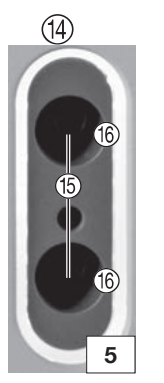

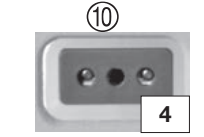

#### 3. 1. 2 Unipolares Buchsenmodul (links) Anschlussbuchse für unipolare Instrumente mit Hand oder Fußschaltung\* Anschlussbuchse für die Neutralelektrode\* \*Anwendungsteil vom Typ CF nach IEC 60601-1, mit Defibrillationsschutz Unipolare Anschlussbuchse (9) (siehe Abb. 3) • Anschlussbuchse (9): 3-Pin US-Typ 5 mm KARL STORZ/Erbe VIO 4mmBuchse(fußgeschaltet) Anschlussbuchse für Neutralelektrode (siehe Abb. 4) 3. 1. 3 Bipolares Buchsenmodul (rechts) Anschlussbuchse für bipolare Instrumente mit Fußschalter, Fingerschalter oder AUTOSTART\* Bipolare Anschlussbuchsen 3. 1. 2 Unipolar socket module (left) Connection socket for unipolar instruments with hand or footswitch<sup>\*</sup> Connection socket for neutral electrode\* \*Applied part type CF according to IEC 60601-1, with defibrillation protection Unipolar connection socket  $\circled{9}$  (see Fig. 3) • Connection socket (1) 'top': 3-pin US type 5 mm KARL STORZ/Erbe VIO 4 mm socket (foot-switched) Connection socket for neutral electrode (see Fig. 4) 3. 1. 3 Bipolar socket module (right) Connection socket for bipolar instruments with footswitch, fingerswitch or AUTOSTART\* Bipolar connection sockets

 $\bullet$  Binolar socket  $(4)$  (see Fig. 5) 2-pin US type (28.58 mm) 2x KARL STORZ/Erbe VIO

> \* Applied part type CF according to IEC 60601-1, with defibrillation protection

#### 3. 1. 2 Módulo de conector unipolar (izquierda)

- Conector para instrumentos unipolares con interruptor manual o de pedal\*
- Conector para el electrodo neutro\*
- \*Pieza de aplicación de la clase CF según CEI 60601-1, con protección contra desfibrilación

#### Conector unipolar  $\circled{y}$  (véase la fig. 3)

• Conector 11 "arriba": Tipo EE.UU., 3 patillas KARL STORZ/Erbe VIO de 5 mm Conector de 4 mm (para interruptor de pedal)

#### Conector para electrodo neutro (véase la fig. 4)

#### 3. 1. 3 Módulo de conexión bipolar (derecha)

 Conector para instrumentos bipolares con interruptor de pedal, interruptor de dedo o ALITO START\*

#### Conectores bipolares

 $\bullet$  Conector bipolar  $(4)$  (véase la fig. 5) Tipo EE.UU., 2 patillas (28,58 mm) 2 KARL STORZ/Erbe VIO

\*Pieza de aplicación de la clase CF según CEI 60601-1, con protección contra desfibrilación

Patientenbezogene Buchsen (9), 10 und (4) vor Aufnahme von Service- oder Instandhaltungsarbeiten vom Patienten trennen, siehe Kapitel 7 Aufbereitung und Kapitel 8 Wartung/Reparatur.

 $\bullet$  Bipolare Buchse  $(4)$  (siehe Abb. 5) 2-PIN US-Typ (28,58 mm) 2x KARL STORZ/Erbe VIO

mit Defibrillationsschutz

\* Anwendungsteil vom Typ CF nach IEC 60601-1,

Disconnect patient-related sockets  $(9, 10)$ and  $(4)$  from the patient before commencing service and maintenance work, see section  $\bar{7}$ Reprocessing and section 8 Maintenance and repair.

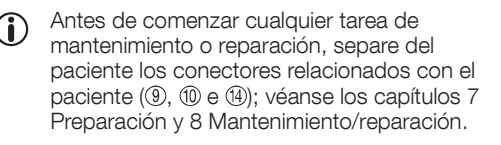

# **Description**

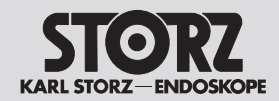

- 3. 1. 4 Bedienelemente der Rückseite
- 3. 1. 4 Control elements on rear panel

3. 1. 4 Elementos de mando de la parte trasera

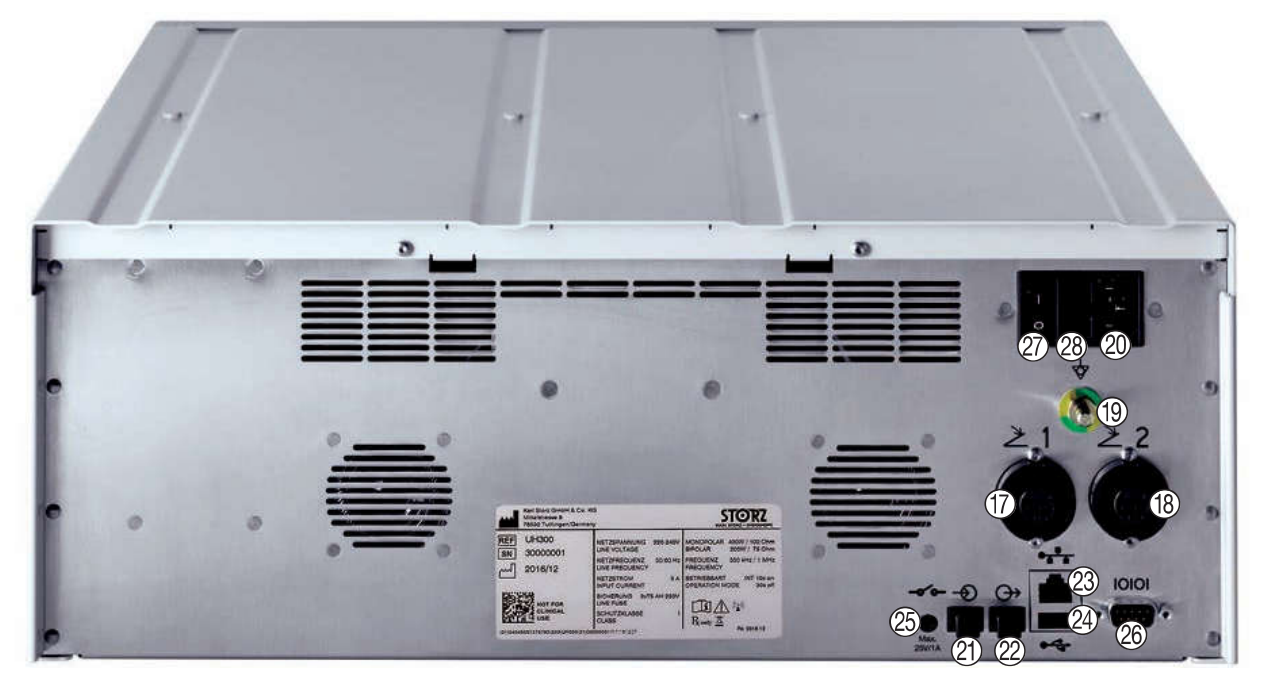

- Anschlussbuchse 1 für Fußschalter
- Anschlussbuchse 2 für Fußschalter
- Anschluss für Potentialausgleich
- Netzanschluss für Kaltgerätestecker
- Lichtwellenleiter-Signaleingangsbuchse
- Lichtwellenleiter-Signalausgangsbuchse

#### Nachfolgende Anschlüsse nur für Servicebetrieb und Schulung verwenden:

- Ethernet Anschluss (nur zur Anbindung an KARL STORZ OR1™ control NEO)
- USB-Anschluss
- Anschluss S-PILOT® UP 501 mit UP 004 S-PILOT® Verbindungskabel, Ø 3,5 mm, 300 cm (max. 25 V/1 A)
- UART Kommunikationsschnittstelle
- Netzschalter
- Netzsicherungen (siehe Seite 96)
- Connection socket 1 for footswitch
- Connection socket 2 for footswitch
- Connection for potential equalization
- Power supply for IEC connector
- Fiber-optic signal input socket
- Fiber-optic signal output socket

#### Use the following connections only for service and training purposes:

- Ethernet connector (only for connection to KARL STORZ OR1™ control NEO)
- USBconnector
- Connector S-PILOT® UP 501 with UP 004 S-PILOT® connecting cable, dia. 3.5 mm, 300 cm (max. 25 V/1 A)
- UART communication interface
- 27) Power switch
- Line fuses (see page 96)
- Conector 1 para interruptor de pedal
- Conector 2 para interruptor de pedal
- Conexión equipotencial
- Conexión a la red para enchufe para aparato frío
- Conector de entrada de señal de fibra óptica
	- Conector de salida de señal de fibra óptica

#### Las siguientes conexiones deben utilizarse solamente con fines de servicio técnico y formación:

- Conector para Ethernet (solamente para conexión con el KARL STORZ OR1™ control NEO)
- @ Puerto USB
- Conexión S-PILOT® UP 501 con cable de conexión UP 004 S-PILOT®, Ø 3,5 mm, 300 cm (máx. 25 V/1 A)
- Interfaz de comunicación UART
- Interruptor de red
- Fusibles (véase la pág. 96)

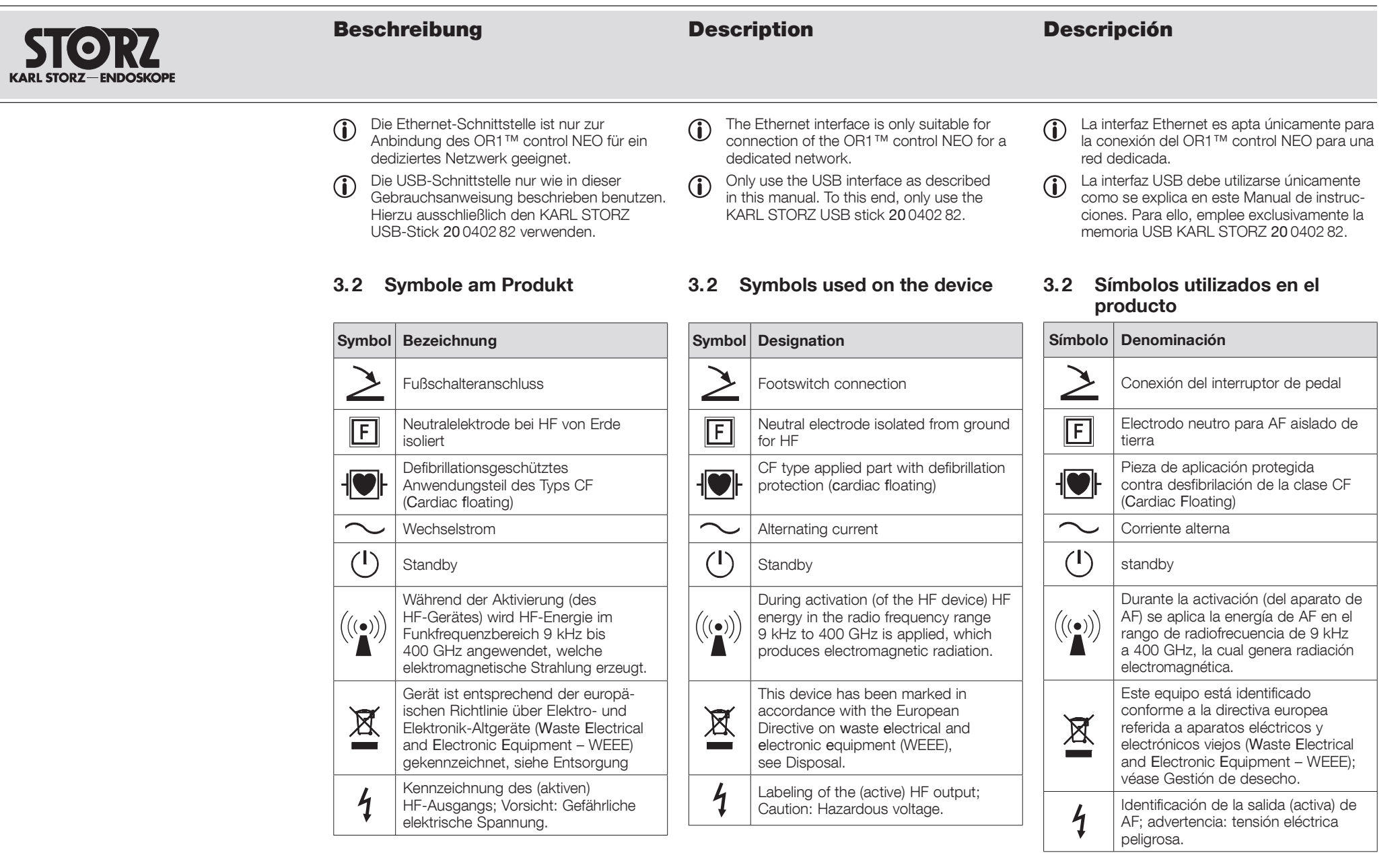

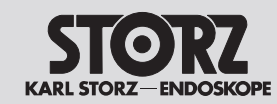

Beschreibung **Description** Description Descripción

**Description** 

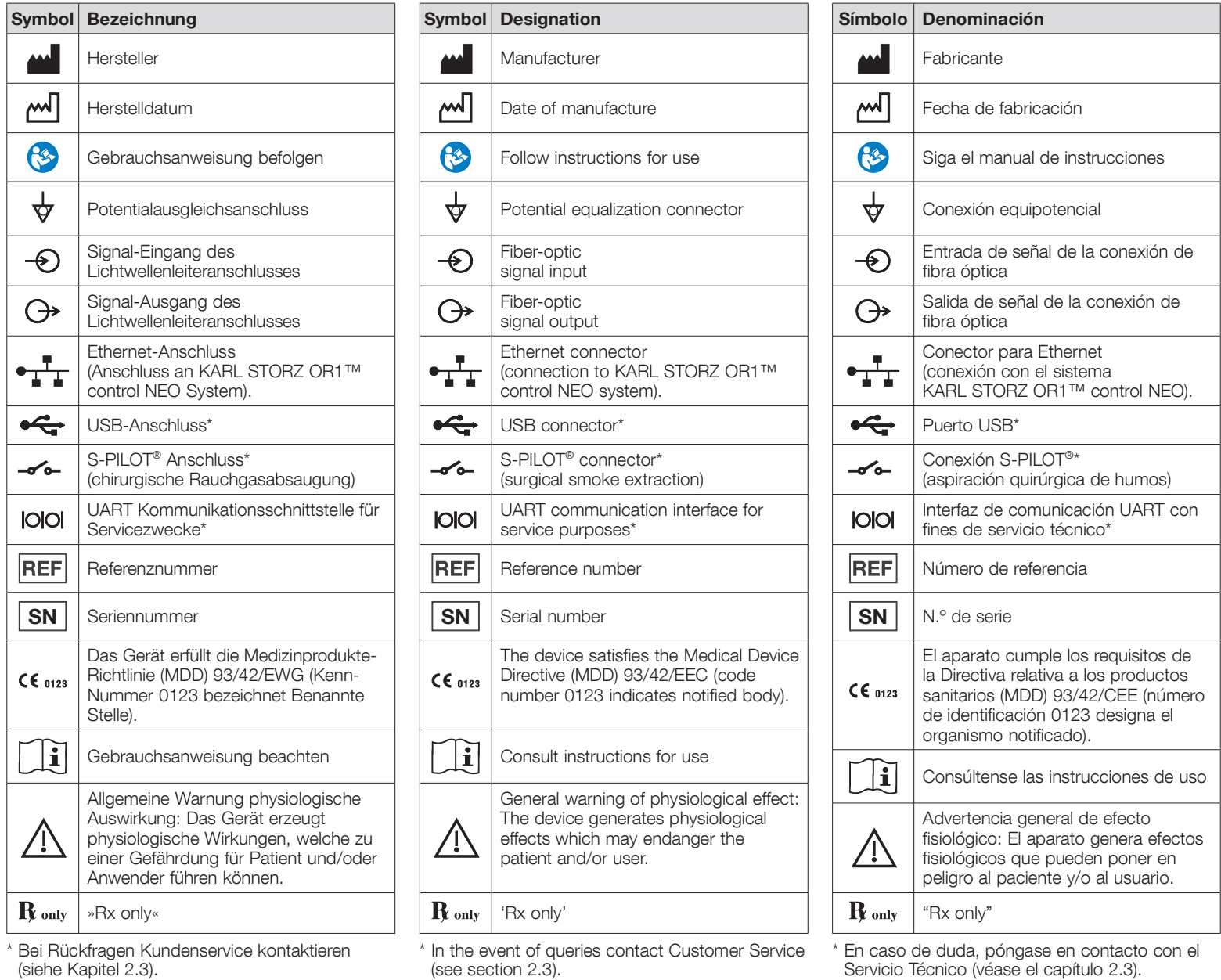

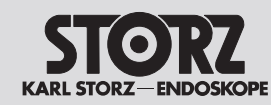

# Beschreibung Description Description Descripción

# **Description**

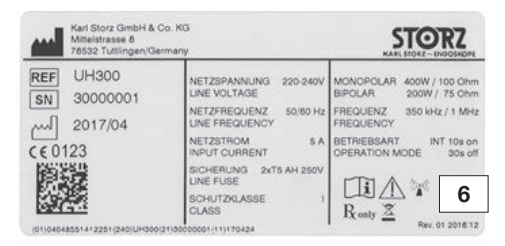

#### Typenschild AUTOCON® III 300 Placa de especificaciones AUTOCON® III 300 AUTOCON® III 300 type plate

# 3. 2. 1 Typenschild

siehe Abb. 6: AUTOCON® III 300 UH 300.

#### 3. 2. 2 Symbole auf Verpackung

Die Bedeutung der auf Label oder Verpackung aufgedruckten Symbole können Sie dem Beipackzettel»Verpackungssymbole«, Mat.-Nr. 96216316DF entnehmen. Diesen können Sie unter www.karlstorz.com herunterladen.

### 3. 3 Zuordnung Farbe – Funktion (auf Gerät und Zubehör)

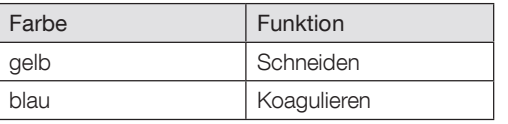

# 3. 4 Lieferumfang\*

1 AUTOCON® III 300 UH 300

1 Netzkabel 400 A

1 Gebrauchsanweisung mit Prüfprotokoll

\* siehe auch Seite 100 (»Kenndaten)«

### 3. 5 Zum Betrieb erforderliche Komponenten

- Netzkabel
- Fußschalter
- Neutralelektrode bei Unipolar-Anwendungen
- Anschlusskabel für Neutralelektrode bzw. Instrument
- Instrument (unipolar bzw. bipolar)

# 3. 6 Betriebsbedingungen

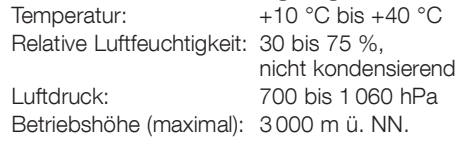

# 3. 2. 1 Type plate

see Fig. 6: AUTOCON® III 300 UH 300.

#### 3. 2. 2 Symbols on the packaging

For the meanings of the symbols printed on the label or packaging, please refer to the 'Packaging symbols' accompanying instruction leaflet, mat. no.96216316DF. It can be downloaded from www.karlstorz.com.

### 3. 3 Assignment of color to function (on device and accessories)

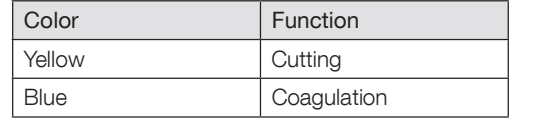

# 3. 4 Scope of supply\*

1 AUTOCON® III 300 UH 300 1 Power cord 400 A

1 Instruction manual with inspection protocol \* also see page 100 (specifications).

#### 3. 5 Components required for operation

- Power cord
- Footswitch
- Neutral electrode for unipolar applications
- Connecting cable for neutral electrode or instrument
- Instrument (unipolar or bipolar)

# 3. 6 Operating conditions

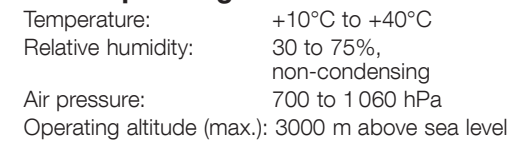

# 3. 2. 1 Placa de especificaciones

Véase la fig. 6: AUTOCON® III 300 UH 300.

#### 3. 2. 2 Símbolos utilizados en el embalaje

Consulte el significado de los símbolos impresos en el etiquetado o el embalaje en el pliego adjunto "Símbolos del embalaie", nº, de art. 96216316DF. Puede descargarlo en www.karlstorz.com.

### 3. 3 Asignación de color a la función (en el aparato y los accesorios)

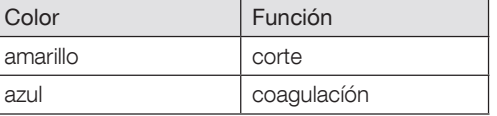

# 3. 4 Volumen de suministro\*

1 AUTOCON® III 300 UH 300

- 1 Cable de red 400 A
- 1 Manual de instrucciones con protocolo de comprobación
- \* Véase también la pág. 100 ("Datos característicos")

#### 3. 5 Componentes necesarios para el funcionamiento

- Cable de red
- Interruptor de pedal
- Electrodo neutro en caso de aplicaciones unipolares
- · Cable de conexión para electrodo neutro o instrumento
- Instrumento (unipolar o bipolar)

# 3. 6 Condiciones de servicio

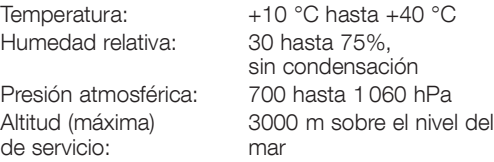

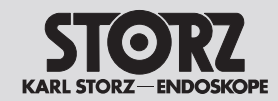

Vorbereitung

# Preparation

# Preparación

# 4 Vorbereitung

# 4. 1 HF-Gerät aufstellen

HINWEIS: HF-Geräte erzeugen bestimmungsgemäß hochfrequente elektromagnetische Felder, welche empfindliche elektronische Geräte stören und z. B. Bildstörungen verursachen könnten. Um Störungen zu vermeiden, HF-Geräte und insbesondere deren Kabel nicht zu nahe an störempfindlichen Geräten installieren. Eine parallele Kabelführung mit Kabeln anderer Geräte grundsätzlich vermeiden, da HF-Kabel in aktiviertem Zustand HF-Strahlung aussenden, welche andere Geräte stören kann.

Weitere Maßnahmen sind:

- Netzanschluss des AUTOCON® III 300 oder des gestörten Gerätes an einem anderen Stromkreis wählen.
- Abstand des AUTOCON® III 300 zum gestörten Gerät vergrößern.
- Instrumentenkabel so legen, dass sie sich möglichst nicht in der Nähe anderer Geräte und deren Anschlusskabel befinden.

WARNUNG: Stromschlaggefahr! Schließen Sie das HF-Gerät nur an ein Versorgungsnetz mit Schutzleiter an, um einen elektrischen Schlag zu vermeiden.

GEFAHR: Verbrennungsgefahr des Patienten durch zu hohe Ableitströme! Stellen Sie das HF-Gerät außerhalb der Patientenumgebung auf, siehe Kapitel Umgebungsbedingungen, Seite 6.

HF-Geräte dürfen nur in medizinisch genutzten Räumen betrieben werden, welche die Anforderungen von DIN VDE 0100-710 bzw. IEC 60364-7-710 erfüllen.

Wenn das HF-Gerät zuvor bei Temperaturen unter +10 °C oder einer relativen Luftfeuchtigkeit über 75 %, nicht kondensierend, gelagert oder transportiert wurde, benötigt es ca. 3 Stunden, um sich bei Raumtemperatur zu akklimatisieren.

# 4 Preparation

### 4. 1 Setting up the HF device

**NOTE:** HF equipment generates highfrequency electromagnetic fields that can interfere with the operation of sensitive electronic equipment and, for example, lead to image distortion. HF equipment, and particularly its cabling, should thus never be installed close to any equipment sensitive to electromagnetic interference. Parallel cable routing with cables from other devices should be avoided as a general rule, as HF cables emit HF emissions when activated, which may interfere with other equipment. Additional measures include:

• Connect the power connection of the AUTOCON® III 300 or the impaired device to another circuit.

• Increase the distance between the AUTOCON® III 300 and the impaired device.

• Lay instrument cables so that, as far as possible, they are not in the vicinity of other devices and their connecting cables.

**WARNING:** Risk of electric shock! Always connect the HF device to a mains power system with a protective conductor in order to prevent electric shock.

**DANGER:** Risk of burns to patients due to excessive leakage current! Locate the HF device outside the immediate vicinity of the patient, see section Ambient conditions. page 6.

HF devices may be used only in rooms  $\mathbf{r}$ used for medical purposes that meet the requirements of DIN VDE 0100-710 or IEC 60364-7-710.

If the HF device was previously stored or transported at temperatures below +10°C or a relative humidity above 75%, noncondensing, it will take approximately three hours to adjust to room temperature.

# 4 Preparación

# 4. 1 Instalación del aparato de AF

NOTA: De acuerdo con el uso previsto, los aparatos de AF generan campos electromagnéticos de alta frecuencia que pueden causar interferencias en otros aparatos y provocar, p. ej., perturbaciones en la imagen. A fin de evitar interferencias, no instale los aparatos de AF ni, en particular, los cables de estos aparatos demasiado cerca de aparatos con susceptibilidad electromagnética. Evite un tendido de cables paralelo con cables de otros aparatos, dado que el cable de AF en estado activado emite radiación de AF, que puede interferir en otros aparatos. También pueden tomarse las siguientes medidas:

•ConexióndelAUTOCON® III 300 o del aparato interferido a un circuito eléctrico diferente.

• Aumento de la distancia del AUTO-CON® III 300 al aparato interferido.

• Tendido del cable de instrumentos de modo tal, que en lo posible no quede en las inmediaciones de otros aparatos y sus cables de conexión.

CUIDADO: Peligro de descarga eléctrica. A fin de evitar una descarga eléctrica. conecte el aparato de AF a una red de alimentación con conductor de protección.

PELIGRO: Peligro de quemaduras para el paciente debido a corrientes de fuga demasiado altas. Instale el aparato de AF fuera del alcance del paciente; véase el capítulo Condiciones ambientales en la pág. 6.

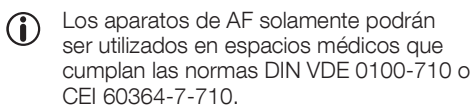

Si el aparato de AF previamente se ha Œ almacenado o se ha transportado a una temperatura por debajo de +10 °C o con una humedad relativa superior al 75%, sin condensación, el aparato requerirá aprox. 3 horas para aclimatarse a temperatura ambiente.

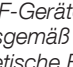

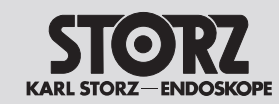

# Vorbereitung **Preparation** Preparation **Preparación**

- 1. Betriebsbedingungen beachten, siehe Kapitel Betriebsbedingungen, Seite 21.
- 2. Das HF-Gerät auf eine der folgenden Ablagevorrichtungen stellen:
	- einen Tisch.
	- einen Gerätewagen.
	- eine Konsole von Deckenstativen oder Wandarmen.
- 3. Beim Aufstellen des HF-Geräts ausreichend Abstand zu anderen elektronischen Geräten einhalten, siehe Kapitel EMV, Seite 200.
- 4. Das HF-Gerät mit der Gerätevorderseite zum Patienten/Operateur positionieren.
- 5. Keine anderen Geräte auf das HF-Gerät stellen.
- 6. Keine anderen Gegenstände auf/über das HF-Gerät legen.
- 7. Das HF-Gerät gegebenenfalls auf den Argon-Beamer stellen.
- 8. Das Potential ausgleichskabel an die Steckvorrichtung für den Potentialausgleich anschließen. Die Erdung ggf. durch sachkundiges Personal durchführen lassen.
- 9. Das Netzkabel anschließen.
- 1. Observe the specified operating conditions, see section Operating conditions, page 21.
- 2. Place the HF device on one of the following platforms:
	- a table.
	- an equipment cart,
	- a console suspended from a ceiling support or wall-mounted brackets.
- 3. Place the HF device a sufficient distance away from other electronic equipment, see section EMC, page 200.
- 4. Position the HF device with the front of the device facing the patient and surgeon.
- 5. Do not place any other device on the HF device.
- 6. Do not place any other objects on or above the HF device.
- 7. If necessary, place the HF device on the Argon beamer.
- 8. Connect the potential equalization cable to the potential equalization connector. The device's ground line should be installed by a qualified electrician.
- 9. Connect the power cord.
- 1. Observe las condiciones de servicio; véase el capítulo Condiciones de servicio en la pág. 21.
- 2. Coloque el aparato de AF sobre uno de las siguientes bases de apoyo:
	- unamesa,
	- una unidad móvil, o
	- una consola de soportes de techo o brazos murales.
- 3. Al montar el aparato de AF, mantenga suficiente distancia entre este y los demás aparatos electrónicos; véase el capítulo CEM en la pág. 200.
- 4. Posicione el aparato de AF con la parte delantera orientada hacia el paciente/cirujano.
- 5. No coloque ningún otro aparato sobre el aparato de AF.
- 6. No coloque ningún objeto sobre el aparato de AF o por encima de este.
- 7. Dado el caso, coloque el aparato de AF sobre el coagulador de argón.
- 8. Conecte el cable de conexión equipotencial al enchufe para conexión equipotencial. Es necesario que la conexión a tierra sea efectuada por un técnico experto en la materia.
- 9. Conecte el cable de red.

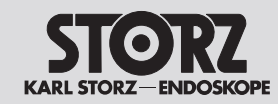

# Vorbereitung Preparation Preparation Preparación

# 4. 2 HF-Gerät einschalten

- Das HF-Gerät darf bei Ausfall von Anzeigeelementen nicht mehr verwendet werden! Zur Fehlerbehebung, siehe Kapitel Fehler erkennen und beheben, Seite 76.
- 1. Das HF-Gerät am Netzschalter auf der Rückseite des Gerätes einschalten und anschließend den jetzt dauerhaft beleuchteten Standby-Taster auf der Frontplatte betätigen.
- ☛ Das HF-Gerät führt einen Selbsttest durch: Alle Anzeige- und Bedienelemente leuchten auf.
- 2. Alle Anzeige- und Bedienelemente auf Funktionstüchtigkeit prüfen:
	- Netzschalter
	- Touchscreen
	- Unipolare Anschlussbuchsen
	- Bipolare Anschlussbuchsen
	- Aktivierungsbalken unipolare und bipolare Buchsen
- ☛ Der Hauptbildschirm erscheint und das HF-Gerät ist betriebsbereit.
- ☛ Die Parameter des zuletzt gewählten Programms erscheinen auf dem Display.
- Wird das Gerät auf der Frontplatte aus-Œ geschaltet, ist der Standby-Modus aktiviert.

### 4. 3 Instrumentarium anschließen

- $\triangleright$  Vor dem Anschluss des Instrumentariums Folgendes sicherstellen:
	- Zubehörkombinationen, die nicht in der Gebrauchsanweisung erwähnt sind, nur verwenden, wenn sie ausdrücklich für die vorgesehene Anwendung bestimmt sind. Leistungsmerkmale sowie Sicherheitsanforderungen immer beachten.
	- Die Isolation des Zubehörs (z. B. HF-Kabel, Instrumente) ist für die maximale Ausgangsspitzenspannung ausreichend bemessen (siehe IEC 60601-2-2 und IEC 60601-2-18).
	- Das HF-Gerät ist für den Anschluss von HF-Kabeln mit 3 m oder 4 m Länge vorgesehen.
	- Zubehör mit defekter Isolation nicht verwenden.

### 4. 2 Switching on the HF device

- Do not use the HF device if the display components are not working! For troubleshooting see section Recognizing and remedying errors, page 76.
- 1. Switch the HF device on using the power switch on the rear side of the device and then touch the permanently lit Standby button on the front panel.
- **■** The HF device performs a self-test: All display and control elements light up.
- 2. Check all display and control elements for proper operation:
	- Power switch
	- Touch screen
	- Unipolar connection sockets
	- Bipolar connection sockets
	- Activation bar for unipolar and bipolar sockets
- ☛ The main screen appears, and the HF device is ready for use.
- ☛ The parameters of the most recently selected program appear on the display.
- If the device is switched off at the front panel, G) the Standby mode is activated.

#### 4. 3 Connecting instruments

- $\triangleright$  Before connecting instruments, ensure that the following conditions are met:
	- Combinations of accessories not mentioned in the instruction manual may be used only if they are explicitly designed for the intended use. Always observe performance characteristics and safety requirements.
	- The insulation of the accessories (e.g. HF cables and instruments) must be sufficient for the maximum peak output voltage (see IEC 60601-2-2 and IEC 60601-2-18).
	- The HF device is designed for connection of HF cables measuring 3 m or 4 m in length.
	- Do not use accessories with defective insulation.

#### 4. 2 Conexión del aparato de AF

- En caso de fallo de los elementos indicadores, el aparato de AF no debe seguir utilizándose. Respecto a la subsanación de errores, véase el capítulo Detección y subsanación de errores en la pág. 76.
- 1. Conecte el aparato de AF presionando el interruptor de red emplazado en la parte trasera del aparato y, a continuación, accione el pulsador standby, ahora encendido de forma permanente, en la placa frontal.
- ☛ El aparato de AF lleva a cabo un test automático: todos los elementos de indicación y de mando se encienden.
- 2. Compruebe que todos los elementos de indicación y de mando funcionen correctamente:<br>
• litterruntor de red
	- Interruptor de red
	- Pantalla táctil
	- Conectores unipolares
	- Conectores bipolares
	- Barras de activación de conectores unipolares y bipolares
- ☛ La pantalla principal aparece acto seguido y el aparato de AF está dispuesto para el servicio.
- ☛ En la pantalla aparecen los parámetros del programa seleccionado en último lugar.
- Si se desconecta el aparato en la placa G frontal, queda activado el modo standby.

# 4. 3 Conexión del instrumental

- Antes de conectar el instrumental, compruebe los siguientes puntos:
	- Únicamente deben utilizarse combinaciones de accesorios no indicadas en el Manual de instrucciones si dichas combinaciones han sido especificadas expresamente para la aplicación prevista. Observe siempre las características de potencia y los requisitos de seguridad.
	- Elaislamientodelosaccesorios(p.ej.,cable de AF, instrumentos) presenta unas dimensiones suficientes para la máxima tensión de cresta de salida (véanse CEI 60601-2-2 y CEI 60601-2-18).
	- El aparato de AF está previsto para la conexión de cables de AF con 3 m o 4 m de longitud.
	- No deben utilizarse accesorios con aislamiento defectuoso.

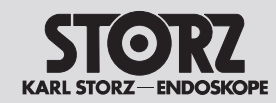

# **Vorbereitung Preparation Preparation Preparación**

#### 4. 3. 1 Instrumentarium für unipolare Anwendung

- 1. Das Neutralelektrodenkabel in die Buchse für die Neutralelektrode einstecken und den zugehörigen Neutralelektrodentyp wählen, siehe Kapitel Neutralelektrode auswählen, Seite 38.
- ☛ Die Taste der Neutralelektrode wechselt von grau in die Messwert-Farbe (grün, gelb oder rot).
- 2. Den Elektrodenhandgriff an die unipolare Anschlussbuchse anschließen (siehe Abb. 3). – oder –

Bei Zubehör ohne Fingertaster: Den Fußschalter und das unipolare Anschlusskabel anschließen. – oder –

Das Unipolarkabel an die unipolare Anschlussbuchse für unipolare Instrumente anschließen.

#### Unipolare Anschlussbuchse (9) (siehe Abb. 3)

- Anschlussbuchse (9):
- 3-Pin US-Typ
- 5 mm KARL STORZ/Erbe VIO **43** 4 mm Buchse (fußgeschaltet)
- 

#### Anschlussbuchse für Neutralelektrode (siehe Abb. 4)

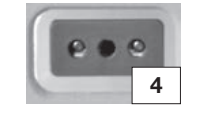

 $\circled{9}$ 

3

Die Ausgangsspitzenspannungen der verschiedenen Modi sind im Kapitel 10.2 aufgeführt (Seiten 126-175).

#### 4. 3. 1 Instruments for unipolar application

- 1. Plug the neutral electrode cable into the socket for the neutral electrode and choose the corresponding neutral electrode type, see chapter Selecting the neutral electrode, page 38.
- ☛ The neutral electrode button will change from gray to the measurement colour (green, yellow or red).
- 2. Connect the electrode handle to the unipolar connection socket (see Fig. 3).  $-$  or  $-$

In the case of an accessory without a finger button: Connect the footswitch and unipolar connecting cable.

 $-$  or  $-$ 

Connect the unipolar cable to the unipolar connection socket for unipolar instruments.

#### Unipolar connection socket  $\circled{9}$  (see Fig. 3)

• Connection socket (9) 'top': 3-pin US type 5-mm KARL STORZ/Erbe VIO 4-mm socket (foot-switch)

#### Connection socket for neutral electrode (see Fig. 4)

The peak output voltages of the different modes are listed in chapter 10.2 (pages 126-175).

#### 4. 3. 1 Instrumental para aplicaciones unipolares

- 1. Introduzca el cable del electrodo neutro en el conector previsto para dicho electrodo y escoja el tipo de electrodo neutro correspondiente; véase al efecto el capítulo Selección del electrodo neutro en la pág. 38.
- ☛ La tecla del electrodo neutro cambia del color gris al color del valor de medición (verde, amarillo orojo).
- 2. Conecte el mango para electrodos al conector unipolar (véase la fig. 3).

– o bien – En caso de utilizar accesorios sin pulsador dactilar: conecte el interruptor de pedal y el cable de conexión unipolar.

– o bien –

Conecte el cable unipolar al conector unipolar para instrumentos unipolares.

#### Conector unipolar  $\circled{y}$  (véase la fig. 3)

- Conector (9) "arriba": 3 patillas, tipo EE.UU. KARL STORZ/Erbe VIO de 5 mm
- Conector de 4 mm (para interruptor de pedal)

#### Conector para electrodo neutro (véase la fig. 4)

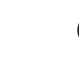

En el capítulo 10.2 se detallan las tensiones de cresta de salida de los diferentes modos (páginas 126-175).

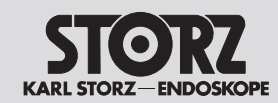

# Vorbereitung **Preparation** Preparation **Preparación**

#### 4. 3. 2 Instrumentarium für bipolare Anwendung

- 1. Das Bipolarkabel und das Instrument, z. B. die Pinzette, zusammenstecken.
- 2. Das Bipolarkabel an die bipolare Anschlussbuchse anschließen (siehe Abb. 5).
- 3. Bei bipolarer Anwendung ohne AUTOSTART den Fußschalter anschließen. – oder –

Einen Modus mit AUTOSTART-Funktion an der entsprechenden Buchse wählen.

- ☛ BeiKontaktschlussundnachdereingestellten Reaktionszeit startet die Anwendung.
- Die AUTOSTART-Funktion vor Einführen von bipolaren Instrumenten in einen metallischen Trokar deaktivieren!

#### Bipolare Anschlussbuchsen

 $\bullet$  Bipolare Buchse  $(4)$  (siehe Abb. 5) 2-PIN US-Typ (28,58 mm) 2x KARL STORZ/Erbe VIO

\* Anwendungsteil vom Typ CF nach IEC 60601-1, mit Defibrillationsschutz

Die Ausgangsspitzenspannungen der Œ verschiedenen Modi sind im Kapitel 10.2 aufgeführt (Seiten 176-197).

#### 4. 3. 2 Instruments for bipolar application

- 1. Connect the bipolar cable to the instrument (e.g. forceps).
- 2. Connect the bipolar cable to the bipolar connection socket (see Fig. 5).
- 3. For bipolar use without AUTOSTART, connect the footswitch.  $-$  or  $-$

Select a mode with AUTOSTART function at the corresponding socket.

- ☛ Once the instrument is connected, the application starts after the configured reaction time.
- When introducing bipolar instruments into  $\mathbf{r}$ a metal trocar, the AUTOSTART function should be disabled beforehand!

#### Bipolar connection sockets

 $\bullet$  Bipolar socket  $(4)$  (see Fig. 5) 2-pin US type (28.58 mm) 2x KARL STORZ/Erbe VIO

\* Applied part type CF according to IEC 60601-1, with defibrillation protection

The peak output voltages of the different  $\mathbf{r}$ modes are listed in chapter 10.2 (pages 176-197).

#### 4. 3. 2 Instrumental para aplicaciones bipolares

- 1. Conecte el cable bipolar y el instrumento, p. ej., las pinzas.
- 2. Conecte el cable bipolar al conector bipolar (véase la fig. 5).
- 3. En caso de aplicación bipolar, conecte el interruptor de pedal sin AUTOSTART.  $-$  o bien  $-$ Seleccione un modo con función AUTOSTART

en el conector correspondiente.

☛ La aplicación se inicia con el cierre de contacto y después de transcurrido el tiempo de reacción ajustado.

Desactive la función AUTOSTART antes de  $\mathbf{r}$ introducir instrumentos bipolares en un trocar metálico.

#### Conectores bipolares

• Conector bipolar  $(4)$  (véase la fig. 5) Tipo EE.UU., 2 patillas (28,58 mm) 2 KARL STORZ/Erbe VIO

\*Pieza de aplicación de la clase CF según CEI 60601-1, con protección contra desfibrilación

En el capítulo 10.2 se detallan las tensiones G) de cresta de salida de los diferentes modos (páginas 176-197).

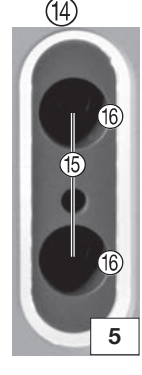

# **Vorbereitung Preparation Preparation Preparación**

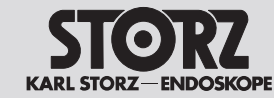

#### 4. 3. 3 Fußschalter anschließen

Neben dem Handschalter steht der Fußschalter zur Aktivierung unterschiedlicher Betriebsmodi zur Verfügung.

- Während der OP nur den gewünschten Fußschalter an eine der beiden Anschlussbuchsen für Fußschalter anschließen.
- ☛ Das HF-Gerät erkennt automatisch den angeschlossenen Fußschalter und meldet dies durch die Anzeige auf der Vorderseite und unter Angabe der verwendeten Anschlussbuchse.
- Ein Zweipedal-Fußschalter und ein Einpedal-Fußschalter können angeschlossen werden. Fußschalter ohne »Umschalttaster« (Taster für Umschaltfunktion) können nicht verwendet werden (siehe Tabelle). Während der OP darf zusätzlich zum

Fußschalter lediglich die Verbindung zum Argon-Beamer mit Lichtwellenleitern und gegebenenfalls die Verbindung zum KARL STORZ OR1™ control NEO System auf der Rückseite des Geräts eingesteckt sein.

An das HF-Gerät können folgende Fußschalter angeschlossen werden:

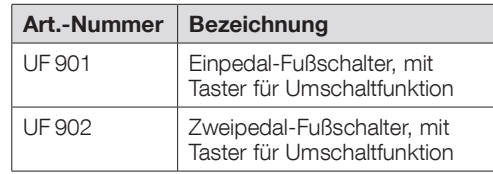

#### 4. 3. 3 Connecting the footswitch

In addition to the manual switch, a footswitch can be used to activate various operating modes.

- $\triangleright$  Connect the desired footswitch only during operation to one of the two connection sockets for footswitches.
- **■** The HF device automatically detects the connected footswitch and indicates this on the front panel display, including the selected connection socket.
- One dual-pedal footswitch and one single- $\bigcirc$ pedal footswitch can be connected. Footswitches without a changeover switch cannot be used (see table). During the operation, in addition to the footswitch, only the connection to the Argon beamer with fiber-optic cables and, if relevant, the connection to the KARL STORZ OR1™ control NEO system may be plugged into the rear of the device.

The following footswitches can be connected to the HF device:

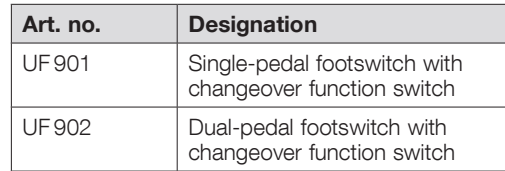

#### 4. 3. 3 Conexión del interruptor de pedal

Junto al interruptor manual se encuentra disponible el interruptor de pedal para la activación de diferentes modos de servicio.

- Durante la operación, conecte solo el interruptor de pedal que desee utilizar a uno de los dos conectores para interruptor de pedal.
- ☛ El aparato de AF reconoce automáticamente el interruptor de pedal conectado y lo indica en la parte delantera especificando el conector empleado.
- $\bigcirc$ Pueden conectarse un interruptor de doble pedal y un interruptor monopedal. No pueden utilizarse interruptores de pedal sin "pulsador conmutador" (pulsador para la función de conmutación) (véase la tabla). Durante la operación, además del interruptor de pedal únicamente está permitida la conexión con el coagulador de argón con fibras ópticas y, dado el caso, la conexión con el sistema KARL STORZ OR1™ control NEO en la parte trasera del aparato.

Los siguientes interruptores de pedal pueden conectarse al aparato de AF:

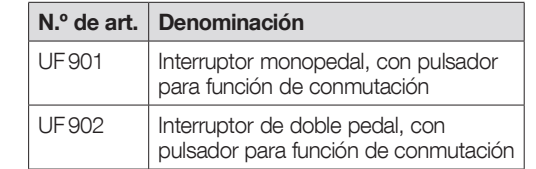

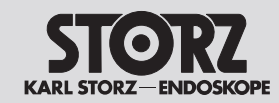

# Vorbereitung **Preparation** Preparation **Preparación**

# 4. 4 Funktionsprüfung

#### 4. 4. 1 Automatische Testfunktion

Das HF-Gerät führt automatisch einen zyklischen Test während des Betriebs durch. Wenn Fehler auftreten, siehe Kapitel Fehler erkennen und beheben, Seite 76.

#### 4. 4. 2 Funktionsprüfung durchführen

Vor der Inbetriebnahme des Geräts die folgende Funktionsprüfung durchführen:

Das Zubehör muss für die angegebene Höchstspannung ausgelegt sein.

- 1. Die Neutralelektrode anschließen und diese am Arm festkleben.
- ☛ Die EASY Neutralelektroden-Überwachung springt auf Grün.
- 2. Die Neutralelektrode wieder ablösen.
- ☛ Der Indikator springt auf Rot, Signaltöne ertönen.
- Die Neutralelektrode darf nach diesem Test nicht mehr für eine Operation verwendet werden.
- 3. Bei Vorliegen eines grünen EASY-Indikators einen unipolaren HF-Handgriff an eine unipolare Buchse anschließen und »Schneiden« und »Koagulieren« jeweils per Hand- und Fußschalter aktivieren.
- 4. Die Einstellungen an der Anzeige prüfen.
- 5. Zum bipolaren Ausgang wechseln und eine bipolare Pinzette anschließen.
- 6. Einen Modus mit AUTOSTART wählen, einen feuchten Mull mit der Pinzette fassen und die Anzeige prüfen.
- 7. Zu einem Modus ohne AUTOSTART wechseln und den bipolaren Ausgang per Fußschalter aktivieren. Auf die Einstellungen und Anzeigen im bipolaren Teil achten.

### 4. 4 Test for proper functioning

#### 4. 4. 1 Automatic test function

The HF device automatically performs cyclic testing during operation. If any errors occur, see section Recognizing and remedying errors, page 76.

#### 4. 4. 2 Performing the test for proper functioning

Perform the following functional test before putting the device into service:

The accessories must be designed for the specified maximum voltage.

- 1. Connect the neutral electrode and attach it securely to the patient's arm.
- ☛ The EASY neutral electrode indicator changes to areen.
- 2. Remove the neutral electrode.
- ☛ The indicator changes to red, acoustic signals sound.

The neutral electrode used for this test may not later be used for an operation.

- 3. Connect a unipolar HF handpiece to a unipolar socket if there is a green FASY indicator and use the manual switch and footswitch to individually activate 'Cut' and 'Coag'.
- 4. Check the settings on the display.
- 5. Now change to the bipolar output and connect bipolar forceps.
- 6. Select a mode with AUTOSTART, grasp moist gauze with the forceps, and check the display.
- 7. Now change to a mode without AUTOSTART and use the footswitch to activate the bipolar output. Check the settings and indicators in the bipolar section.

#### 4. 4 Prueba de funcionamiento

#### 4. 4. 1 Función automática de prueba

El aparato de AF lleva a cabo automáticamente una prueba cíclica durante el funcionamiento. Si se producen errores, véase el capítulo Detección y subsanación de errores en la pág. 76.

#### 4. 4. 2 Comprobación del funcionamiento

Antes de poner en marcha el aparato, compruebe el funcionamiento:

Los accesorios han de estar diseñados para la máxima tensión especificada.

- 1. Conecte el electrodo neutro y fíjelo al brazo.
- ☛ El control EASY de electrodos neutros cambia a verde.
- 2. A continuación, suelte el electrodo neutro.
- **El indicador cambia a rojo y se emiten señales** acústicas.
- Una vez finalizada esta prueba, el electrodo neutro ya no debe utilizarse para una operación.
- 3. Si el indicador EASY está encendido de color verde, conecte un mango de AF unipolar a un conector unipolar y active "Cortar" y "Coagular" con el interruptor manual y el interruptor de pedal respectivamente.
- 4. Compruebe los ajustes en la pantalla.
- 5. Cambie a la salida bipolar y conecte unas pinzas bipolares.
- 6. Seleccione un modo con AUTOSTART, sujete una gasa húmeda con las pinzas y compruebe el indicador.
- 7. Cambie ahora a un modo sin AUTOSTART y active la salida bipolar con el interruptor de pedal. Preste atención a los ajustes e indicadores en la parte bipolar.

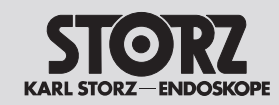

# Vorbereitung **Preparation** Preparation **Preparación**

### 4. 4. 3 Verhalten bei Störungen

Bei Funktionsstörungen die folgenden Schritte durchführen:

- 1. Den Patient sofort vom HF-Gerät trennen.
- 2. Eine technische Prüfung des HF-Geräts durchführen.
- 3. Die entsprechenden nationalen Vorschriften beachten. Z.B. in Deutschland Vorkommnisse und Beinaheunfälle dem Bundesinstitut für Arzneimittel und Medizinprodukte nach § 3 MPBetreibV melden.

Dabei das betriebsinterne Meldesystem beachten.

- 4. An den Technischen Service wenden, siehe Kapitel Technischer Service, Seite 94.
- Das HF-Gerät kann zu jeder Zeit über den Netzschalter **30 auf der Geräterückseite** ausgeschaltet werden.

# 4. 5 Neutralelektroden-Überwachung

Bei der Applikation der Neutralelektrode Œ muss immer die größtmögliche Neutralelektrode appliziert werden.

#### 4. 5. 1 Allgemeines

KARL STORZ empfiehlt die Verwendung von geteilten Neutralelektroden. Nur bei diesem Typ kann eine eventuelle Ablösung der Neutralelektrode durch das HF-Gerät festgestellt werden.

Die Neutralelektroden-Überwachung minimiert das Risiko von Verbrennungen an der Applikationsstelle der Neutralelektrode.

Es werden zwei Arten von Neutralelektroden überwacht:

- Geteilte Baby-Neutralelektroden (Leistungsreduktion)
- Geteilte Neutralelektroden.

#### 4. 4. 3 Actions in case of problems

Proceed as follows in case of functional problems:

- 1. Immediately disconnect the patient from the HF device.
- 2. Perform a technical inspection of the HF device.
- 3. Observe the relevant national regulations. For example, in Germany report incidents and near-accidents to the German Federal Institute for Drugs and Medical Devices in accordance with Section 3 of the German Ordinance on the Installation, Operation and Use of Medical Devices (MPBetreibV).

Observe the provisions of the in-house reporting system in this regard.

- 4. Consult the Technical Support, see section Technical Support, page. 94.
- The HF device can be switched off at any time using the power switch  $\emptyset$  on the rear of the device.

### 4. 5 Neutral electrode monitoring

Always use the largest possible electrode  $\bigcirc$ when attaching a neutral electrode.

#### 4. 5. 1 General information

KARL STORZ recommends using split Œ neutral electrodes, since only this type of electrode allows the HF device to detect detachment of the neutral electrode if this occurs.

Monitoring of the neutral electrode minimizes the risk of burns at the site where the neutral electrode is attached.

Two types of neutral electrodes can be monitored:

- Split electrodes for infants (for use with reduced power)
- Split neutral electrodes

#### 4. 4. 3 Modo de actuar en caso de fallos

En caso de fallos de funcionamiento, efectúe los pasos siguientes:

- 1. Desconecte inmediatamente al paciente del aparato de AF.
- 2. Efectúe una comprobación técnica del aparato de AF.
- 3. Observe las disposiciones nacionales pertinentes. Por ejemplo, en Alemania hay que notificar los incidentes y cuasiaccidentes al Instituto Federal alemán de Medicamentos y Productos Médicos, de acuerdo con el párr. 3 del Reglamento alemán de usuarios de productos médicos.

Tenga en cuenta al efecto el sistema interno de notificación.

4. Póngase en contacto con el Servicio Técnico; véase el capítulo Servicio Técnico en la pág. 94.

El aparato de AF puede desconectarse en cual- $\mathbf{C}$ quier momento usando el interruptor de red 30 emplazado en la parte trasera del aparato.

# 4. 5 Control del electrodo neutro

Para la aplicación del electrodo neutro hay que escoger siempre el electrodo neutro más grande posible.

#### 4. 5. 1 Generalidades

- KARL STORZ recomienda utilizar electrodos
- neutros de dos piezas. Solo si se utiliza este tipo puede detectarse un posible desprendimiento del electrodo neutro mediante el aparato de AF.

El control del electrodo neutro minimiza el riesgo de quemaduras en el lugar de la aplicación del electrodo neutro.

Se controlan dos tipos de electrodos neutros:

- electrodos neutros pediátricos Baby de dos piezas (reducción de potencia), y
- electrodos neutros de dos piezas.

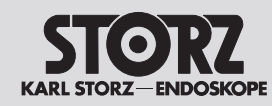

# Vorbereitung **Preparation** Preparation **Preparación**

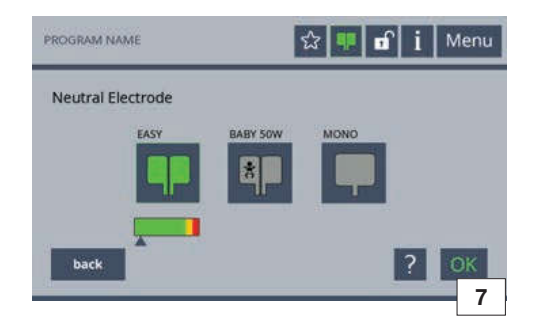

Die Art der Neutralelektrode sowie deren Kontaktqualität werden im Menü der Neutralelektroden angezeigt bzw. vorausgewählt. Fehler in Verbindung mit der Neutralelektrode und die Möglichkeiten zur Behebung werden im Display angezeigt, siehe Kapitel Fehler erkennen und beheben, Seite 76 (siehe Abb. 7, Neutralelektrodenmodi).

### 4. 5. 2 EASY-Neutralelektroden-Überwachung (EASY-Überwachung)

Bei der Auswahl von Kinderelektroden reduziert sich die maximale Leistung der unipolaren Stromformen auf 50 Watt.

#### Die EASY-Überwachung misst Widerstandsänderungen zwischen Patient und Hochfrequenz-Chirurgiegerät vor und während der HF-Aktivierung. Gegebenenfalls fordert es das Personal über einen optisch-akustischen Alarm zum Eingreifen auf. Voraussetzung ist eine geteilte Neutralelektrode mit entsprechenden Kontaktflächen und geeigneten Übergangswiderständen, die vorschriftsgemäß am Patienten angebracht wird. Das EASY-System überwacht keine Teilströme in den beiden Flächen der geteilten Neutralelektrode.

Bei den unipolaren Programmen »Resektion« und dem Modus »Moderate Koagulation« ist die Mindestfläche der KARL STORZ Elektrode auf 90 cm² festzusetzen.

Bei Fehlermeldungen wechselt die Anzeige ie nach Art des Fehlers von Grün über Gelb auf Rot.

**HINWEIS:** Nicht korrekte Applikation der Neutralelektrode!

Stellen Sie sicher, dass die Vorgaben zur korrekten Applikation der Neutralelektrode hinsichtlich Größe, Klebeeigenschaften und ganzflächigem Anliegen der kompletten Elektrode erfüllt sind.

The type of neutral electrode and its contact quality are selected and/or shown in the Neutral electrodes menu.

Errors related to the neutral electrode and possible remedies are shown on the display, see section Recognizing and remedying errors, page 76 (see Fig. 7, neutral electrode modes).

#### 4. 5. 2 EASY neutral electrode monitoring (EASY monitoring)

The maximum output power of unipolar current types is reduced to 50 W when a children's electrode is selected.

The EASY monitoring function measures changes in the resistance between the patient and the high frequency surgical unit before and during HF activation. If necessary, it generates visual and audible alarms to request staff intervention. This requires using a split neutral electrode with appropriate contact areas and suitable transition resistance, attached to the patient according to the manufacturer's instructions. The EASY system does not monitor the currents through the individual contact surfaces of the split neutral electrode.

A KARL STORZ electrode with a surface area of at least 90 cm² must be used for the unipolar program 'Resection' and the 'Moderate Coagulation' mode.

If an error message is generated, the display changes from green via yellow to red, depending on the type of error.

> NOTE: Incorrect application of the neutral electrode!

Ensure compliance with the specifications for correct attachment of the neutral electrode with regard to size, adhesive properties and full-surface contact of the complete electrode.

El tipo de electrodo neutro y la calidad del contacto del electrodo se visualizan o preseleccionan en el menú de electrodos neutros.

En la pantalla se muestran los errores relacionados con el electrodo neutro y las opciones para subsanar el error; véase el capítulo Detección y subsanación de errores en la pág. 76 (véase la fig. 7, modos de electrodos neutros).

#### 4. 5. 2 Control EASY de electrodos neutros (monitorización EASY)

En caso de seleccionarse electrodos pediátricos, la potencia máxima de los tipos unipolares de corriente se reduce a 50 W.

El control EASY mide los cambios de resistencia entre el paciente y el aparato quirúrgico de alta frecuencia antes y durante la activación de AF. Si es necesario, solicita la intervención del personal mediante una alarma visual y acústica. El requisito necesario para ello es un electrodo neutro de dos piezas, provisto de superficies de contacto y resistencias de paso apropiadas, fijado al paciente según el procedimiento previsto. El sistema EASY no controla corrientes parciales en las dos superficies del electrodo neutro de dos piezas.

En los programas unipolares "Resección" y en el modo "Coagulación moderada" hay que fijar la superficie mínima del electrodo KARL STORZ en  $90 \text{ cm}^2$ 

Al aparecer mensajes de error, el indicador cambia de verde a amarillo y de amarillo a rojo según el tipo de error.

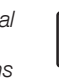

ļ

NOTA: Aplicación incorrecta del electrodo neutro.

Compruebe que se cumplan las especificaciones para la correcta aplicación del electrodo neutro respecto al tamaño, las propiedades de adherencia y el contacto de toda la superficie del electrodo neutro completo.

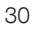
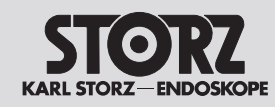

# **Operation**

# **Manejo**

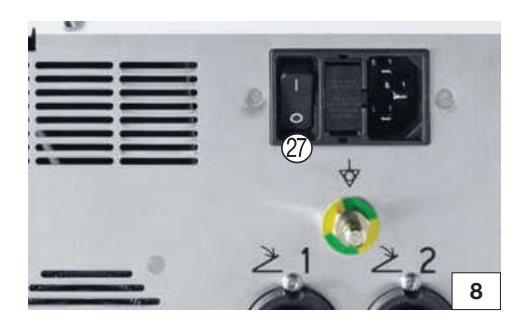

- 5 Bedienung
- 5. 1 Netzverbindung herstellen
- $\sqrt{\ }$ Die Netzspannung muss mit der angegebenen Spannung auf dem Typenschild übereinstimmen.
- $\sqrt{2}$  Das Potential ausgleichskabel muss an die Steckvorrichtung für den Potentialausgleich angeschlossen sein (siehe Abschnitt 4.1). Die Erdung ggf. durch sachkundiges Personal durchführen lassen.
- 1. Das Netzkabel am Generator und den Netzstecker an eine Schutzkontaktsteckdose anschließen.
- 2. Das Gerät am rückseitigen Netzschalter einschalten (siehe Abb. 8).
- 3. Das Gerät am Standby-Taster einschalten.
- ☛ Das Gerät führt einen Selbsttest durch.
- **Die Balken der Aktivierungsanzeigen leuchten** (siehe Seite 16).
- ☛ Die volle Funktionsfähigkeit der Lautsprecher wird durch Ertönen der Startmelodie angezeigt.
- ☛ Der individuell konfigurierbare Startbildschirm erscheint, wenn dieser vorher eingerichtet wurde.
- 5 Operation
- 5. 1 Connecting the power supply
- $\overline{M}$  The line voltage must match the voltage specified on the type plate.
- $\sqrt{ }$  The potential equalization cable must be connected to the potential equalization connector (see section 4.1). The device's ground line should be installed by a qualified electrician.
- 1. Connect the power cord to the generator and the plug to the grounded wall socket.
- 2. Use the power switch  $(2)$  on the rear to switch the device on (see Fig. 8).
- 3. Switch the device on at the Standby button.
- ☛ The device performs a self-test.
- ☛ The bars of the activation indicators light up (see page 16).
- ☛ Full functionality of the loudspeaker is indicated by the start melody.
- ☛ The individually configurable start screen appears if it has been set up.

# 5 Manejo

## 5. 1 Establecimiento de la conexión a la red

RLa tensión de la red tiene que coincidir con la tensión indicada en la placa de especificaciones.

- **ØEl cable de conexión equipotencial ha de** estar conectado al enchufe para conexión equipotencial (véase el apartado 4.1). Es necesario que la conexión a tierra sea efectuada por un técnico experto en la materia.
- 1. Conecte el cable de red al generador y el enchufe de la red a una toma de corriente con puesta a tierra.
- 2. Conecte el aparato con el interruptor de red emplazado en la parte trasera del aparato (véase la fig. 8).
- 3. Conecte el aparato con el pulsador standby.
- ☛ El aparato lleva a cabo un test automático.
- ☛ Las barras de los indicadores de activación están encendidas (véase la página 16).
- ☛ Se emite una melodía de inicio, la cual indica la plena capacidad de funcionamiento de los altavoces.
- ☛ Acto seguido, aparece la pantalla de inicio personalizada, siempre que esta se haya configurado previamente como corresponde.

## 5. 2 Vista general de programas

## 5. 2. 1 Pantalla

En el área superior de la pantalla se encuentra la línea de estado (véase la fig. 9). Debajo de esta línea de estado se encuentran los ajustes de los dos conectores.

Pueden definirse ajustes para cada uno de los conectores.

- 1. Dado el caso, ajuste el efecto de corte o coagulación electroquirúrgicos con la tecla "Efecto".
- 2. Asigne el interruptor de pedal con la tecla "Pedal".
	- 3. Usando la tecla "Modo", seleccione el tipo de corriente que desee.
	- 4. Pulse "Máx. vatios" para reajustar la potencia máxima de salida.

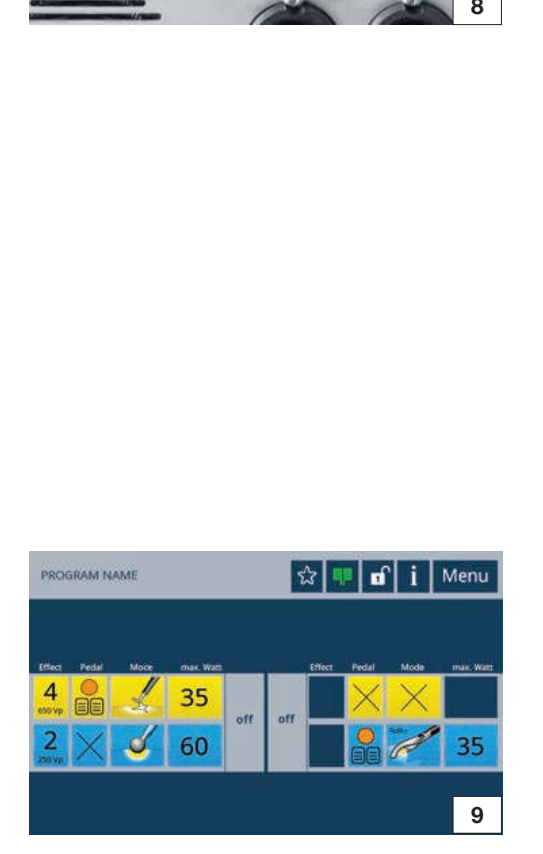

## 5. 2 Programmüberblick

## 5. 2. 1 Display

Im oberen Bereich des Displays befindet sich die Statuszeile (siehe Abb. 9). Unter der Statuszeile befinden sich die Einstellungen der zwei Buchsen. Zu jeder Buchse können Einstellungen getroffen werden.

- 1. Gegebenenfalls den Effekt des elektrochirurgischen Schneidens oder Koagulierens über die Taste »Effekt« einstellen.
- 2. Den Fußschalter mittels der Taste »Pedal« zuordnen.
- 3. Die gewünschte Stromart über die Taste »Modus« wählen.
- 4. Auf »max. Watt« tippen, um die maximale Ausgangsleistung zu verstellen.

# 5. 2 Program overview

The status bar is located at the top of the display

- electrosurgical cutting or coagulation.
- 2. Assign the footswitch using the 'Pedal' button.
- current to be selected.
- 4. Tap on 'max. Watt' to adjust the maximum output power.

# 5. 2. 1 Display

(see Fig. 9). The settings of the two sockets are shown below the status bar.

Settings can be configured for each of the sockets.

1. The 'Effect' button is used to set the effect of

- 3. The 'Mode' button allows the desired type of
	-

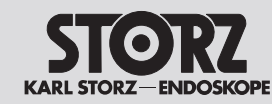

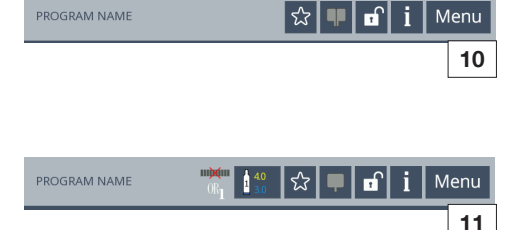

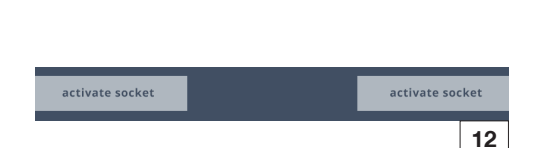

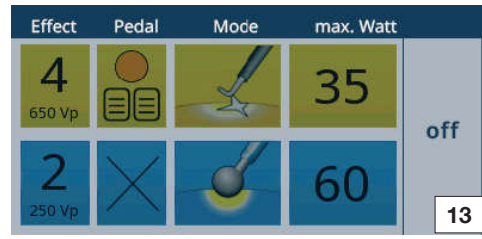

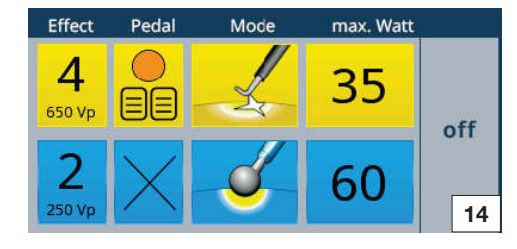

## 5. 2. 2 Statuszeile

In der Statuszeile ist der Programmname sowie die Buttons »Favorit«, »Tastensperre«, »EASY«, »Information« und »Menü« angeordnet (siehe Abb. 10).

In Verbindung mit einem Argon-Beamer und der Wahl eines Argon-Modus wird zudem der Button »Argon« angezeigt (siehe Abb. 11).

## 5. 3 Buchsen ein- und ausschalten

 $\triangleright$  Um ausgeschaltete Buchsen zu aktivieren, ein Anschlusskabel an die Anschlussbuchse stecken.

– oder –

Die Taste »Buchse einschalten« drücken (siehe Abb. 12).

☛ Es erscheint eine Übersicht der Buchseneinstellungen.

Wenn kein Instrument in der Buchse angeschlossen ist, ist die Übersicht grau hinterlegt (siehe Abb. 13).

Wird ein Instrument eingesteckt, erlischt die Buchsenbeleuchtung und das Auswahlfeld der Buchseleuchtet.

 UmBuchsenauszublenden,aufdieTaste»aus« neben der Übersicht der Buchseneinstellung drücken (siehe Abb. 14).

## 5. 2. 2 Status bar

The program name and the buttons 'Favorite', 'Key lock', 'EASY', 'Information' and 'Menu' are arranged in the status bar (see Fig. 10). In combination with an Argon beamer and

selection of an Argon mode, the 'Argon' button is also additionally displayed (see Fig. 11).

## 5. 3 Activating and deactivating sockets

 $\triangleright$  To activate a deactivated socket, plug a connecting cable into the connection socket.  $-$  or  $-$ 

Press the button 'activate socket' (see Fig. 12).

☛ An overview of the socket settings appears.

The overview is grayed out if no instrument is connected to the socket (see Fig. 13).

The socket illumination extinguishes and the socket selection window lights up when an instrument is plugged in.

 $\triangleright$  To hide sockets, tap on the 'off' button next to the socket setting overview (see Fig. 14).

## 5. 2. 2 Línea de estado

La línea de estado contiene el nombre del programa, así como los botones "Favorito", "Bloqueo de tecla", "EASY", "Información" y "Menú" (véase la fig. 10).

También aparece el botón "Argón" si se trabaja con un coagulador de argón y se selecciona un modo Argón (véase la fig. 11).

## 5. 3 Activación y desactivación de conectores

- $\triangleright$  Para activar conectores desactivados, inserte un cable de conexión en el conector. – o bien –
	- Presione la tecla "Activar conector" (véase la fig. 12).
- ☛ A continuación, aparece una vista general de los aiustes del conector.

En caso de no haberse conectado ningún instrumento al conector, la vista general aparece representada de color gris (véase la fig. 13).

En caso de haberse insertado un instrumento, el conector se apaga y se enciende el campo de selección del conector.

 $\triangleright$  Para ocultar conectores, presione la tecla "desc." emplazada junto a la vista general de ajustes del conector (véase la fig. 14).

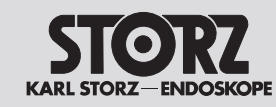

# **Operation**

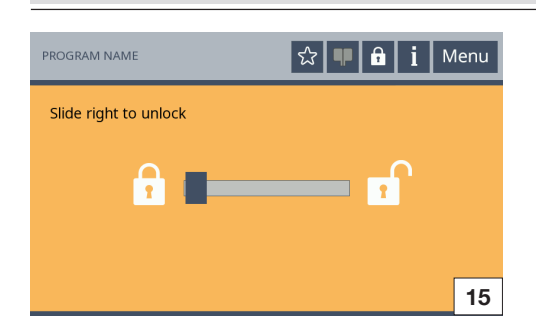

## 5. 4 Bildschirm entsperren

Der Bildschirm des Geräts sperrt sich automatisch. Um ihn zu entsperren auf ein beliebiges Bedienelement tippen und den darauf erscheinenden Schieberegler von links nach rechts ziehen. Jetzt erscheint ein geöffnetes Schloss in der Statuszeile (siehe Abb. 15, Bildschirm entsperren).

Um die Tastensperre zu deaktivieren oder die Zeit bis zur automatischen Bildschirmsperre zu verändern, siehe Kapitel Menü »Systemeinstellungen«, Seite 64.

## 5. 4 Unlocking the screen

The device screen locks automatically. To unlock it, tap on any control element and push the slider which then appears from left to right. An open lock then appears in the status bar (see Fig. 15, Unlocking the screen).

To deactivate the key lock or to change the time up to automatic screen lock, see section Menu 'System settings', page 64.

## 5. 4 Desbloqueo de pantalla

La pantalla del aparato se bloquea automáticamente. Para desbloquearla, pulse un elemento de mando cualquiera y arrastre de izquierda a derecha la barra deslizante que aparece encima del elemento. Ahora aparece un candado abierto en la línea de estado (véase la fig. 15, Desbloqueo de pantalla).

Para desactivar el bloqueo de teclas o modificar el tiempo definido para el bloqueo automático de pantalla, véase el capítulo Menú "Configuración del sistema" en la pág. 64.

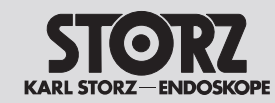

#### Bedienung **Deration** Operation **Manejo Operation**

- 5. 5 Ausgangsströme konfigurieren
- Alle Auswahlfenster werden nach 30 Sekunden ohne Übernahme der Änderung geschlossen.
- Sind Auswahlfenster geöffnet, so bleiben alle Tasten außerhalb dieses Felds inaktiv. In diesem Fall sind Aktivierungen nicht möglich.
- Eine Änderung des aktuell geladenen Programms, z.B. durch Verstellung der Leistung, wird durch den Hinweis »geändert« unter dem Programmnamen angezeigt.

## 5. 5. 1 Modus auswählen

- 1. Zur Auswahl der Stromform des unipolaren Schneidens die linksseitige Buchse wählen (siehe Abb. 16).
- 2. Das gelbe Icon unter der Taste »Modus« drücken.
- ☛ Es erscheint eine Auswahl der verfügbaren Modi.
- 3. Den gewünschten Modus durch Drücken der entsprechenden Taste wählen. - oder-

Den Modus über die Taste »Schneiden aus (X)« deaktivieren.

- 4. Die Taste »?« drücken, um weitere Informationen zum gewählten Modus zu erhalten.
- 5. Für weitere Auswahlmöglichkeiten auf die Tasten / innerhalb des Auswahlfensters drücken.
- 6. Die Auswahl mit der Taste »OK« übernehmen.
- ☛ Der Hauptbildschirm wird angezeigt. - oder-

Um ohne Veränderung der Auswahl zum Hauptbildschirm zurückzukehren, die Taste »zurück« drücken.

Bei Moduswechsel innerhalb einer Buchse bleiben die eingestellten Parameter, wie z. B. Effekt und max. Watt, für den jeweiligen Modus erhalten. Wird beispielsweise die Werkseinstellung eines Modus angepasst und anschließend auf einen anderen Modus gewechselt und wieder zurück bleiben die anwenderseitigen Veränderungen erhalten.

# 5.5 Configuring output currents<br>
(i) All selection windows are closed after

- All selection windows are closed after 30 seconds without assumption of the modification.
- If selection windows are open, all buttons outside this fi eld are inactive. In this case, activations are not possible.
- A change to the currently loaded program, e.g. by adjusting the output, is indicated by the information 'changed' below the program name.

## 5. 5. 1 Selecting the mode

- 1. To select the type of current for unipolar cutting, select the socket on the left side (see Fig. 16).
- 2. Press the yellow icon under the 'Mode' button.
- ☛ A selection screen appears for the available modes.
- 3. Select the desired mode by pressing the corresponding button.

- or -

Deactivate the mode by pressing the button 'Cutting off (X)'.

- 4. Press the '?' button for more information on this selection.
- 5. For additional selection options press  $\blacktriangleleft/\blacktriangleright$ inside the selection window.
- 6. Confirm your selection by pressing the 'OK' button.
- **■** The main screen will be displayed. - or -

Press the 'Back' button to return to the main screen without changing the selection.

If a mode is changed within a socket, the set parameters, e.g. effect and max. Watt, remain the same for the respective mode. However, if, for example, the factory default setting of a mode is adapted and subsequently changed to a different mode and then back again, the user changes are not undone.

## 5. 5 Configuración de corrientes de salida

- Todas las ventanas de selección se cierran sin aplicar los cambios después de 30 segundos.
- Si hay ventanas de selección abiertas, todas G las teclas dispuestas fuera de este campo permanecen inactivas. En ese caso, no es posible efectuar activaciones.
- El sistema indica cualquier modi fi cación del programa cargado actualmente, p. ej., al modificar la potencia, mostrando la nota "modificado" debajo del nombre del programa.

## 5. 5. 1 Selección del modo

- 1. Para escoger el tipo de corriente del corte unipolar, seleccione el conector del lado izquierdo (véase la fig. 16).
- 2. Presione el icono amarillo ubicado debajo de la tecla "Modo".
- ☛ A continuación, aparece una selección de los modos disponibles.
- 3. Seleccione el modo previsto presionando la tecla correspondiente. - o bien -
- Desactive el modo presionando la tecla "Corte desc. (X)".
- 4. A fin de obtener información adicional sobre el modo seleccionado, presione la tecla "?".
- 5. Para acceder a otras opciones de selección, presione las teclas  $\blacktriangleleft/\blacktriangleright$  dentro de la ventana de selección.
- 6. Confirme su selección pulsando la tecla "OK".
- ☛ Ahora aparece la pantalla principal. - o bien -

Para volver a la pantalla principal sin modificar la selección, presione la tecla "Volver".

G) Al cambiar de modo dentro de un conector, se mantienen los parámetros ajustados para el modo correspondiente como, p. ej., los parámetros Efecto y Máx. vatios. Si, por ejemplo, se adaptan los ajustes de fábrica de un determinado modo y, a continuación, se cambia a otro modo y se vuelve de nuevo, se mantienen los cambios realizados por el usuario.

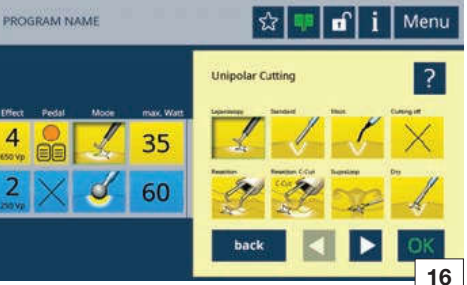

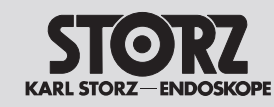

# **Operation**

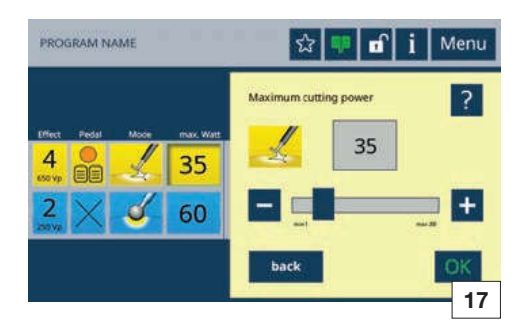

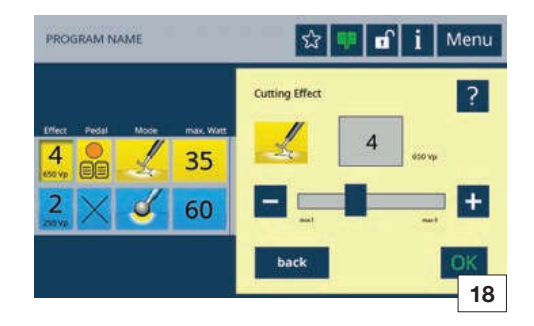

# 5. 5. 2 Leistungsbegrenzung festlegen

- 1. Zur Auswahl der maximalen Leistung des unipolaren Schneidens die unipolare Buchse wählen und das gelbe Icon unter der Taste »max. Watt« drücken (siehe Abb. 17).
- 2. Die Leistung in Einzelschritten mit den Tasten »+« und »-« einstellen. – oder –

Die Leistung über den Schieberegler in Zehnerschritten einstellen.

- 3. Um weitere Informationen zu dieser Auswahl zu erhalten, die Taste »?« drücken.
- 4. Die Auswahl mit der Taste »OK« übernehmen. - oder-Um ohne Veränderung der Auswahl zum

Hauptbildschirm zurückzukehren, die Taste »zurück« drücken.

## 5. 5. 3 Effekt wählen

- 1. Zur Auswahl des Effekts des unipolaren Schneidens die unipolare Buchse wählen und das gelbe Icon unter der Taste »Effekt« drücken (siehe Abb. 18).
- 2. Den Effekt in Einzelschritten mit den Tasten »+« und »-« einstellen. – oder –

Den Effekt über den Schieberegler einstellen.

- 3. Um weitere Informationen zu dieser Auswahl zu erhalten, die Taste »?« drücken.
- 4. Die Auswahl mit der Taste »OK« übernehmen. - oder-

Um ohne Veränderung der Auswahl zum Hauptbildschirm zurückzukehren, die Taste »zurück« drücken.

## 5. 5. 2 Specifying power limits

- 1. To select the maximum output for unipolar cutting, first select the unipolar socket and then press the yellow icon under the 'max. Watt' button (see Fig. 17).
- 2. Use the '+' and '-' buttons to adjust the power level in single steps.  $-$  or  $-$ Use the slider to set the power level in steps
- of 10. 3. Press the '?' button for more information on
- this selection.
- 4. Confirm your selection by pressing the 'OK' button. - or -

Press the 'Back' button to return to the main screen without changing the selection.

## 5. 5. 3 Selecting the effect

- 1. To select the effect for unipolar cutting, first select the unipolar socket and then press the yellow icon under the 'Effect' button (see Fig. 18).
- 2. Use the ' $+$ ' and '-' buttons to adjust the effect in individual steps.  $-$  or  $-$

Use the slider to set the effect.

- 3. Press the '?' button for more information on this selection.
- 4. Confirm your selection by pressing the 'OK' button. - or -

screen without changing the selection.

Press the 'Back' button to return to the main

5. 5. 2 Determinación del límite de potencia

- 1. Para determinar la potencia máxima del corte unipolar, seleccione el conector unipolar y presione el icono amarillo ubicado debajo de la tecla "Máx. vatios" (véase la fig. 17).
- 2. Ajuste la potencia en pasos de un vatio usando las teclas " $+$ "  $\vee$  " $-$ ". – o bien –

Ajuste la potencia en pasos de diez vatios usando la barra deslizante.

- 3. A fin de obtener información adicional sobre esta selección, presione la tecla "?".
- 4. Confirme su selección pulsando la tecla "OK". - o bien -

Para volver a la pantalla principal sin modificar la selección, presione la tecla "Volver".

## 5. 5. 3 Selección de efecto

- 1. Para determinar el efecto del corte unipolar, seleccione el conector unipolar y presione el icono amarillo ubicado debajo de la tecla "Efecto" (véase la fig. 18).
- 2. Ajuste el efecto en pasos de un vatio usando las teclas "+" y "-". – o bien –

Ajuste el efecto en pasos de diez vatios usando la barra deslizante.

- 3. A fin de obtener información adicional sobre esta selección, presione la tecla "?".
- 4. Confirme su selección pulsando la tecla "OK". - o bien -

Para volver a la pantalla principal sin modificar la selección, presione la tecla "Volver".

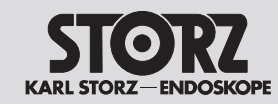

# **Operation**

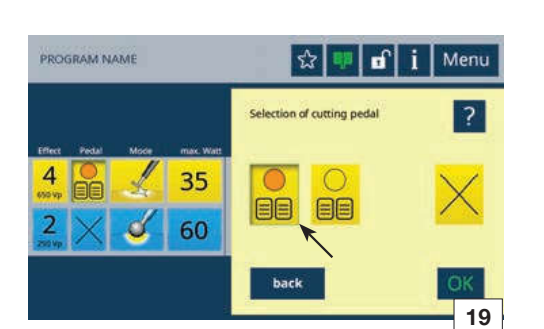

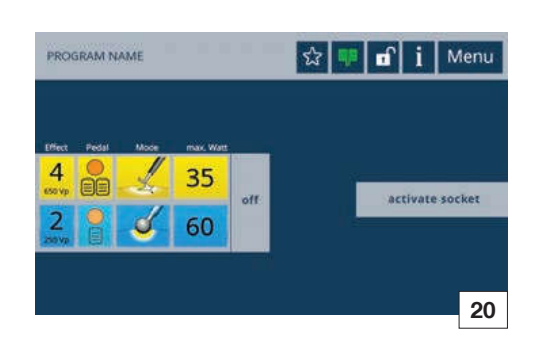

## 5. 5. 4 Fußschalter zuweisen

Handgriffe und Instrumente mit Handschalter Œ können ohne Vorwahl aktiviert werden.

Es ist möglich einen Zweipedal-Fußschalter und/ oder einen Einpedal-Fußschalter jeweils mit Taster für Umschaltfunktion (»Umschalttaster«) anzuschließen.

Mit der »Umschaltfunktion« ist ein Wechsel zwischen den Pedalebenen möglich.

- 1. Das Auswahlmenü des Fußschalters durch Drücken der Taste »Pedal« aufrufen (siehe Abb. 19).
- 2. Den gewünschten Fußschalter durch Drücken der entsprechenden Taste wählen. Beispielsweise für die obere linke Buchse die aktive Pedalebene für Schneiden und Koagulieren wählen.

- oder-Den Fußschalter über die Taste, die mit einem »X« gekennzeichnet ist, deaktivieren.

- ☛ Die ausgewählte Taste wird grün umrandet (siehe Pfeil in Abb. 19).
- 3. Die Auswahl durch Drücken der Taste »OK« bestätigen. - oder-

Um ohne Veränderung der Auswahl zum Hauptbildschirm zurückzukehren, die Taste »zurück« drücken.

- Wun ist diese Buchse mit der aktiven Pedalebene belegt.
- 4. Die Pedalebenen können über den Fußschalter gewechselt werden. Den schwarzen Umschalttaster betätigen und so die Buchse wechseln.
- **■** Die Aktivierung der linken unteren Buchse wird durch die orangene Einfärbung des Umschalttasters in der Taste Pedal visualisiert (siehe Abb. 20).

## 5. 5. 4 Assigning the footswitch

Handpieces and instruments with manual  $\bigcirc$ switches can be activated without a configuration setting.

A dual-pedal footswitch and/or single-pedal footswitch, each with a changeover switch, can be connected.

The changeover switch enables switching between pedal levels.

- 1. Call up the footswitch menu by pressing the button 'Pedal' (see Fig. 19).
- 2. Select the desired footswitch by pressing the corresponding button. For example, choose the active pedal level for cutting and coagulation for the upper left socket.

- or -

Deactivate the footswitch by pressing the button marked with an 'x'.

- ☛ The edge of the selected button lights up green (see arrow in Fig. 19).
- 3. Confirm the selection by pressing the 'OK' button.

- or -

Press the 'Back' button to return to the main screen without changing the selection.

- ☛ The socket is assigned to the active pedal level.
- 4. Pedal levels can be changed using the footswitches. Press the black changeover switch to change the socket.
- ☛ The orange background of the changeover switch in the Pedal button indicates that the lower left-hand socket is activated (see Fig. 20).

## 5. 5. 4 Asignación de interruptor de pedal

Los mangos y los instrumentos con interruptor manual pueden activarse sin preselección.

Es posible conectar un interruptor de doble pedal y/o un interruptor monopedal provisto, cada uno, de pulsador para la función de conmutación ("pulsador conmutador").

La "función de conmutación" permite cambiar entre los niveles de pedal.

- 1. Abra el menú de selección del interruptor de pedal presionando la tecla "Pedal" (véase la fig. 19).
- 2. Seleccione el interruptor de pedal previsto presionando la tecla correspondiente. Para el conector superior izquierdo, por ejemplo, seleccione el nivel de pedal activo para cortar y coagular. - o bien -

Desactive el interruptor de pedal con la tecla identificada con una "X".

- ☛ La tecla seleccionada se enmarca de color verde (véase la flecha en la fig. 19).
- 3. Confirme su selección presionando la tecla "OK".
	- o bien -

Para volver a la pantalla principal sin modificar la selección, presione la tecla "Volver".

- ☛ Ahora, este conector tiene asignado el nivel de pedal activo.
- 4. Los niveles de pedal se conmutan con el interruptor de pedal. Pulse el pulsador conmutador negro para cambiar de conector.
- </u> La activación del conector inferior izquierdo se visualiza por la coloración naranja que adopta el pulsador conmutador en la tecla "Pedal" (véase la fig. 20).

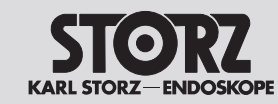

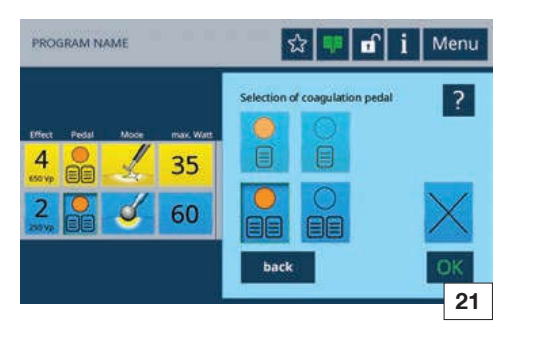

Bei zwei angeschlossenen Fußschaltern kann  $\mathbf{C}$ für die Koagulation zwischen einem Einpedalund einem Zweipedal-Fußschalter gewählt werden (siehe Abb. 21).

Folgende Darstellungen der Pedale können unterschieden werden:

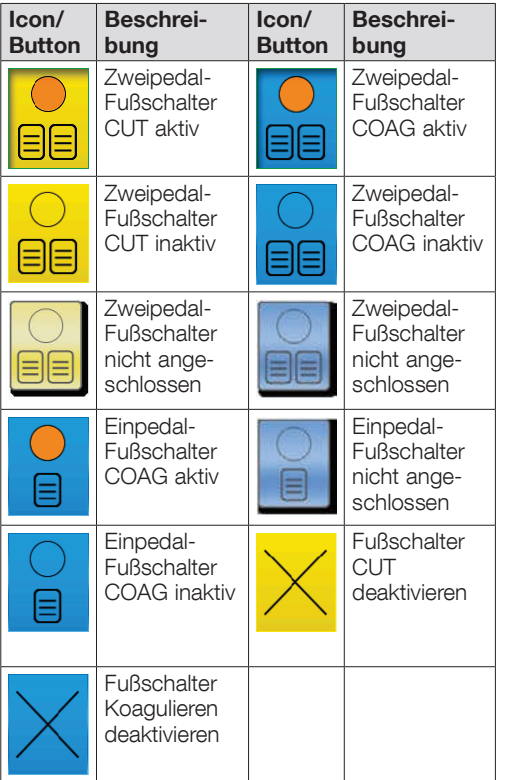

If two footswitches are connected, either  $\odot$ a single-pedal footswitch or a dual-pedal footswitch can be selected for coagulation (see Fig. 21).

The following pedal icons can be distinguished between:

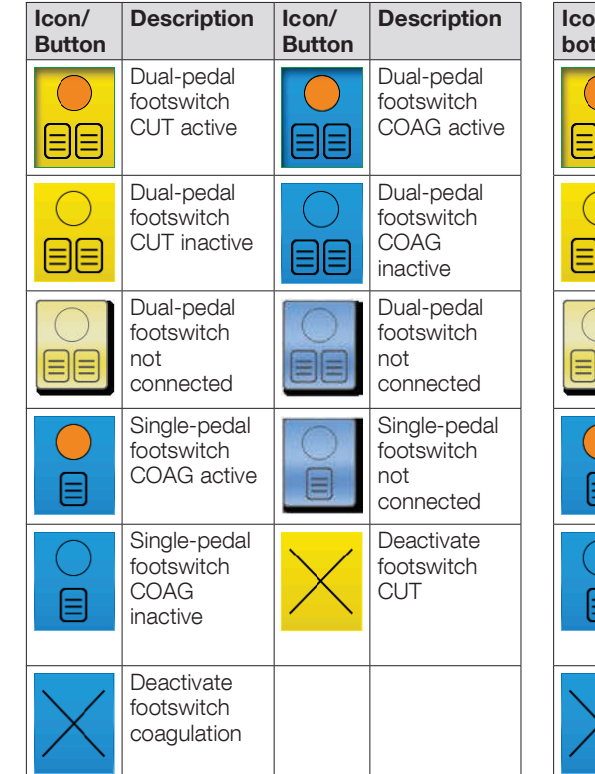

**G** Si se han conectado dos interruptores de pedal, para la coagulación puede escogerse entre un interruptor monopedal y un interruptor de doble pedal (véase la fig. 21)

Pueden distinguirse las siguientes representaciones de los pedales:

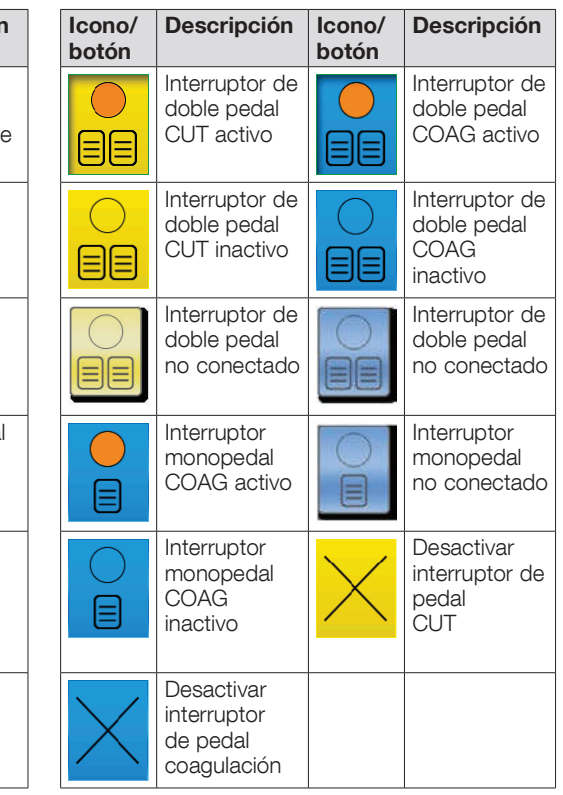

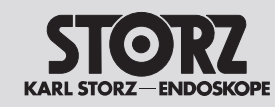

# **Operation**

# **Manejo**

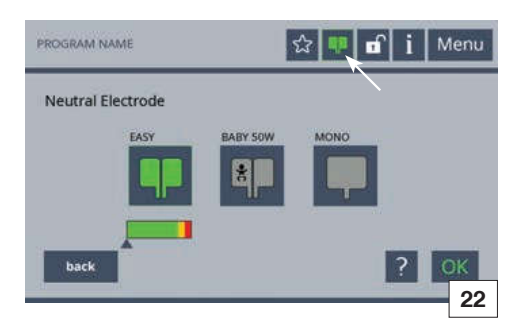

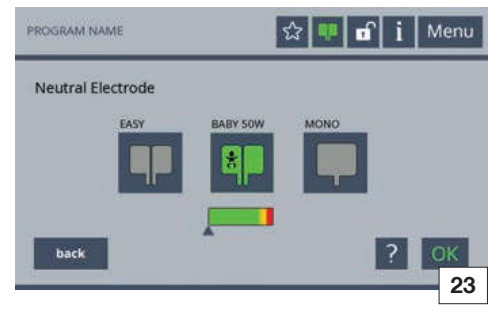

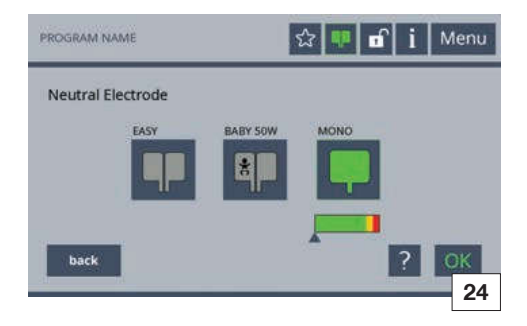

## 5. 5. 5 Neutralelektrode auswählen

- 1. Zur Auswahl der Neutralelektrode die Taste »EASY« in der Statuszeile drücken (siehe Pfeil in Abb. 22).
- Bei der Auswahl von Kinderelektroden  $\bigcirc$ reduziert sich die maximale Leistung der unipolaren Stromformen auf 50 Watt.
- 2. Die Art der angeschlossenen Neutralelektrode durch Drücken des entsprechenden Symbols wählen.

EASY: zur Überwachung von geteilten Neutralelektroden (siehe Abb. 22) BABY: zur Überwachung von geteilten Kinderelektroden (siehe Abb. 23) MONO: zur Auswahl von ungeteilten Neutralelektroden (siehe Abb. 24)

- 3. Um weitere Informationen zu dieser Auswahl zu erhalten, die Taste »?« drücken.
- 4. Die Auswahl mit der Taste »OK« übernehmen. - oder-

Um ohne Veränderung der Auswahl zum Hauptbildschirm zurückzukehren, die Taste »zurück« drücken.

☛ Der gewählte Neutralelektrodentyp mit Farbindikator der Kontaktqualität wird in der Statuszeile angezeigt.

## 5. 5. 5 Selecting the neutral electrode

- 1. Press the 'EASY' button on the status bar to select the neutral electrode (see arrow in Fig. 22).
- The maximum power output of unipolar  $\mathbf{r}$ current types is reduced to 50 W when a children's electrode is selected.
- 2. Select the type of connected neutral electrode by pressing the corresponding symbol. EASY: for monitoring split neutral electrodes (see Fig. 22) BABY: for monitoring split neutral electrodes for infants (see Fig. 23)

MONO: to select a one-piece neutral electrode (see Fig. 24)

- 3. Press the '?' button for more information on this selection.
- 4. Confirm your selection by pressing the 'OK' button. - or -

Press the 'Back' button to return to the main screen without changing the selection.

☛ The selected type of neutral electrode in connection with a color indicator for the contact quality is shown in the status bar.

## 5. 5. 5 Selección del electrodo neutro

1. Para seleccionar el electrodo neutro, presione la tecla "EASY" en la línea de estado (véase la flecha en la fig. 22).

En caso de seleccionarse electrodos  $\bigcirc$ pediátricos, la potencia máxima de los tipos unipolares de corriente se reduce a 50 W.

2. Seleccione el tipo de electrodo neutro conectado presionando el símbolo que corresponda.

EASY: para el control del electrodo neutro de dos piezas (véase la fig. 22) BABY: para el control de electrodos neutros pediátricos de dos piezas (véase la fig. 23) MONO: para el control del electrodo neutro de una pieza (véase la fig. 24)

- 3. A fin de obtener información adicional sobre esta selección, presione la tecla "?".
- 4. Confirme su selección pulsando la tecla "OK". - o bien -

Para volver a la pantalla principal sin modificar la selección, presione la tecla "Volver".

☛ El tipo de electrodo neutro seleccionado aparece en la línea de estado, junto con un indicador cromático de la calidad del contacto.

BeiderAuswahlvon»EASY«und»BABY« werden keine ungeteilten Neutralelektroden akzeptiert. Bei der Auswahl von »MONO« werden keine geteilten Neutralelektroden akzeptiert.

When using the 'FASY' and 'BABY' mode.  $\bigcap$ no unsplit electrodes are accepted. Using the 'MONO' mode, no split electrodes are accepted.

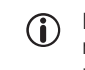

En caso de seleccionarse "EASY" y "BABY" no se aceptan electrodos neutros de una pieza. En caso de seleccionarse "MONO" no se aceptan electrodos neutros de dos piezas.

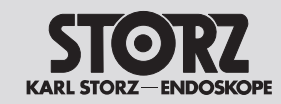

╂

qp

**ap** 

 $q_{\parallel}$ 

# **Operation**

# Manejo

Entsprechend der Kontaktqualität werden die Icons für die Neutralelektrode farbig angezeigt:

Kontaktierung OK

angeschlossen.

Kontaktierung OK

Kontaktierung OK

ungenügend

angeschlossen.

Icon/Button Beschreibung

According to the contact quality, the icons are shown in color for neutral electrodes:

Los iconos de electrono neutro aparecen indicados con el color correspondiente a la calidad del contacto.

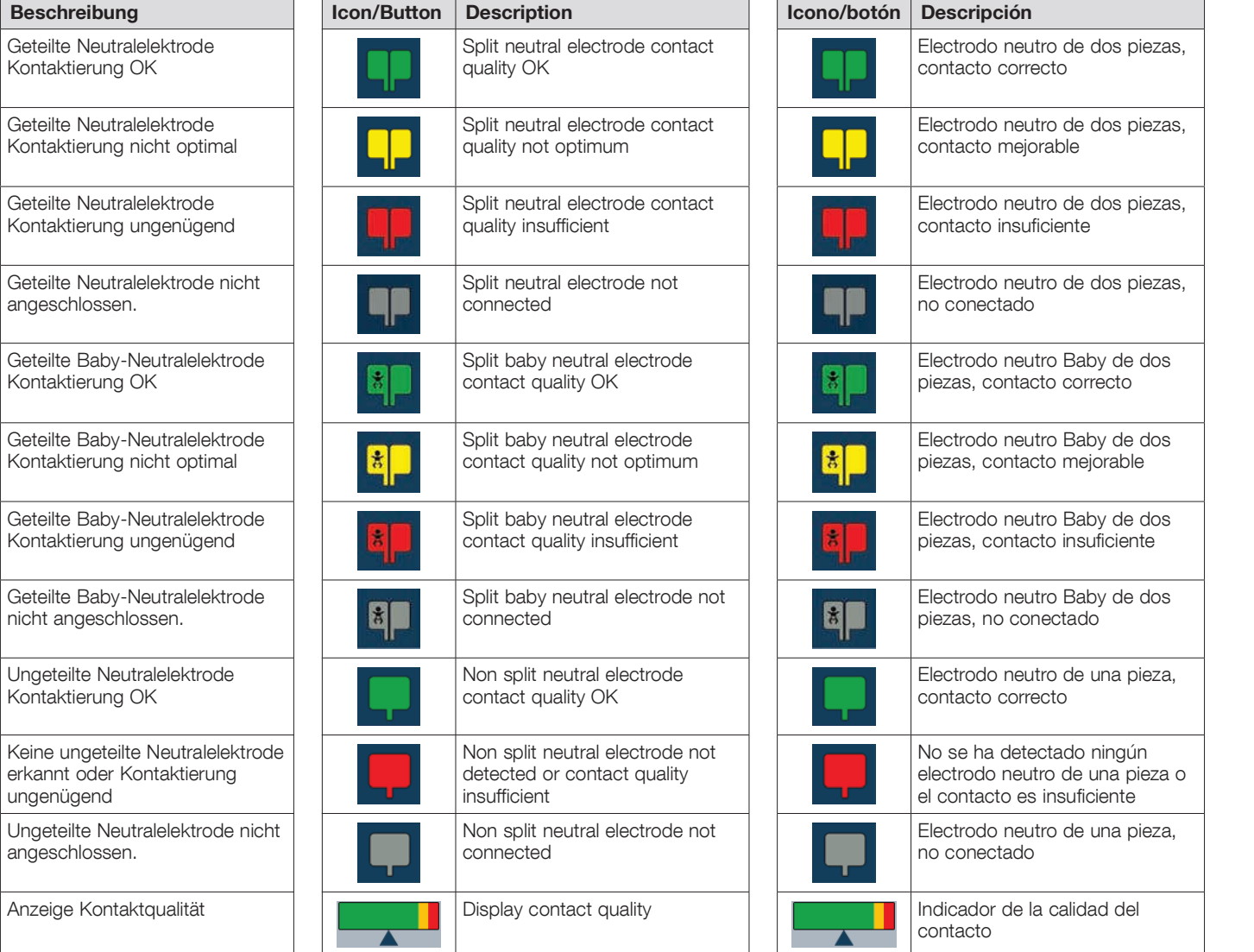

39

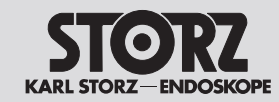

# Manejo

# 5. 6 Modus-Übersicht

Im Folgenden erhalten Sie eine Übersicht über die mit dem HF-Gerät ausführbaren Stromarten.

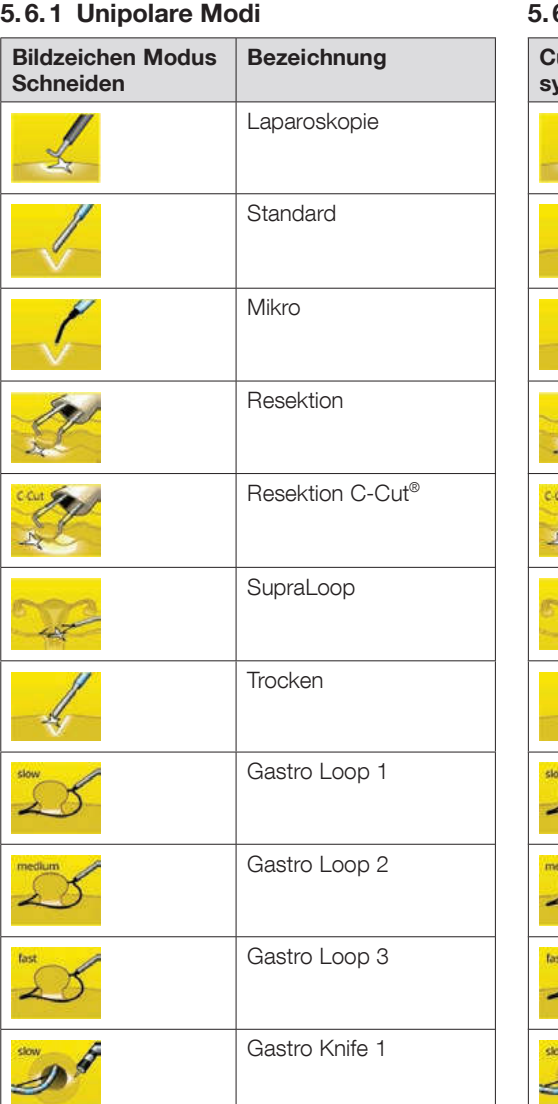

## 5. 6 Mode overview

An overview of the current types that can be executed with the HF device is shown below.

# 5. 6. 1 Unipolar modes

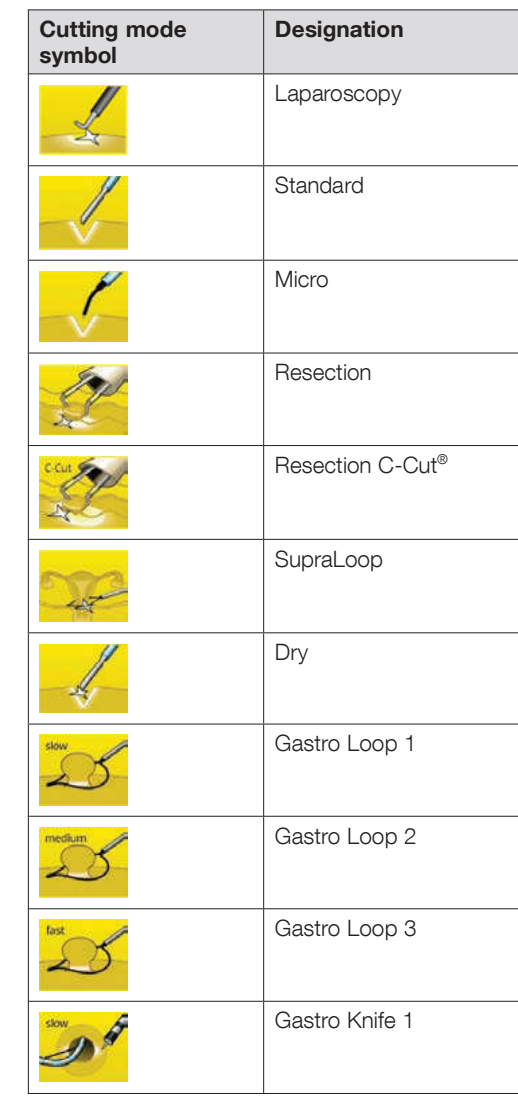

# 5. 6 Vista general de los modos

A continuación se expone una vista general de los tipos de corriente que pueden ejecutarse con el aparato de AF.

## 5. 6. 1 Modos unipolares

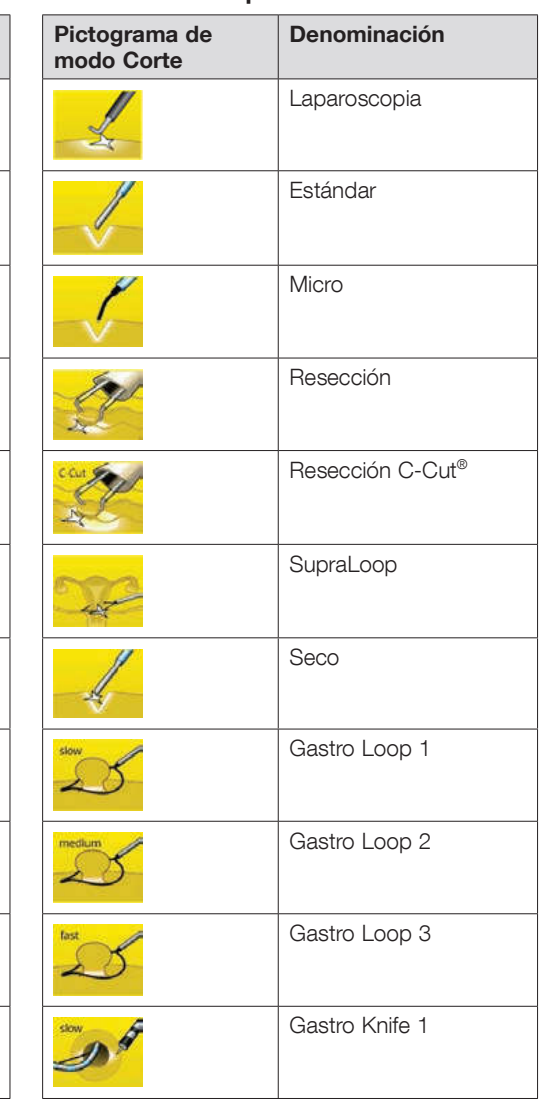

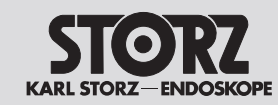

**Operation** 

Manejo

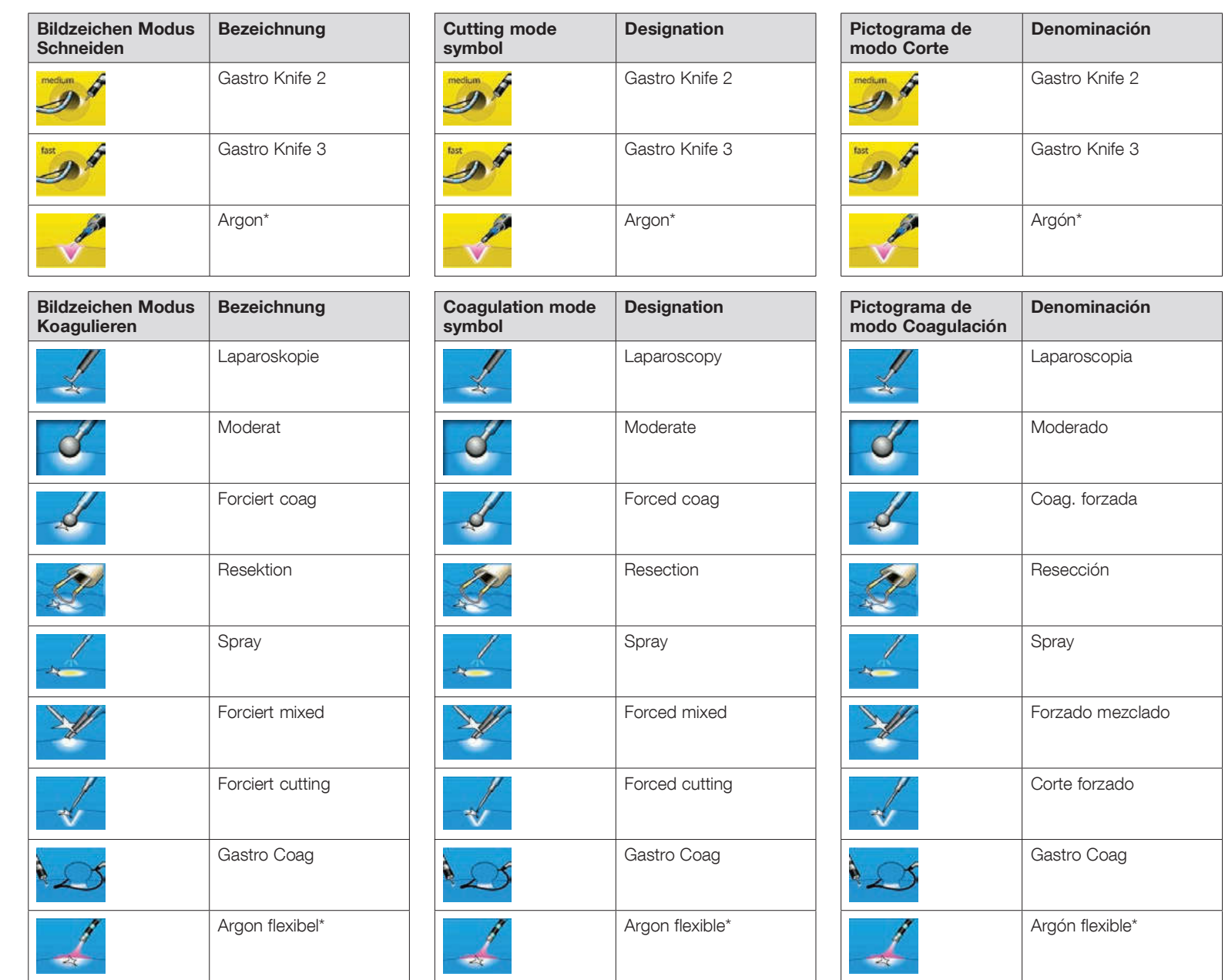

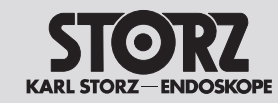

**Operation** 

Manejo

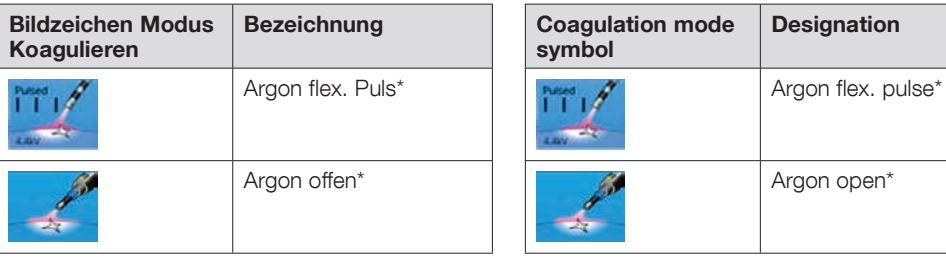

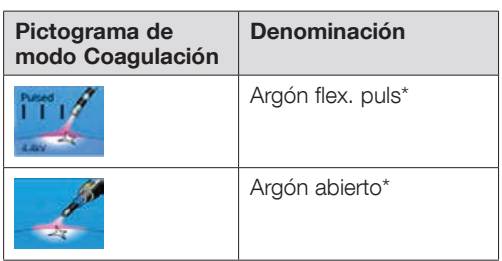

 $\bigcirc$ \* Diese Modi sind in nur Verbindung mit einem Argon-Beamer aktivierbar. Unser Service informiert Sie gerne über die zur Verfügung stehenden Kombinationsmöglichkeiten.

 $\bigcirc$ \* These modes can only be activated in combination with an Argon beamer. Our service team will be happy to provide you with information on the available combination options.

\* Estos modos solamente pueden activarse  $\odot$ en combinación con un coagulador de argón. Si así lo desea, nuestro Servicio Técnico le informará con mucho gusto de las posibles combinaciones disponibles.

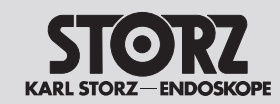

**Operation** 

Manejo

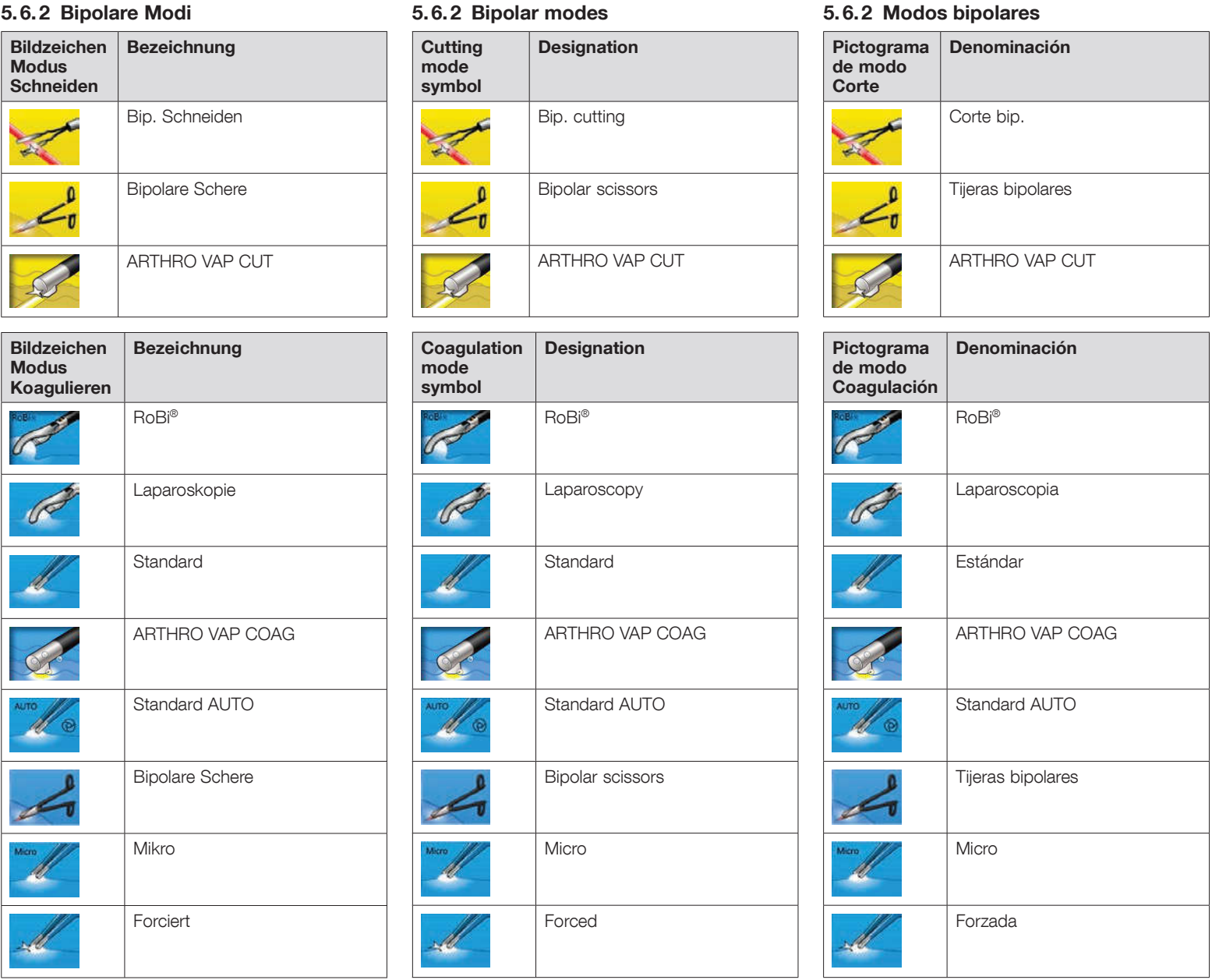

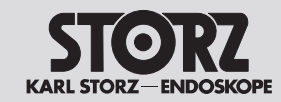

# **Operation**

## Manejo

Die Angaben über Einstellwerte, Applikationsstellen, Applikationsdauer und den Gebrauch der Instrumentarien beruhen auf klinischen Erfahrungen. Es handelt sich jedoch lediglich um Richtwerte, die von dem Operateur auf ihre Anwendbarkeit geprüft werden müssen. Abhängig von den individuellen Gegebenheiten kann es erforderlich sein, von den Angaben abzuweichen. Infolge von Forschung und klinischen Erfahrungen ist die Medizin ständigen Entwicklungen unterworfen. Auch daraus kann sich ergeben, dass eine Abweichung von den hier enthaltenen Angaben sinnvoll sein kann.

The information and data regarding settings, application points, application duration and instrument use are based on clinical practice. However, these are only basic quidelines which must be tested for suitability by the operator. Depending on individual conditions, it may be necessary to deviate from the provided data. Medical practice is continuously evolving as a result of R&D and clinical experience. This may also make deviations from the provided data necessary.

Los datos relativos a valores de aiuste, lugares de aplicación, duración de la aplicación y empleo de instrumental están basados en experiencias clínicas. No obstante, constituyen meros valores orientativos y el cirujano ha de comprobar que sean aplicables. En función de las circunstancias específicas, puede resultar necesario desviarse de estos datos. La medicina está sujeta a un desarrollo constante como consecuencia de la investigación y de la experiencia clínica. Ello también puede tener como resultado que posiblemente sea recomendable desviarse de los datos aquí indicados.

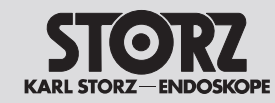

# **Operation**

# **Manejo**

## 5. 7 Unipolare Modi Schneiden

#### 5. 7. 1 Laparoskopie

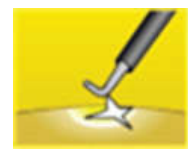

Dieser Modus wird in der Laparoskopie und Arthroskopie zum unipolaren Schneiden verwendet.

#### Anwendungsgebiete

Laparoskopie, Arthroskopie

#### Geeignete Instrumente

- Arthroskopie-Elektroden
- Laparoskopie-Elektroden

## 5. 7. 2 Standard

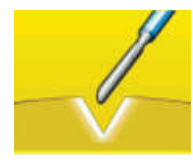

In diesem Modus wird ein leistungsstarker HF-Strom mit geringem Crestfaktor für Schnitte in biologischem Gewebe eingesetzt.

Die Lichtbogenregelung des ARC CONTROL passt die Leistungsabgabe bei Gewebeunterschieden und Veränderungen von Schnittfläche oder -geschwindigkeit auf das erforderliche Minimum an.

## Anwendungsgebiete

Schneiden mit niedrigem elektrischem Gewebewiderstand, z.B. Muskelgewebe oder vaskularisiertes Gewebe

Schneiden oder Präparieren von feinen Strukturen

#### Geeignete Instrumente

- Nadelelektroden
- Messerelektroden
- Spatelelektroden
- Schlingenelektroden

## 5. 7 Unipolar cutting modes

5. 7. 1 Laparoscopy

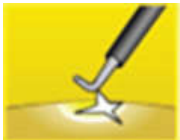

This mode is used in laparoscopy and arthroscopy for unipolar cutting.

#### Application areas

Laparoscopy, arthroscopy

#### Suitable instruments

- Arthroscopy electrodes
- Laparoscopy electrodes

## 5. 7. 2 Standard

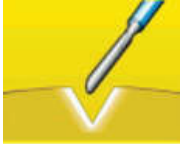

In this mode a high-performance HF current with a low crest factor is used for cutting biological tissue.

ARC CONTROL adjusts the power output to the minimum required level in response to variations in tissue type and changes in the cutting area or speed.

#### Application areas

Cutting tissue with low electrical resistance, such as muscle tissue or vascular tissue. Cutting or preparing fine structures

#### Suitable instruments

- Needle electrodes
- Knife electrodes
- Spatula electrodes
- Loop electrodes

## 5. 7 Modos unipolares Corte

5. 7. 1 Laparoscopia

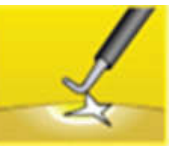

Este modo se emplea con fines de corte unipolar en laparoscopia y artroscopia.

#### Campos de aplicación

Laparoscopia, artroscopia

#### Instrumentos apropiados

- Electrodos para artroscopia
- Electrodos para laparoscopia

## 5. 7. 2 Estándar

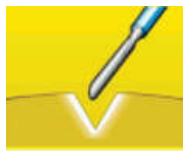

En este modo se emplea una corriente de AF de gran potencia con factor de cresta muy reducido para practicar cortes en tejido biológico.

La regulación del arco voltaico del ARC CONTROL adapta la potencia suministrada, reduciéndola al mínimo necesario, a las diferentes características del tejido y los cambios en cuanto a la superficie o la velocidad de corte.

#### Campos de aplicación

Corte de tejidos con baja resistencia eléctrica como, p. ej., tejido muscular o vascularizado. Corte o preparación de estructuras finas

- Electrodos de aguia
- Electrobisturíes
- Electrodos de espátula
- Electrodos de asa

- 
- 

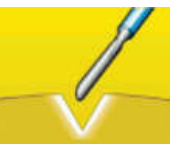

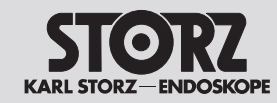

# **Operation**

# **Manejo**

## 5. 7. 3 Mikro

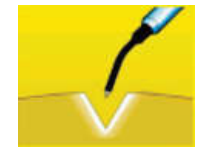

Dieser Modus dient zum elektrochirurgischen Schneiden unter Verwendung von Mikro-Elektroden. Er ermöglicht feinste Leistungsdosierungen und präzises Arbeiten.

### **Anwendungsgebiete**

Kinder-, Neurochirurgie, Plastische Chirurgie

#### Geeignete Instrumente

• Mikro-Nadelelektroden

#### 5. 7. 4 Resektion

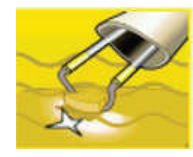

Dieser Modus wird in der Gynäkologie und Urologie eingesetzt. Die Lichtbogenregelung erzeugt den Schnitteffekt bei gleichzeitig minimierter Leistungsabgabe. ARC Control bewirkt unverzügliches Schneiden und vermeidet ein Verkleben der Elektrode.

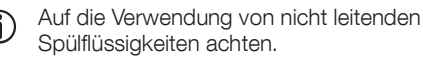

#### Anwendungsgebiete

Hysteroskopie, Transurethrale Resektion Prostata (TUR-P), Operative Behandlung von Blasentumoren (TUR-BT), Vaporisation des Prostatagewebes (TUR-VAP)

#### Geeignete Instrumente

- Resektoskop (unipolar)
- Resektionsschlinge
- Vaporisations-Elektrode

## 5. 7. 3 Micro

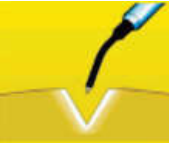

This mode is used for electrosurgical cutting using micro-electrodes. It enables extremely fine control of the power level and precise work.

#### Application areas

Pediatric surgery, neurosurgery, plastic surgery

#### Suitable instruments

 $\bullet$  Micro needle electrodes

## 5. 7. 4 Resection

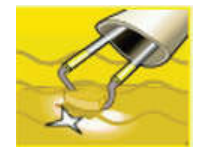

This mode is used in gynecology and urology. Arc control generates the cutting effect with simultaneously minimized output power. ARC Control facilitates direct cutting and prevents electrode adhesion.

Use non-conductive irrigation fluids.

## Application areas

Hysteroscopy, transurethral prostate resection (TUR-P), surgical treatment of bladder tumors (TUR-BT), vaporization of prostate tissue (TUR-VAP).

#### Suitable instruments

- Resectoscope (unipolar)
- Resection loop
- Vaporization electrode

## 5. 7. 3 Micro

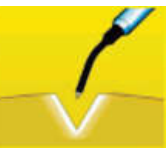

Este modo sirve para practicar el corte electroquirúrgico con microelectrodos. Permite dosificar la potencia con la máxima exactitud y trabajar con precisión.

#### Campos de aplicación

Cirugía pediátrica, neurocirugía, cirugía plástica

#### Instrumentos apropiados

• Microelectrodos de aguia

## 5. 7. 4 Resección

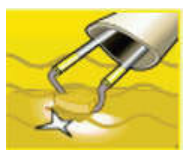

Este modo se utiliza en ginecología y urología. La regulación del arco voltaico genera el efecto de corte, suministrando al mismo tiempo la mínima potencia necesaria. ARC Control produce cortes inmediatos y evita que el electrodo quede adherido.

Asegúrese de utilizar líquidos de irrigación que no sean conductores.

#### Campos de aplicación

Histeroscopia, resección transuretral de la próstata (RTU-P), tratamiento quirúrgico de tumores vesicales (RTU-TV), vaporización de tejido de la próstata (RTU-VAP)

- Resectoscopio (unipolar)
- Asaderesección
- Electrodo de vaporización

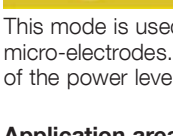

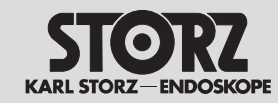

# **Operation**

# **Manejo**

## 5. 7. 5 Resektion C-Cut®

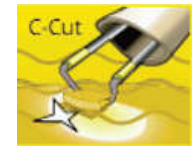

Dieser Modus dient zum elektrochirurgischen Schneiden unter Verwendung von unipolaren Schneidinstrumenten und Elektroden.

Der Schnitt zeichnet sich durch besonders ausgeprägte Blutstillung aus.

Es können verschiedene Hämostaseeffekte eingestellt werden.

Auf die Verwendung von nicht leitenden G) Spülflüssigkeiten achten.

#### Anwendungsgebiete

Hysteroskopie, Transurethrale Resektion Prostata (TUR-P), Vaporisation des Prostatagewebes (TUR-VAP)

#### Geeignete Instrumente

- Resektoskop (unipolar)
- Resektionsschlinge

## 5. 7. 6 SupraLOOP

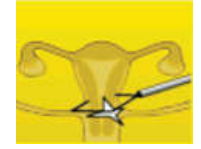

Dieser Modus wird in der Gynäkologie zum laparoskopischen Absetzen der Gebärmutter verwendet. Das Absetzen kann durch Abgabe von unipolarem Schneidstrom und gleichzeitigem Zug an der Schlinge erreicht werden.

#### Anwendungsgebiete

Gynäkologie, laparoskopisches Absetzen der **Gebärmutter** 

#### Geeignete Instrumente

• Gynäkologische Schlingen

## 5. 7. 5 Resection C-Cut®

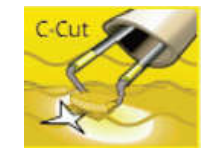

This mode is used for electrosurgical cutting using unipolar cutting instruments and electrodes.

The cut features a particularly pronounced level of hemostasis.

Different hemostasis effects can be set.

Use non-conductive irrigation fluids. (i)

#### Application areas

Hysteroscopy, transurethral prostate resection (TUR-P), vaporization of prostate tissue (TUR-VAP).

#### Suitable instruments

- Resectoscope (unipolar)
- Resection loop

## 5. 7. 6 SupraLOOP

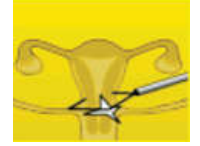

This mode is used in gynecology for laparoscopic removal of the uterus. Removal can be achieved by emitting a unipolar cutting current and, at the same time, tensioning the loop.

#### Application areas

Gynecological, laparoscopic removal of the uterus.

#### Suitable instruments

• Gynecological loops

## 5. 7. 5 Resección C-Cut®

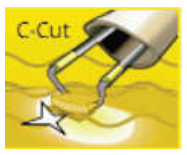

Este modo sirve para practicar el corte electroquirúrgico con electrodos e instrumentos de corte unipolares.

El corte se caracteriza por una hemostasia particularmente pronunciada.

Pueden ajustarse diferentes efectos de hemostasia.

Asegúrese de utilizar líquidos de irrigación que no sean conductores.

#### Campos de aplicación

Histeroscopia, resección transuretral de la próstata (RTU-P), vaporización de tejido de la próstata (RTU-VAP)

#### Instrumentos apropiados

- Resectoscopio (unipolar)
- Asaderesección

## 5. 7. 6 SupraLOOP

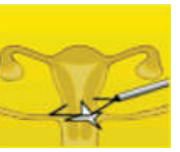

Este modo se utiliza en ginecología para la extirpación laparoscópica del útero. Para poder practicar la extirpación se suministra corriente unipolar de corte y, al mismo tiempo, se aplica tracción del asa.

#### Campos de aplicación

Ginecología, extirpación laparoscópica del útero

#### Instrumentos apropiados

• Asas ginecológicas

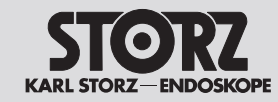

# **Operation**

## 5. 7. 7 Trocken

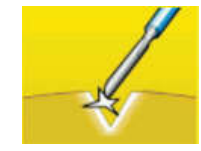

Dieser Modus dient zum unipolaren trockenen Schneiden. Durch die Erzeugung eines großen geregelten Lichtbogens kann eine deutlich tiefere Koagulation erreicht werden.

#### **Anwendungsgebiete**

Herzchirurgie, Blutstillung von zurückweichenden Blutgefäßen im Bereich des Sternums

#### Geeignete Instrumente

• Messerelektroden

#### 5. 7. 8 Gastro Loop 1

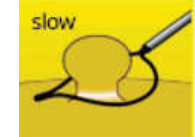

Dieser Modus wird im Bereich der Gastroenterologie eingesetzt. Mit Polypektomieschlingen wird geschnitten und koaguliert. Die Lichtbogenregelung erzeugt den Schnitteffekt bei gleichzeitig minimierter Leistungsabgabe. Der Modus besteht aus einer Pulsfolge von Schneidstrom und Koagulationsphase. Mit der eher langsamen Pulsfolge von 1 Schneidimpuls pro Sekunde ist dieser Modus für besonders vorsichtiges Arbeiten geeignet.

#### Anwendungsgebiete

Abtragen von Polypen mit Polypektomieschlingen über flexible Endoskope

#### Geeignete Instrumente

• Polypektomieschlingen

## 5. 7. 7 Dry

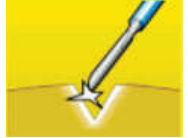

#### Application areas

Cardiac surgery and blood coagulation in retracting blood vessels in the sternum region.

## 5. 7. 8 Gastro Loop 1

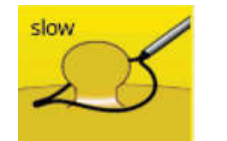

This mode is used in gastroenterology. Polypectomy snares are used for cutting and coagulation. Arc control generates the cutting effect with simultaneously minimized output power. This mode consists of a series of cutting current pulses followed by a coagulation phase. With a relatively slow pulse rate of 1 cutting pulse per second, this mode is suitable for especially cautious work.

#### Application areas

Polyp removal using polypectomy snares and flexible endoscopy.

#### Suitable instruments

• Polypectomy snares

## 5. 7. 7 Seco

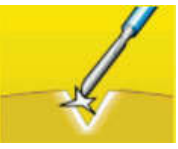

Este modo sirve para practicar un corte seco unipolar. Generando un arco voltaico regulado de gran tamaño puede obtenerse una coagulación notablemente más profunda.

#### Campos de aplicación

Cirugía cardíaca, hemostasia de vasos sanguíneos con retracción en el área del esternón.

#### Instrumentos apropiados

• Electrobisturíes

#### 5. 7. 8 Gastro Loop 1

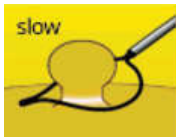

Este modo se emplea en la especialidad de gastroenterología. Para cortar y coagular se utilizan asas para polipectomía. La regulación del arco voltaico genera el efecto de corte, suministrando al mismo tiempo la mínima potencia necesaria. El modo consta de una serie de impulsos de corriente de corte y fase de coagulación. Con la serie de impulsos más bien lenta, de 1 impulso de corte por segundo, este modo es idóneo para operaciones que requieran particular cuidado.

#### Campos de aplicación

Extirpación de pólipos con asas para polipectomía utilizadas con endoscopios flexibles

#### Instrumentos apropiados

• Asas para polipectomía

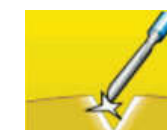

This mode is used for unipolar dry cutting. A large, controlled arc is generated, which allows significantly deeper coagulation to be obtained.

#### Suitable instruments

 $\bullet$  Knife electrodes

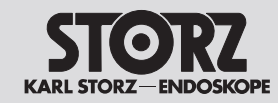

## 5. 7. 9 Gastro Loop 2

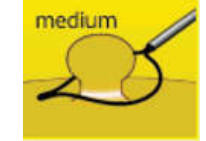

Dieser Modus wird im Bereich der Gastroenterologie eingesetzt.

Mit Polypektomieschlingen wird geschnitten und koaguliert. Die Lichtbogenregelung erzeugt den Schnitteffekt bei gleichzeitig minimierter Leistungsabgabe. Der Modus besteht aus einer Pulsfolge von Schneidstrom und Koagulationsphase. Mit der dynamischen Pulsfolge von 1,5 Schneidimpulsen pro Sekunde ist dieser Modus für geübte Anwender geeignet.

#### **Anwendungsgebiete**

Abtragen von Polypen mit Polypektomieschlingen über flexible Endoskope, dynamische Pulsfolge für geübte Anwender

#### Geeignete Instrumente

• Polypektomieschlingen

## 5. 7. 10 Gastro Loop 3

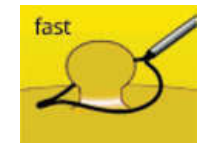

Dieser Modus wird im Bereich der Gastroenterologie eingesetzt. Mit Polypektomieschlingen wird geschnitten und koaguliert. Die Lichtbogenregelung erzeugt den Schnitteffekt bei gleichzeitig minimierter Leistungsabgabe. Der Modus besteht aus einer Pulsfolge von Schneidstrom und Koagulationsphase. Mit der dynamischen und schnellen Pulsfolge von 2,2 Schneidimpulsen pro Sekunde ist dieser Modus für sehr versierte Anwender geeignet.

#### Anwendungsgebiete

Abtragen von Polypen mit Polypektomieschlingen über flexible Endoskope, dynamische schnelle Pulsfolge für versierte Anwender

#### Geeignete Instrumente

• Polypektomieschlingen

## 5. 7. 9 Gastro Loop 2

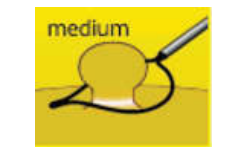

This mode is used in gastroenterology.

Polypectomy snares are used for cutting and coagulation. Arc control generates the cutting effect with simultaneously minimized output power. This mode consists of a series of cutting current pulses followed by a coagulation phase. With a dynamic pulse rate of 1.5 cutting pulses per second this mode is suited to experienced users.

#### Application areas

Polyp removal using polypectomy snares and flexible endoscopy, with dynamic pulse rate for experienced users.

#### Suitable instruments

• Polypectomy snares

## 5. 7. 10 Gastro Loop 3

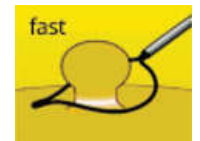

This mode is used in gastroenterology. Polypectomy snares are used for cutting and coagulation. Arc control generates the cutting effect with simultaneously minimized output power. This mode consists of a series of cutting current pulses followed by a coagulation phase. With a dynamic and fast pulse rate of 2.2 cutting pulses per second, this mode is suitable for advanced users.

#### Application areas

Polyp removal using polypectomy snares and flexible endoscopy, with dynamic fast pulse rate for advanced users.

#### Suitable instruments

• Polypectomy snares

#### 5. 7. 9 Gastro Loop 2

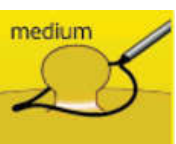

Este modo se emplea en la especialidad de gastroenterología.

Para cortar y coagular se utilizan asas para polipectomía. La regulación del arco voltaico genera el efecto de corte, suministrando al mismo tiempo la mínima potencia necesaria. El modo consta de una serie de impulsos de corriente de corte y fase de coagulación. Al suministrar una frecuencia dinámica de 1,5 impulsos de corte por segundo, este modo es idóneo para usuarios experimentados.

#### Campos de aplicación

Extirpación de pólipos con asas para polipectomía utilizadas con endoscopios flexibles, frecuencia dinámica para usuarios experimentados

#### Instrumentos apropiados

• Asas para polipectomía

#### 5. 7. 10 Gastro Loop 3

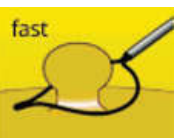

Este modo se emplea en la especialidad de gastroenterología. Para cortar y coagular se utilizan asas para polipectomía. La regulación del arco voltaico genera el efecto de corte suministrando al mismo tiempo la mínima potencia necesaria. El modo consta de una repetición de impulsos de fase de corriente de corte y coagulación. Al suministrar una frecuencia dinámica y rápida de 2,2 impulsos de corte por segundo, este modo es idóneo para usuarios muy experimentados.

#### Campos de aplicación

Extirpación de pólipos con asas para polipectomía utilizadas con endoscopios flexibles, frecuencia dinámica rápida para usuarios muy experimentados

#### Instrumentos apropiados

• Asas para polipectomía

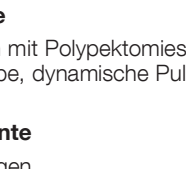

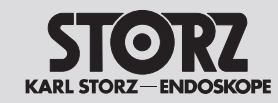

## 5. 7. 11 Gastro Knife 1

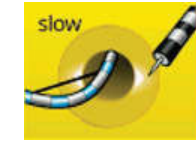

Dieser Modus wird im Bereich der Gastroenterologie eingesetzt. Mit Instrumenten für die Papillotomie und endoskopische Resektionen wird geschnitten und koaguliert. Die Lichtbogenregelung erzeugt den Schnitteffekt bei gleichzeitig minimierter Leistungsabgabe. Dieser Modus besteht aus einer Pulsfolge von Schneidstrom und Koagulationsphase. Mit der eher langsamen Pulsfolge von 1,3 Schneidimpulsen pro Sekunde ist dieser Modus für besonders vorsichtiges Arbeiten geeignet.

#### Anwendungsgebiete

Einschneiden von Papillen mit einem Papillotom über flexible Endoskope, Resektion mit Nadelmessern, langsame Pulsfolge für vorsichtiges Arbeiten.

#### Geeignete Instrumente

- Papillotome
- Nadelmesser

## 5. 7. 12 Gastro Knife 2

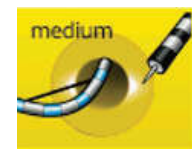

Dieser Modus wird im Bereich der Gastroenterologie eingesetzt. Mit Instrumenten für die Papillotomie und endoskopische Resektionen wird geschnitten und koaguliert. Die Lichtbogenregelung erzeugt den Schnitteffekt bei gleichzeitig minimierter Leistungsabgabe. Dieser Modus besteht aus einer Pulsfolge von Schneidstrom und Koagulationsphase. Mit der dynamischen Pulsfolge von 1,8 Schneidimpulsen pro Sekunde ist dieser Modus für geübte Anwender geeignet.

## 5. 7. 11 Gastro Knife 1

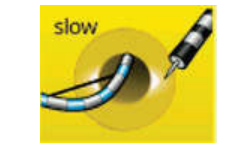

This mode is used in gastroenterology. Instruments for papillotomy and endoscopic resections are used for cutting and coagulation. Arc control generates the cutting effect with simultaneously minimized output power. This mode consists of a series of cutting current pulses followed by a coagulation phase. With a relatively slow pulse rate of 1.3 cutting pulses per second, this mode is suitable for especially cautious work.

#### Application areas

Papilla incision using a papillotome and flexible endoscopy, resection with needle knives; slow pulse rate for cautious work.

#### Suitable instruments

- Papillotomes
- Needle knives

## 5. 7. 12 Gastro Knife 2

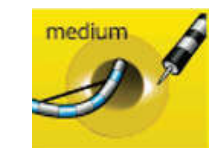

This mode is used in gastroenterology. Instruments for papillotomy and endoscopic resections are used for cutting and coagulation. Arc control generates the cutting effect with simultaneously minimized output power. This mode consists of a series of cutting current pulses followed by a coagulation phase. With a dynamic pulse rate of 1.8 cutting pulses per second, this mode is suitable for experienced users.

## 5. 7. 11 Gastro Knife 1

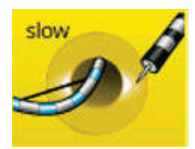

Este modo se emplea en la especialidad de gastroenterología. Para practicar el corte y la coagulación se utilizan instrumentos para papilotomía y resecciones endoscópicas. La regulación del arco voltaico genera el efecto de corte, suministrando al mismo tiempo la mínima potencia necesaria. Este modo consta de una serie de impulsos de corriente de corte y fase de coagulación. Al suministrar una frecuencia más bien lenta, de 1,3 impulsos de corte por segundo, este modo es idóneo para operaciones que requieran particular cuidado.

#### Campos de aplicación

Corte de papilas con un papilótomo utilizado con endoscopios flexibles, resección con bisturíes de aguja, frecuencia lenta de impulsos para operaciones que requieran particular cuidado.

#### Instrumentos apropiados

- Papilótomos
- Bisturíes de aguia

## 5. 7. 12 Gastro Knife 2

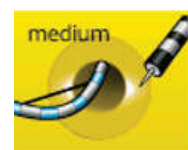

Este modo se emplea en la especialidad de gastroenterología. Para practicar el corte y la coagulación se utilizan instrumentos para papilotomía y resecciones endoscópicas. La regulación del arco voltaico genera el efecto de corte, suministrando al mismo tiempo la mínima potencia necesaria. Este modo consta de una serie de impulsos de corriente de corte y fase de coagulación. Al suministrar una frecuencia dinámica de 1,8 impulsos de corte por segundo, este modo es idóneo para usuarios experimentados.

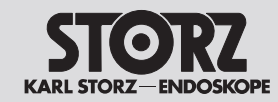

# **Operation**

## **Manejo**

#### **Anwendungsgebiete**

Einschneiden von Papillen mit einem Papillotom über flexible Endoskope, Resektion mit Nadelmessern, dynamische Pulsfolge für geübte Anwender.

#### Geeignete Instrumente

- Papillotome
- Nadelmesser

### 5. 7. 13 Gastro Knife 3

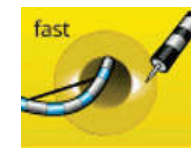

Dieser Modus wird im Bereich der Gastroenterologie eingesetzt. Mit Instrumenten für die Papillotomie und endoskopische Resektionen wird geschnitten und koaguliert. Die Lichtbogenregelung erzeugt den Schnitteffekt bei gleichzeitig minimierter Leistungsabgabe. Dieser Modus besteht aus einer Pulsfolge von Schneidstrom und Koagulationsphase. Mit der dynamischen und schnellen Pulsfolge von 2,2 Schneidimpulsen pro Sekunde ist dieser Modus für sehr versierte Anwender geeignet.

#### **Anwendungsgebiete**

Einschneiden von Papillen mit einem Papillotom über flexible Endoskope, Resektion mit Nadelmessern, dynamische schnelle Pulsfolge für versierte Anwender.

#### Geeignete Instrumente

- Papillotome
- Nadelmesser

#### Application areas

Papilla incision using a papillotome and flexible endoscopy, resection with needle knives; dynamic pulse rate for experienced users.

#### Suitable instruments

- Papillotomes
- Needle knives

#### 5. 7. 13 Gastro Knife 3

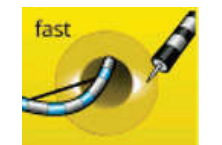

This mode is used in gastroenterology. Instruments for papillotomy and endoscopic resections are used for cutting and coagulation. Arc control generates the cutting effect with simultaneously minimized output power. This mode consists of a series of cutting current pulses followed by a coagulation phase. With a dynamic and fast pulse rate of 2.2 cutting pulses per second, this mode is suitable for advanced users.

#### Application areas

Papilla incision using a papillotome and flexible endoscopy, resection with needle knives; dynamic fast pulse rate for advanced users.

#### Suitable instruments

- Papillotomes
- Needle knives

#### Campos de aplicación

Corte de papilas con un papilótomo utilizado con endoscopios flexibles, resección con bisturíes de aguja, frecuencia dinámica de impulsos para usuarios experimentados.

#### Instrumentos apropiados

- Papilótomos
- Bisturíes de aguia

#### 5. 7. 13 Gastro Knife 3

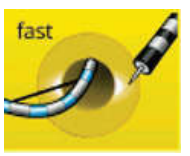

Este modo se emplea en la especialidad de gastroenterología. Para practicar el corte y la coagulación se utilizan instrumentos para papilotomía y resecciones endoscópicas. La regulación del arco voltaico genera el efecto de corte, suministrando al mismo tiempo la mínima potencia necesaria. Este modo consta de una serie de impulsos de corriente de corte y fase de coagulación. Al suministrar una frecuencia dinámica y rápida de 2,2 impulsos de corte por segundo, este modo es idóneo para usuarios muy experimentados.

#### Campos de aplicación

Corte de papilas con un papilótomo utilizado con endoscopios flexibles, resección con bisturíes de aquia, frecuencia dinámica rápida de impulsos para usuarios experimentados.

- Papilótomos
- Bisturíes de aguja

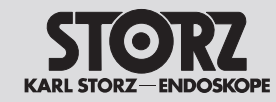

# **Operation**

## Manejo

## 5. 7. 14 Argon

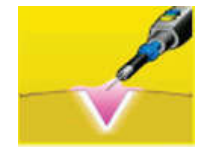

In diesem Modus werden offene chirurgische Eingriffe in Kombination\* mit einem Argon-Beamer zum argonunterstützten Schneiden durchgeführt. Beim Anschluss des geeigneten Instrumentariums kann das argonunterstützte Schneiden mit starren Elektroden durchgeführt werden.

#### Anwendungsgebiete

Viszeralchirurgie

#### Geeignete Instrumente

- Starre Argonelektroden
- Argonhandgriff
- \* Unser Service informiert Sie gerne über die zur Verfügung stehenden Kombinationsmöglichkeiten.

## 5. 8 Unipolare Modi Koagulieren

## 5. 8. 1 Laparoskopie

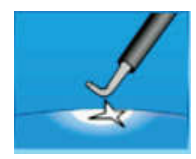

Dieser Modus wird in der Laparoskopie und Arthroskopie zum unipolaren Koagulieren verwendet.

#### Anwendungsgebiete

Laparoskopie, Arthroskopie

#### Geeignete Instrumente

- Arthroskopie-Elektroden
- Laparoskopie-Elektroden

## 5. 7. 14 Argon

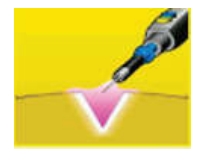

This mode is used to perform open surgical interventions in combination\* with an Argon beamer for argon-assisted cutting. With suitable instruments connected, argon-assisted cutting can be performed using rigid electrodes.

#### Application areas

Visceral surgery

## Suitable instruments

- Rigid argon electrodes
- Argon handpiece
- \* Our service team will be happy to provide you with information on the available combination options.

## 5. 8 Unipolar coagulation modes

## 5. 8. 1 Laparoscopy

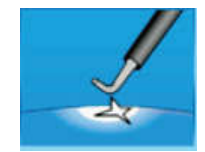

This mode is used in laparoscopy and arthroscopy for unipolar coagulation.

#### Application areas

Laparoscopy, arthroscopy

#### Suitable instruments

- Arthroscopy electrodes
- Laparoscopy electrodes

## 5. 7. 14 Argón

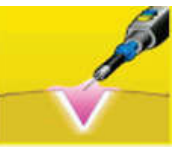

En este modo se llevan a cabo intervenciones de cirugía abierta en combinación\* con un coagulador de argón para el corte reforzado con argón. Si se ha conectado el instrumental adecuado, el corte reforzado con argón puede llevarse a cabo con electrodos rígidos.

#### Campos de aplicación

Cirugía visceral

#### Instrumentos apropiados

- Electrodos rígidos de argón
- \* Nuestro Servicio Técnico le informará con mucho gusto de las posibles combinaciones disponibles.

## 5. 8 Modos unipolares Coagulación

## 5. 8. 1 Laparoscopia

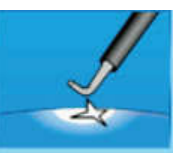

Este modo se emplea con fines de coagulación unipolar en laparoscopia y artroscopia.

#### Campos de aplicación

Laparoscopia, artroscopia

- Electrodos para artroscopia
- Electrodos para laparoscopia

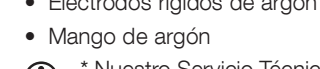

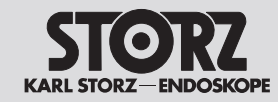

## **Manejo**

## 5. 8. 2 Moderat

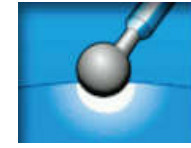

Dieser Modus wird bei Kontaktkoagulation zur Stillung von Sickerblutungen, Blutstillung größerer Gewebebereiche, sowie zur kleinflächigen Koagulation eingesetzt. Die Karbonisation des Gewebes wird verhindert und das Ankleben der Elektrode am Gewebe wird stark reduziert. Im Vergleich zu den anderen Koagulationsmodi wird eine größere Koagulationstiefe erreicht. Bei Einstellung der Effekt-Funktion von Stufe 1-3 ist ein variabel einstellbarer Grad der Oberflächenverschorfung möglich.

#### **Anwendungsgebiete**

Koagulation mit hoher Eindringtiefe, wenig Ankleben der Elektrode am Gewebe.

#### Geeignete Instrumente

• Elektroden mit großer Kontaktfläche, z.B. Kugelelektroden

#### 5. 8. 3 Forciert coag

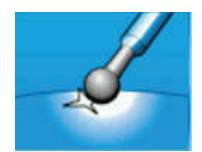

Dieser Modus wird bei Kontaktkoagulation mit geringerer Reichweite im Gewebe, bevorzugt bei kleinflächigen und feinen Elektroden, eingesetzt. Es wird ein hoher Koagulationsgrad mit niedriger Schneidneigung erzielt.

#### **Anwendungsgebiete**

Schnelle Koagulation mit geringer Eindringtiefe.

#### Geeignete Instrumente

- Kugelelektroden
- Messerelektroden
- Spatelelektroden

## 5. 8. 2 Moderate

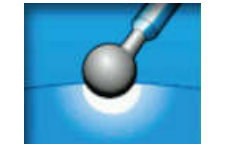

This mode is used with contact coagulation to stop hemorrhagic oozing, for hemostasis of relatively large tissue areas, and for small-area coagulation. Tissue carbonization is prevented and electrode adhesion to the tissue is strongly reduced. Greater coagulation depth is achieved in this mode than in other coagulation modes. The degree of surface scabbing can be controlled by adjusting the 'Effect' setting in the range of 1 to 3.

#### Application areas

Coagulation with high penetration depth; low electrode adhesion to tissue.

## Suitable instruments

• Electrodes with large contact areas, such as ball electrodes

## 5. 8. 3 Forced coag

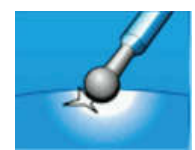

This mode is used for contact coagulation with low tissue penetration, preferably using fine electrodes and electrodes with small contact areas. It achieves a high degree of coagulation with low cutting tendency.

#### Application areas

Fast coagulation with small penetration depth

#### Suitable instruments

- Ball electrodes
- Knife electrodes
- Spatula electrodes

## 5. 8. 2 Moderado

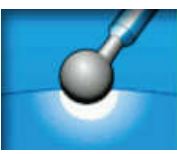

Este modo se utiliza en la coagulación por contacto para la hemostasia de hemorragias difusas, la hemostasia de áreas tisulares grandes y la coagulación de superficies pequeñas. Se evita la carbonización del tejido y en gran medida se reduce la adhesión del electrodo al tejido. Con este modo se obtiene una mayor profundidad de coagulación que con los demás modos de coagulación. En caso de ajuste de la función de efecto de nivel 1-3 es posible ajustar un grado variable de costrificación superficial.

#### Campos de aplicación

Coagulación con gran profundidad de penetración, adhesión reducida del electrodo al tejido.

#### Instrumentos apropiados

• Electrodos con gran superficie de contacto, p. ej., electrodos de bola.

## 5. 8. 3 Coag. forzada

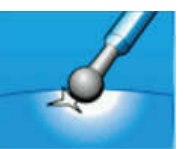

Este modo se utiliza en la coagulación por contacto con escaso alcance en el tejido, preferentemente si se utilizan electrodos de superficie reducida y electrodos finos. Se consigue un alto grado de coagulación con una menor tendencia al corte.

#### Campos de aplicación

Coagulación rápida con escasa profundidad de penetración.

- $\bullet$  Electrodos de bola
- Electrobisturíes
- Electrodos de espátula

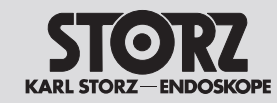

# **Operation**

# **Manejo**

## 5. 8. 4 Resektion

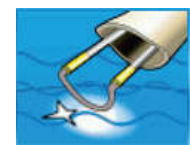

Dieser Modus wird im Bereich der unipolaren Blutstillung in der Gynäkologie sowie in der Urologie eingesetzt.

Auf die Verwendung von nicht leitenden  $\mathbf{r}$ Spülflüssigkeiten achten.

#### Anwendungsgebiete

Hysteroskopie, Transurethrale Resektion Prostata (TUR-P), Operative Behandlung von Blasentumoren (TUR-BT), Vaporisation des Prostatagewebes (TUR-VAP).

#### Geeignete Instrumente

- Resektoskop (unipolar)
- Resektionsschlinge
- Vaporisations-Elektrode

#### 5. 8. 5 Spray

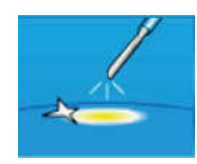

Dieser Modus wird bei kontaktloser Oberflächenkoagulation über Lichtbogenbildung, bei der Blutstillung bei parenchymatösem Gewebe oder in schlecht zugänglichen Spalten eingesetzt.

#### **Anwendungsgebiete**

Koagulation von diffusen Blutungen

#### Geeignete Instrumente

- Kugelelektroden
- Messerelektroden
- Spatelelektroden
- Nadelelektroden

## 5. 8. 4 Resection

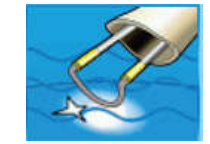

This mode is used for unipolar hemostasis in gynecology and urology.

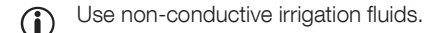

#### Application areas

Hysteroscopy, transurethral prostate resection (TUR-P), surgical treatment of bladder tumors (TUR-BT), vaporization of prostate tissue (TUR-VAP).

## Suitable instruments

- Resectoscope (unipolar)
- Resection loop
- Vaporization electrode

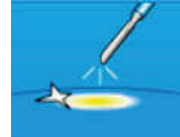

This mode is used with non-contact surface coagulation using an arc, for hemostasis in parenchymal tissue and in poorly accessible crevices.

#### Application areas

Coagulation of diffuse bleeding.

#### Suitable instruments

- Ballelectrodes
- $\bullet$  Knife electrodes
- Spatula electrodes
- Needle electrodes

## 5. 8. 4 Resección

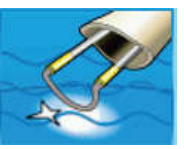

Este modo se utiliza para la hemostasia unipolar en ginecología y en urología.

Asegúrese de utilizar líquidos de irrigación que no sean conductores.

#### Campos de aplicación

Histeroscopia, resección transuretral de la próstata (RTU-P), tratamiento quirúrgico de tumores vesicales (RTU-TV), vaporización de tejido de la próstata (RTU-VAP).

#### Instrumentos apropiados

- Resectoscopio (unipolar)
- Asa de resección
- Electrodo de vaporización

#### 5. 8. 5 Spray

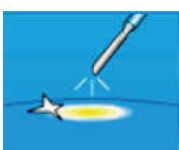

Este modo se utiliza en la coagulación superficial sin contacto con formación de un arco voltaico, en la hemostasia de tejido parenquimatoso o en hendiduras de difícil acceso.

#### Campos de aplicación

Coagulación de hemorragias difusas

- $\bullet$  Flectrodos de bola
- Electrobisturíes
- Electrodos de espátula
- Electrodos de aguja

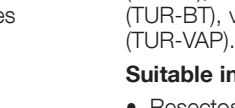

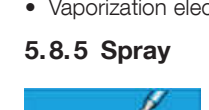

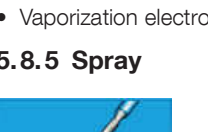

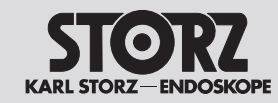

## 5. 8. 6 Forciert mixed

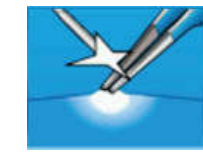

Dieser Modus wird bei Kontaktkoagulation mit geringerer Reichweite im Gewebe, bevorzugt bei kleinflächigen und feinen Elektroden, eingesetzt. Es wird ein hoher Koagulationsgrad mit mäßiger Schneidneigung erzielt.

#### Anwendungsgebiete

Schnelle Koagulation mit geringer Eindringtiefe und mäßiger Schneidneigung.

#### Geeignete Instrumente

- Messerelektroden
- Spatelelektroden
- isolierte unipolare Pinzetten

#### 5. 8. 7 Forciert cutting

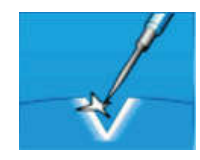

Dieser Modus wird bei Kontaktkoagulation mit geringerer Reichweite im Gewebe, bevorzugt bei kleinflächigen und feinen Elektroden, eingesetzt. Es wird eine gute Hämostase mit sehr guter Schneidneigung erzielt.

#### **Anwendungsgebiete**

Schnelle Koagulation mit geringer Eindringtiefe und sehr guter Schneidneigung.

#### Geeignete Instrumente

- Messerelektroden
- Spatelelektroden
- Nadelelektroden

## 5. 8. 6 Forced mixed

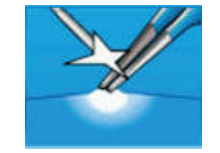

This mode is used for contact coagulation with low tissue penetration, preferably using fine electrodes and electrodes with small contact areas. It achieves a high degree of coagulation with moderate cutting tendency.

#### Application areas

Fast coagulation with small penetration depth and moderate cutting tendency.

## Suitable instruments

- $\bullet$  Knife electrodes
- Spatula electrodes
- Insulated unipolar forceps

## 5. 8. 7 Forced cutting

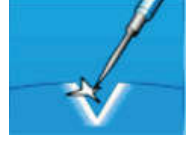

This mode is used for contact coagulation with low tissue penetration, preferably using fine electrodes and electrodes with small contact areas. It achieves good hemostasis with very good cutting tendency.

#### Application areas

Fast coagulation with small penetration depth and very good cutting tendency.

#### Suitable instruments

- $\bullet$  Knife electrodes
- Spatula electrodes
- $\bullet$  Needle electrodes

### 5. 8. 6 Forzado mezclado

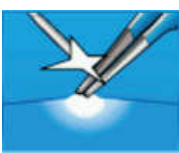

Este modo se utiliza en la coagulación por contacto con escaso alcance en el tejido, preferentemente si se utilizan electrodos de superficie reducida y electrodos finos. Se consigue un alto grado de coagulación con una moderada tendencia al corte.

#### Campos de aplicación

Coagulación rápida con escasa profundidad de penetración y moderada tendencia al corte.

#### Instrumentos apropiados

- Electrobisturíes
- Electrodos de espátula
- Pinzas unipolares aisladas

#### 5. 8. 7 Corte forzado

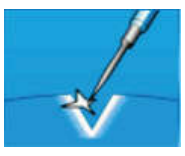

Este modo se utiliza en la coagulación por contacto con escaso alcance en el tejido, preferentemente si se utilizan electrodos de superficie reducida y electrodos finos. Se consigue una buena hemostasia con muy buena tendencia al corte.

#### Campos de aplicación

Coagulación rápida con escasa profundidad de penetración y muy buena tendencia al corte.

- Electrobisturíes
- Electrodos de espátula
- Electrodos de aguia

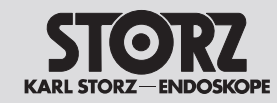

# **Operation**

## 5. 8. 8 Gastro Coag

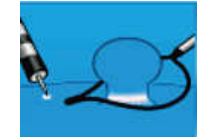

Dieser Modus wird bei Kontaktkoagulation zur kleinflächigen Koagulation in der Gastroenterologie eingesetzt.

#### Anwendungsgebiete

Nach Blutungen in Verbindung mit Polypektomien, Papillotomien.

#### Geeignete Instrumente

- Polypektomieschlingen
- Papillotome

## 5. 8. 9 Argon flexibel

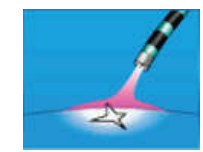

Dieser Modus wird in der argonunterstützten Elektrochirurgie in Kombination\* mit einem Argon-Beamer eingesetzt.

Es handelt sich hierbei um die Stromart Spray.

Zur argonunterstützten Koagulation werden flexible Sonden in Verbindung mit Endoskopen verwendet.

#### Anwendungsgebiete

Gastroenterologie, homogene Oberflächenkoagulation

#### Geeignete Instrumente

• Flexible Argonsonden

## 5. 8. 8 Gastro Coag

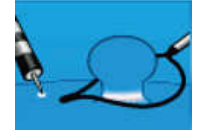

This mode is used in gastroenterology with contact coagulation for the coagulation of small areas.

## Application areas

After bleeding associated with polypectomies or papillotomies.

#### Suitable instruments

- Polypectomy snares
- Papillotomes

### 5. 8. 9 Argon flexible

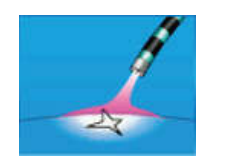

This mode is used for argon-assisted electrosurgery in combination\* with an Argon beamer.

This is the current type Spray.

For argon-assisted coagulation, flexible probes are used in combination with endoscopes.

#### Application areas

Gastroenterology, homogeneous surface coagulation

#### Suitable instruments

• Flexible argon probes

## 5. 8. 8 Gastro Coag

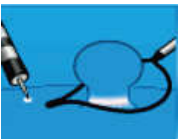

Este modo se utiliza en gastroenterología, en la coagulación por contacto, para la coagulación de superficies pequeñas.

#### Campos de aplicación

Aplicaciones posteriores a hemorragias asociadas a polipectomía, papilotomía.

#### Instrumentos apropiados

- Asas para polipectomía
- Papilótomos

## 5. 8. 9 Argón flexible

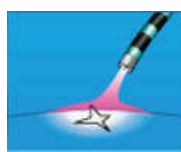

Este modo se utiliza para intervenciones de electrocirugía reforzada con argón en combinación\* con un coagulador de argón. A este efecto se aplica el tipo de corriente Spray.

Para la coagulación reforzada con argón se utilizan sondas flexibles en combinación con endoscopios.

#### Campos de aplicación

Gastroenterología, coagulación superficial homogénea

#### Instrumentos apropiados

• Sondas flexibles de argón

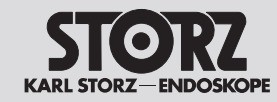

## 5. 8. 10 Argon flex. Puls

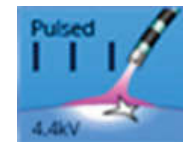

Dieser Modus wird in der argonunterstützten Elektrochirurgie in Kombination\* mit einem Argon-Beamer eingesetzt.

Es handelt sich hierbei um die Stromart Spray. Zur argonunterstützten Koagulation werden flexible Sonden in Verbindung mit Endoskopen verwendet.

Die Pulsfrequenz kann über die Effektstufen geändert werden. Je höher die Effektstufe, desto schneller ist die Pulsfolge.

#### Anwendungsgebiete

Gastroenterologie, homogene Oberflächenkoagulation

#### Geeignete Instrumente

• Flexible Argonsonden

#### 5. 8. 11 Argon offen

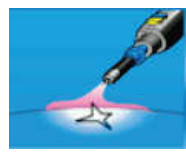

In diesem Modus werden offen chirurgische Eingriffe in Kombination\* mit einem Argon-Beamer zur argonunterstützten Elektrokoagulation durchgeführt.

Es handelt sich hierbei um die Stromart Spray.

Beim Anschluss des geeigneten Instrumentariums kann die Argonkoagulation mit starren Elektroden durchgeführt werden.

#### Anwendungsgebiete

Viszeralchirurgie

#### Geeignete Instrumente

- Starre Argonelektroden
- Argonhandgriff
- \* Unser Service informiert Sie gerne über die zur Verfügung stehenden Kombinationsmöglichkeiten.

## 5. 8. 10 Argon flex. pulse

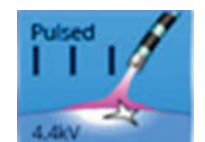

This mode is used for argon-assisted electrosurgery in combination\* with an Argon beamer.

This is the current type Spray.

For argon-assisted coagulation, flexible probes are used in combination with endoscopes.

The pulse frequency changes with the effect setting. The higher the effect level, the faster the pulse sequence.

Gastroenterology, homogeneous surface coagulation

• Flexible argon probes

## 5. 8. 11 Argon open

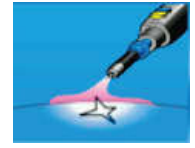

This mode is used to perform open surgical interventions in combination\* with an Argon beamer for argon-assisted electrocoagulation.

This is the current type Spray.

With suitable instruments connected, argonassisted coagulation can be performed using rigid electrodes.

## Application areas

Visceral surgery

## Suitable instruments

- Rigid argon electrodes
- Argon handpiece
- \* Our service team will be happy to provide you with information on the available combination options.

## 5. 8. 10 Argón flex. puls

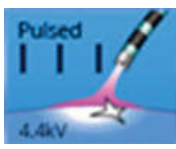

Este modo se utiliza para intervenciones de electrocirugía reforzada con argón en combinación\* con un coagulador de argón. A este efecto se aplica el tipo de corriente Spray. Para la coagulación reforzada con argón se utilizan sondas flexibles en combinación con endoscopios.

La frecuencia de impulsos puede modificarse mediante los niveles de efecto. Cuanto mayor es el nivel de efecto, más frecuente será la repetición de impulsos.

#### Campos de aplicación

Gastroenterología, coagulación superficial homogénea

#### Instrumentos apropiados

• Sondas flexibles de argón

## 5. 8. 11 Argón abierto

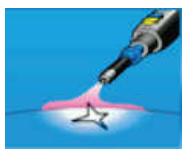

En este modo se llevan a cabo intervenciones de cirugía abierta en combinación\* con un coagulador de argón para la electrocoagulación reforzada con argón.

A este efecto se aplica el tipo de corriente Spray.

Si se ha conectado el instrumental adecuado, la coagulación con argón puede llevarse a cabo con electrodos rígidos.

#### Campos de aplicación

Cirugía visceral

- Electrodos rígidos de argón
- Mango de argón

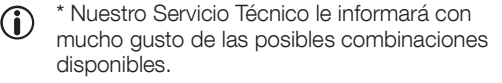

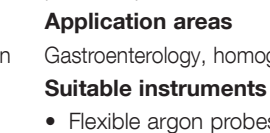

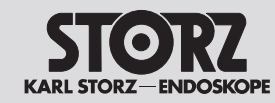

# **Operation**

## 5. 9 Bipolare Modi Schneiden

5. 9. 1 Bip. Schneiden

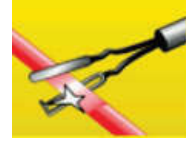

Dieser Modus wird zum Schneiden in Verbindung mit bipolaren laparoskopischen Instrumenten eingesetzt.

#### Anwendungsgebiete

Laparoskopisches Schneiden

#### Geeignete Instrumente

• Laparoskopische Instrumente

#### 5. 9. 2 Bipolare Schere

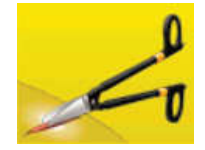

Dieser Modus dient zur Anwendung von bipolaren Scheren. Es können Koagulationen vor bzw. während des mechanischen Schneidens, punktförmige sowie flächige Koagulationen durchgeführt werden.

#### Anwendungsgebiete

Präparieren, Koagulieren und Schneiden von Gewebe

#### Geeignete Instrumente

• Bipolare Scheren

Bipolare Scheren nur mit den Stromformen Bipolare Schere Schneiden bzw. Koagulieren betreiben.

## 5. 9 Bipolar cutting modes

5. 9. 1 Bip. cutting

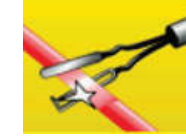

This mode is used for cutting with bipolar laparoscopic instruments.

#### Application areas

Laparoscopic cutting

## Suitable instruments

• Laparoscopic instruments

## 5. 9. 2 Bipolar scissors

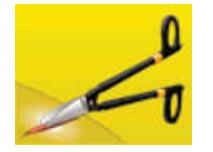

This mode is used with bipolar scissors. It can be used for coagulation before or during mechanical cutting, point coagulation and surface coagulation.

#### Application areas

Preparation, coagulation and cutting of tissue

## Suitable instruments

• Bipolar scissors

Bipolar scissors should only be operated with G. the current type bipolar scissors for cutting or coagulation.

## 5. 9 Modos bipolares Corte

5. 9. 1 Corte bip.

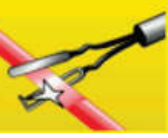

Este modo se utiliza para el corte en combinación con instrumentos laparoscópicos bipolares.

#### Campos de aplicación

Corte laparoscópico

#### Instrumentos apropiados

• Instrumentos laparoscópicos

## 5. 9. 2 Tijeras bipolares

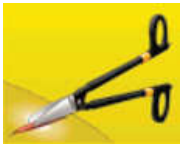

Este modo se utiliza para la aplicación de tijeras bipolares. Pueden llevarse a cabo coagulaciones antes del corte mecánico o durante el mismo, así como coagulaciones puntiformes y extensas.

#### Campos de aplicación

Preparación, coagulación y corte de tejido

#### Instrumentos apropiados

• Tijeras bipolares

Utilice tijeras bipolares solamente con los tipos de corriente Corte o Coagulación bipolar Tijeras bipolares.

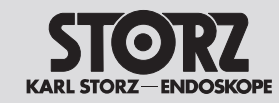

## 5. 9. 3 Arthro VAP CUT

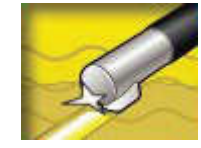

Dieser Modus wird für die bipolare Vaporisaton in Kochsalzlösung mit bipolaren Arthroskopie-Elektroden verwendet. Bei Gewebekontakt findet unmittelbar die Zündung des Lichtbogens statt was eine zügige Gewebevaporisation mit geringer Wärmeausbreitung in die Umgebung ermöglicht.

Auf die Verwendung von NaCl als Œ Spülflüssigkeit achten.

Während der Anwendung eine Dauerspülung durchführen.

Daueraktivierungen vermeiden.

## Anwendungsgebiete

Vaporisation in arthroskopischen Anwendungen z.B. in Schulter, Knie oder Hüfte

#### Geeignete Instrumente

Bipolare Vaporisationselektroden für die Arthroskopie

## 5. 9. 3 Arthro VAP CUT

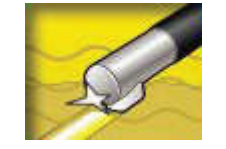

This mode is used for bipolar vaporization in saline solution with bipolar arthroscopy electrodes. Upon tissue contact, the electric arc ignites immediately, resulting in rapid tissue vaporization with minimal heat emission to the surrounding area.

Make sure that NaCl is used as an irrigation  $\bigcirc$ medium.

Secure a continuous irrigation during the application.

Avoid continuous activations.

## Application areas

Vaporization in arthroscopic applications, e.g., in the shoulder, knee or hip

#### Suitable instruments

Bipolar vaporization electrodes for athroscopy

## 5. 9. 3 Arthro VAP CUT

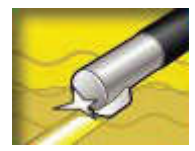

Este modo se utiliza para la vaporización bipolar en solución salina con electrodos bipolares para artroscopia. Al entrar en contacto con tejido, inmediatamente tiene lugar la formación del arco voltaico, lo que permite una rápida vaporización del tejido con escasa propagación de calor en el entorno.

Asegúrese de que se utiliza NaCl como líquido de irrigación.

Asegúrese de que la irrigación es continua durante la aplicación.

Evite activaciones continuas.

#### Campos de aplicación

Vaporización en aplicaciones artroscópicas, p. ej. en el hombro, rodilla o cadera

#### Instrumentos apropiados

Electrodos bipolares de vaporización para artroscopia

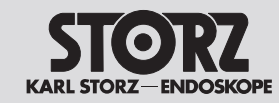

# **Operation**

# 5. 10 Bipolare Modi Koagulieren

## 5. 10. 1 RoBi®

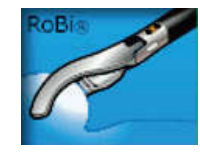

Dieser Modus speziell für RoBi® wird zur Koagulation in Verbindung mit bipolaren laparoskopischen Instrumenten eingesetzt.

#### Anwendungsgebiete

Laparoskopisches Koagulieren

#### Geeignete Instrumente

• Laparoskopische Instrumente

## 5. 10. 2 Laparoskopie

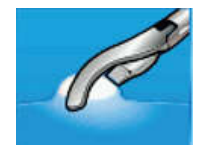

Dieser Modus wird zur Koagulation in Verbindung mit bipolaren laparoskopischen Instrumenten eingesetzt.

#### **Anwendungsgebiete**

Laparoskopisches Koagulieren

#### Geeignete Instrumente

• Laparoskopische Instrumente

## 5. 10 Bipolar coagulation modes 5. 10. 1 RoBi®

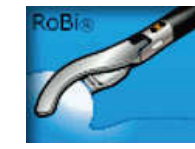

This mode designed specially for RoBi® is used for coagulation in combination with bipolar laparoscopic instruments.

#### Application areas

Laparoscopic coagulation

Suitable instruments

• Laparoscopic instruments

## 5. 10. 2 Laparoscopy

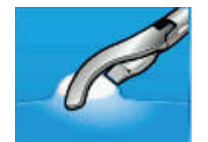

This mode is used for coagulation in combination with bipolar laparoscopic instruments.

Application areas

Laparoscopic coagulation

Suitable instruments

• Laparoscopic instruments

## 5. 10 Modos de coagulación bipolar 5. 10. 1 RoBi®

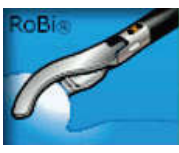

Este modo específico para RoBi® se utiliza para la coagulación en combinación con instrumentos laparoscópicos bipolares.

#### Campos de aplicación

Coagulación laparoscópica

Instrumentos apropiados

• Instrumentos laparoscópicos

## 5. 10. 2 Laparoscopia

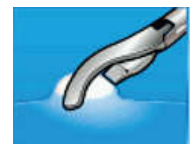

Este modo se utiliza para la coagulación en combinación con instrumentos laparoscópicos bipolares.

Campos de aplicación

Coagulación laparoscópica

#### Instrumentos apropiados

• Instrumentos laparoscópicos

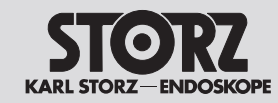

# **Operation**

## 5. 10. 3 Standard

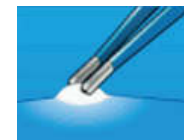

Dieser Modus wird zur lichtbogenfreien Kontaktkoagulation unter Verwendung von Pinzetten eingesetzt.

#### Anwendungsgebiete

**Bipolare Koagulation** 

Geeignete Instrumente

• bipolare Pinzetten

## 5. 10. 4 Arthro VAP COAG

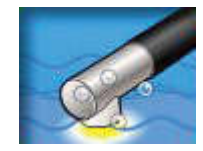

Dieser Modus wird für die Koagulation während der bipolaren Vaporisation in Kochsalzlösung mit bipolaren Arthroskopie-Elektroden verwendet. Bei Gewebekontakt findet unmittelbar die Zündung des Lichtbogens statt was eine zügige Gewebevaporisation mit geringer Wärmeausbreitung in die Umgebung ermöglicht.

Auf die Verwendung von NaCl als Spülflüssigkeit achten.

Während der Anwendung eine Dauerspülung durchführen.

Daueraktivierungen vermeiden.

## Anwendungsgebiete

Koagulation in arthroskopischen Anwendungen z. B. in Schulter, Knie oder Hüfte

#### Geeignete Instrumente

Bipolare Vaporisationselektroden für die Arthroskopie

## 5. 10. 3 Standard

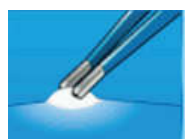

This mode is used for arcless contact coagulation with forceps.

#### Application areas

**Bipolar coagulation** 

Suitable instruments

• Bipolar forceps

## 5. 10. 4 Arthro VAP COAG

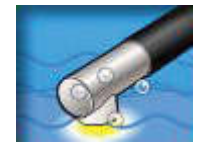

This mode is used for coagulation during bipolar vaporization in saline solution with bipolar arthroscopy electrodes.

Upon tissue contact, the electric arc ignites immediately, resulting in rapid tissue vaporization with minimal heat emission to the surrounding area.

Make sure that NaCl is used as an irrigation  $\bigcirc$ medium.

Secure a continuous irrigation during the application.

Avoid continuous activations.

## Application areas

Coagulation in anthroscopic applications e.g., in the shoulder, knee or hip

### Suitable instruments

Bipolar vaporization electrodes for athroscopy

## 5. 10. 3 Estándar

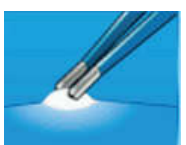

Este modo sirve para la coagulación por contacto sin arco voltaico practicada con pinzas.

#### Campos de aplicación

Coagulación bipolar Instrumentos apropiados

• Pinzas bipolares

## 5. 10. 4 Arthro VAP COAG

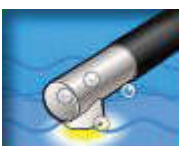

Este modo se utiliza para la coagulación durante la vaporización bipolar en solución salina con electrodos bipolares para artroscopia. Al entrar en contacto con tejido, inmediatamente tiene lugar la formación del arco voltaico, lo que permite una rápida vaporización del tejido con escasa propagación de calor en el entorno.

Asegúrese de que se utiliza NaCl como líquido de irrigación.

Asegúrese de que la irrigación es continua durante la aplicación.

Evite activaciones continuas.

## Campos de aplicación

Coagulación en aplicaciones artroscópicas, p. ej. en el hombro, rodilla o cadera

#### Instrumentos apropiados

Electrodos bipolares de vaporización para artroscopia

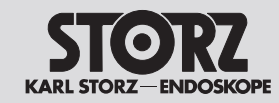

## 5. 10. 5 Standard AUTO

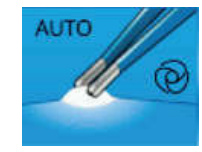

Dieser Modus wird zur lichtbogenfreien Kontaktkoagulation unter Verwendung von Pinzetten eingesetzt. Bei Gewebekontakt startet die Aktivierung automatisch. Die Verzögerungszeit ist unter dem MENÜ – SYSTEMEINSTELLUNGEN – AUTOSTART VERZÖGERUNG einstellbar (S. 64).

- Mit der Einstellung des AUTOSTART-Modus können unbeabsichtigte Koagulationen auftreten, z.B. wenn die bipolare Pinzette im AUTO-START-Modus zum Greifen benutzt wird.
- Die AUTOSTART-Funktion vor Einführen von bipolaren Instrumenten in einen metallischen Trokar deaktivieren!

#### **Anwendungsgebiete**

Bipolare Koagulation mit AUTOSTART

#### Geeignete Instrumente

• bipolare Pinzetten

## 5. 10. 6 Bipolare Schere

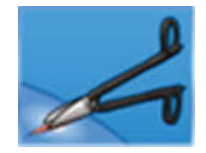

Dieser Modus dient zur Anwendung von bipolaren Scheren. Es können Koagulationen vor bzw. während des mechanischen Schneidens, punktförmige sowie flächige Koagulationen durchgeführt werden.

#### Anwendungsgebiete

Präparieren, Koagulieren und Schneiden von Gewebe

#### Geeignete Instrumente

- Bipolare Scheren
- Bipolare Scheren nur mit den Stromformen Bipolare Schere Schneiden bzw. Koagulieren betreiben.

## 5. 10. 5 Standard AUTO

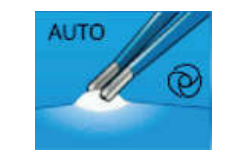

This mode is used for arcless contact coagulation with forceps. Activation starts automatically on contact with tissue. The adjustable delay time can be set under MENU – SYSTEM SETTINGS – AUTOSTART DELAY (page 64).

- $\mathbf{r}$ Setting the AUTOSTART mode can result in unintentional coagulations, e.g. when bipolar forceps are used for gripping while the AUTOSTART mode is on.
- When introducing bipolar instruments into a metal trocar, the AUTOSTART function should be disabled beforehand!

#### Application areas

Bipolar coaqulation with AUTOSTART

#### Suitable instruments

• Binolar forceps

## 5. 10. 6 Bipolar scissors

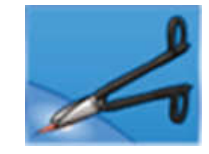

This mode is used with bipolar scissors. It can be used for coagulation before or during mechanical cutting, point coagulation and surface coagulation.

## Application areas

Preparation, coagulation and cutting of tissue

## Suitable instruments

- Bipolar scissors
- Bipolar scissors should only be operated with the current type bipolar scissors for cutting or coagulation.

## 5. 10. 5 Standard AUTO

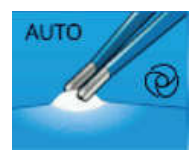

Este modo sirve para la coagulación por contacto sin arco voltaico practicada con pinzas. Al entrar en contacto con el tejido se inicia la activación automáticamente. El tiempo de retardo se ajusta siguiendo la ruta MENÚ – CONFIGURACIÓN DEL SISTEMA – RETARDO AUTOSTART (pág. 64).

- Con el ajuste del modo AUTOSTART pueden producirse coagulaciones involuntarias, p. ei., si las pinzas bipolares se utilizan para sujetar en el modo AUTOSTART.
- Desactive la función AUTOSTART antes de introducir instrumentos bipolares en un trocar metálico.

#### Campos de aplicación

Coagulación bipolar con AUTOSTART

#### Instrumentos apropiados

 $\bullet$  Pinzas bipolares

## 5. 10. 6 Tijeras bipolares

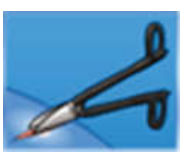

Este modo se utiliza para la aplicación de tijeras bipolares. Pueden llevarse a cabo coagulaciones antes del corte mecánico o durante el mismo, así como coagulaciones puntiformes y extensas.

#### Campos de aplicación

Preparación, coagulación y corte de tejido

#### Instrumentos apropiados

• Tijeras bipolares

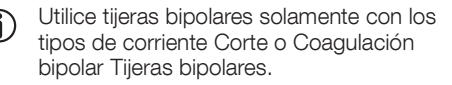

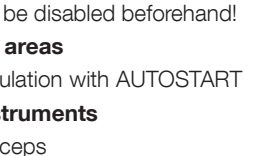

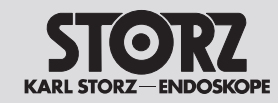

#### Bedienung **Deration** Operation **Manejo Operation**

## 5. 10. 7 Mikro

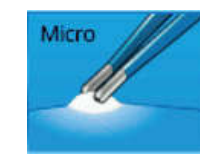

Dieser Modus wird zur lichtbogenfreien Kontaktkoagulation unter Verwendung von Mikro-Pinzetten eingesetzt. Es ermöglicht feinste Leistungsdosierung bis 0,1 W und präzises Arbeiten für eine eng begrenzte bipolare Kontaktkoagulation.

#### Anwendungsgebiete

Bipolare Koagulation, z.B. Kinder-, Neurochirurgie, Plastische Chirurgie

#### Geeignete Instrumente

- bipolare Pinzetten
- Mikro-Pinzetten

#### 5. 10. 8 Forciert

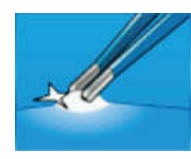

Dieser Modus wird zur forcierten Koagulation unter Verwendung von Pinzetten eingesetzt.

Wegen der höheren Spannung empfehlen  $\mathbf{D}$ wir die Verwendung dieser Stromart nicht für den Einsatz in der Minimal-invasiven Chirurgie (MIC). Die zulässige Spannung des Instruments beachten.

#### Anwendungsgebiete

Schnelle bipolare Koagulation

## Geeignete Instrumente

• bipolare Pinzetten

## 5. 10. 7 Micro

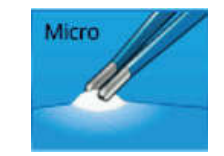

This mode is used for arcless contact coagulation with micro forceps. It enables extremely fine control of power output down to 0.1 W and precise work for tightly restricted bipolar contact coagulation.

#### Application areas

Bipolar coagulation in pediatric surgery. neurosurgery, plastic surgery, etc.

## Suitable instruments

- Bipolar forceps
- Micro forceps

## 5. 10. 8 Forced

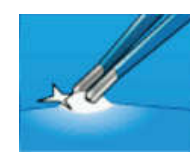

This mode is used for forced coagulation with forceps.

Given the higher voltage, we do not  $\mathbf{r}$ recommend the use of this current type for minimally invasive surgery. Note the permissible instrument voltage.

#### Application areas

Fast bipolar coagulation

#### Suitable instruments

• Bipolar forceps

## 5. 10. 7 Micro

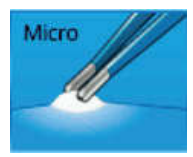

Este modo sirve para la coagulación por contacto sin arco voltaico practicada con micropinzas. Permite dosificar la potencia con la máxima exactitud hasta 0,1 W y trabajar con precisión para obtener una coagulación bipolar por contacto estrictamente delimitada.

#### Campos de aplicación

Coagulación bipolar, p. ej., cirugía pediátrica, neurocirugía, cirugía plástica

#### Instrumentos apropiados

- Pinzas bipolares
- Micropinzas

#### 5. 10. 8 Forzada

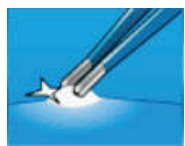

Este modo sirve para la coagulación forzada con pinzas.

Debido a la elevada tensión, recomendamos  $\mathbf{r}$ 

no utilizar este tipo de corriente para intervenciones de cirugía mínimamente invasiva (CMI). Tenga en cuenta la tensión admitida para el instrumento.

#### Campos de aplicación

Coagulación bipolar rápida

#### Instrumentos apropiados

• Pinzas bipolares

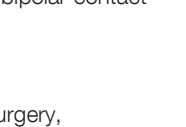

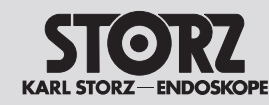

# **Bedienung Manejo Contracts Operation Contracts Contracts Manejo**

# **Operation**

 $\frac{1}{2}$   $\sqrt{1 + \frac{1}{2}}$   $\sqrt{1 + \frac{1}{2}}$  Menu **PROGRAM NAME** Programs Save program Socket configuration Favourites System settings Service System information Volume  $\boxed{?}$ back 25

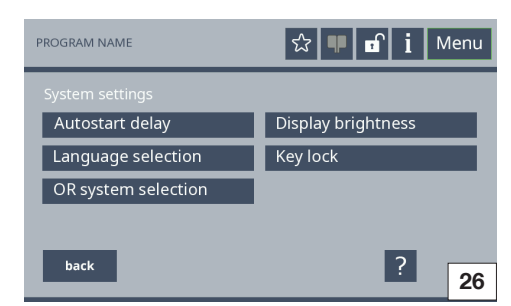

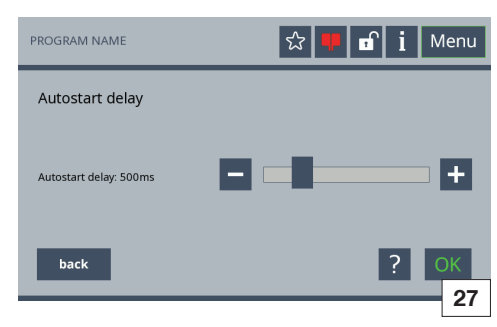

## 5. 11 Menü

Es können Grundeinstellungen geändert werden, wie z. B. Bediensprache, Ton oder Anzeige- und Speicheroptionen.

## 5. 11. 1 Übersicht

Die in der linken Abbildung (Abb. 25) dargestellten Funktionen stehen zur Verfügung.

#### Menü auswählen

 Die entsprechende Auswahltaste drücken, um das Menü zu öffnen.

#### Menü verlassen

 Die Taste »zurück« drücken, um zum Hauptbildschirm zu gelangen.

#### 5. 11. 2 Menü »Systemeinstellungen«

Im Menü »Systemeinstellungen« können die in der linken Abbildung (Abb. 26) dargestellten Einstellungen geändert werden.

#### Autostart Verzögerung

Unter Autostart Verzögerung kann die Zeit eingestellt werden, nach der der HF-Generator bei Gewebekontakt impedanzabhängig automatisch aktiviert wird (siehe Abb. 27).

Einzelschritteinstellung

Die Tasten »-« und »»+« drücken.

**Schnelleinstellung** 

Den Schieberegler vor- und zurückbewegen.

#### **Sprachauswahl**

Unter »Sprachauswahl« stehen folgende Gerätesprachen zur Verfügung:

Deutsch, Englisch, Spanisch, Französisch, Portugiesisch, Italienisch, Russisch, Polnisch, Türkisch, Japanisch, Koreanisch, Thai, Indonesisch, Chinesisch, Tschechisch, Arabisch, Ungarisch, Dänisch, Finnisch, Vietnamesisch, Schwedisch, Norwegisch, Holländisch, Bulgarisch, Serbisch, Litauisch, Rumänisch, Slowakisch

#### **Tastensperre**

Um die automatische Bildschirmsperre auszuschalten oder ihre Dauer einzustellen, »Tastensperre« drücken. Die Dauer ist von 30 Sekunden bis zu fünf Minuten einstellbar.

## 5. 11 Menu

Basic settings can be changed, e.g., operational language, audio, display and saving options.

#### 5. 11. 1 Overview

The functions shown in the figure on the left (Fig. 25) are available.

## Selecting a menu

 $\triangleright$  Press the corresponding selection button to open the menu.

#### Exiting a menu

 $\triangleright$  Press the 'back' button to return to the main screen.

## 5. 11. 2 Menu 'System settings'

In the 'System settings' menu the settings shown in the figure on the left (Fig. 26) can be changed.

#### Autostart delay

The time can be set under Autostart delay after which the HF generator is automatically activated impedance-dependent following tissue contact (see Fig. 27).

Incremental setting

 $\triangleright$  Press the buttons '+' and '-'.

Fast setting

Move the slider to and fro.

#### Language selection

The following languages can be selected under 'Language selection':

German, English, Spanish, French, Portuguese, Italian, Russian, Polish, Turkish, Japanese, Korean, Thai, Indonesian, Chinese, Czech, Arabic, Hungarian, Danish, Finnish, Vietnamese, Swedish, Norwegian, Dutch, Bulgarian, Serbian, Lithuanian, Romanian, Slovakian

#### Key lock

In order to switch off the automatic screen lock or to set its duration press 'Key lock'. The duration can be set between 30 seconds and 5 minutes.

## 5. 11 Menú

Pueden modificarse ajustes básicos como. p. ej., el idioma del sistema, el sonido o las opciones de visualización y almacenamiento.

## 5. 11. 1 Vista general

Las funciones disponibles aparecen representadas en la figura de la izquierda (fig. 25).

#### Selección del menú

 Presione la tecla de selección que corresponda para abrir el menú.

#### Salida del menú

 $\triangleright$  Para acceder a la pantalla principal, presione la tecla "Volver".

## 5. 11. 2 Menú "Configuración del sistema"

El menú "Configuración del sistema" le permite modificar los ajustes representados en la figura de la izquierda (fig. 26).

#### Retardo Autostart

Dentro de "Retardo Autostart" puede ajustarse el período de tiempo después del cual el generador de AF se activa automáticamente al entrar en contacto con tejido en función de la impedancia (véase la fig. 27).

Ajuste en pasos de una unidad

 $\triangleright$  Presione las teclas "-"  $\vee$  "+".

Ajuste rápido

 Desplace el control deslizante hacia delante y hacia atrás.

#### Selección del idioma

Dentro del elemento "Selección del idioma" están disponibles los siguientes idiomas para el aparato:

Alemán, inglés, español, francés, portugués, italiano, ruso, polaco, turco, japonés, coreano, tailandés, indonesio, chino, checo, árabe, húngaro, danés, finés, vietnamita, sueco, noruego, neerlandés, búlgaro, serbio, lituano, rumano, eslovaco

#### Bloqueo de teclas

Para desactivar el bloqueo automático de la pantalla o ajustar la duración del bloqueo. presione "Bloqueo de teclas". Puede ajustarse una duración desde 30 segundos hasta cinco minutos.

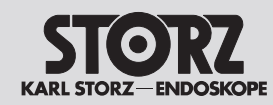

# **Bedienung Manejo Contracts Operation Contracts Contracts Manejo**

# **Operation**

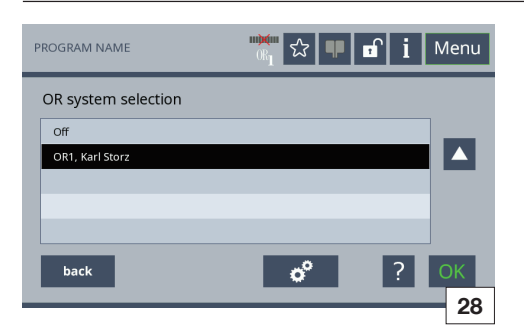

#### OP Systemauswahl

Unter dem Menüpunkt »OP-Systemauswahl« kann die Verbindung zu dem KARL STORZ OP System OR1™ hergestellt werden (siehe Abb. 28). Im Auslieferungszustand befindet sich das KARL STORZ OP System OR1™ im Standby-Modus. Zu erkennen ist dies an dem Symbol ...

Um eine Verbindung zu Ihrem OR1™ herzustellen, muss ein von KARL STORZ vorgegebenes LAN Kabel verwendet werden. Nähere Informationen hierzu erhalten Sie durch unseren Service. Befindet sich das OP-System OR1™ im Standby-Betrieb, wird durch Konnektierung des Verbindungskabels automatisch eine Verbindung aufgebaut.

Eine detaillierte Beschreibung finden Sie in der OR1™ Gebrauchsanweisung SCB control NEO Art.-Nr. 96206572 D.

OP-System deaktivieren (Operationssaal ohne OR1 System):

- 1. Auf »aus« tippen.
- 2. Mit OK bestätigen.
- ☛ Das OR1™ Symbol wird ausgeblendet. Eine automatisch aufbauende Verbindung durch Konnektierung des OR1™ Systems ist nicht mehr möglich.

OP-System (nach Deaktivierung) wieder in Standby-Betrieb setzen

- 1. »OR1, Karl Storz« auswählen.
- 2. Mit OK bestätigen.
- **← OR1™ Symbol wird eingeblendet** <sup>®</sup>1

OR1 Konfiguration (nur für geschultes Servicepersonal)

Durch Tippen auf das Symbol <sup>o</sup> (siehe Abb. 28) können spezielle Netzkonfigurationen vorgenommen werden.

Eine detaillierte Beschreibung finden Sie hierzu in der OR1™ Gebrauchsanweisung SCB control NEO Art -Nr. 96206572 D.

## OR system selection

The connection to the KARL STORZ OR system OR1™ can be created under the menu item 'OR system selection' (see Fig. 28). Upon delivery the KARL STORZ OR system OR1™ is in Standby mode. This is evident by the symbol **...** 

To create a connection to your OR1™ a LAN cable specified by KARL STORZ must be used. You can get more detailed information on this from our service team. If the OR system OR1™ is in Standby mode, a connection is established automatically when the connecting cable is inserted.

A detailed description can be found in the OR1™ manual SCB control NEO art. no. 96206572 D.

## Deactivating the OR system (operating room without OR1 system):

- 1. Tap on 'off'.
- 2. Press OK to confirm.
- ☛ The OR1™ symbol is hidden. An automatic connection upon connecting the OR1™ system is no longer possible.

Returning the OR system (after deactivation) to Standby mode

- 1. Select 'OR1, Karl Storz'.
- 2. Press OK to confirm.
- $\bullet$  The OR1<sup>™</sup> symbol is displayed  $\frac{\circledR_1}{\circledR_1}$

OR1 configuration (only for trained service personnel)

Special network configurations are possible by tapping on the symbol  $\bullet$  (see Fig. 28).

A detailed description can be found in the OR1™ manual SCB control NEO art. no.96206572 D.

#### Selección del sistema de quirófano

Dentro del elemento de menú "Selección del sistema de quirófano" puede establecerse la conexión con el sistema de quirófano KARL STORZ OR1™ (véase la fig. 28). El producto se suministra con el sistema de quirófano KARL STORZ OR1™ en modo standby. Esto se reconoce por el símbolo  $m$ 

Para establecer una conexión con su OR1™ hay que utilizar un cable LAN especificado por KARL STORZ. Si desea obtener información pormenorizada al respecto, consulte a nuestro Servicio Técnico. Si el sistema de quirófano OR1™ se encuentra en el modo de servicio standby, se establece automáticamente una comunicación al conectarse el cable previsto al efecto.

En el Manual de instrucciones OR1™ SCB control NEO, n.º de art. 96206572 D. encontrará una descripción pormenorizada.

Desactivación del sistema de quirófano (quirófano sin sistema OR1):

- 1. Pulse "desc.".
- 2. Confirme con OK.
- ☛ Ahora se oculta el símbolo OR1™. Ya no es posible establecer una comunicación automática conectando el sistema OR1™.

Vuelva a poner el sistema de quirófano (después de desactivarlo) en el modo de servicio standby.

1. Seleccione "OR1, Karl Storz".

- 2. Confirme con OK.
- ← Acto seguido aparece el símbolo OR1™ <sup>®</sup>

Configuración del OR1 (solo para personal de Servicio Técnico con la formación necesaria)

Pulsando el símbolo **c**<sup>o</sup> (véase la fig. 28) pueden efectuarse configuraciones de red específicas.

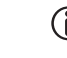

Encontrará una descripción pormenorizada en el Manual de instrucciones OR1™ SCB control NEO, n.º de art. 96206572 D.

65

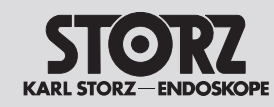

# **Operation**

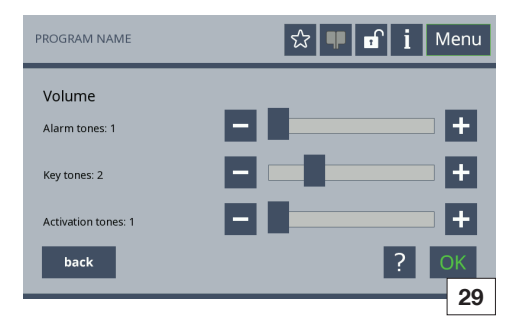

## 5. 11. 3 Menü »Lautstärke«

Im Menü »Lautstärke« die Lautstärke der einzelnen Signaltöne einstellen (siehe Abb. 29).

## Einzelschritteinstellung

Die Tasten »-« und »»+« drücken.

## **Schnelleinstellung**

Den Schieberegler vor- und zurückbewegen.

Bei Bedarf ist die Lautstärke der  $\mathbf{r}$ Aktivierungssignale einer lauteren Umgebung anzugleichen. Die Alarmtöne haben eine Mindestlautstärke und sind nur begrenzt veränderbar.

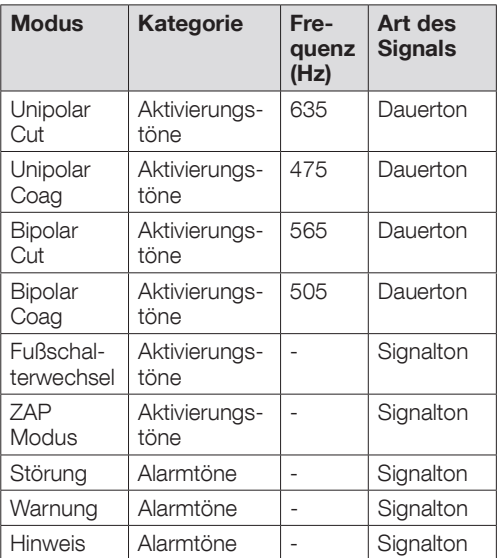

## 5. 11. 3 Menu 'Volume'

Use the 'Volume' menu to set the volume of the individual acoustic signals (see Fig. 29).

## Incremental setting

 $\triangleright$  Press the buttons '+' and '-'.

## Fast setting

 $\triangleright$  Move the slider to and fro.

The volume of the activation signal should be  $\bigcirc$ increased as necessary for use in relatively noisy surroundings. The alarm tones have a minimum volume and limited changeability.

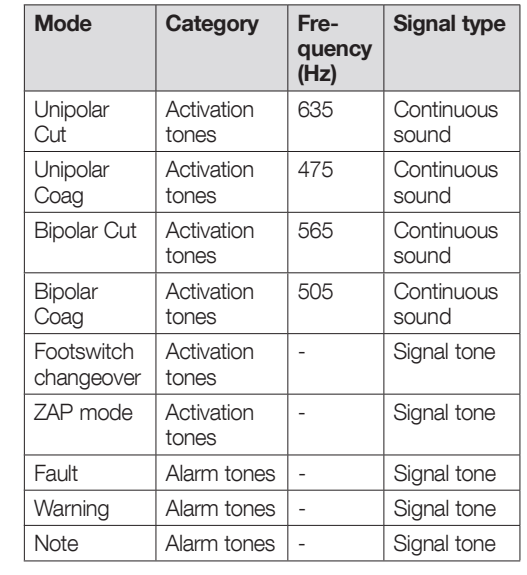

## 5. 11. 3 Menú "Volumen"

El menú "Volumen" le permite ajustar el volumen de las diferentes señales acústicas (véase la fig. 29).

#### Ajuste en pasos de una unidad

 $\triangleright$  Presione las teclas "-" y "+".

## Ajuste rápido

- Desplace el control deslizante hacia delante y hacia atrás.
- Si el nivel sonoro del entorno es alto, hay  $\mathbf{r}$ que adaptar el volumen de las señales de activación como corresponda. Las alarmas acústicas tienen un volumen mínimo y solo pueden modificarse con limitaciones.

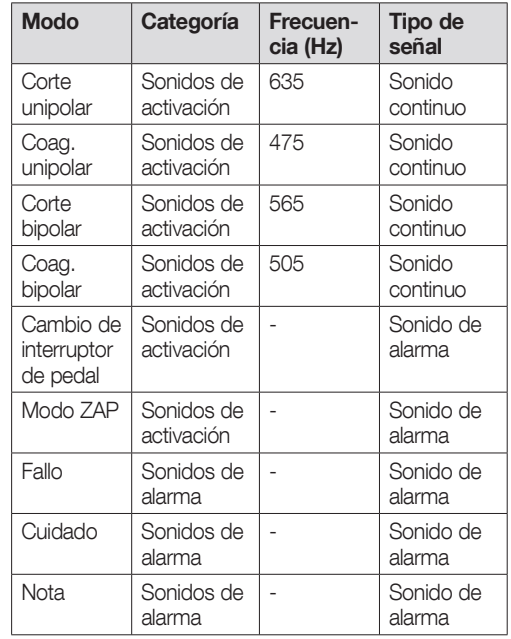
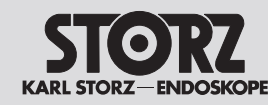

# Bedienung **Deration** Operation **Manejo**

# **Operation**

#### $\frac{1}{2}$   $\frac{1}{2}$   $\frac{1}{2}$   $\frac{1}{2}$  Menu **PROGRAM NAME** Service contact KARL STORZ GmbH & Co KG Take-Off-GewerbePark 83 78579 Neubausen ob Eck Germany Tel.: +49 7461 708-980 Fax: +49 7461 708-75500 Enter password E-Mail: technicalsupport@karlstorz.com  $|?|$ back - 83 30

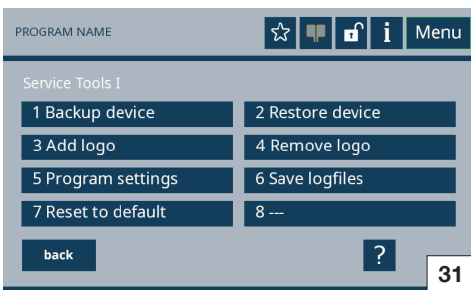

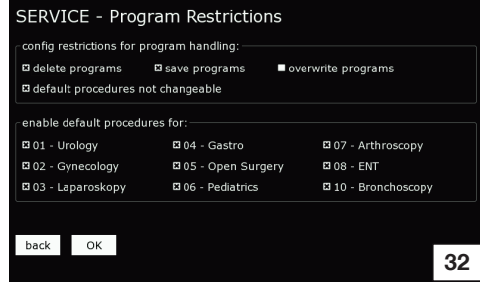

## 5. 11. 4 Menü »Service«

Im Menü »Service« sind Service-Kontaktdaten aufrufbar (siehe Abb. 30).

Über eine Passworteingabe können zudem weitere Einstellungen getroffen werden, z.B. Zurücksetzen auf den Auslieferungszustand. Um auf die Service-Ebene (»Service Tools«) zu gelangen (siehe Abb. 31), das Passwort 001224 eingeben.

#### Geräteeinstellungen sichern

Die Funktion »1 Backup device« wählen, um Geräteeinstellungen auf dem KARL STORZ USB-Stick 20 0402 82 zu sichern. Dies umfasst alle gespeicherten Programme und Systemeinstellungen.

#### Geräteeinstellungen aufspielen

Die Funktion »2 Restore device« wählen, um auf dem KARL STORZ USB-Stick gesicherte Geräteeinstellungen auf einen AUTOCON ® III 300 zu übertragen.

#### Startbildschirm hinzufügen

Die Funktion »3 Add logo« wählen, um ein benutzerdefiniertes Logo beim Startvorgang anzuzeigen.

#### Startbildschirm löschen

Die Funktion »4 Remove logo« wählen, um ggf. benutzerdefiniertes Logo zu löschen.

#### Programmeinstellungen

Die Funktion »5 Program settings« wählen, um zur Einstellungsebene der Programm-/Prozedurkonfiguration zu gelangen (siehe Abb. 32). In diesem Menü sind Einschränkungen (»Program Restrictions«) für das »Programmhandling« sowie die »Sichtbarkeit« der herstellerseitig definierten Prozeduren einstellbar. Im Auslieferungszustand sind Programme für den Anwender speicherbar (nicht lösch- oder überschreibbar) sowie alle KARL STORZ Prozeduren ausgewählt.

#### »Logfiles« speichern

Die Funktion »6 Save logfiles« wählen, um alle Protokolldateien auf dem KARL STORZ USB-Stick zu speichern.

#### Rücksetzen auf Werkseinstellung

Die Funktion »7 Reset to default« wählen, um alle Einstellungen und Programme auf Werkseinstellung zurückzusetzen.

## 5. 11. 4 Menu 'Service'

Service contact data can be called up in the 'Service' menu (see Fig. 30).

After entering a password, you can make further settings, e.g. resetting to the delivery state. To access the service level ('Service Tools') (see Fig. 31), enter the password 001224.

#### Saving device settings

With the function '1 Backup device' device settings can be saved on the KARL STORZ USB stick 20 0402 82. This includes all saved programs and system settings.

#### Installing device settings

Use '2 Restore device' to transfer saved device settings on the KARL STORZ USB stick to an AUTOCON ® III 300.

#### Adding a start screen

Select the function '3 Add logo' to display a userdefined logo when starting up.

#### Deleting a start screen

Select the function '4 Remove logo' to remove a user-defined logo.

#### Program settings

Select the function '5 Program settings' to go to the setting level of the program/procedure configuration (see Fig. 32). In this menu restrictions ('Program restrictions') for the program handling and visibility of the procedures defined by the manufacturer can be set. Upon delivery, programs can be saved by the user (cannot be deleted or overwritten) and all KARL STORZ procedures are selected.

#### Saving logfiles

Select the function '6 Save logfiles' to save all logfiles onto the KARL STORZ USB stick.

#### Resetting to default setting

Select the function '7 Reset to default' to reset all settings and programs to the default setting.

#### 5. 11. 4 Menú "Servicio"

El menú "Servicio" le permite acceder a los datos de contacto del Servicio Técnico (véase la fig. 30). Asimismo, después de introducir una contraseña pueden efectuarse otros ajustes como, p. ej., restablecer los valores al estado de suministro. Para acceder al nivel de servicio técnico ("Herramientas de Servicio Técnico") (véase la fig. 31), introduzca la contraseña 001224.

#### Guardar la configuración del aparato

Seleccione la función "1 Dispositivo de reserva" para guardar la configuración del aparato en la memoria USB KARL STORZ 20 0402 82. Ello incluye todos los programas y los ajustes del sistema almacenados.

#### Cargar la configuración del aparato

Seleccione la función "2 Dispositivo de restauración" para transferir la copia de la configuración del aparato almacenada en la memoria USB KARL STORZ a un AUTOCON ® III 300.

#### Añadir pantalla inicial

Seleccione la función "3 Agregar logotipo" para visualizar un logotipo definido por el usuario durante el proceso de inicio.

#### Borrar pantalla inicial

Seleccione la función "4 Eliminar logotipo" para, dado el caso, borrar el logotipo definido por el usuario.

#### Ajustes de programa

Seleccione "5 Ajustes de programa" para acceder al nivel de ajustes para la configuración del programa/procedimiento (véase la fig. 32). Este menú le permite ajustar las restricciones ("Restricciones de programa") que se aplicarán al "Manejo del programa" y la "Visibilidad" de los procedimientos definidos por el fabricante. En el estado de suministro pueden almacenarse programas para el usuario (protegidos contra borrado o sobreescritura) y están seleccionados todos los procedimientos KARL STORZ.

#### Almacenamiento de "Ficheros de registro"

Seleccione la función "6 Guardar ficheros de registro" para almacenar todos los ficheros de protocolo en la memoria USB KARL STORZ.

Restablecimiento de los ajustes de fábrica Seleccione la función "7 Restablecer valores

predeterminados" para restablecer todos los ajustes y programas a los ajustes de fábrica.

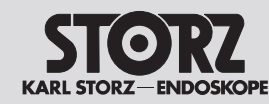

# **Bedienung Manejo Contracts Operation Contracts Contracts Manejo**

# **Operation**

 $\frac{1}{2}$   $\frac{1}{2}$   $\frac{1}{2}$   $\frac{1}{2}$  Menu **PROGRAM NAME** AUTOCON III 300 Version: 1.0.0 RC2 (4606) SN: 30000001 Next TSI date: 18.01.2018 back 33

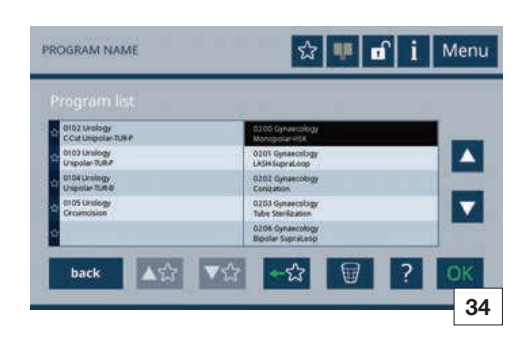

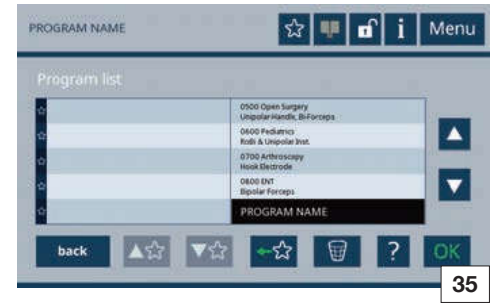

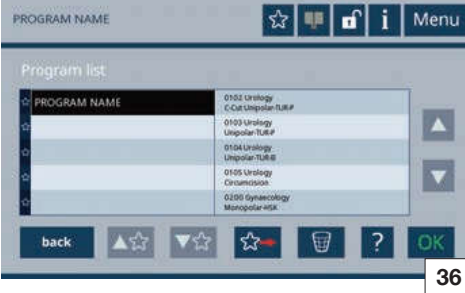

## 5. 11. 5 Menü »Systeminformation«

Im Menü »Systeminformationen« werden verschiedene Systemparameter wie Version, Serialnummer, STK Termin für AUTOCON® III 300 und ggf. einem Argon-Beamer sowie Optionen angezeigt (siehe Abb. 33).

Siehe hierzu auch Kapitel Sicherheitstechnische Kontrolle (STK), Seite 91.

## 5. 11. 6 Menü »Programme«

1. Im Menü »Programme« aus einer Liste Programme auswählen und den Favoriten zuordnen oder löschen. - oder -

Im Hauptbildschirm auf den aktuellen Programmnamen tippen, um schnell zu diesem Menü zu gelangen.

- 2. Zur Auswahl eines Programms den jeweiligen Programmnamen drücken.
- 3. Um vertikal in der Programmliste zu navigieren, die entsprechende Taste ▲/▼ drücken. Die Programme sind immer alphabetisch sortiert.
- 4. Die Zuordnung zu den Favoriten ist mit den »Sterntasten« im unteren Bildschirmbereich möglich. Mit der Sterntaste »grüner Pfeil« -☆ Programme zu den Favoriten hinzufügen (siehe Abb. 34 oder 35 – linke Spalte) bzw. mit der Sterntaste »roter Pfeil« <sup>2</sup> entfernen (siehe Abb. 36). Die Taste **Productionaliste** erscheint statt der Taste ←☆, wenn ein Programm in der linken Spalte markiert ist.
- 5. Mit den Sterntasten Atr / vir die Favoriten sortieren.
- 6. Mit »OK« das gewählte Programm laden. - oder -
- Mit »zurück« wieder zum Hauptbildschirm gelangen.
- Es können maximal 200 Favoriten ausgewählt werden.

## 5. 11. 5 Menu 'System information'

In the 'System information' menu various system parameters such as version, serial number, TSI date for AUTOCON® III 300 and, if applicable, Argon-Beamer are displayed, as well as options (see Fig. 33).

For more details see the section Safety inspection, page 91.

## 5. 11. 6 Menu 'Programs'

1. In the 'Programs' menu you can select programs from a list and assign to or delete from favorites.

- or -

Tap on the current program name in the main screen to access this menu quickly.

- 2. Press the relevant program name to select the program.
- 3. To navigate vertically in the program list, press the corresponding button  $\triangle/\blacktriangledown$ . The programs are always sorted in alphabetical order.
- 4. Assignment to favorites is possible using the 'star buttons' at the bottom of the screen. Add programs to favorites using the 'green arrow' star button  $\leftrightarrow$  (see Fig. 34 or 35 – left column) and remove these using the 'red arrow' star button  $\hat{B}$  (see Fig. 36). The button  $\hat{B}$  appears in place of the  $\stackrel{\leftrightarrow}{\rightarrow}$  button if a program is marked in the left-hand column.
- 5. Sort your favorites using the  $\frac{1}{2}$   $\sqrt{8}$  star buttons.
- 6. Load the selected program by pressing 'OK'. - or -
- Return to the main screen by pressing 'back'.
- A maximum of 200 favorites can be selected.

## 5. 11. 5 Menú "Información del sistema"

En el menú "Información del sistema" se indican diferentes parámetros del sistema, tales como la versión, el número de serie, la fecha del CTS para el AUTOCON® III 300 y, dado el caso, un coagulador de argón y las opciones (véase la fig. 33).

Véase al respecto el capítulo Control técnico de seguridad (CTS) en la pág. 91.

## 5. 11. 6 Menú "Programas"

- 1. Dentro del menú "Programas", seleccione programas de una lista y asígnelos como favoritos o bórrelos. - o bien -
- Pulse el nombre del programa actual en la pantalla principal para obtener un acceso rápido a este menú.
- 2. Para seleccionar un programa, presione el nombre del programa correspondiente.
- 3. Para desplazarse verticalmente en la lista de programas, presione la tecla  $\triangle$  / $\nabla$ correspondiente. Los programas están dispuestos siempre en orden alfabético.
- 4. Para asignar como favoritos se utilizan las "teclas de estrella" disponibles en el área inferior de la pantalla. Agregue programas a favoritos usando la tecla de estrella "flecha verde"  $\rightarrow \infty$  (véanse las figs. 34 o 35 – columna izquierda) o elimine programas usando la tecla de estrella "flecha roja" **\*\*** (véase la fig. 36). Si un programa está marcado en la columna de la izquierda, aparece la tecla  $\rightarrow$  en lugar de la tecla  $-4$ .
- 5. Utilice las teclas de estrella  $\overline{A^{\alpha}}/\overline{A^{\alpha}}$  para ordenar los favoritos.
- 6. Cargue el programa seleccionado pulsando "OK".
	- o bien -

Para acceder de nuevo a la pantalla principal, presione la tecla "Volver".

Pueden seleccionarse 200 favoritos como máximo.

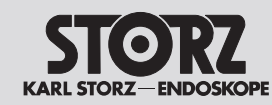

## Bedienung **Deration** Operation **Manejo**

# **Operation**

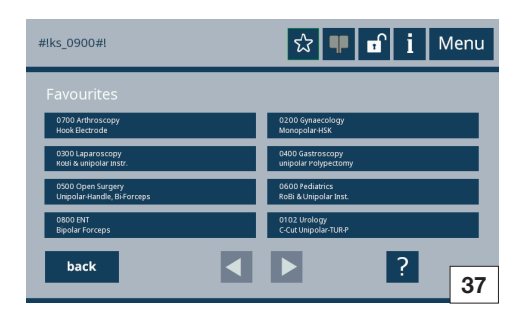

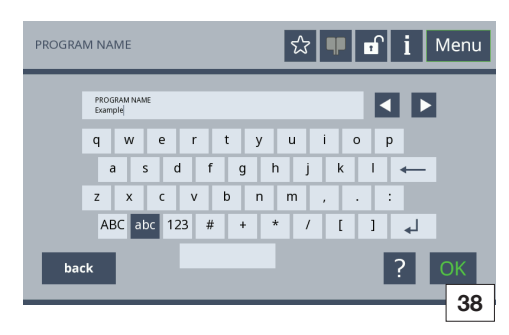

Im Menü »Programme« können gespeicherte Programme gelöscht werden (sofern die Funktion unter »Programmeinstellungen« im Abschnitt 5.11.4 freigeschaltet ist).

- 1. Hierzu in der Programmliste das zu löschende Programm durch Tippen auf den Programmnamen auswählen (siehe Abb. 33 oder 34). Um vertikal in der Programmliste zu navigieren, die entsprechende Taste  $\triangle$  / $\nabla$ drücken.
- 2. Um das gewählte Programm unwiderruflich zu löschen, die Taste »Papierkorb« wählen.
- Das gewählte Programm wird nach Bestätigung einer Sicherheitsabfrage gelöscht.

## 5. 11. 7 Menü »Favoriten«

Im Menü »Favoriten« können die festgelegten Favoriten ausgewählt werden. Eine Schnellauswahl ist im Hauptbildschirm über das Sternsymbol möglich.

# Über die Tasten ◀/▶ im unteren

Bildschirmbereich gelangen Sie auf die nächste Seite der Favoritenliste (siehe Abb. 37).

- 1. Mit »OK« bestätigen, um die Auswahl zu übernehmen.
- 2. Die Taste »zurück« drücken, um zum Hauptbildschirm zu gelangen.

## 5. 11. 8 Menü »Programm speichern«

Im Menü »Programm speichern« (siehe Übersicht unter 5.11.1) kann die aktuelle Einstellung unter demselben oder einem anderen Programmnamen abgespeichert werden (siehe Abb. 38). Diese Funktion ist standardmäßig (bei Auslieferung) freigeschaltet; siehe »Programmeinstellungen« im Abschnitt 5.11.4.

Mit einer Tastatur können Programmnamen erstellt werden. Zur Wahl stehen Symbole, Groß- und Kleinbuchstaben, sowie Nummern.

Mit der Taste »Enter« können zweizeilige Programmnamen vergeben werden.

- 1. Mit »OK« bestätigen, um die Auswahl zu übernehmen.
- 2. Die Taste »zurück« drücken, um zum Hauptbildschirm zu gelangen.

Saved programs can be deleted in the 'Programs' menu (if the function is enabled under 'Program settings' in section 5.11.4).

- 1. To this end, select the program to be deleted in the program list by tapping on the program name (see Fig. 33 or 34). To navigate vertically in the program list, press the corresponding button  $\blacktriangle$  / $\blacktriangledown$
- 2. To delete the selected program permanently, select the 'recycle bin' button.
- ☛ The selected program is deleted upon confirmation of a prompt.

## 5. 11. 7 Menu 'Favorites'

The defined favorites can be selected in the 'Favorites' menu. A fast selection of the favorites is possible using the star button in the main screen.

Access the next page of the favorites list using the buttons  $\blacktriangleleft / \blacktriangleright$  in the lower part of the screen (see Fig. 37).

- 1. Confirm with 'OK' to accept the selection.
- 2. Press the 'back' button to return to the main screen.

## 5. 11. 8 Menu 'Save program'

In the 'Save program' menu (see overview under 5.11.1) the current setting can be saved under the same or another program name (see Fig. 38). This function is enabled as standard (upon delivery); see 'Program settings' in section 5.11.4.

Program names can be created using the keyboard. Symbols, capital or small letters or numbers are selection options.

Program names spread over two lines can be assigned using the 'Enter' button.

- 1. Confirm with 'OK' to accept the selection.
- 2. Press the 'back' button to return to the main screen.

En el menú "Programas" se pueden borrar programas guardados (siempre que la función correspondiente esté habilitada en "5 Ajustes de programa" según el apartado 5.11.4).

- 1. Para ello, seleccione dentro de la lista de programas el programa que desee borrar pulsando el nombre del programa correspondiente (véanse las figs. 33 o 34). Para desplazarse verticalmente en la lista de programas, presione la tecla  $\triangle$  /  $\nabla$  correspondiente.
- 2. Para borrar de forma definitiva el programa seleccionado, presione la tecla "Papelera".
- ← Ahora se acepta un mensaje de confirmación v. acto seguido, el programa seleccionado queda borrado.

### 5. 11. 7 Menú "Favoritos"

En el menú "Favoritos" pueden seleccionarse los favoritos. El símbolo de estrella disponible en la pantalla principal permite efectuar una selección rápida.

Para acceder a la página siguiente de la lista de favoritos, presione las teclas  $\blacktriangleleft$  /  $\blacktriangleright$  en el área inferior de la pantalla (véase la fig. 37).

- 1. Confirme para aplicar la selección pulsando la tecla "OK".
- 2. Para acceder a la pantalla principal, presione la tecla "Volver".

## 5. 11. 8 Menú "Guardar programa"

El menú "Guardar programa" (véase la vista general en el apartado 5.11.1) permite almacenar el ajuste actual con el mismo nombre de programa o un nombre de programa diferente (véase la fig. 38). Esta función está habilitada de forma estándar (en el suministro); véase "Ajustes de programa" en el apartado 5.11.4.

Usando el teclado pueden crearse nombres de programa, pudiéndose elegir símbolos, mayúsculas y minúsculas y números.

Con la tecla "Intro" pueden denominarse programas con nombres de dos líneas.

- 1. Confirme para aplicar la selección pulsando la tecla "OK".
- 2. Para acceder a la pantalla principal, presione la tecla "Volver".

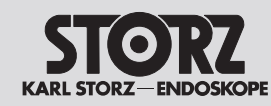

# **Bedienung Manejo Contracts Operation Contracts Contracts Manejo**

# **Operation**

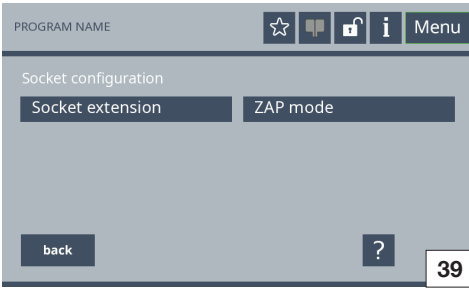

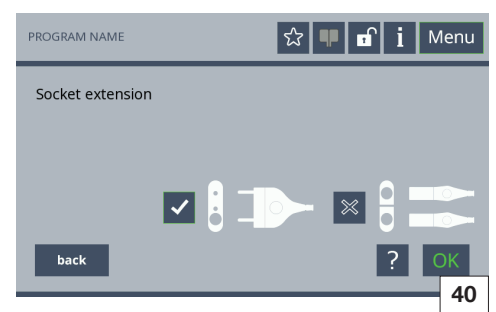

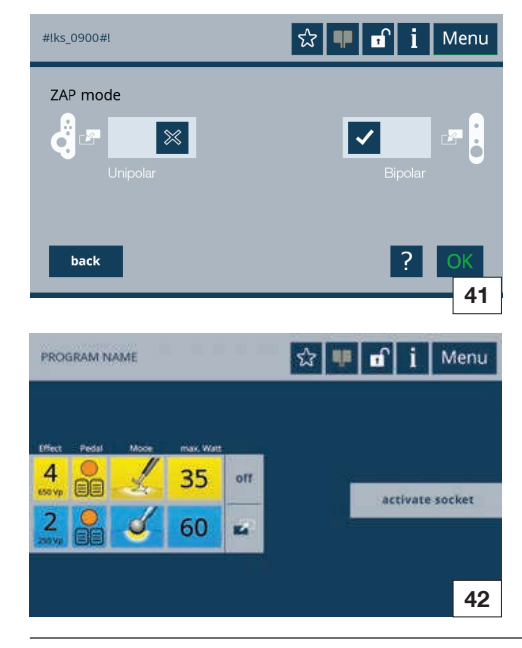

## 5. 11. 9 Buchseneinstellungen

Im Menü»Buchsenkonfiguration« können die in der linken Abbildung (Abb. 39) dargestellten Einstellungen geändert werden.

## Buchse erweitern

- 1. »Buchse erweitern« im Menü »Buchsenkonfiguration« aufrufen (siehe Abb. 40).
- 2. Auf das  $\mathbb{X}$  neben den zwei Steckern tippen, um die aktuelle Einstellung zu ändern (die bipolare Buchse am Gerät in zwei aufteilen; siehe S.  $17$ . Nummer  $(14)$ .
- **Bei aktiver Buchsenerweiterung wechselt das**  $\frac{1}{2}$ links neben den zwei Steckern zu  $\frac{1}{2}$
- 3. Mit »OK« bestätigen, um die Auswahl zu übernehmen.
- 4. Die Taste »zurück« drücken, um zum Hauptbildschirm zu gelangen.
- ☛ Sie haben nun die Möglichkeit die am Gerät unten angeordnete, bipolare Buchse, wie zwei Buchsen zu nutzen.

## ZAP-Modus

Mit dem ZAP-Modus kann zwischen zwei voreingestellten Stromformen für dasselbe Instrument gewechselt werden.

- 1. Den ZAP-Modus im Menü »Buchsenkonfiguration« aufrufen (siehe Abb. 41).
- 2. Die Umschaltung für die einzelnen Buchsen durch Tippen auf die »Haken« neben der jeweiligen Buchse aktivieren oder deaktivieren (siehe Abb. 42).

Bei aktivem ZAP-Modus wird der »Haken« ausgefüllt dargestellt.

Mit »OK« bestätigen, um die Auswahl zu übernehmen.

Die Taste »zurück« drücken, um zum Hauptbildschirm zu gelangen.

Im Hauptbildschirm wird eine zweite Ebene der Buchseneinstellungen für den aktivierten ZAP-Modus dargestellt (siehe Abb. 43).

## 5. 11. 9 Socket settings

In the 'Socket configuration' menu the settings shown in the left-hand figure (Fig. 39) can be changed.

## Expanding sockets

- 1. Call up 'Expand socket' in the 'Socket configuration' menu (see Fig. 40).
- 2. Tap on  $\otimes$  next to the two connectors to change the current setting (divide the bipolar socket of the device into 2; see page 17, number (14).
- $\bullet$  With active socket expansion the  $\mathbb{X}$  on the left of the two connectors changes to  $\vee$ .
- 3. Confirm with 'OK' to accept the selection.
- 4. Press the 'back' button to return to the main screen.
- ☛ You can now use the bipolar socket on the bottom of the device as two sockets.

#### ZAP mode

With the ZAP mode you can switch between two preset current forms for the same instrument.

- 1. Call up the ZAP mode in the 'Socket configuration' menu (see Fig. 41).
- 2. Activate or deactivate the changeover for the individual sockets by pressing the 'tick' next to the relevant socket (see Fig. 42).

If the ZAP mode is active, the 'tick' is displayed filled in.

Confirm with 'OK' to accept the selection.

Press the 'back' button to return to the main screen.

In the main screen a second level of the socket settings is shown for the active ZAP mode (see Fig. 43).

#### 5. 11. 9 Ajustes del conector

El menú "Configuración del conector" le permite modificar los ajustes representados en la figura de la izquierda (fig. 39).

#### Ampliación del conector

- 1. Dentro del menú "Configuración del conector", abra "Ampliar conector" (véase la fig. 40).
- 2. Pulse  $\mathbb{X}$  junto a los dos enchufes para modificar el ajuste actual (divida en dos partes el conector bipolar del aparato; véase la pág. 17, número (4).
- ☛ Estando activada la ampliación del conector, el  $\otimes$  emplazado a la izquierda junto a los dos enchufes cambia a  $\sqrt{\phantom{a}}$
- 3. Confirme para aplicar la selección pulsando la tecla "OK".
- 4. Para acceder a la pantalla principal, presione la tecla "Volver".
- ☛ Tiene entonces la posibilidad de utilizar los conectores bipolares ordenados en la parte inferior del aparato como dos conectores.

### Modo ZAP

Con el modo ZAP puede conmutarse entre dos formas de corriente preajustadas para el mismo instrumento.

- 1. Abrir el modo ZAP en el menú "Configuración del conector" (véase la fig. 41).
- 2. Active o desactive la conmutación para los conectores individuales pulsando la "tilde" junto al conector correspondiente (véase la fig. 42).

Estando activado el modo ZAP, la "tilde" se representa rellena.

Confirme para aplicar la selección pulsando la tecla "OK".

Para acceder a la pantalla principal, presione la tecla "Volver".

En la pantalla principal se representa un segundo nivel de los ajustes de conector para el modo ZAP activado (véase la fig. 43).

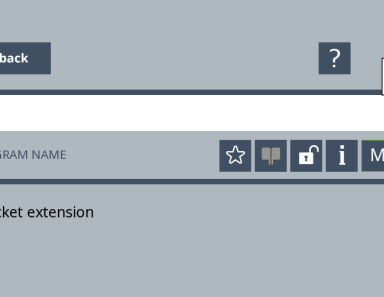

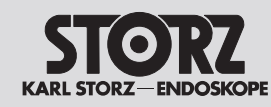

# **Operation**

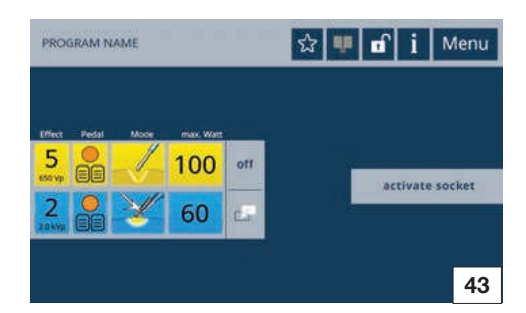

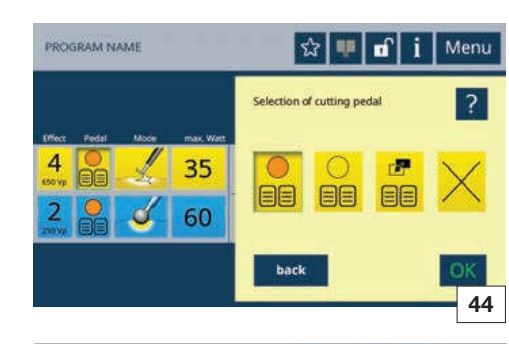

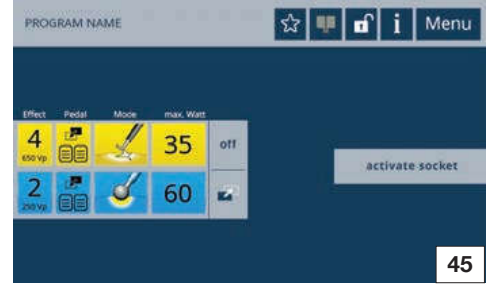

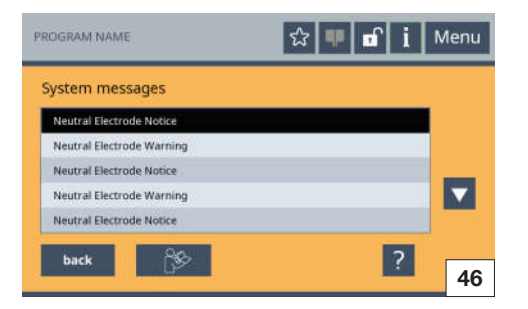

Sie haben die Möglichkeit im Hauptbildschirm, über den Handgriff oder das Fußpedal umzuschalten.

Für die manuelle Umschaltung im Hauptbildschirm auf das ZAP-Modus Symbol neben den Buchseneinstellungen tippen (siehe Abb. 42).

Bei Wechsel der ZAP-Modus Ebene ändert sich die Farbe des Symbols von Schwarz auf Weiß (siehe Abb. 43).

Eine weitere Möglichkeit die ZAP-Modus Ebene zu wechseln, ist die Betätigung beider Tasten am Handgriff.

Sie können die Ebenen ebenfalls über den schwarzen Umschalttaster am Fußschalter wechseln.

- Hierzu unter dem Icon »Pedal« den ZAP-Modus auswählen (siehe Abb. 44).
- ☛ Jetzt erscheint im Hauptbildschirm unter dem Icon »Pedal« das ZAP-Modus Symbol (siehe Abb. 45).
- Um die Ebenen des ZAP-Modus zu wechseln, den schwarzen Taster am Fußschalter betätigen.

#### 5. 11. 10 Menü »Systemmeldungen«

Das Menü »Systemmeldungen« ist im Hauptbildschirm über das Symbol »Information« möglich.

In diesem werden die im HF-Gerät gespeicherten Fehler abgerufen, welche seit dem Einschalten des HF-Geräts aufgetreten sind (siehe Abb. 46).

Nach Abschalten des HF-Geräts wird dieser Speicher gelöscht.

#### Aufrufen gespeicherter Systemmeldungen:

- 1. Eine Systemmeldung wählen.
- 2. Mit »?« wird die gewählte Systemmeldung erneut angezeigt.
- 3. »OK« betätigen, um zurück zur Übersicht zu gelangen.

You can switch in the main screen using either the handpiece or foot pedal.

For manual switching in the main screen tap on the ZAP mode symbol next to the socket settings (see Fig. 42).

On changing the ZAP mode level, the color of the symbol changes from black to white (see Fig. 43). Another way of changing the ZAP mode level is by actuating both buttons on the handpiece.

You can also change levels via the black changeover switch on the footswitch.

- To do this, select the ZAP mode under the 'Pedal' icon (see Fig. 44).
- ☛ The ZAP mode symbol now appears in the main screen below the 'Pedal' icon (see Fig. 45).
- $\triangleright$  To change the ZAP mode levels, actuate the black switch on the footswitch.

En la pantalla principal tiene la posibilidad de conmutar a través del mango o del interruptor de pedal.

Para la conmutación manual en la pantalla principal, pulse el símbolo del modo ZAP junto a los ajustes del conector (véase la fig. 42).

Al conmutar el nivel de modo ZAP cambia el color del símbolo de negro a blanco (véase la fig. 43).

Otra posibilidad para conmutar el nivel de modo ZAP es accionar las dos teclas en el mango.

También puede conmutar los niveles a través del pulsador conmutador negro en el interruptor de pedal.

- $\triangleright$  Para ello, seleccione bajo el icono "Pedal" el modo ZAP (véase la fig. 44).
- ☛ Ahora aparece en la pantalla principal el símbolo del modo ZAP debajo del icono "Pedal" (véase la fig. 45).
- Para conmutar los niveles del modo ZAP accione el pulsador negro en el interruptor de pedal.

## 5. 11. 10 Menu 'System messages'

The 'System messages' menu can be accessed in the main screen via the 'Information' symbol. Here the errors saved in the HF device which have called up (see Fig. 46).

These messages are not saved when switching off the HF device.

#### Calling up saved system messages:

- 1. Select a system message.
- 2. The selected system message is displayed again with '?'.
- 3. Press 'OK' to return to the overview.

### 5. 11. 10 Menú "Mensajes del sistema"

El menú "Mensajes del sistema" es posible en el menú principal mediante el símbolo "Información".

En este menú se enumeran los errores guardados en el aparato de AF, que han ido apareciendo desde la conexión del aparato de AF (véase la fig. 46).

Después de desconectar el aparato de AF, esta memoria se borra.

#### Abrir mensajes de sistema almacenados

- 1. Seleccione un mensaje de sistema.
- 2. Utilizando "?" se muestra nuevamente el mensaje de sistema seleccionado.
- 3. Confirme con "OK" para volver a la vista general.

occurred since switching on the HF device are

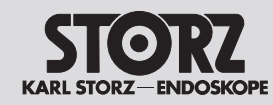

# **Operation**

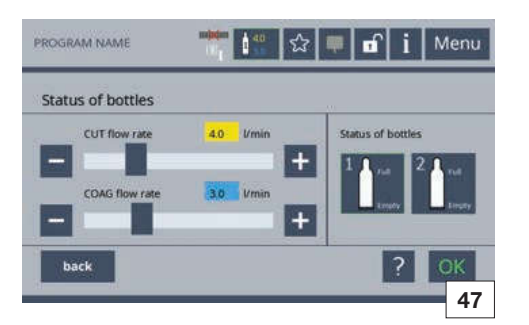

## 5. 11. 11 Menü »Argon«

Dieses Menü ist bei einer erfolgreichen Geräteerkennung eines Argon-Beamers in der Statuszeile anwählbar.

Im Menü »Argon« werden Argon Flussraten für Cut und Coag festgelegt, sowie der Argon Füllstand angezeigt und Argon Flaschen gewählt.

Eine Schnellauswahl des Argon Menüs ist im Hauptbildschirm über den Button »Argon« möglich (siehe Abb. 47).

1. Die Argon Flussrate für Schneiden (Cut) bzw. Koagulieren (Coag) mit den Tasten »»+« und »-« einstellen.

– oder –

Die Leistung über den Schieberegler einstellen.

2. Bei zwei angeschlossenen Argon Flaschen die gewünschte Gasquelle mit den Tasten für Ausgang »1« oder »2« wählen.

Eine genaue Anzeige des Füllstandes der Argon Gasflasche wird mittels Druckminderer mit elektronischem Drucksensor angezeigt.

- 3. Um weitere Informationen zu dieser Auswahl zu erhalten, die Taste »?« drücken.
- 4. Die Auswahl mit der Taste »OK« übernehmen. - oder-

Um ohne Veränderung der Auswahl zum Hauptbildschirm zurückzukehren, die Taste »zurück« drücken.

Bei der Wahl des entsprechenden Argon-Modus werden folgende Default Werte der Argon Flussraten automatisch eingestellt:

> Argon offen: CUT Flussrate: 4,0 l/min COAG Flussrate: 3,0 l/min

Argon flexibel: COAG Flussrate: 0,4 l/min

## 5. 11. 11 Menu 'Argon'

In case of the successful recognition of an Argon beamer device, this menu is selectable in the status bar.

The 'Argon' menu enables the selection of argon flow rates for cutting and coagulation, as well as the selection of argon bottles and the display of filling levels.

The Argon menu can be selected quickly via the 'Argon' button in the main screen (see Fig. 47).

1. Use the '+' and '-' buttons to adjust the argon flow rate for cutting (Cut) or coagulation (Coag).  $-$  or  $-$ 

Use the slider to set the flow rate.

2. In case of two connected argon bottles use the buttons for output '1' or '2' to select the desired gas source.

Pressure reducers with electronic pressure sensor enable the display of exact filling levels of argon bottles.

- 3. Press the '?' button for more information on this selection.
- 4. Confirm your selection by pressing the 'OK' button.

- or -

Press the 'Back' button to return to the main screen without changing the selection.

Default settings for argon flow rates ⋒ according to the different modes are selected automatically:

> Argon open: CUT flow rate: 4.0 l/min COAG flow rate: 3.0 l/min

Argon flexible:  $C<sub>O</sub>AG$  flow rate:  $0.4$  l/min

## 5. 11. 11 Menú "Argón"

Este menú puede seleccionarse en la línea de estado en caso de haberse reconocido con éxito un coagulador de argón.

En el menú "Argón" se determinan los valores de flujo de corte y coagulación, se indica el estado de carga de argón y se selecciona la botella de argón.

En la pantalla principal es posible efectuar una selección rápida del menú "Argón" mediante el botón "Argón" (véase la fig. 47).

- 1. Ajuste el valor de flujo de argón para corte (Cut) o coagulación (Coag) con las teclas "+" y "-". – o bien –
- Ajuste la potencia mediante la barra deslizante.
- 2. En caso de haber dos botellas de argón conectadas, seleccione la fuente de gas deseada con las teclas correspondientes a salida "1" o "2".

Mediante el reductor de presión con sensor electrónico se obtiene una indicación exacta del estado de llenado de la botella de argón.

- 3. A fin de obtener información adicional sobre esta selección, presione la tecla "?".
- 4. Confirme su selección pulsando la tecla "OK". - o bien -

Para volver a la pantalla principal sin modificar la selección, presione la tecla "Volver".

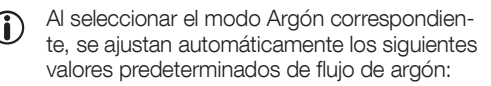

Argón abierto: Flujo CUT: 4,0 l/min FlujoCOAG:3,0l/min

Argón flexible: FlujoCOAG:0,4l/min

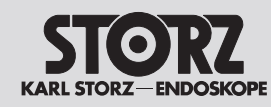

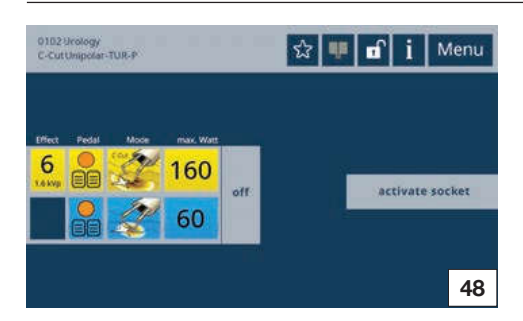

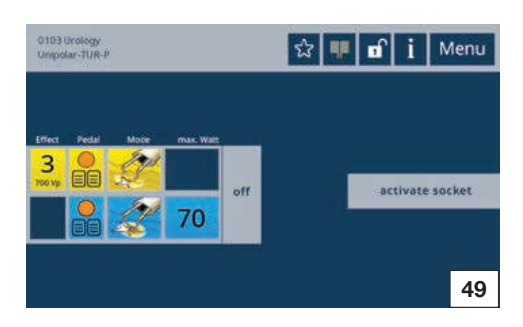

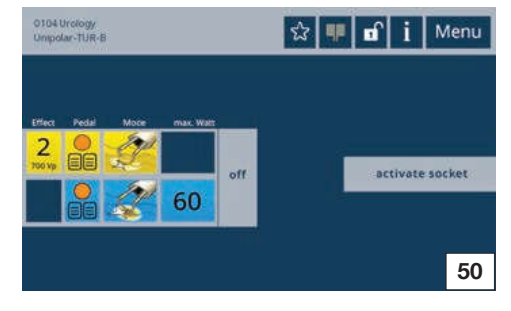

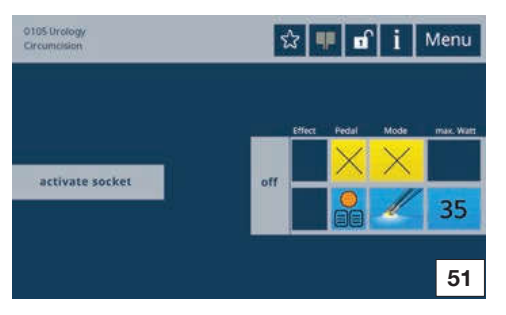

## 5. 11. 12 Basis-Programme (Prozeduren)

Prozeduren sind Programme, in denen Parameter wie Spannung und Leistung, für fachgebietsspezifische, medizinische Eingriffe festgelegt sind. Sie können entweder eigene Prozeduren/ Programme erstellen (siehe Abschnitt 5.11.8) oder auf von KARL STORZ definierte Prozeduren zurückgreifen. Diese Prozeduren sind unterschiedlichen Fachgebieten, wie z.B. Urologie, Laparoskopie usw. zugeordnet und beginnen mit der Nummer 0100. Standardmäßig (Auslieferungszustand) sind alle fachgebietsspezifischen KARL STORZ Prozeduren/Programme sowie ein Standard-Programm freigeschaltet (sichtbar). Diese Programme sowie neu erstellte können nicht verändert oder gelöscht werden (außer die entsprechende Einstellung im Menü Service-Program Restrictions – Abschnitt 5.11.4 – wurde geändert). In diesem Menü können Sie auch die Fachgebietsprozeduren »anwendergerecht« ein-/ausblenden.

Zur Auswahl siehe Abschnitt 5.11.6 Menü »Programme«.

Der Prozedurname ist jeweils in der Œ Statuszeile angezeigt (siehe Abschnitt 5.2.2).

BeimAUTOCON ® III 300 sind die werkseitig eingestellten vordefinierten Prozeduren/Programme in folgende Benutzergruppen eingeteilt:

- Fachgebiet Urologie (0102-0105; siehe Abb. 48 bis 51 )
- Fachgebiet Gynäkologie (0200-0208; siehe Abb. 52 bis 58 )
- Fachgebiet Laparoskopie (0300-0302; siehe Abb. 59 bis 61 )
- Fachgebiet Gastroenterologie (0400-0401; siehe Abb. 62 bis 63 )
- Anwendungsbereich offene Chirurgie (0500; siehe Abb. 64)
- Fachgebiet Pädiatrie (0600; siehe Abb. 65)
- Fachgebiet Orthopädie und Sportmedizin (0700; siehe Abb. 66 )
- Fachgebiet Hals-, Nasen- und Ohrenheilkunde (0800; siehe Abb. 6 7 )

Eine Übersicht (Screenshots) der

vordefinierten Prozeduren finden Sie auf dieser sowie der folgenden Seite.

## 5. 11. 12 Basic programs (procedures)

Procedures are programs in which parameters such as voltage and output are determined for specialist medical interventions.

You can either create your own procedures/ programs (see section 5.11.8) or use procedures defined by KARL STORZ. These procedures are assigned to different disciplines, e.g. urology, laparoscopy and start with the number 0100. All specialist KARL STORZ procedures/programs and a standard program are enabled (visible) as standard (upon delivery). These programs and newly created ones cannot be changed or deleted (unless the corresponding setting in the menu Service – Program Restrictions, section 5.11.4, has been changed). In this menu you can display/ hide the specialist procedures to suit your needs.

For selection see section 5.11.6 Menu 'Programs'.

The procedure name is displayed in the G status bar (see section 5.2.2).

The predefined procedures/programs set in the factory for the AUTOCON ® III 300 are divided into the following user groups:

- Specialization urology (0102-0105; see Fig. 48 to 51)
- Specialization gynecology (0200-0208; see Fig. 52 to 58)
- Specialization laparoscopy (0300-0302; see Fig. 59 to 61)
- Specialization gastroenterology (0400-0401; see Fig. 62 to 63)
- Application open surgery (0500; see Fig. 64)
- Specialization pediatrics (0600; see Fig. 65)
- Specialization orthopedics and sports medicine (0700; see Fig. 66)
- Specialization ENT (0800; see Fig. 67)
- An overview (screenshots) of the predefined procedures can be found on this page and the following page.

#### 5. 11. 12 Programas básicos (procedimientos)

Los procedimientos son programas en los que parámetros tales como tensión y potencia se han determinado de forma fija para intervenciones médicas en especialidades específicas. Usted puede generar sus propios procedimientos/ programas (véase la sección 5.11.8) o utilizar los procedimientos definidos por KARL STORZ. Estos procedimientos están asignados a diferentes especialidades, tales como urología, laparoscopia, etc., y comienzan con el número 0100. De forma estándar (estado de suministro) están habilitados (visibles) todos los procedimientos/programas KARL STORZ específicos de especialidades, así como un programa estándar. Estos programas, así como otros creados nuevos, no pueden ser modificados o borrados (salvo que se haya modificado el ajuste correspondiente en el menú Servicio – Restricciones de programa – sección 5.11.4 –). En este menú también puede insertar/ocultar los procedimientos de especialidades conforme a los deseos del usuario.

Con respecto a la selección, véase la sección 5.11.6 del menú "Programas".

El nombre del procedimiento aparece indicado en cada caso en la línea de estado (véase la sección 5.2.2).

Los procedimientos/programas predefinidos ajustados de fábrica en el AUTOCON® III 300 están distribuidos en los siguientes grupos de usuario:

- Especialidad de urología (0102-0105; véanse las figs. 48-51)
- Especialidad de ginecología (0200-0208; véanse las figs. 52-58)
- Especialidad de laparoscopia (0300-0302; véanse las figs. 59-61)
- Especialidad de gastroenterología (0400-0401; véanse las figs. 62-63)
- Campo de aplicación de cirugía abierta (0500; véase la fig. 64)
- Especialidad de pediatría (0600; véase la fig. 65)
- Especialidad de ortopedia y medicina deportiva (0700; véase la fig. 66)
- Especialidad de otorrinolaringología (0800; véase la fig. 67)
- Una vista general (capturas de pantalla) de  $\mathbf{r}$ los procedimientos predefinidos la encontrará en esta página y en la página siguiente.

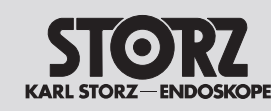

## Bedienung – Übersicht Prozeduren

**Operation** 

# Manejo

– Overview of procedures

– vista general de procedimientos

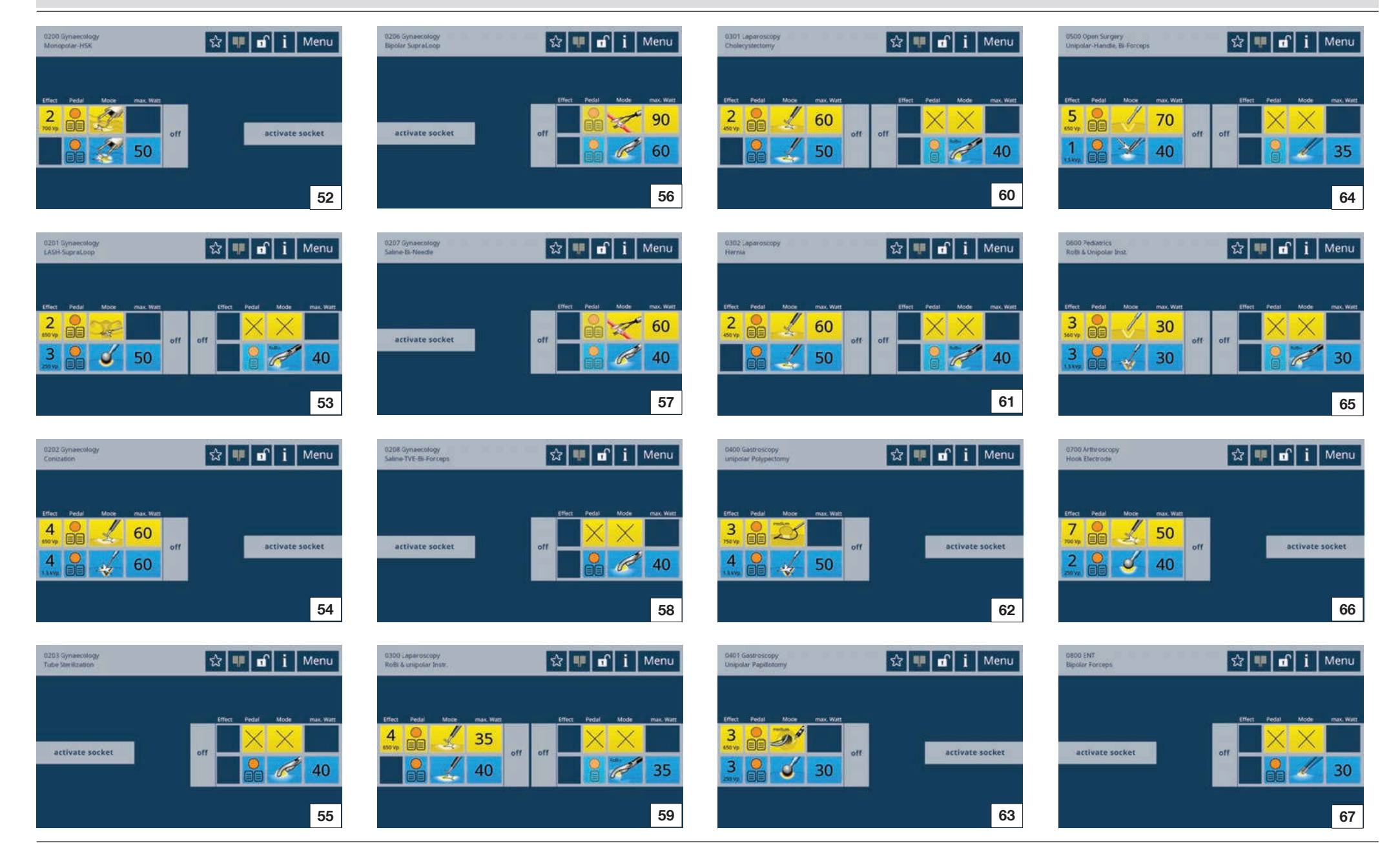

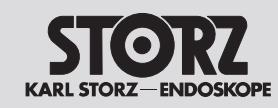

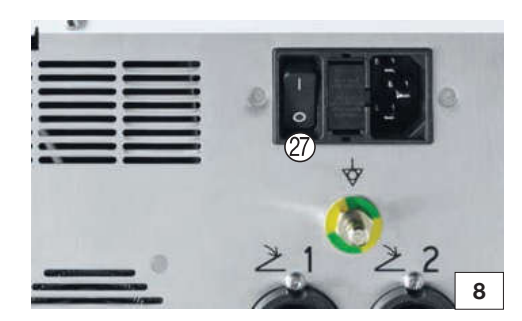

## 5. 11. 13 HF-Gerät ausschalten (Außerbetriebnahme)

- 1. Das Gerät am Standby-Taster auf der Vorderseite ausschalten.
- 2. Das Gerät am rückseitigen Netzschalter 20 ausschalten (siehe Abb. 8).
- 3. Angeschlossenes Zubehör vom Gerät entfernen und ggf. »aufbereiten«.
- 5. 11. 13 Switching off the HF device (decommissioning)
- 1. Switch off the device at the Standby button on the front panel.
- 2. Switch off the device at the power switch  $@$  on the rear (see Fig. 8).
- 3. Remove connected accessories from the device and, if necessary, reprocess.

## 5. 11. 13 Desconectar el aparato de AF (puesta fuera de servicio)

- 1. Desconecte el aparato por medio del pulsador de Standby en la parte delantera.
- 2. Desconecte el aparato por medio del interruptor de red @ en la parte trasera (véase la fig. 8).
- 3. Retire los accesorios conectados del aparato y, si es necesario, "prepárelos".

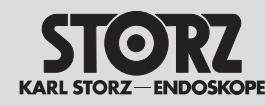

# Recognizing and remedying errors

# Detección y subsanación de errores

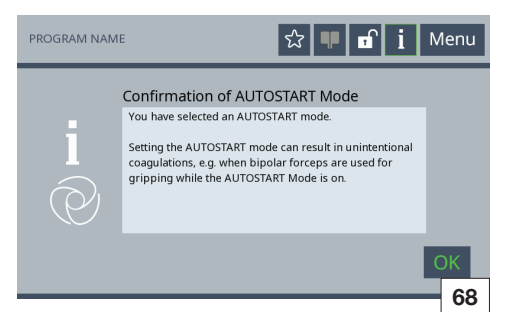

## 6 Fehler erkennen und beheben

Es können zwei Fehlerarten auftreten:

- System-Fehler
- Fehler der FASY-Überwachung

## 6. 1 Systeminformationen

Systeminformationen werden in Form einer Meldung im Bildschirm angezeigt (siehe Abb. 68).

Um weiterführende Informationen zu Ursache und Behebung dieser Meldung zu erhalten, die Taste »i« in der Statuszeile drücken.

Systeminformationen können in drei Kategorien unterteilt werden:

- Hinweise (graue Anzeige)
- Warnungen (orange Anzeige)
- Störungen (rote Anzeige)

Hinweise werden 5 Sekunden lang auf dem Bildschirm angezeigt, Warnungen und Störungen 10 Sekunden lang.

Störungen verhindern erneute Aktivierungen solange diese vorliegen.

Diese Informationen sind unter dem jetzt orange umrandeten »i« in der Statuszeile wieder aufrufbar.

Zudem sind diese Meldungen im Menü Systeminformationen aufrufbar und werden beim Abschalten des Geräts gelöscht.

## 6 Recognizing and remedying errors

Two types of error can occur:

- System error
- FASY monitoring error

## 6. 1 System information

System information is displayed as a message on the screen (see Fig. 68).

For further information on the cause and how to remedy this message, press the 'i' button in the status bar.

System information can be divided into three categories:

- Notices (gray display)
- Warnings (orange display)
- Faults (red display)

Notices are shown for five seconds on the screen. Warnings and faults are shown for ten seconds.

While a fault is present, activations are prohibited.

This information can be called up again under the now orange-framed 'i' in the status bar.

These messages are also available in the menu system information and will be deleted when switching off the device.

## 6 Detección y subsanación de errores

Pueden producirse dos clases de errores:

- errores del sistema, v
- errores del control FASY.

## 6. 1 Información del sistema

La información del sistema se indica en forma de un mensaje en pantalla (véase la fig. 68).

A fin de obtener información complementaria sobre la causa y la subsanación de este mensaje, pulse la tecla "i" en la línea de estado.

La información del sistema puede clasificarse en tres categorías:

- Avisos (indicados de color gris)
- Advertencias (indicadas de color naranja)
- Fallos (indicados de color rojo)

Los avisos se muestran durante 5 segundos en pantalla, mientras que las advertencias y los fallos permanecen 10 segundos en pantalla.

Los fallos impiden nuevas activaciones mientras estos persistan.

Esta información puede llamarse de nuevo pulsando la "i" que ahora aparece en la línea de estado con un reborde naranja.

Además, estos mensajes están accesibles en el menú Información del sistema y se borran cuando se apaga el aparato.

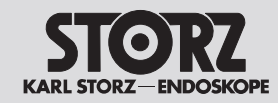

## Recognizing and remedying errors

Detección y subsanación de errores

Die Ursache und Behebung der Systemmeldung wird in der folgenden Tabelle erläutert.

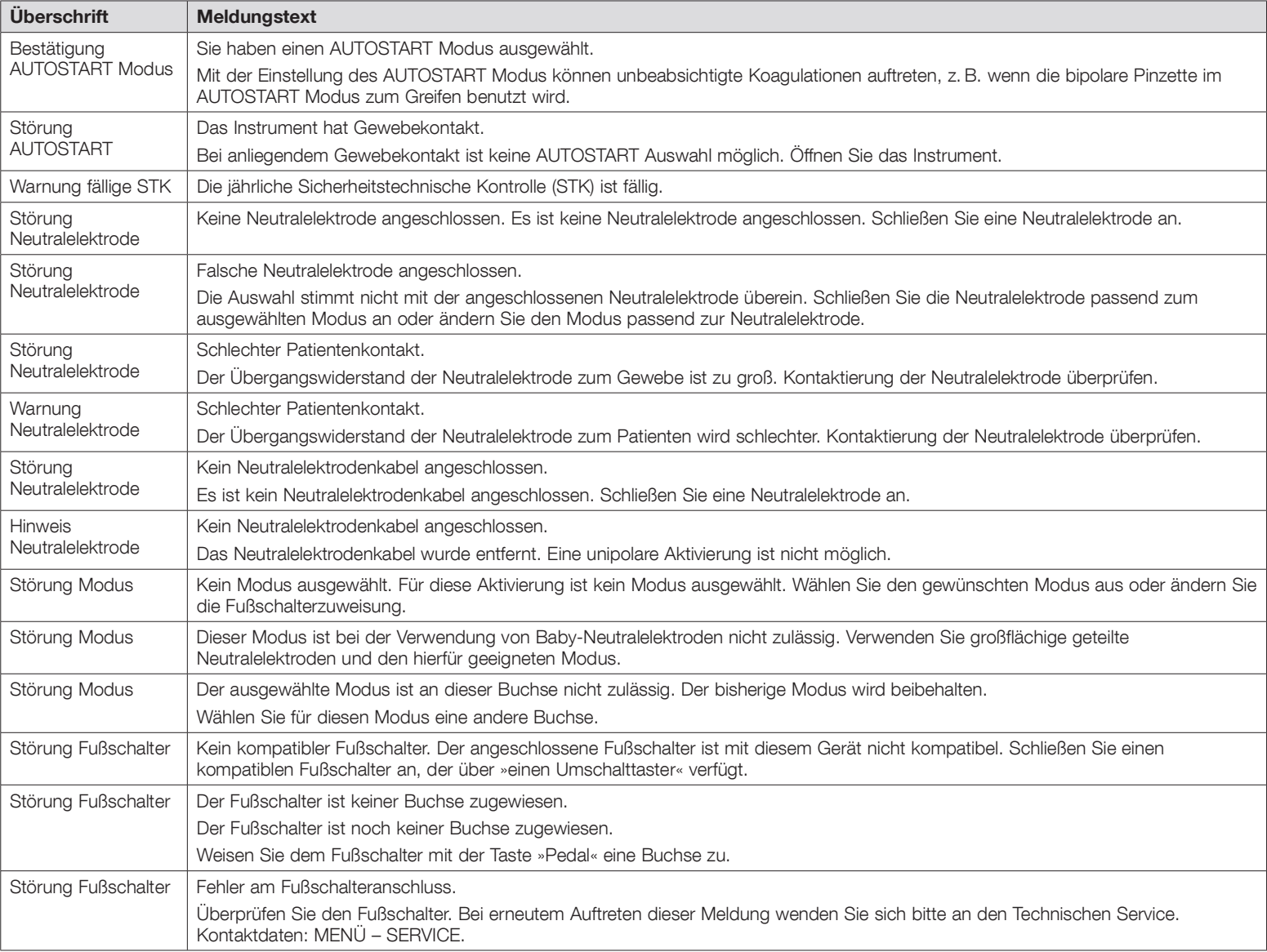

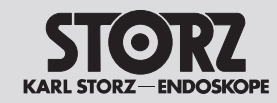

# Recognizing and remedying errors

Detección y subsanación de errores

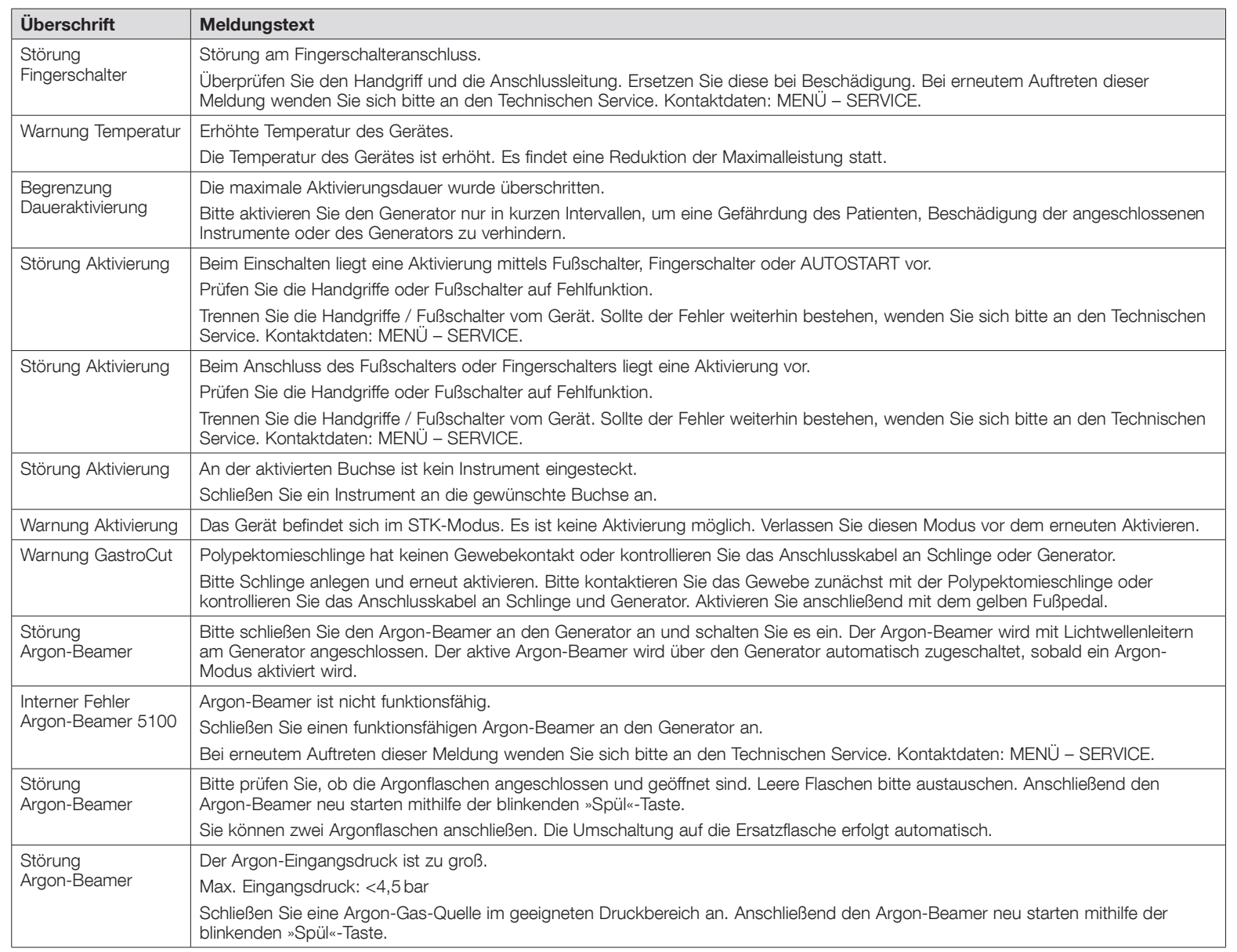

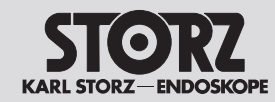

## Recognizing and remedying errors

Detección y subsanación de errores

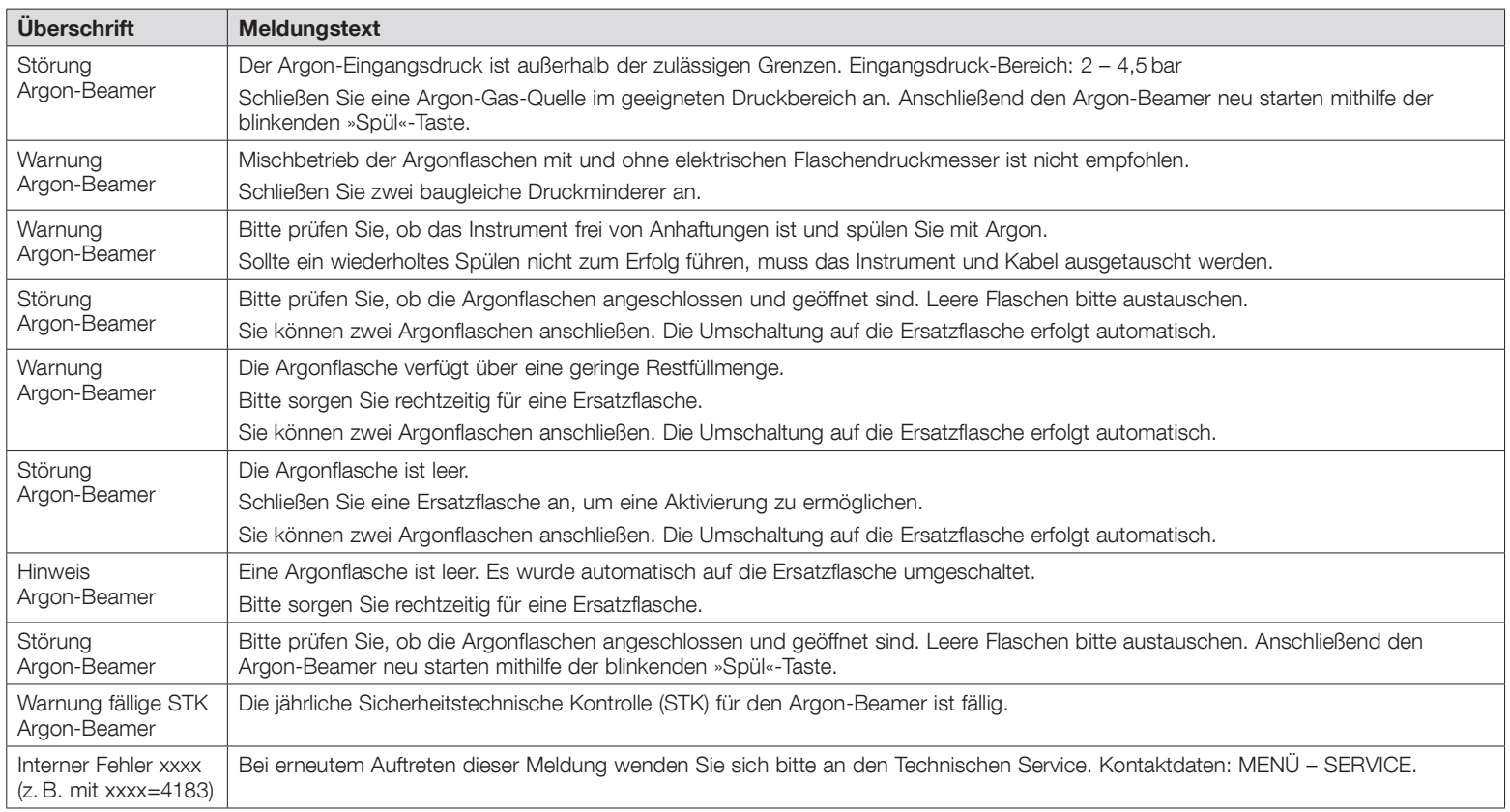

Bei internen Fehlern wird in der Überschrift eine Nummer angezeigt.

Bitte nennen Sie diese Nummer dem Technischen Service.

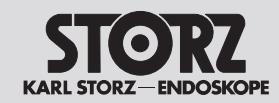

# Recognizing and remedying errors

Detección y subsanación de errores

The following table describes the cause of the error and the appropriate corrective action.

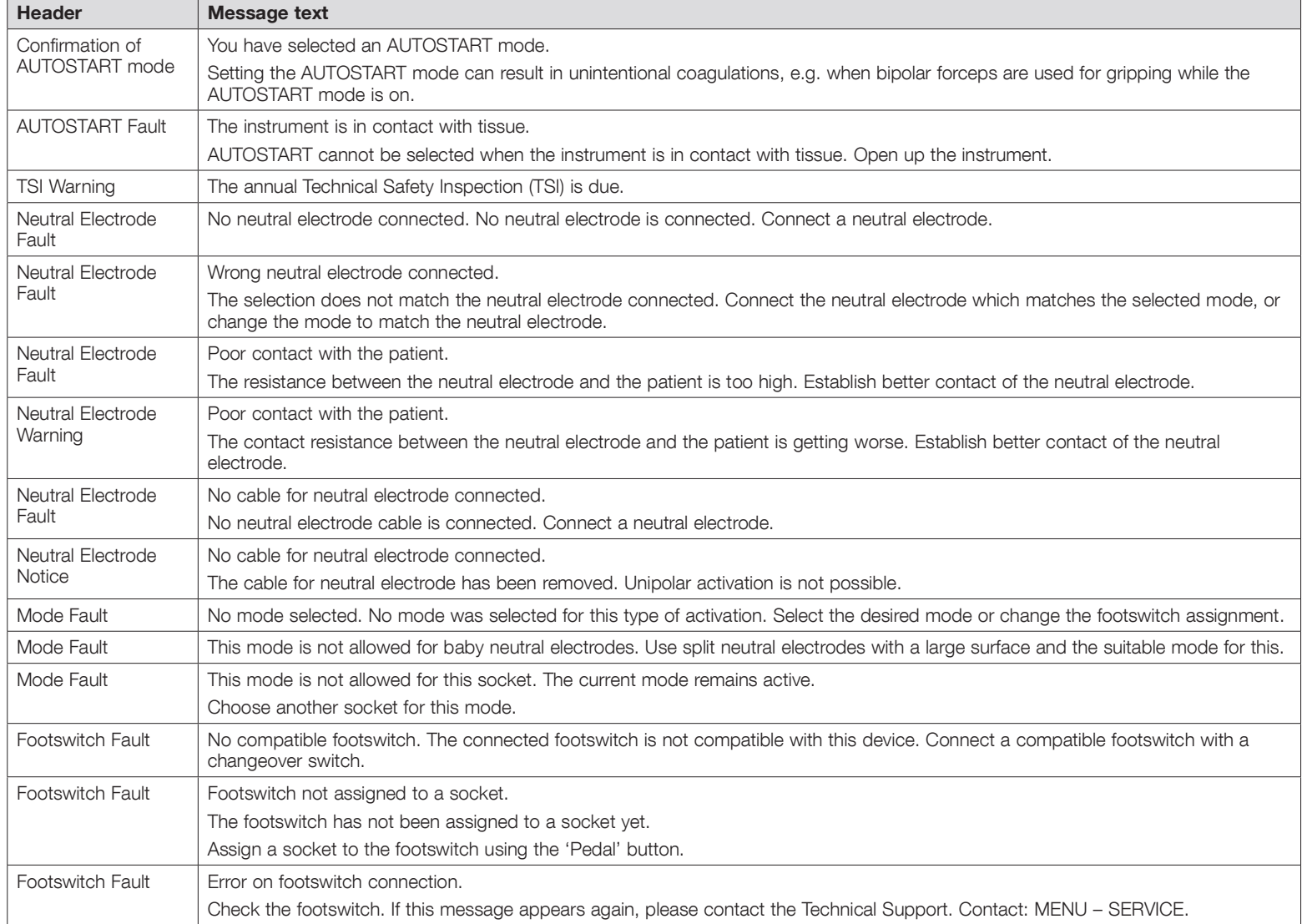

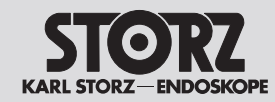

## Recognizing and remedying errors

Detección y subsanación de errores

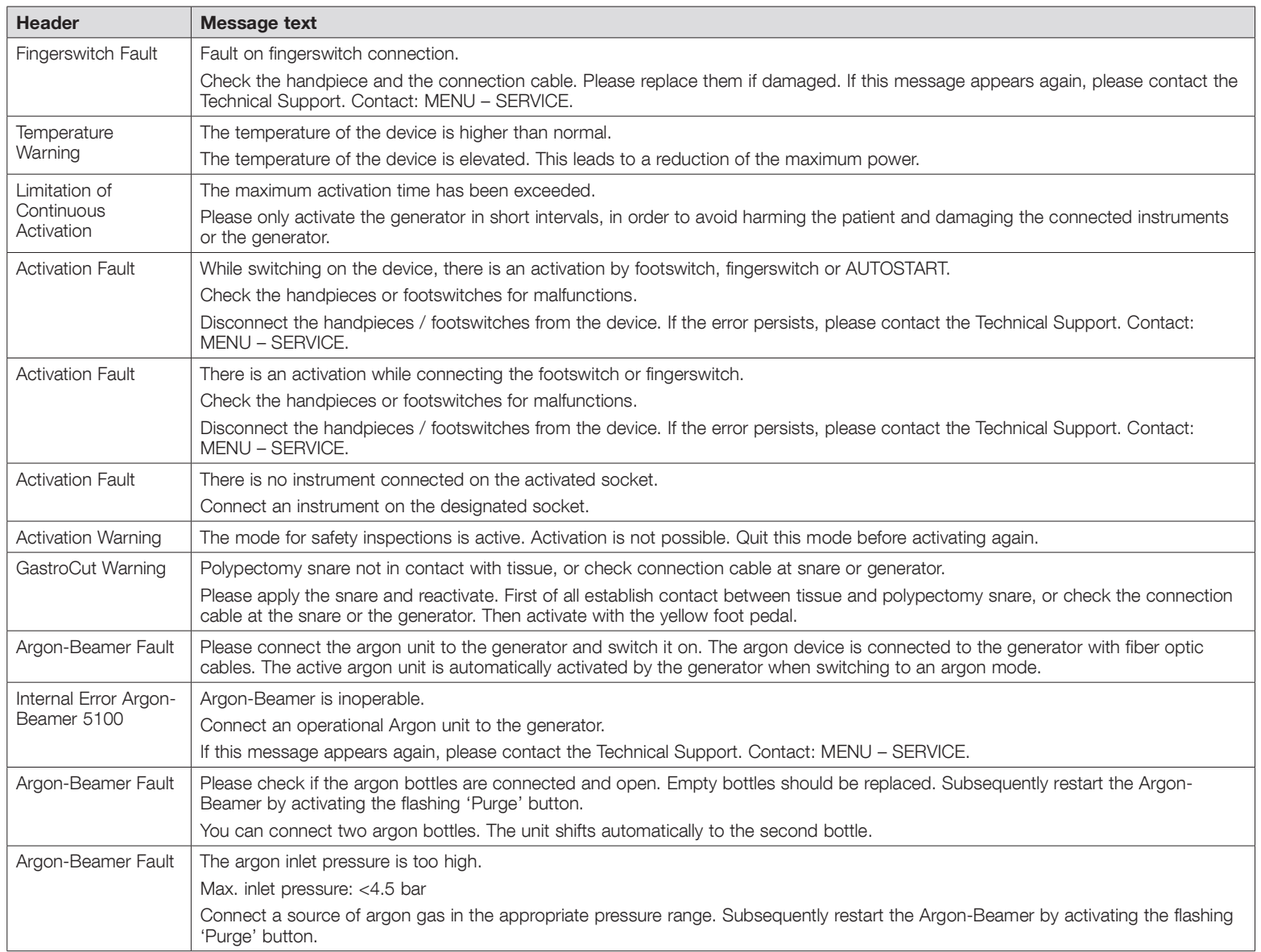

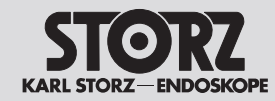

## Recognizing and remedying errors

Detección y subsanación de errores

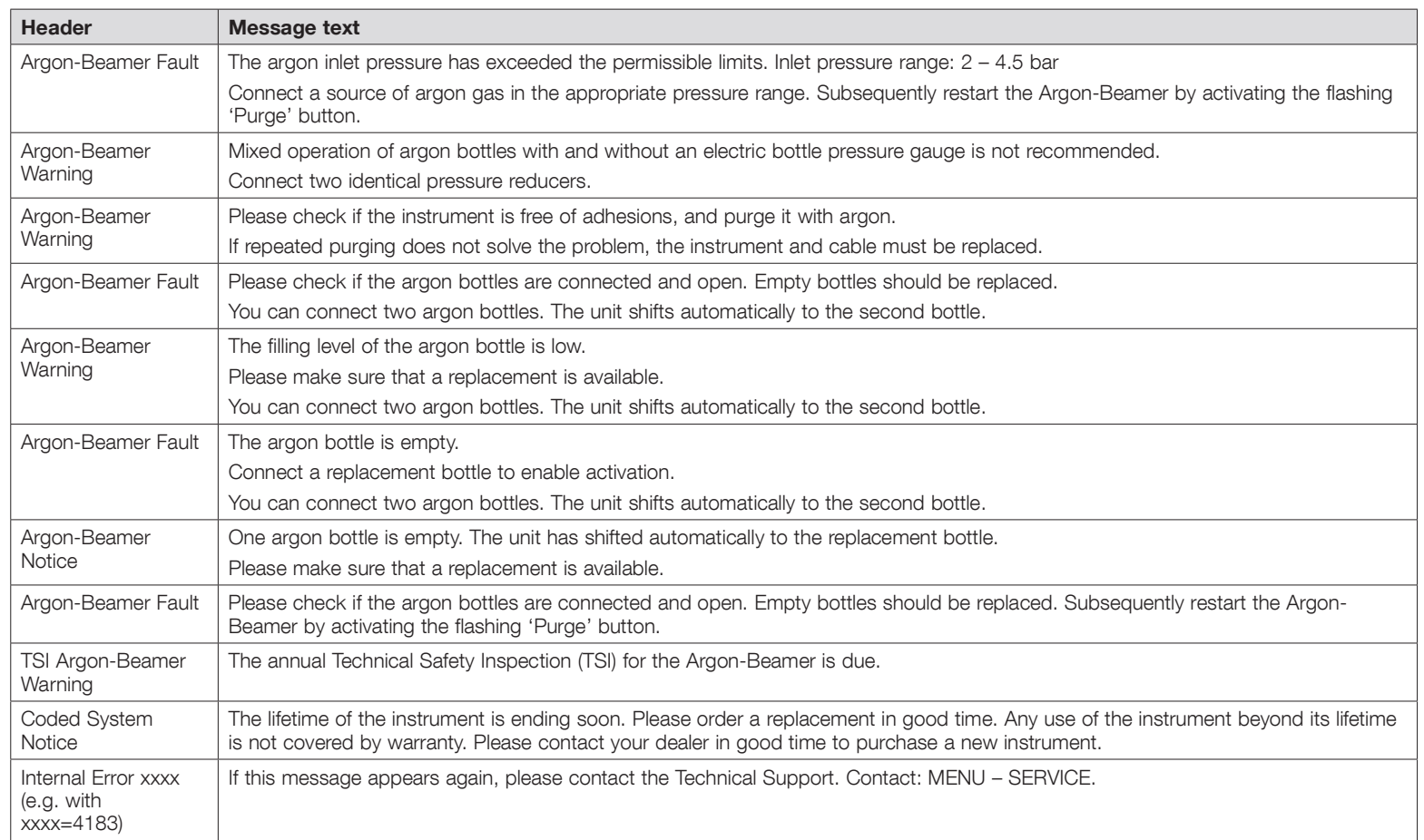

With internal errors a number is shown in the header. Please quote this number to the Technical

Support.

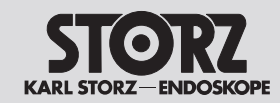

# Recognizing and remedying errors

# Detección y subsanación de errores

La causa y la subsanación del mensaje del sistema se explica en la tabla siguiente.

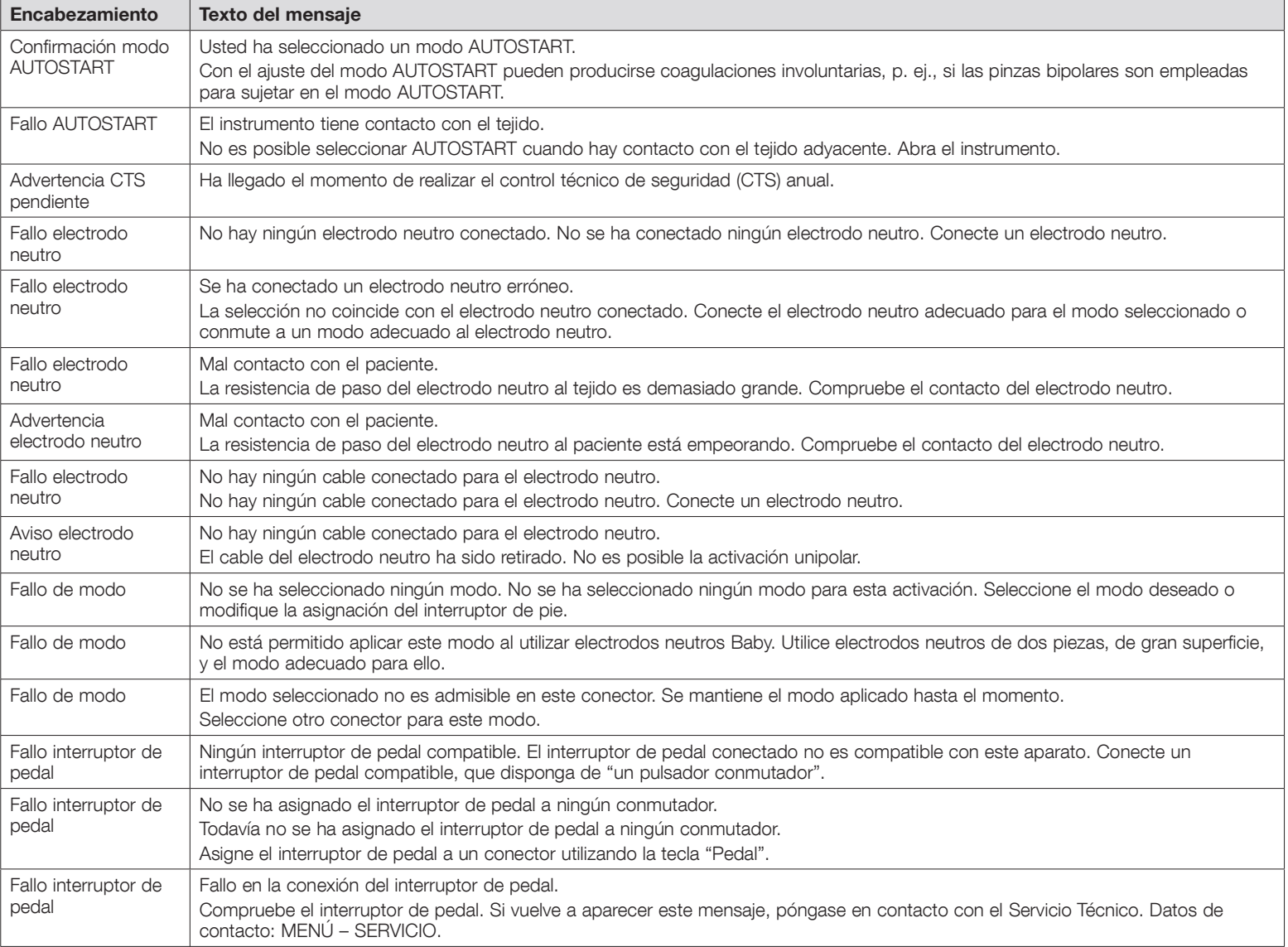

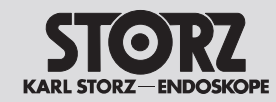

Detección y subsanación de errores

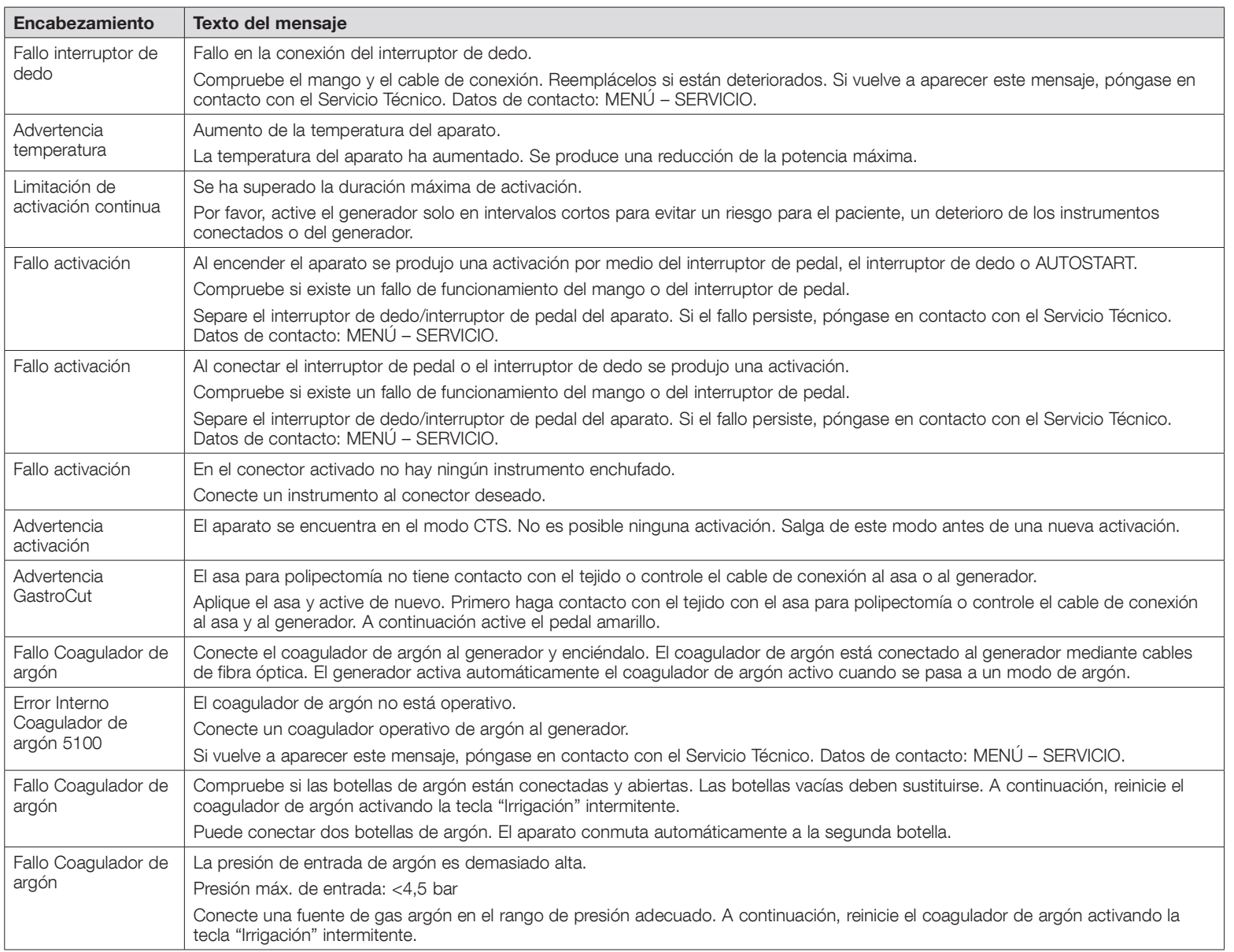

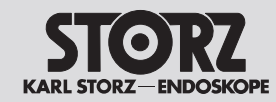

Detección y subsanación de errores

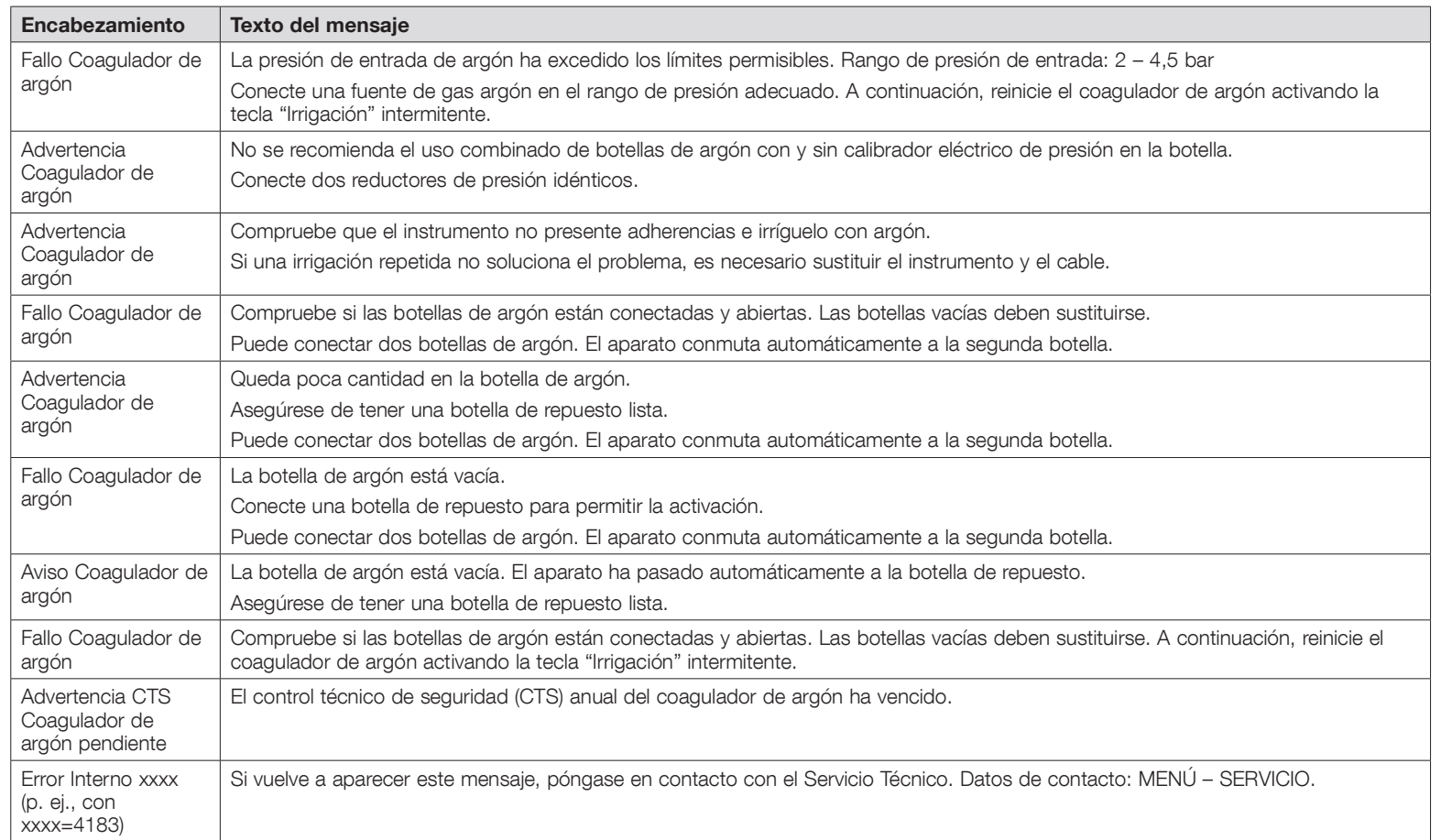

En caso de error interno se muestra un número en el encabezamiento.

Indique este número al Servicio Técnico.

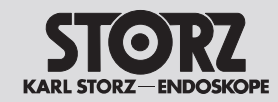

# Recognizing and remedying errors

# Detección y subsanación de errores

## 6. 2 Fehleranzeige der EASY-Überwachung

Bei auftretenden Problemen erstreckt sich die Fehleranzeige über drei Phasen von Grün über Gelb zu Rot.

Während der Anwendung mit geteilter Neutralelektrode sind folgende Fehler möglich:

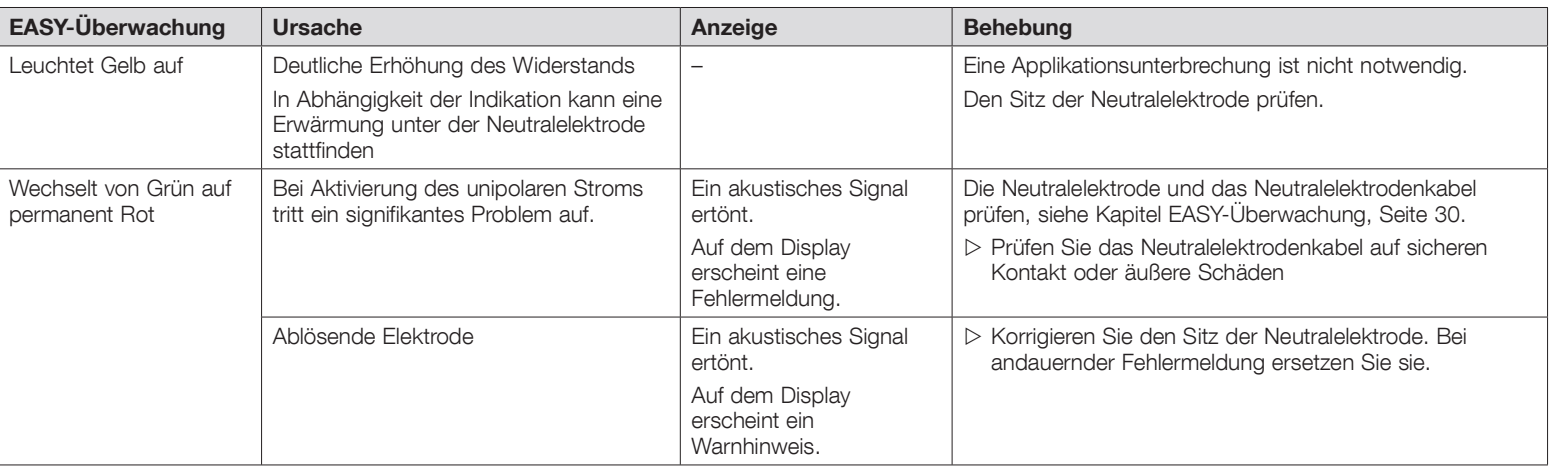

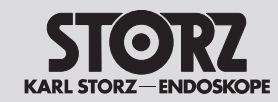

# Recognizing and remedying errors

# Detección y subsanación de errores

## 6. 2 Error indications for EASY monitoring

Error indications are displayed in three stages (green, yellow and red) when problems occur.

When working with a split neutral electrode, the following errors may occur:

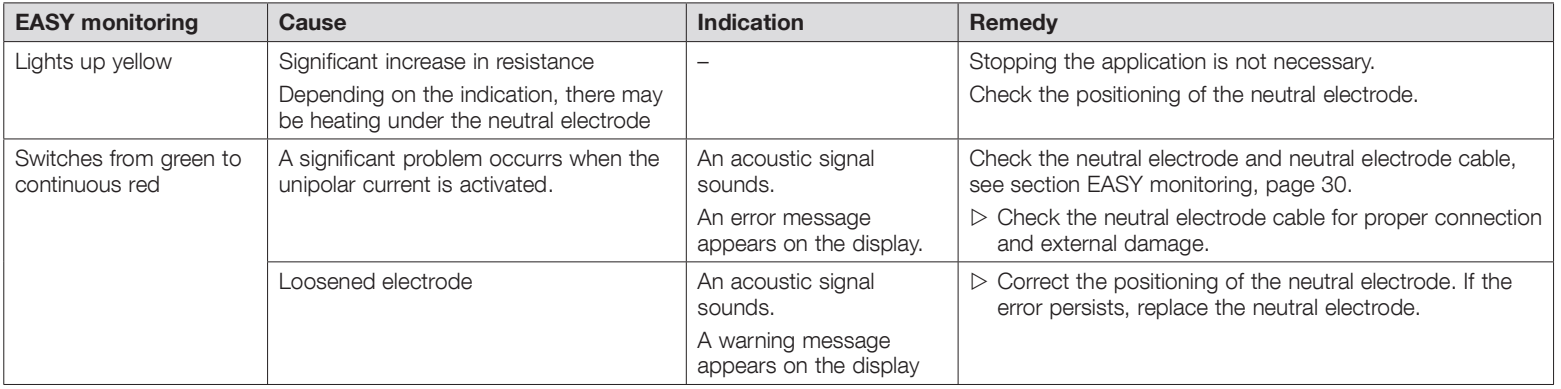

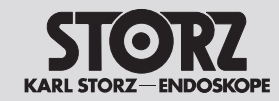

Recognizing and remedying errors

# Detección y subsanación de errores

## 6. 2 Indicaciones de error de la monitorización EASY

En caso de aparecer un problema, la indicación del error comprende tres fases sucesivas: verde, amarillo y rojo.

Durante la aplicación con un electrodo neutro de dos piezas pueden producirse los siguientes errores:

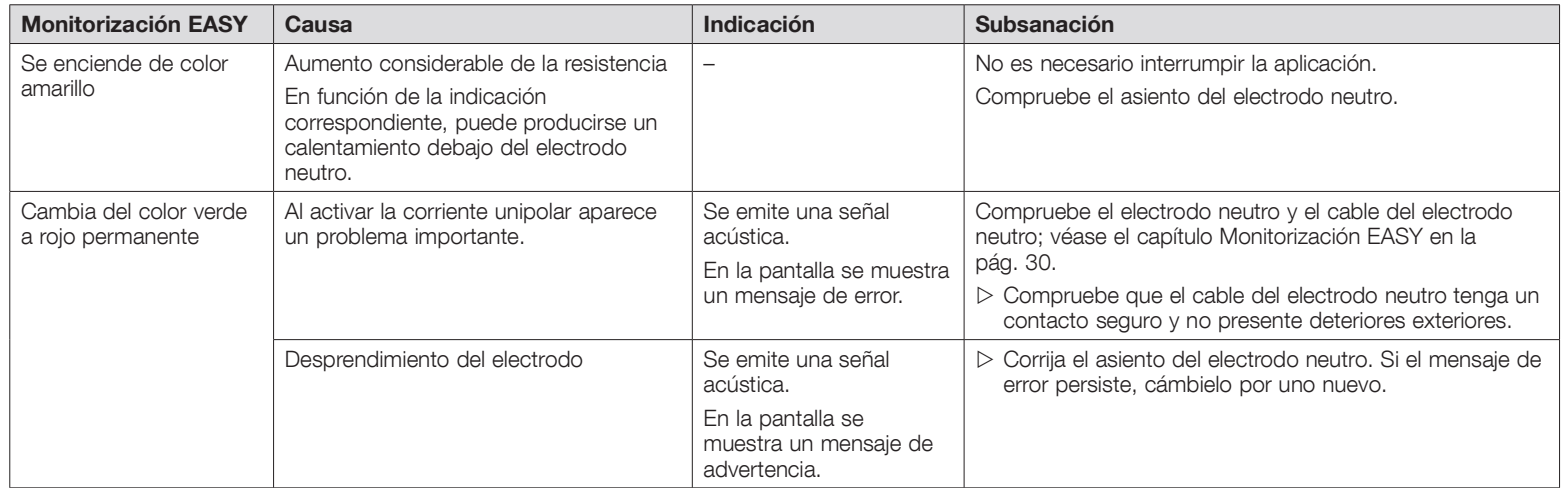

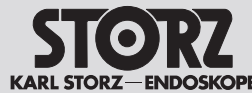

Aufbereitung

## **Reprocessing**

## Preparación

# 7 Aufbereitung

WARNUNG: Infektionsgefahr: Durch nicht sachgerecht aufbereitete Medizinprodukte besteht Infektionsgefahr für Patienten, Anwender und Dritte, sowie die Gefahr von Funktionsstörungen des Medizinproduktes. Beachten Sie die Anleitung »Reinigung, Desinfektion, Pflege und Sterilisation von KARL STORZ Instrumenten« und die produktbegleitenden Unterlagen.

WARNUNG: Bei allen Arbeiten an kontaminierten Medizinprodukten sind die Richtlinien der Berufsgenossenschaft und gleichrangiger Organisationen zum Personalschutz zu beachten.

VORSICHT: Bei der Herstellung und Anwendung von Lösungen sind die Angaben des Chemikalienherstellers über Konzentration, Einwirkzeit und Standzeiten genauestens zu befolgen. Falsche Konzentration kann zu Beschädigungen führen. Beachten Sie das mikrobiologische Wirkungsspektrum der verwendeten Chemikalien.

VORSICHT: Die länderspezifischen Gesetze und Vorschriften sind zu befolgen.

Die Anleitung »Reinigung, Desinfektion, Pflege und Sterilisation von KARL STORZ Instrumenten« kann unter www.karlstorz.com heruntergeladen oder angefordert werden.

## 7. 1 Aufbereiten des Zubehörs

 Die Aufbereitung des Zubehörs ist in der jeweiligen Gebrauchsanweisung beschrieben.

## 7 Reprocessing

**WARNING:** Risk of infection: Incorrectly reprocessed medical devices expose patients, users and third parties to a risk of infection as well as the risk that the medical device may malfunction. Observe the 'Cleaning, Disinfection, Care, and Sterilization of KARL STORZ Instruments' instructions and the accompanying documentation.

- WARNING: When carrying out any work on contaminated medical devices, the guidelines of the Employers' Liability Insurance Association and equivalent organizations striving to ensure personal safety must be observed.
- **CAUTION:** When preparing and using the solutions, follow the chemical manufacturer's specifications, paying close attention to proper concentration, exposure time and service life. Incorrect concentration may result in damage. Bear in mind the microbiological range of action of the chemicals used.

**CAUTION:** National laws and regulations must be observed.

The manual 'Cleaning, Disinfection, Care, and Sterilization of KARL STORZ Instruments' can be downloaded or requested by visiting www.karlstorz.com.

## 7. 1 Reprocessing of accessories

 $\triangleright$  The reprocessing of accessories is described in the respective manual.

# 7 Preparación

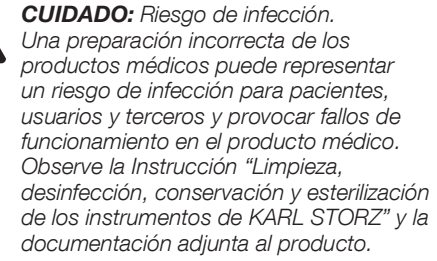

**CUIDADO:** Al efectuar trabajos en productos médicos contaminados, observe las directivas de la mutua de previsión contra accidentes y otras organizaciones equivalentes referidas a la protección del personal.

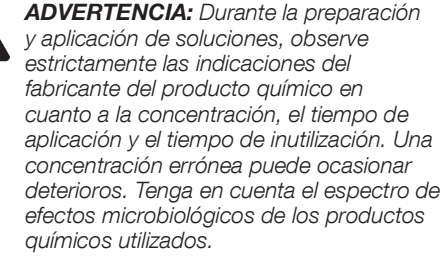

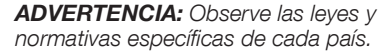

Puede solicitar o descargar la Instrucción "Limpieza, desinfección, conservación y esterilización de los instrumentos de KARL STORZ" en www.karlstorz.com.

## 7. 1 Preparación de los accesorios

 La preparación de los accesorios está explicada en el Manual de instrucciones correspondiente.

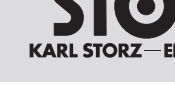

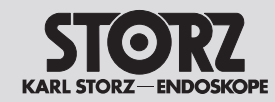

# Aufbereitung Preparación Reprocessing

## 7. 2 Reinigen und Desinfizieren

**HINWEIS: Beschädigung des HF-Geräts** durch fehlerhafte Aufbereitung: Es ist keine andere Methode als die hier beschriebene Wischdesinfektion zulässig.

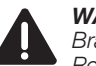

WARNUNG: Stromschlag- und Brandgefahr! Ziehen Sie vor der Reinigung den Netzstecker. Verwenden Sie für die Flächenreinigung zugelassene Reinigungs-/Desinfektionsmittel nur nach Anweisung des Herstellers. Stellen Sie sicher, dass keine Flüssigkeit in das Gerät eindringt. Stellen Sie sicher, dass die AUTOSTART-Funktion deaktiviert ist.

#### Wischdesinfektion von Gerät und Fußschalter

Die Außenflächen des Medizinproduktes müssen mit einem mit Desinfektionsmittel befeuchteten Einmaltuch oder einem gebrauchsfertigen getränkten Desinfektionstuch wischend gereinigt werden. Alkoholbasierte Mittel dürfen aufgrund proteinfixierender Wirkung und Materialunverträglichkeiten nicht verwendet werden. Die Angaben des Chemikalienherstellers bezüglich Materialverträglichkeit sind zu beachten. Am Ende der Einwirkzeit des Desinfektionsmittels, nach Herstellerangaben, die Oberfläche mit einem trockenen und flusenarmen Tuch nachwischen.

#### Begrenzung der Wiederaufbereitung

Die Produktlebensdauer sowie die Funktionsfähigkeit werden maßgeblich durch mechanische Beanspruchung und chemische Einflüsse im Rahmen der Aufbereitung und Anwendung bestimmt.

## 7. 2 Cleaning and disinfection

NOTE: Damage to the HF device due to incorrect reprocessing: No method other than the wipe-down disinfection described here is permitted.

WARNING: Fire hazard and risk from electric shock! Disconnect the plug before cleaning. Only use approved cleaning/ disinfection agents for surface cleaning as per the manufacturer's instructions. It is essential to ensure that no liquids can penetrate the housing. Make sure that the AUTOSTART function is deactivated.

#### Wipe-down disinfection of devices and footswitches

The exterior surfaces of the medical device must be wiped clean with a disposable cloth moistened with disinfectant or a ready-to-use soaked disinfectant cloth. Due to their proteinfixating effect and material incompatibility, alcoholbased agents must not be used. The chemical manufacturer's specifications regarding material compatibility must be observed. At the end of the necessary exposure time for the disinfectant as specified by the manufacturer, wipe the surface with a dry and low lint cloth.

#### Reprocessing limits

The product's service life and correct functioning are largely determined by mechanical stress and chemical influences within the scope of reprocessing and application.

## 7. 2 Limpieza y desinfección

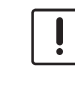

NOTA: Riesgo de deterioro del aparato de AF debido a una preparación errónea. No se admite ningún método diferente de la desinfección por frotado aquí descrita.

CUIDADO: Peligro de descarga eléctrica e incendio. Desenchufe el cable de red antes de limpiar el aparato. Emplee productos de limpieza/desinfección autorizados para la limpieza de superficies siempre según las indicaciones del fabricante. Asegúrese de que no pueda infiltrarse ningún líquido en el aparato. Asegúrese de que la función AUTOSTART estádesactivada.

#### Desinfección por frotado del aparato y del interruptor de pedal

Las superficies exteriores del producto médico han de limpiarse frotándolas con un paño desechable humedecido con un producto desinfectante o con un paño desinfectante embebido listo para su uso. Los productos a base de alcohol no deben utilizarse debido a su efecto fijador de las proteínas y la incompatibilidad de los materiales. Observe las indicaciones del fabricante de los productos químicos en cuanto a la compatibilidad de los materiales. Una vez transcurrido el tiempo de aplicación del producto desinfectante, según las indicaciones del fabricante, repase las superficies con un paño seco que desprenda poca pelusa.

#### Limitación de la repreparación

La vida útil y la capacidad de funcionamiento del producto están condicionados decisivamente por la solicitación mecánica y los efectos químicos durante la preparación y la aplicación.

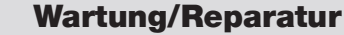

## Maintenance and repair

## Mantenimiento/reparación

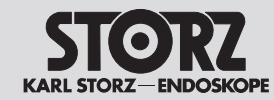

## 8 Wartung/Reparatur

## 8. 1 Wartung

GEFAHR: Infektionsgefahr! Führen Sie eine Oberflächendesinfektion durch und verpacken Sie das Gerät zusätzlich zur Versandverpackung, bevor es die Krankenhaus-/ Praxisumgebung verlässt, um Keimverschleppungen und Infektionen zu vermeiden.

- Das Gerät, den Gerätewagen und das Zubehör (z.B. Fußschalter, Kabel) nach jedem Einsatz auf Beschädigung oder Defekt prüfen. Besonders auf eine intakte Isolierung aller Kabel achten.
- Kein beschädigtes Gerät, keinen beschädigten Gerätewagen oder beschädigtes Zubehör verwenden.
- Defektes Zubehör sofort austauschen.
- $\triangleright$  Einmal jährlich die Sicherheitstechnische Kontrolle (STK) des Geräts durchführen lassen. Für weitere technische Informationen die jeweilige Serviceanleitung beachten.

#### 8. 1. 1 Sicherheitstechnische Kontrolle (STK)

Sicherheitstechnische Kontrollen müssen einmal jährlich durchgeführt werden.

- Im Menü kann der nächste STK-Termin des AUTOCON ® III 300 angezeigt werden, siehe Kapitel Menü »Systeminformation«, Seite 68.
- **Bei fälligem STK-Termin erscheint bei** Systemstart eine Warnmeldung. Diese ist mit OK zu bestätigen.
- National vorgeschriebene kürzere STK-Zyklen sind einzuhalten.
- Das Produkt und Zubehör nur von Personen prüfen lassen, die die erforderliche Ausbildung, Kenntnis oder Erfahrung haben und die bei der Prüfung weisungsfrei sind.
- $\triangleright$  Bei der sicherheitstechnischen Kontrolle die länderspezifischen Regelungen und Vorschriften beachten.

## 8 Maintenance and repair

### 8. 1 Maintenance

**DANGER:** Risk of infection! Carry out a surface disinfection and wrap the device in addition to the shipping packaging material before allowing the device to leave the hospital or practice to avoid spreading germs and infections.

- $\triangleright$  Check the device, the equipment cart and the accessories (e.g. footswitch, cable) after each use for damage or defects. In particular, make sure that the insulation is intact on all cables.
- $\triangleright$  Do not use any damaged device, damaged equipment cart or damaged accessories.
- $\triangleright$  Replace defective accessories immediately.
- $\triangleright$  Have the safety inspection for the device performed once a year. Please consult and comply with the respective service manual for additional technical information.

## 8. 1. 1 Safety inspection

Safety inspections must be performed once a year.

- $\triangleright$  The next safety inspection date of the AUTOCON ® III 300 can be displayed in the menu, see section Menu 'System settings', page 68.
- ☛ A warning message appears during system start-up if a safety inspection is due. Press OK to confirm this message.
- Any shorter safety inspection cycles specified in national regulations must be observed.
- $\triangleright$  The device and accessories may be inspected only by persons who have the required training, knowledge or experience and who can perform the inspection independently.
- $\triangleright$  With regard to the safety inspection, you must comply with the country-specific rules and regulations.

## 8 Mantenimiento/reparación

## 8. 1 Mantenimiento

PELIGRO: Riesgo de infección. Antes de que el aparato salga del entorno del hospital/consultorio, efectúe una desinfección de las superficies y embale el aparato adicionalmente para su envío a fin de evitar la propagación de gérmenes e infecciones.

- Después de cada aplicación compruebe que el aparato, la unidad móvil y los accesorios (p. ej., interruptor de pedal, cables) no presenten deterioro o desperfecto alguno. Preste particular atención a que el aislamiento de todos los cables esté intacto.
- No utilice ningún aparato, ninguna unidad móvil o ningún accesorio que presenten deterioros.
- $\triangleright$  Cambie de inmediato los accesorios defectuosos por otros nuevos.
- Efectúe una vez al año el control técnico de seguridad (CTS) del aparato. Si desea obtener información técnica adicional, tenga en cuenta la Instrucción de servicio correspondiente.

#### 8. 1. 1 Controles técnicos de seguridad (CTS)

Los controles técnicos de seguridad han de llevarse a cabo una vez al año.

- En el menú puede visualizarse la próxima fecha de vencimiento para el CTS del AUTOCON ® III 300; véase el capítulo Menú "Información del sistema" en la pág. 68.
- ☛ Al vencer la fecha del CTS, el sistema muestra un mensaje de advertencia al iniciarse. Confirme pulsando OK.
- Hay que observar los ciclos de CTS más  $\mathbf{r}$ breves que, dado el caso, prescriban las normativas nacionales.
- $\triangleright$  El producto y los accesorios deben ser examinados únicamente por personas que dispongan de la formación, los conocimientos o la experiencia requeridos y que no estén sujetas a las instrucciones del personal.
- $\triangleright$  Observe los reglamentos y normativas específicas de cada país con respecto al control técnico de seguridad.

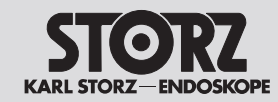

## Maintenance and repair

## Wartung/Reparatur Maintenance and repair Mantenimiento/reparación

Der Prüfer dokumentiert die Kontrollergebnisse und Messwerte entsprechend dem abgedruckten Prüfprotokoll.

Bei gravierenden Abweichungen von den Werten des beiliegenden Endabnahmeprotokolls oder wenn die genannten Maximalwerte überschritten werden:

 Das HF-Gerät an die Service-Adresse einschicken, siehe Kapitel 9.1 – Technischer Service, Seite 94.

### 8.2 Reparatur

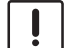

HINWEIS: Beschädigung des HF-Geräts durch eigenhändig ausgeführte Reparaturmaßnahmen und Modifikationen an medizintechnischer Ausrüstung! Im Reparaturfall ausschließlich an die genannte Service-Adresse wenden (siehe Kapitel 9.1). Keinesfalls eigenhändig Reparaturen durchführen.

KARL STORZ übernimmt die Haftung für Sicherheit, Zuverlässigkeit und Leistung des HF-Geräts unter folgenden Bedingungen:

- Alle Anweisungen zur Installation und zum bestimmungsgemäßen Gebrauch gemäß dieser Gebrauchsanweisung wurden genau befolgt.
- Änderungen, Reparaturen, Neueinstellungen u. Ä. wurden nur von Personen ausgeführt, die für diese Arbeiten von KARL STORZ autorisiert wurden.
- Die elektrischen Installationen in dem betreffenden Raum entsprechen den örtlichen Vorschriften und gesetzlichen Bestimmungen.
- Nur durch eine vollständige Angabe der geforderten Daten kann eine zügige und zufriedenstellende Reparatur gewährleistet werden.

The inspector documents the inspection results and measured values corresponding to the printed inspection protocol.

In the case of severe deviations from the values of the attached final acceptance report, or if the specified maximum values were exceeded:

 $\triangleright$  Send Send the HF device to the service center. see section 9.1 – Technical Support, page 94.

## 8.2 Repair

**NOTE:** You can damage the HF device by doing your own repairs and modifications of medical equipment! If a repair is necessary, only allow this to be done by the service center specified (see section 9.1). Never carry out any repairs yourself.

KARL STORZ is liable for safety, reliability and performance of the HF device under the following conditions:

- Full compliance with all instructions regarding the installation and proper use for the intended purpose contained in this instruction manual was maintained.
- Changes, repairs, new settings and similar procedures were carried out only by persons authorized to do this work by KARL STORZ.
- The electrical installations in the relevant room meet the local requirements and statutory provisions.
- Fast and satisfactory repairs can only be guaranteed when all required data have been supplied in full.

El examinador documentará los resultados del control y los valores medidos de acuerdo con el protocolo de control impreso.

Si se producen desviaciones sustanciales respecto de los valores del protocolo de recepción final adjunto o se superan los valores máximos indicados:

 Envíe el aparato de AF a la dirección de Servicio Técnico; véase el capítulo 9.1 – Servicio técnico en la pág. 94.

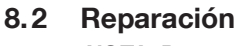

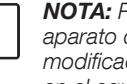

NOTA: Riesgo de deterioro del aparato de AF debido a reparaciones y modifi caciones no autorizadas realizadas en el equipamiento médico. En caso de requerirse reparación, diríjase exclusivamente a la dirección del Servicio Técnico indicada (véase el capítulo 9.1). No efectúe en ningún caso reparaciones no autorizadas.

KARL STORZ asume la responsabilidad por la seguridad, la fiabilidad y el rendimiento del aparato de AF siempre que se cumplan las siguientes condiciones:

- Se han seguido todas las instrucciones sobre la instalación y el uso previsto de acuerdo con este Manual de instrucciones.
- Todas las modificaciones, las reparaciones, los reajustes y las operaciones similares son llevados a cabo únicamente por personas autorizadas para estas tareas por KARL STORZ.
- La instalación eléctrica de la sala correspondiente cumple los requisitos exigidos por las reglamentaciones locales y las disposiciones legales.

La indicación completa de los datos requeridos es condición indispensable para asegurar una reparación rápida y satisfactoria.

# Maintenance and repair

# Wartung/Reparatur Maintenance and repair Mantenimiento/reparación

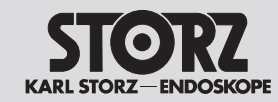

Folgende Angaben sind für die Rücksendung des Geräts notwendig:

- komplette Anschrift
- Modellnummer
- Seriennummer
- Software-Version
- Das Problem, die zugehörige Anwendung und das verwendete Zubehör beschreiben. – oder –
- Die auszuführende Reparatur beschreiben.

The following information is required for returning the device:

- Full address
- Model number
- Serial number
- Software version
- $\triangleright$  Describe the problem, the corresponding application and the accessories used.  $-$  or  $-$
- $\triangleright$  Describe the repairs to be made.

Para remitir el aparato son necesarios los datos siguientes:

- Dirección completa
- N.º de modelo
- N.º de serie
- Versión de software
- Descripción del problema, la aplicación correspondiente y los accesorios utilizados, o bien
- Descripción de la reparación que hay que realizar.

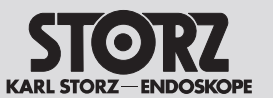

Lagerung

# **Storage**

## Almacenamiento

# 9 Lagerung

- Falls das HF-Gerät länger als ein Jahr gelagert werden soll, besonders auf die Anzeigen der automatischen Funktionsprüfungen achten, siehe Kapitel Funktionsprüfung, Seite 28.
- Das HF-Gerät vor der Lagerung gründlich reinigen.
- Das HF-Gerät an einem trockenen und sauberen Ort entsprechend den Lagerbedingungen lagern.

#### Lagerbedingungen:

- Temperatur: -20 °C bis +50 °C
- Relative Luftfeuchte:  $0 \text{ bis } 75 \%$ , nicht kondensierend
- Luftdruck: 500 bis 1060 hPa

## 9. 1 Technischer Service

In Deutschland für Wartung und Reparatur an folgende Service-Adresse wenden:

KARL STORZ GmbH & Co. KG Abt. Reparaturservice Take-off Gewerbepark 83 78579 Neuhausen

Servicehotline: +49 7461/708 980 E-Mail: technicalsupport@karlstorz.com

In anderen Ländern wenden Sie sich bitte an die zuständige KARL STORZ Niederlassung oder an den zuständigen Fachhändler.

## 9 Storage

- $\triangleright$  If you store the HF device for longer than one year, pay specific attention to the indicators during automatic functional testing, see section Test for proper functioning, page. 28.
- $\triangleright$  Clean the HF device thoroughly before you put it into storage.
- $\triangleright$  Store the HF device in a clean, dry place in accordance with the storage conditions.

#### Storage conditions:

- Temperature: -20 °C to +50 °C
- Relative humidity:  $0$  to  $75\%$ , non
	- condensing
- Air pressure: 500 to 1060 hPa

## 9. 1 Technical Support

In Germany contact the following service center for maintenance and repair work:

KARL STORZ GmbH & Co. KG Abt. Reparaturservice Take-off Gewerbepark 83 78579 Neuhausen

Service hotline: +49 7461/708 980 E-mail: technicalsupport@karlstorz.com

In other countries please contact your local KARL STORZ branch or authorized dealer.

## 9 Almacenamiento

- $\triangleright$  En caso de que sea necesario almacenar el aparato de AF durante más de un año, preste particular atención a las indicaciones de las pruebas automáticas de funcionamiento; véase el capítulo Prueba de funcionamiento en la pág. 28.
- Limpie a fondo el aparato de AF antes de almacenarlo.
- Almacene el aparato de AF en un lugar seco y limpio de acuerdo con las condiciones de almacenamiento.

#### Condiciones de almacenamiento:

- Temperatura:  $-20$  °C hasta +50 °C
- Humedad ambiental<br>relativa:

 $0$  hasta 75 % sin condensación

• Presión atmosférica: 500 hPa hasta 1060 hPa

## 9. 1 Servicio técnico

En Alemania diríjase a las siguiente dirección de Servicio Técnico con respecto al mantenimiento y la reparación:

KARL STORZ GmbH & Co. KG Abt. Reparaturservice Take-off Gewerbepark 83 78579 Neuhausen

Servicio de atención telefónica: +49 7461/708 980 Correo electrónico: technicalsupport@karlstorz.com

En el extranjero le rogamos que se dirija a la sucursal competente de KARL STORZ o bien a los distribuidores autorizados.

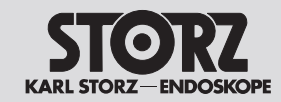

Technische Daten

# Technical data

Datos técnicos

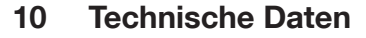

## 10. 1 Technische Daten für AUTOCON® III 300

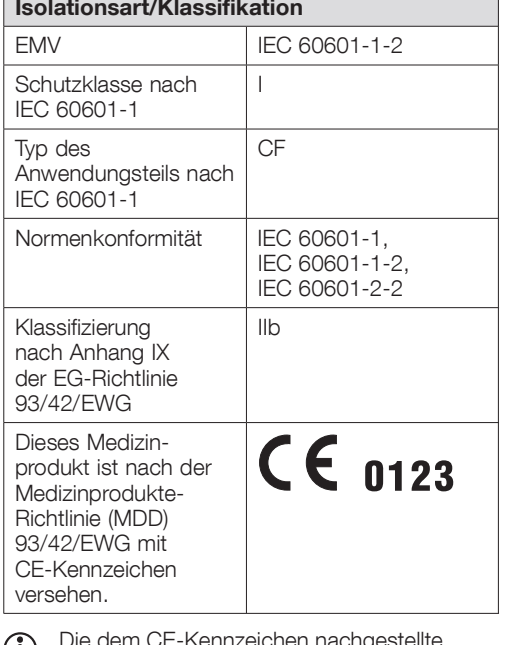

# 10 Technical data

10. 1 Technical data for AUTOCON® III 300

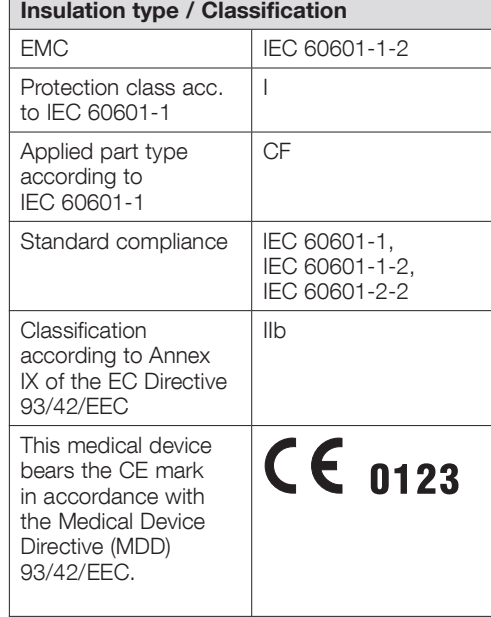

## 10 Datos técnicos

## 10. 1 Datos técnicos de AUTOCON® III 300

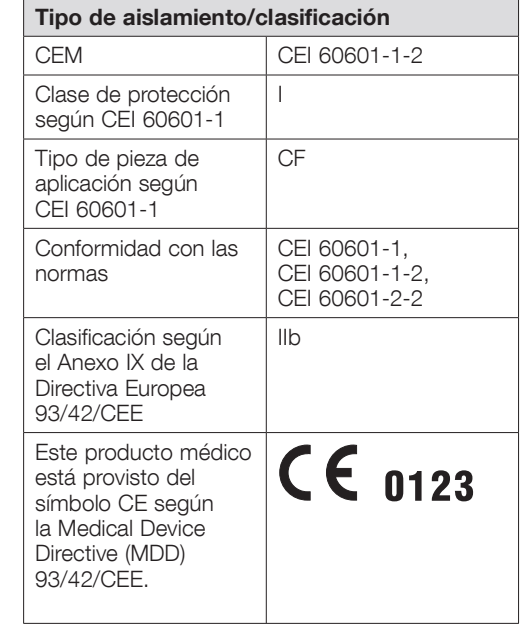

Die dem CE-Kennzeichen nach gestellte  $\omega$ Kennnummer weist die zuständige Benannte Stelle aus.

The code number after the CE mark  $\circled{1}$ indicates the responsible notified body.

El número de identificación pospuesto al  $\mathbf{r}$ símbolo CE designa el organismo notificado competente.

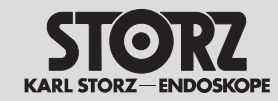

# Technical data

**Technische Daten Christian data** Datos técnicos

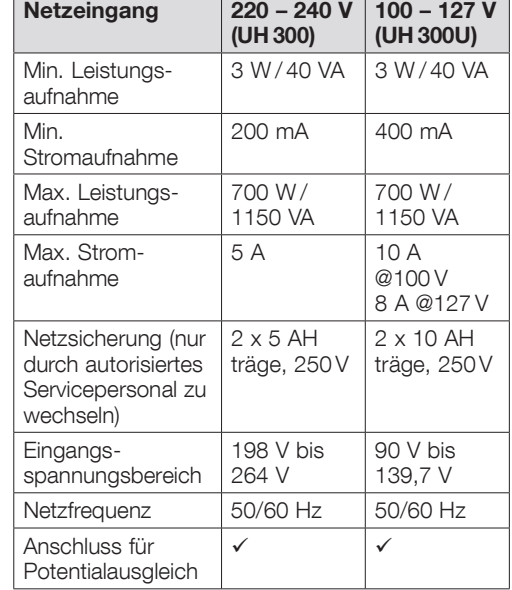

 $\overline{1}$ 

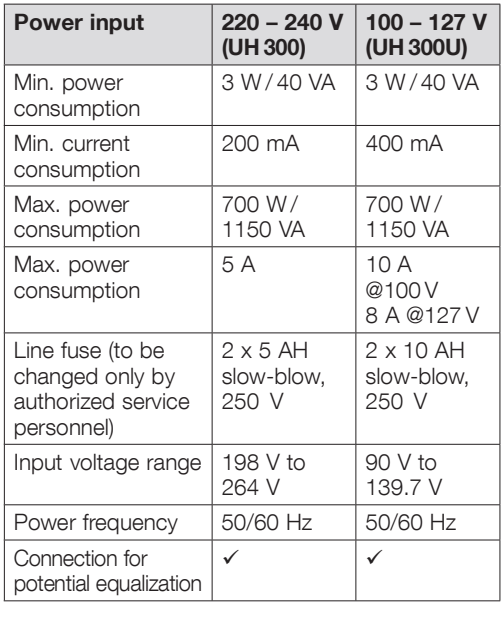

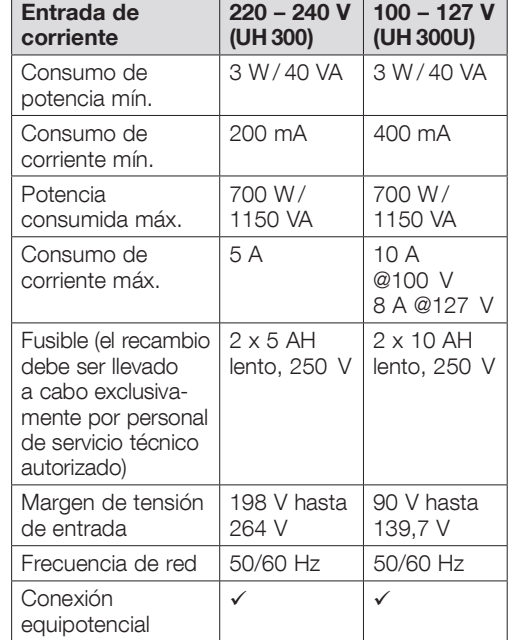

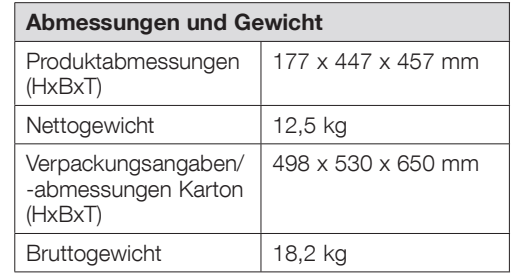

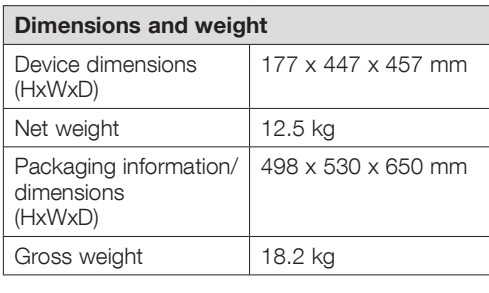

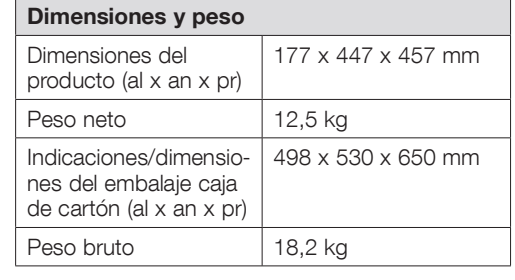

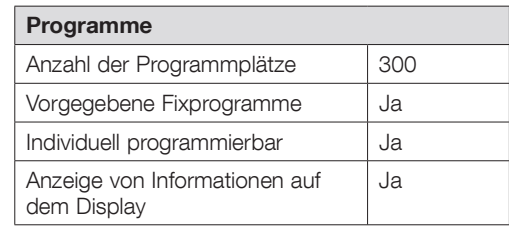

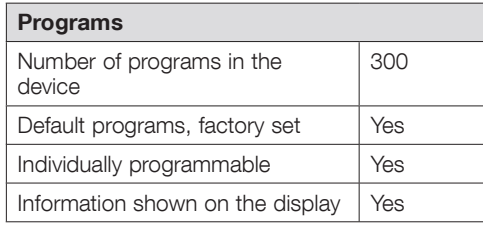

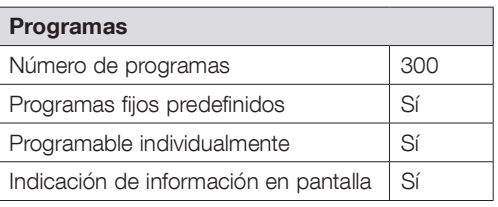

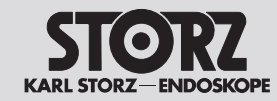

# Technical data

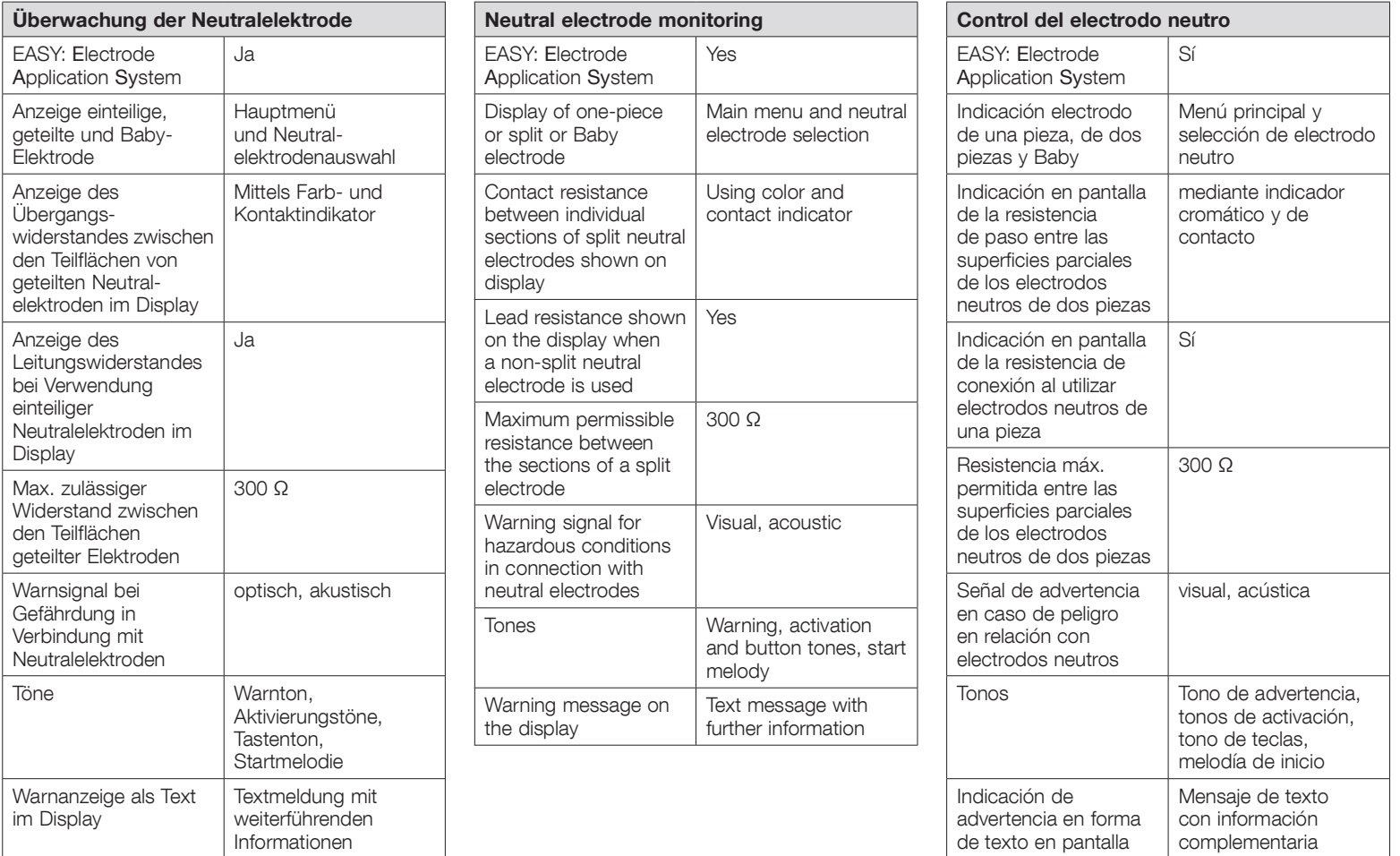

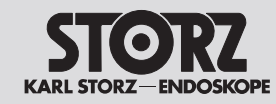

# Technical data

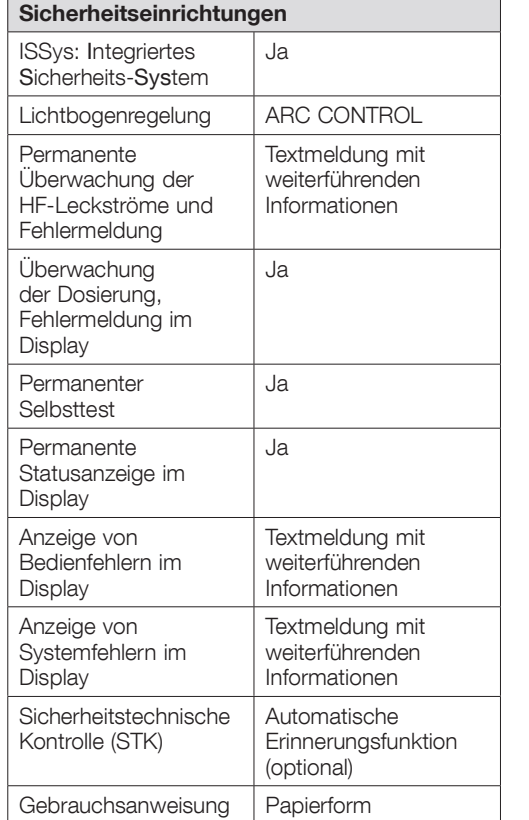

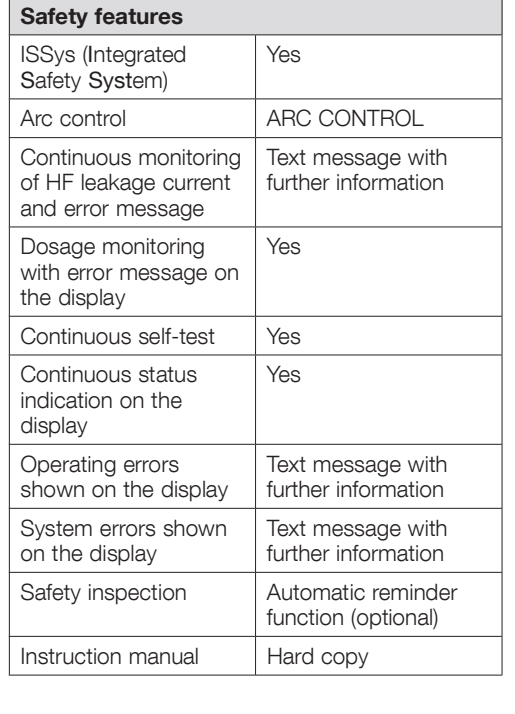

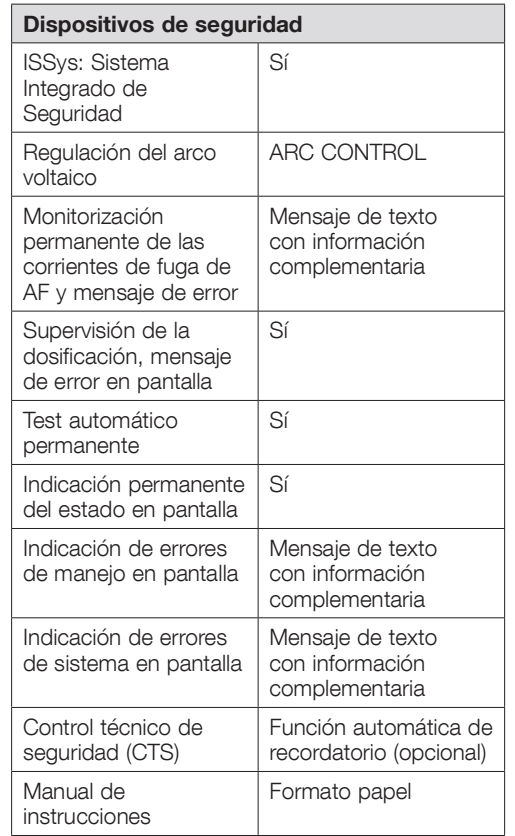

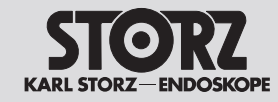

# Technical data

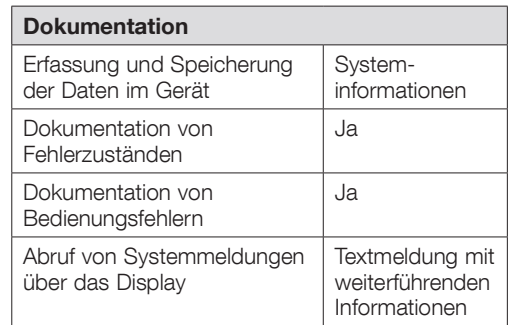

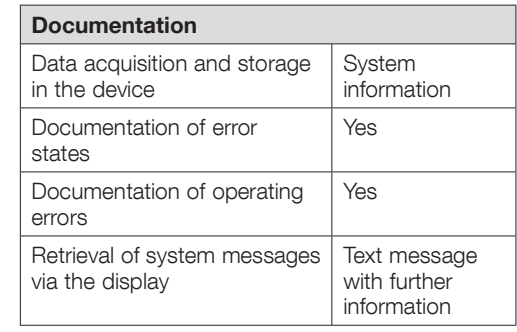

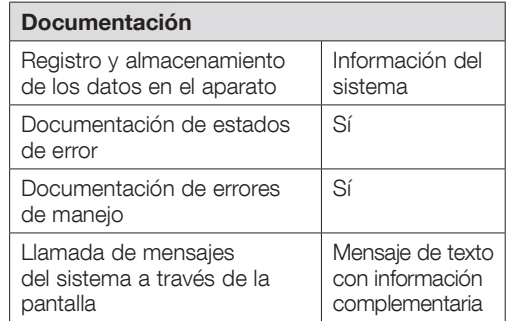

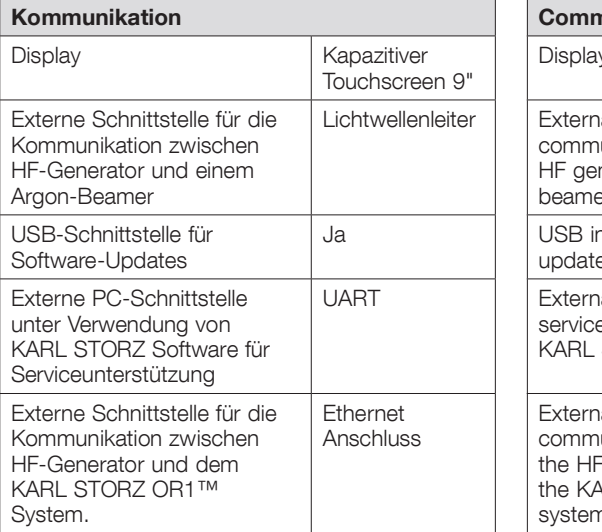

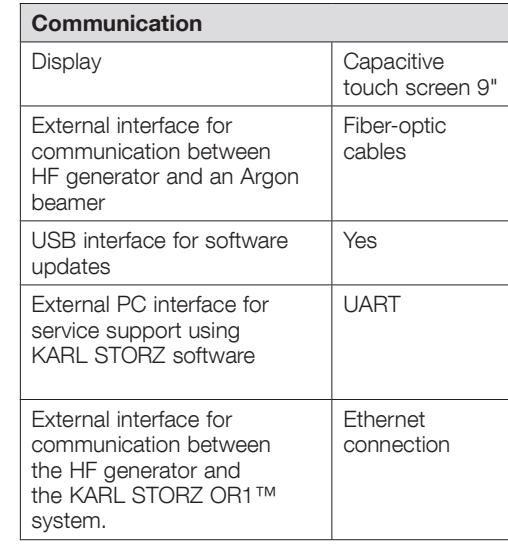

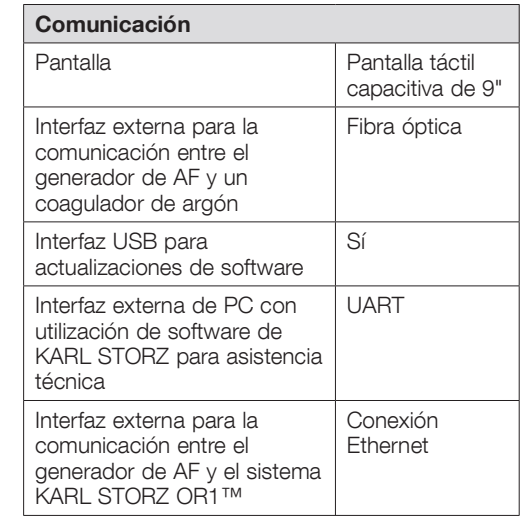

Sí

Sí

Sí

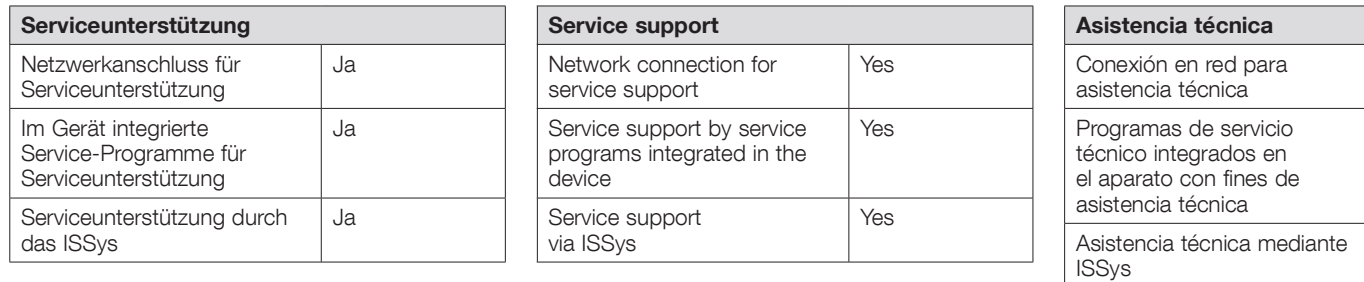

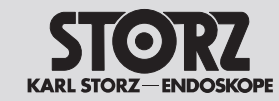

# Technical data

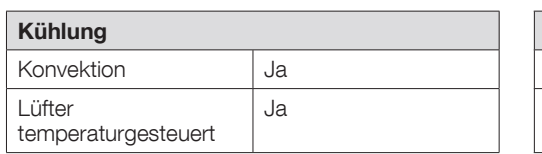

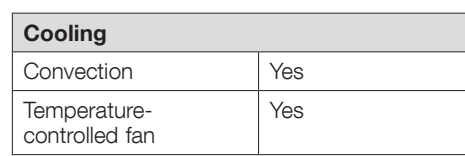

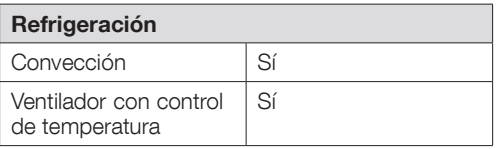

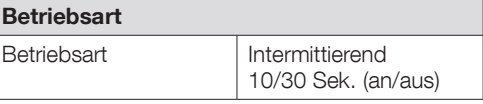

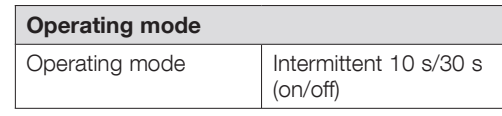

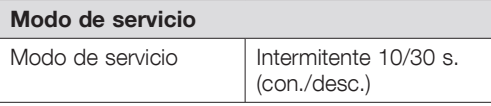

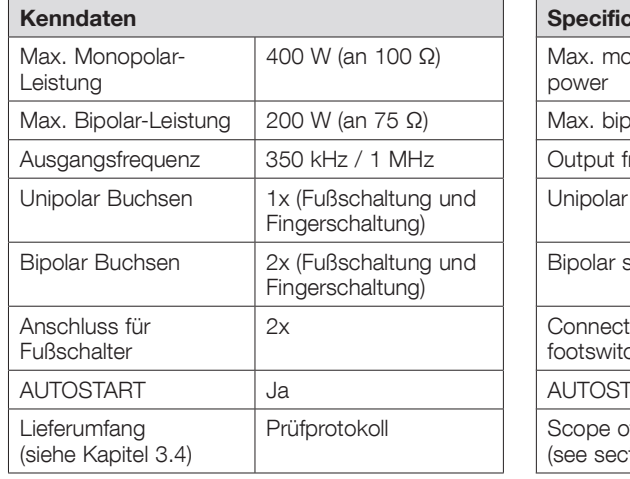

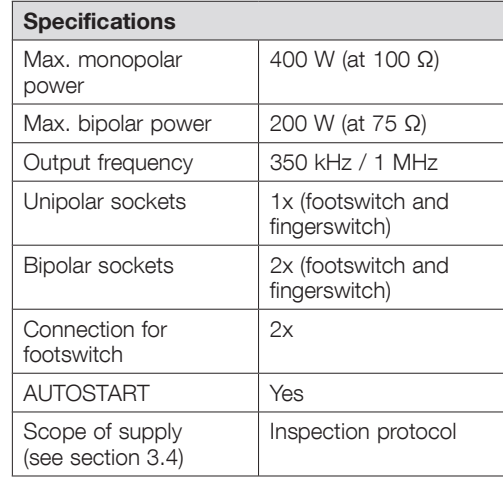

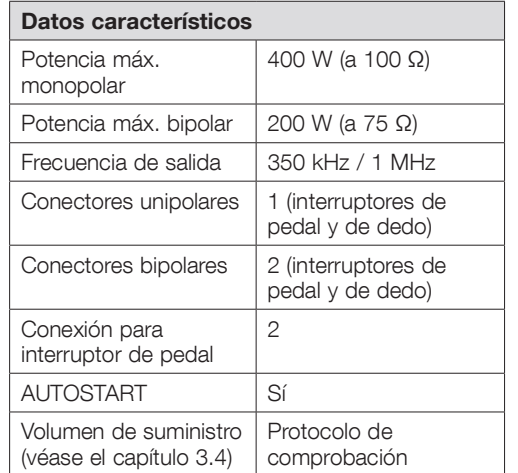

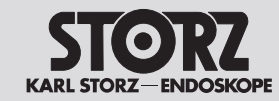

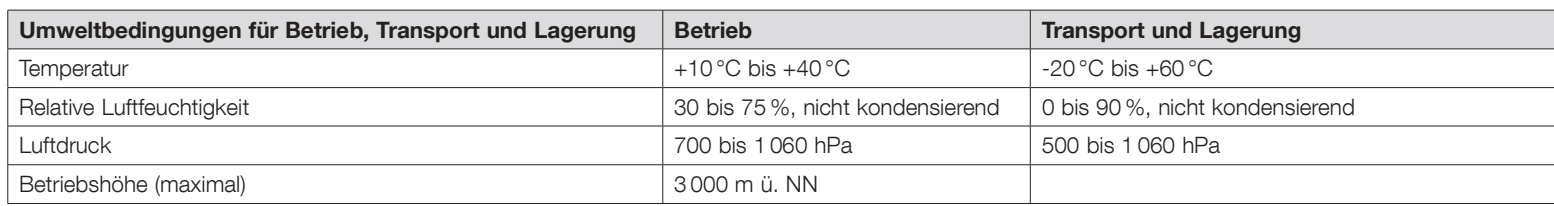

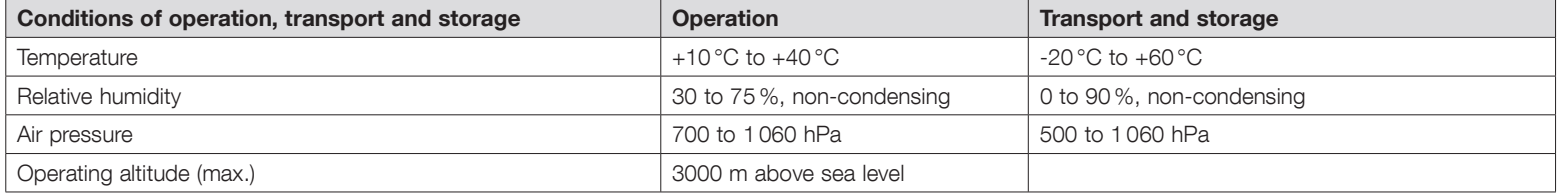

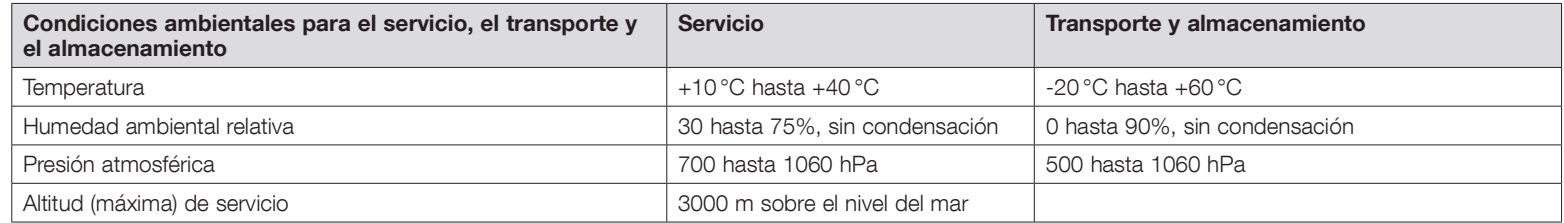

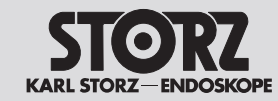

Technische Daten Technical data Datos técnicos

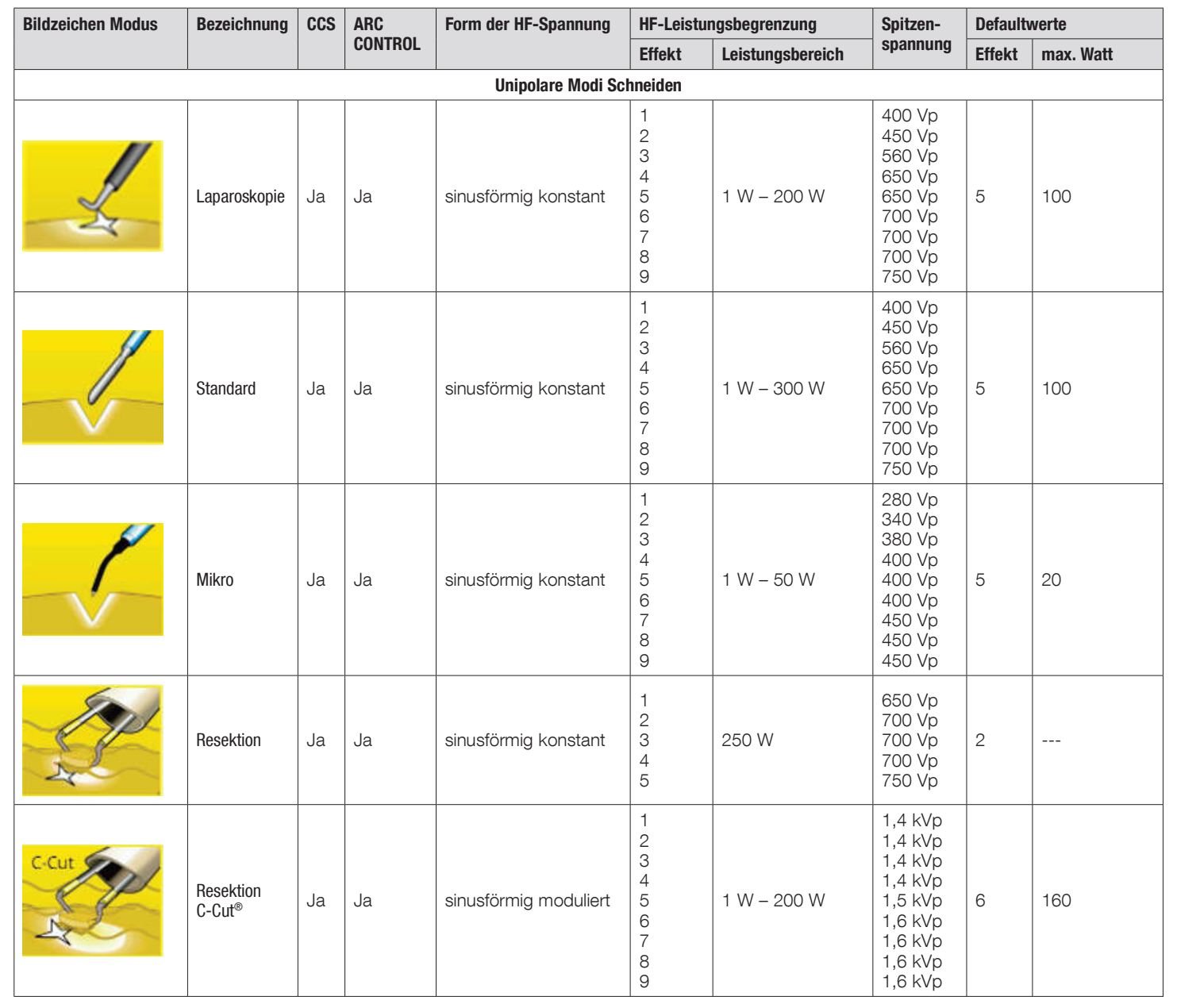
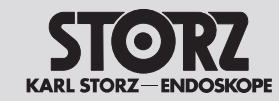

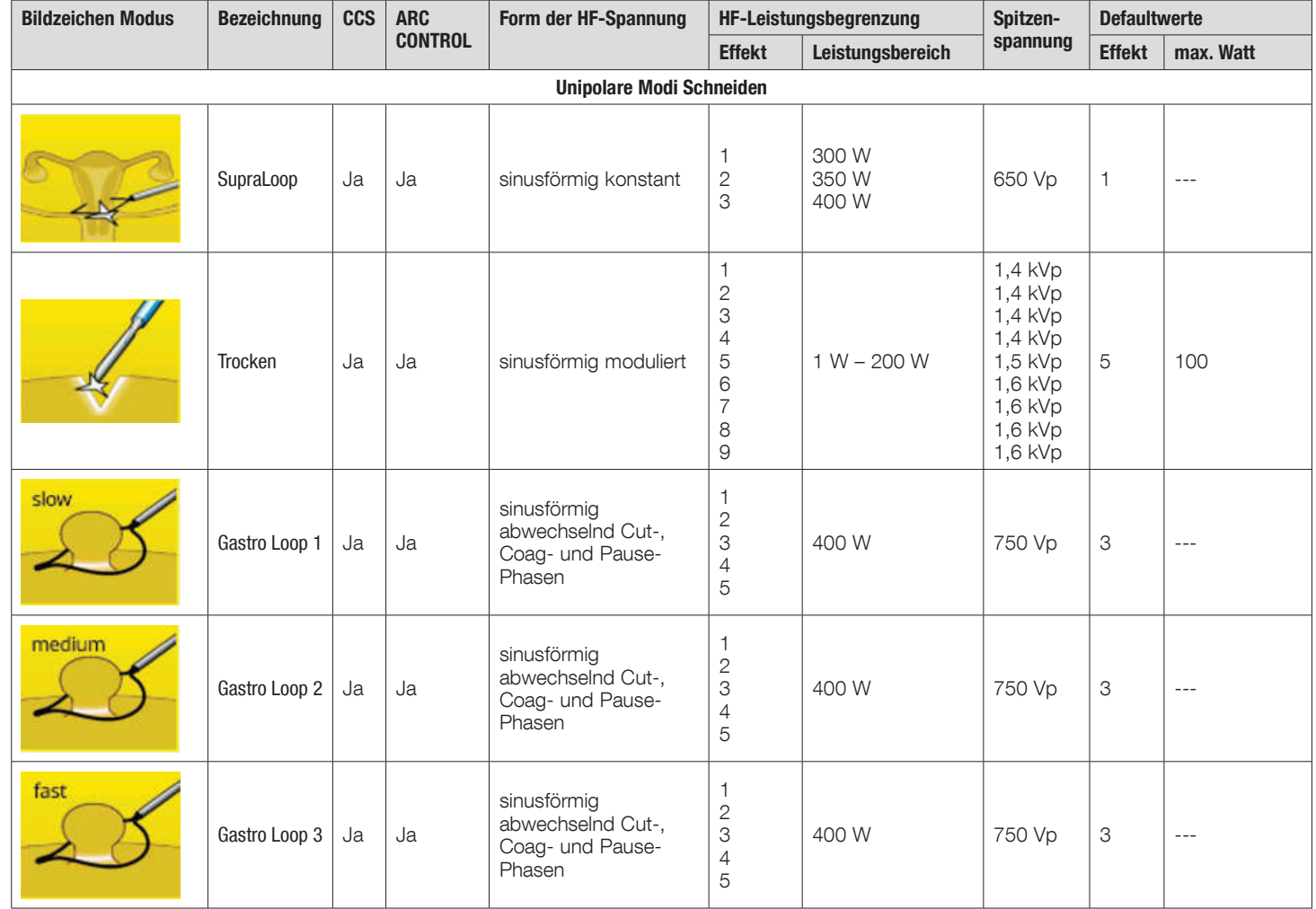

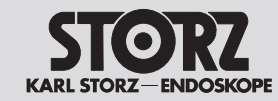

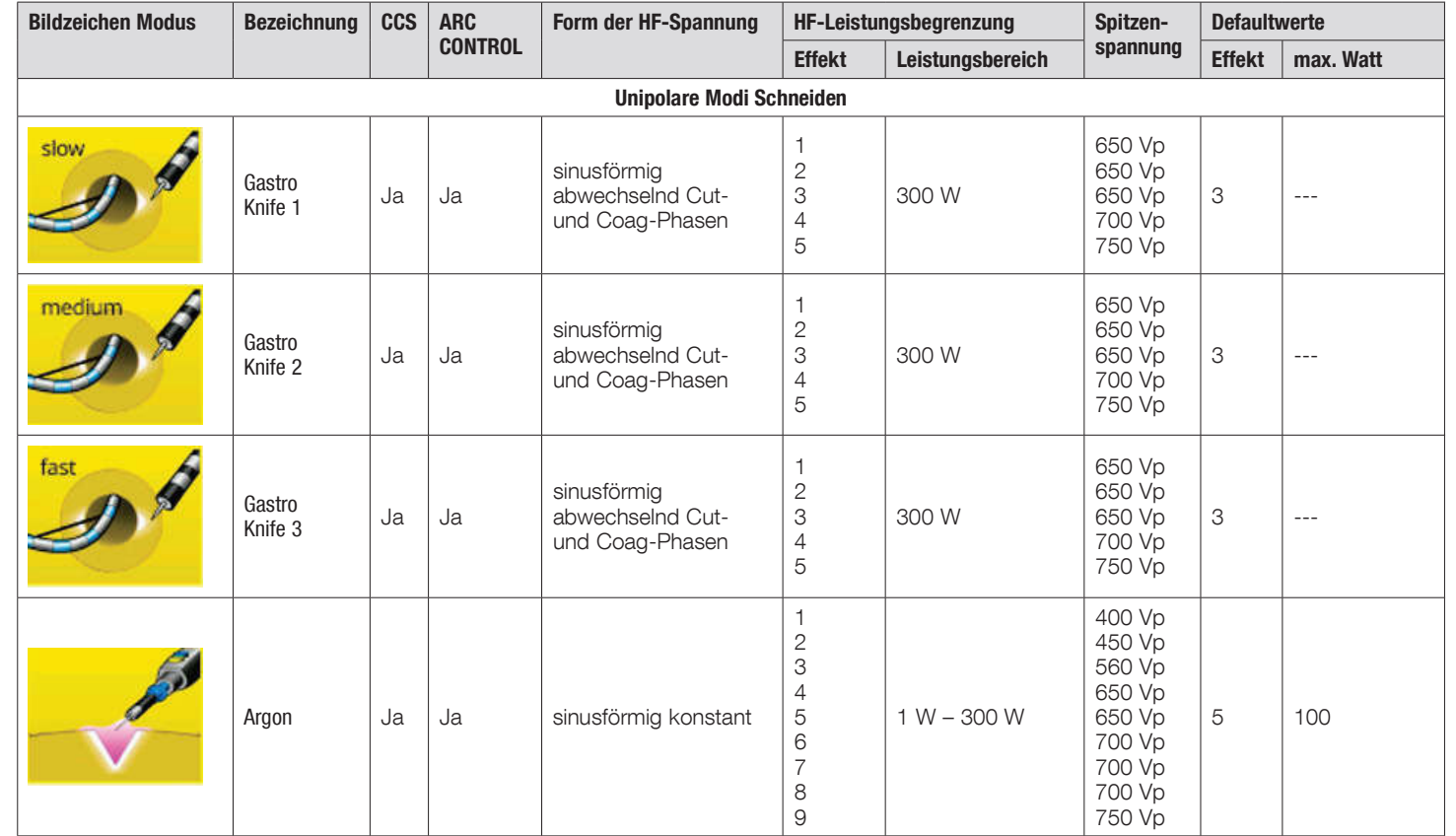

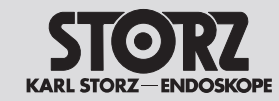

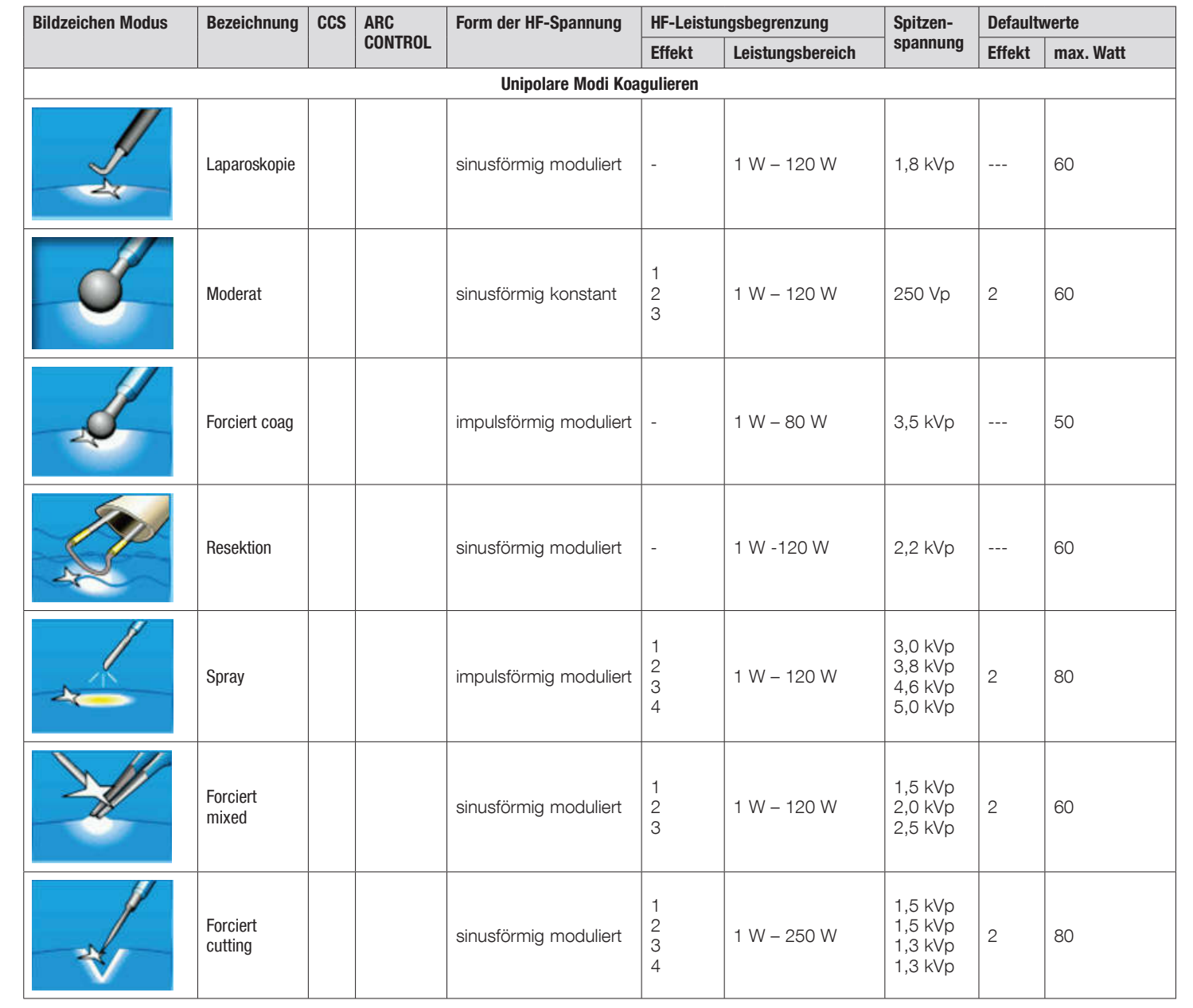

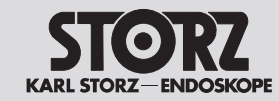

Technical data Datos técnicos

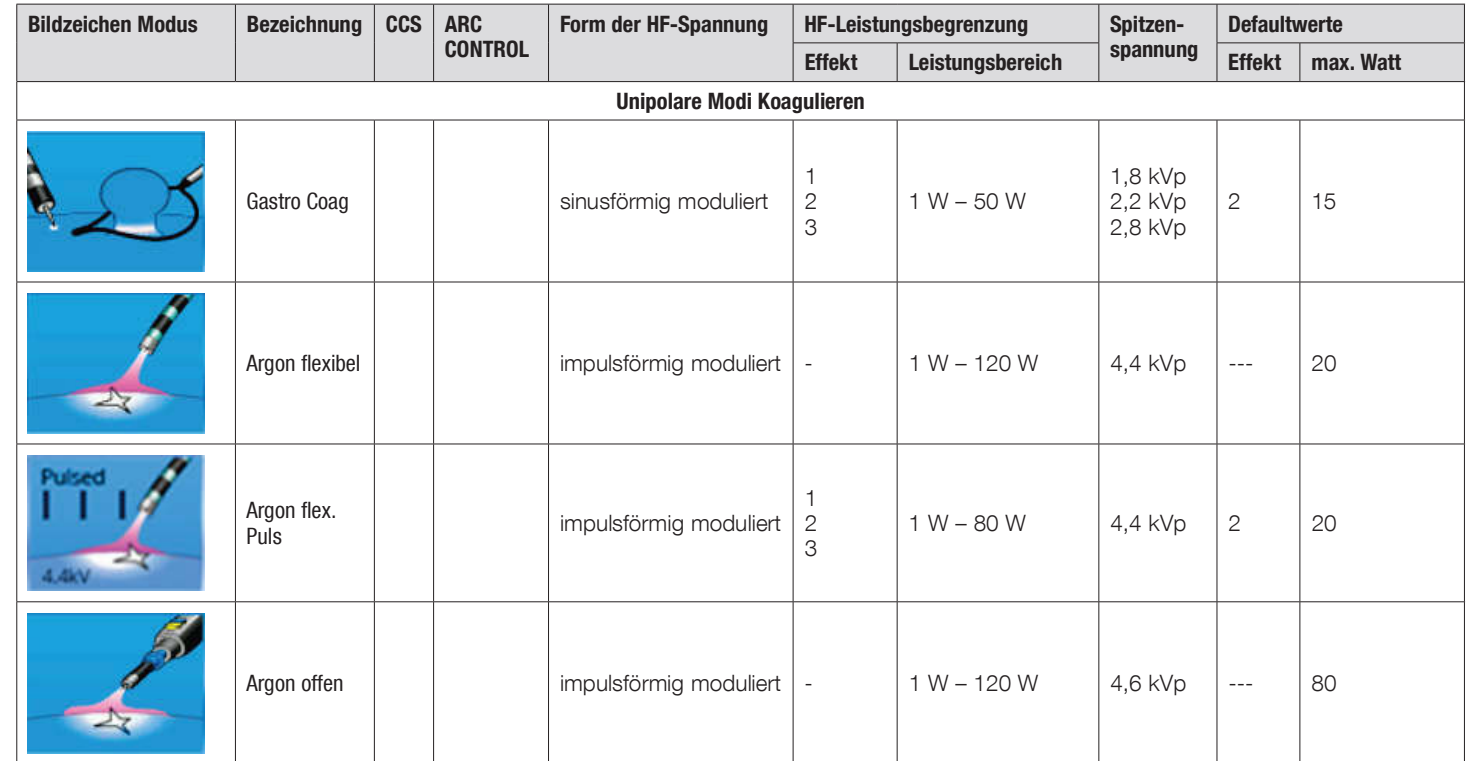

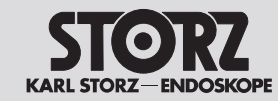

Technical data **Datos técnicos** 

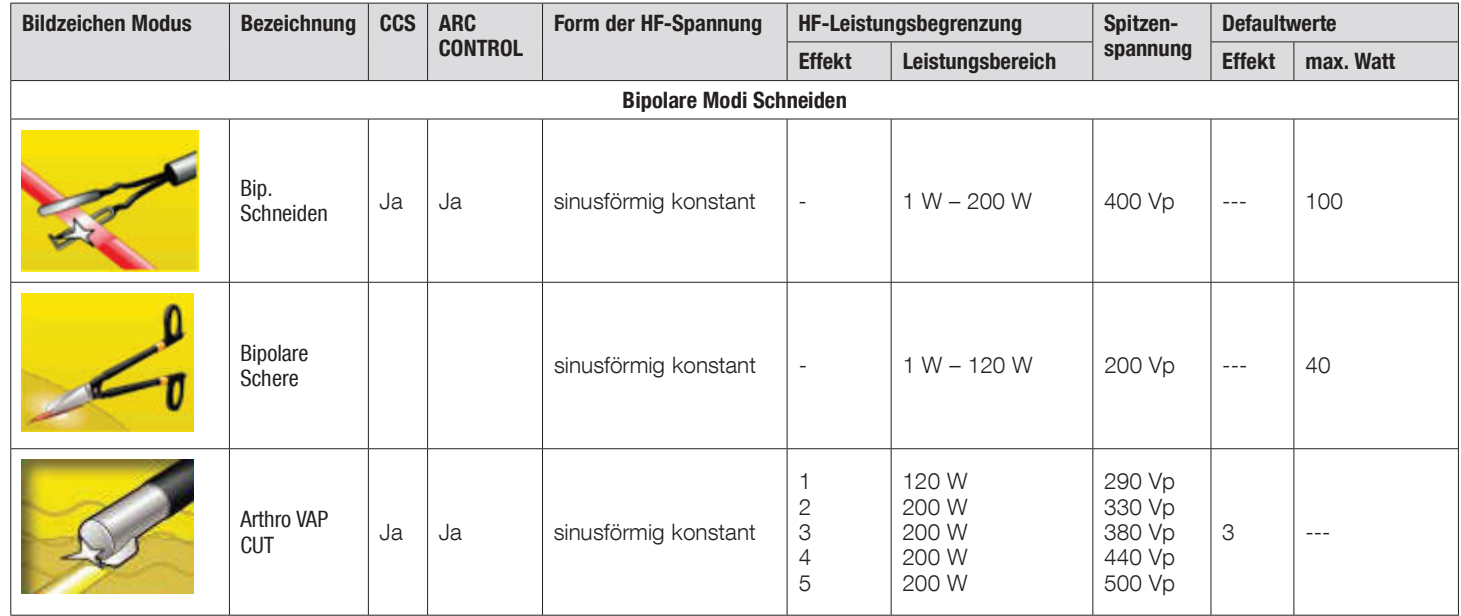

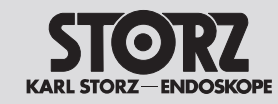

Technical data Datos técnicos

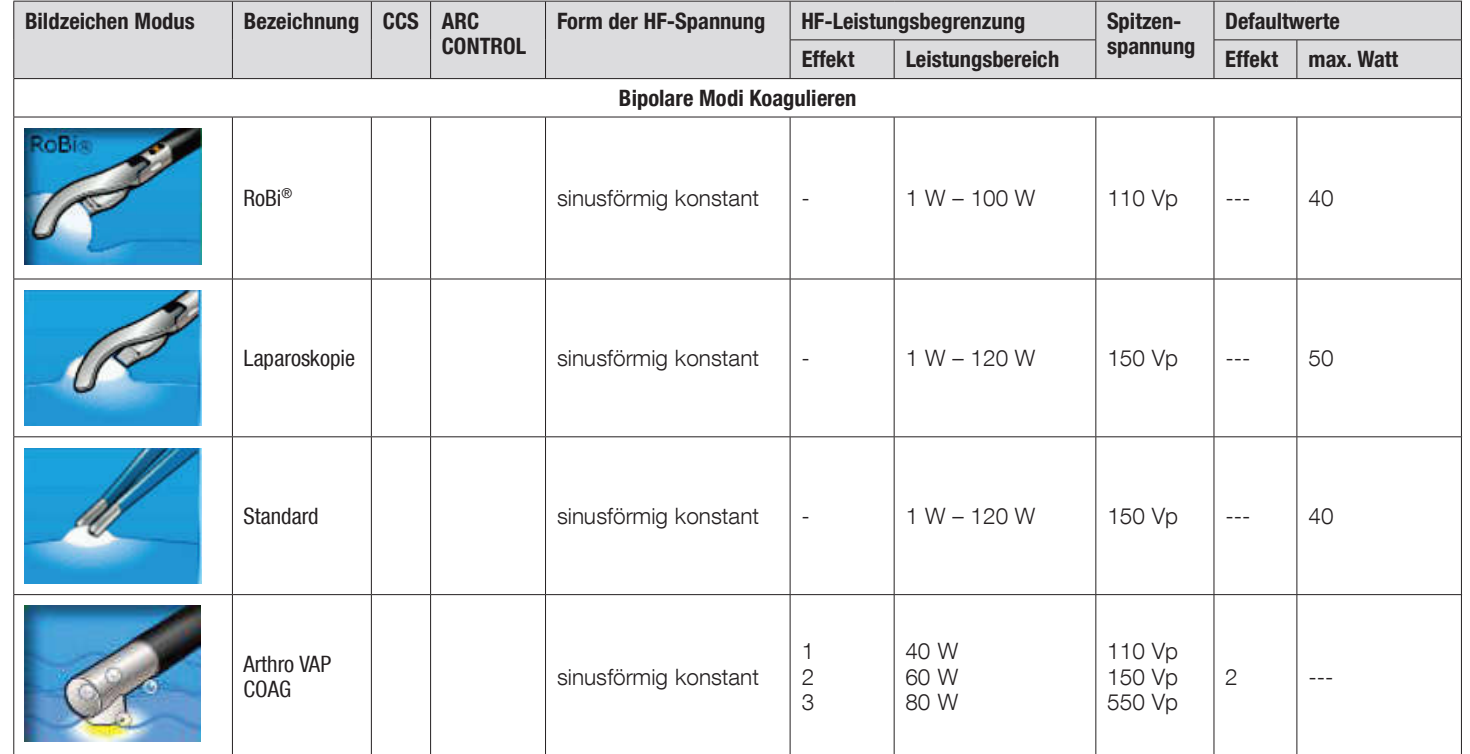

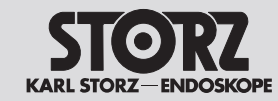

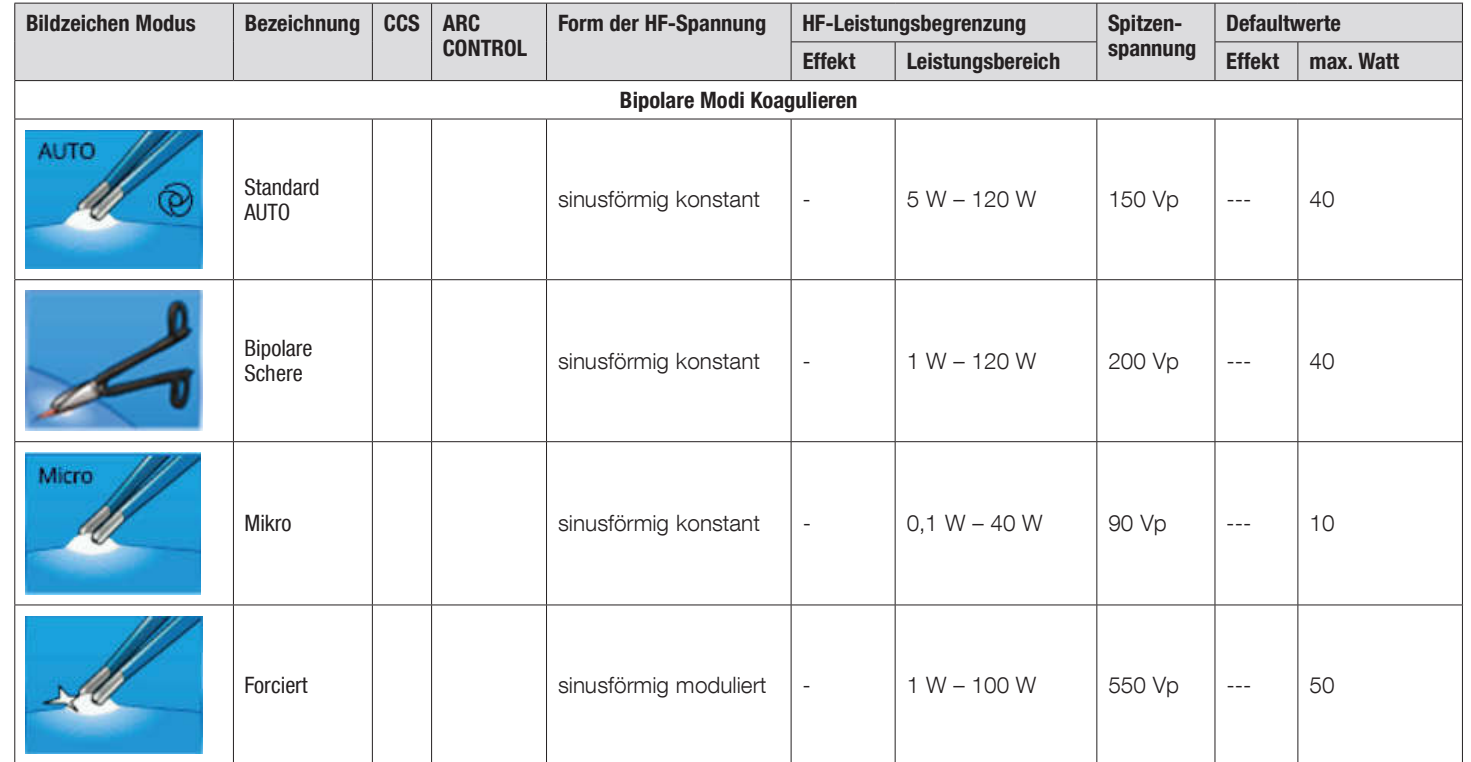

 $\odot$ Diese Maximalwerte liegen nicht zwangsläufig bei Bemessungslast vor. Die HF-Leistungsbegrenzung unterliegt einer Toleranz von  $\pm$  20%.

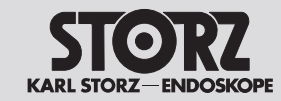

Technical data

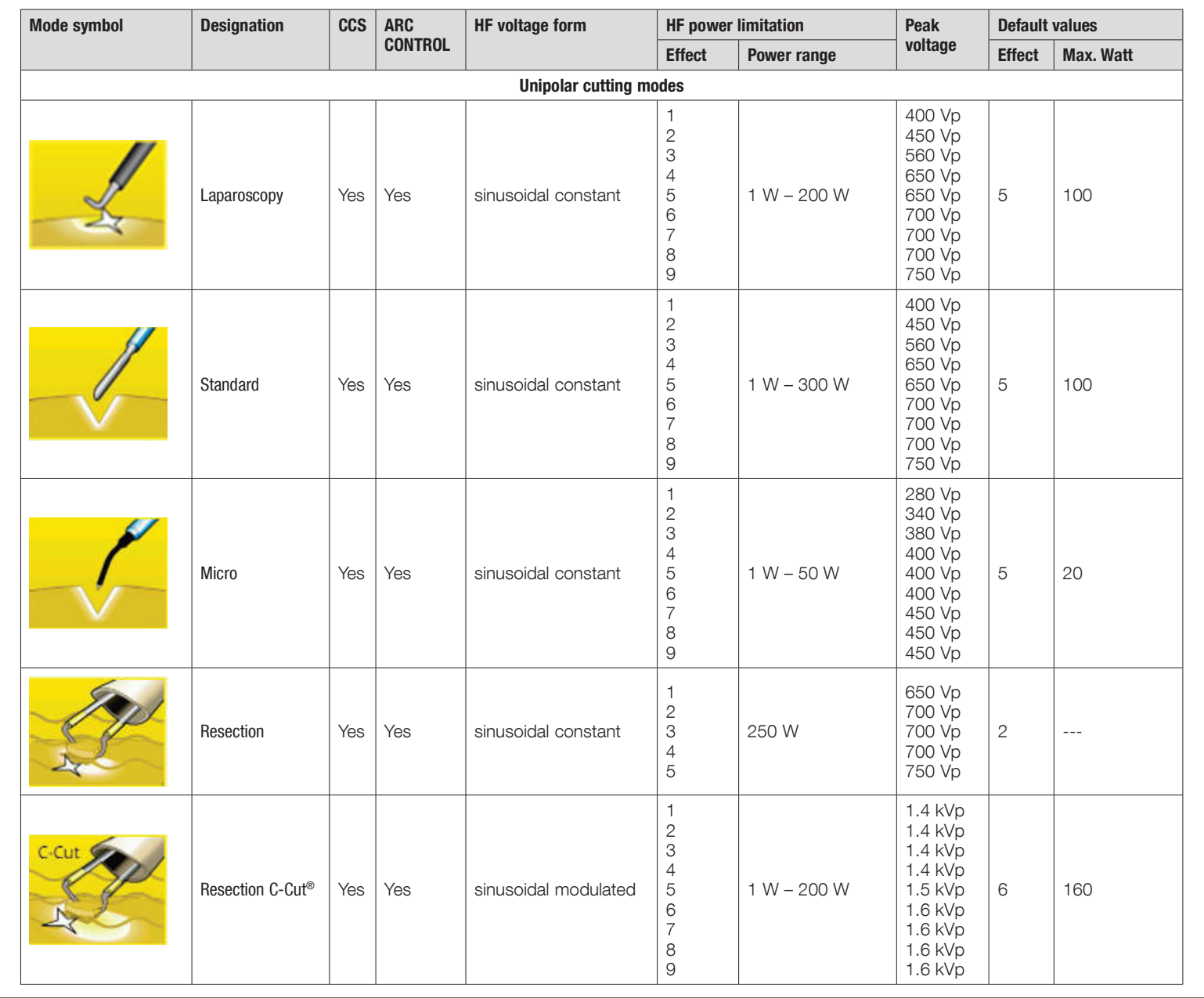

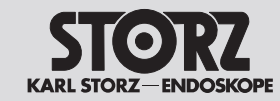

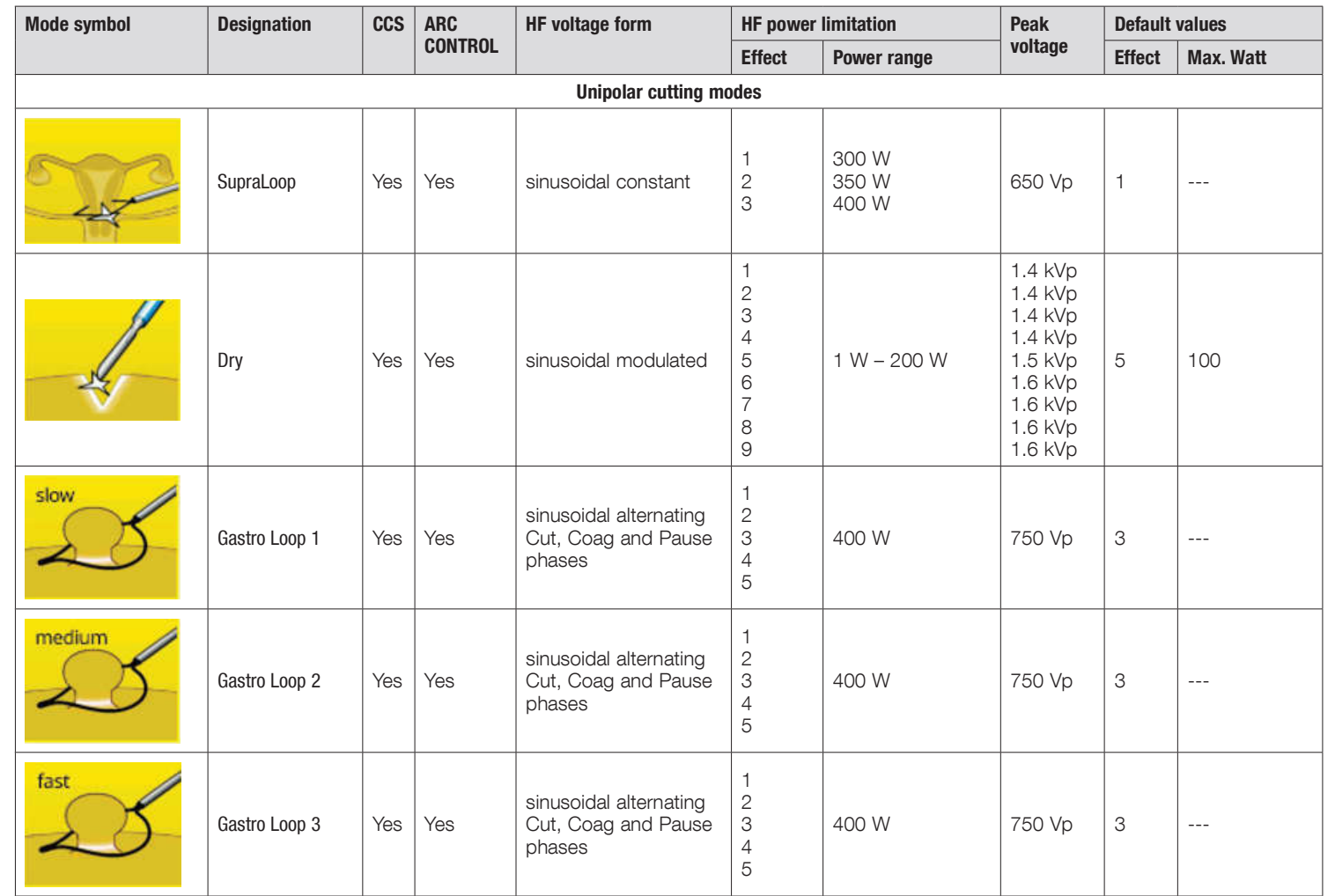

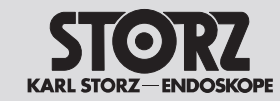

Technical data

**Technische Daten Christian data** Datos técnicos

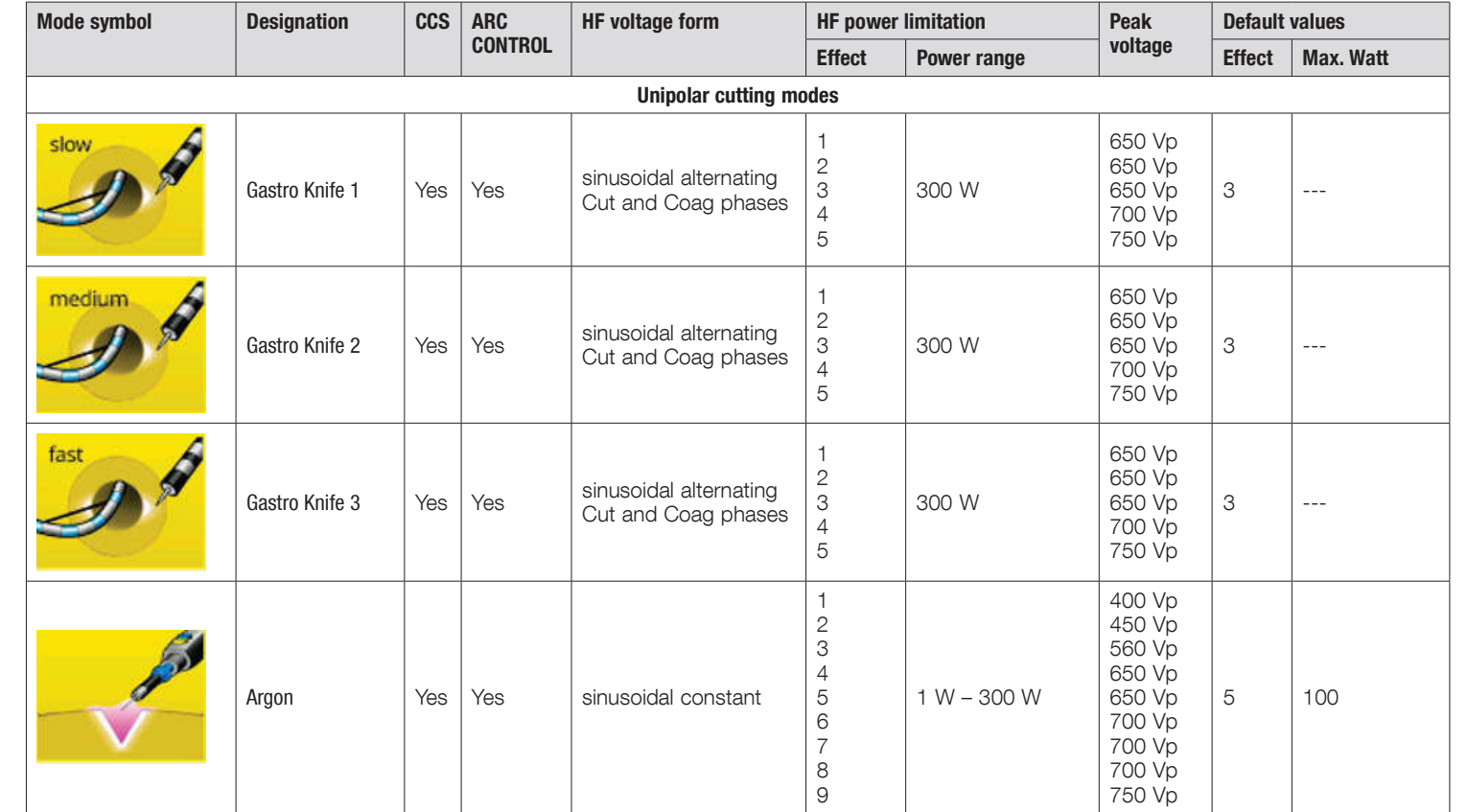

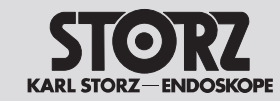

Technical data

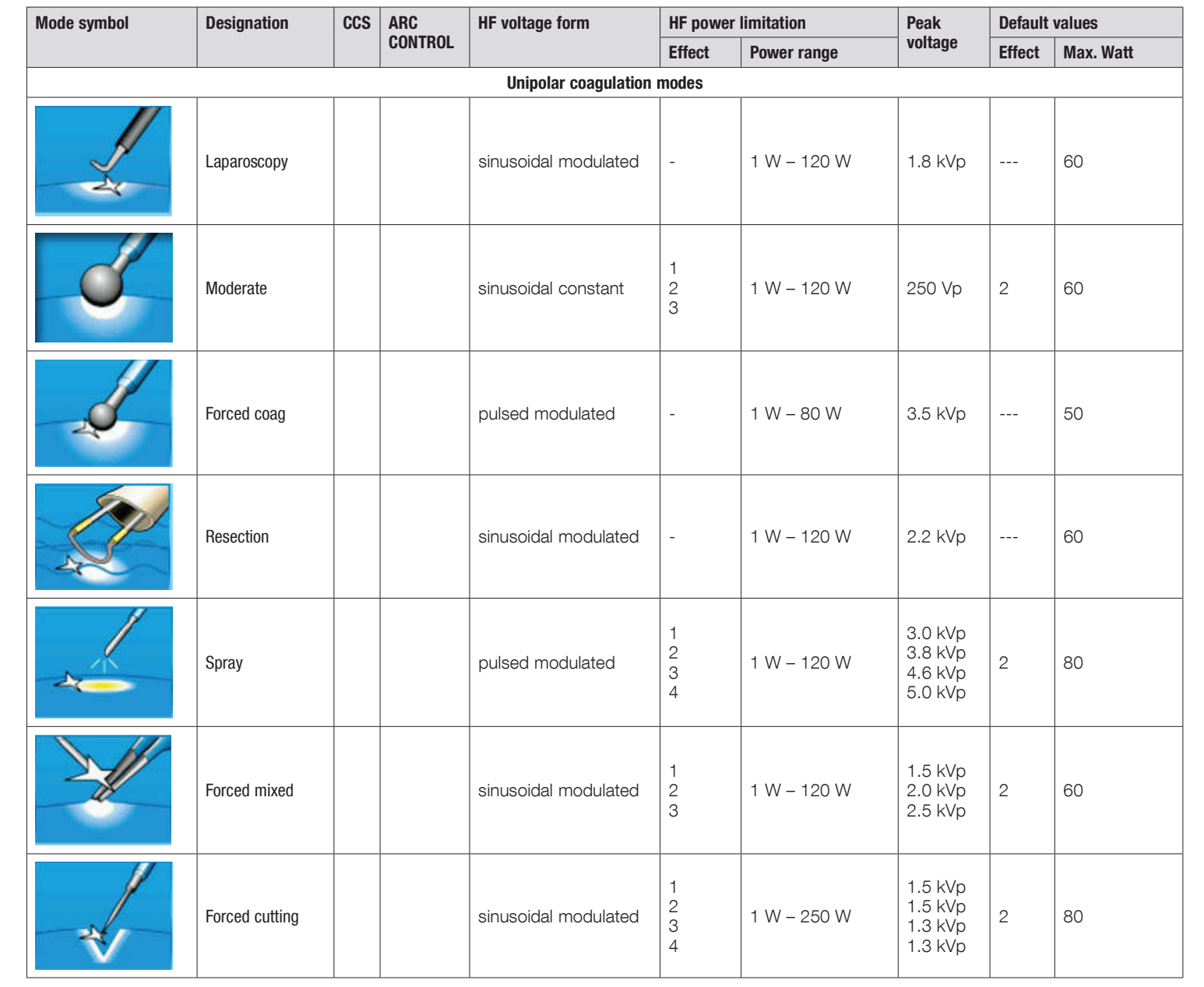

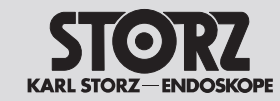

Technical data

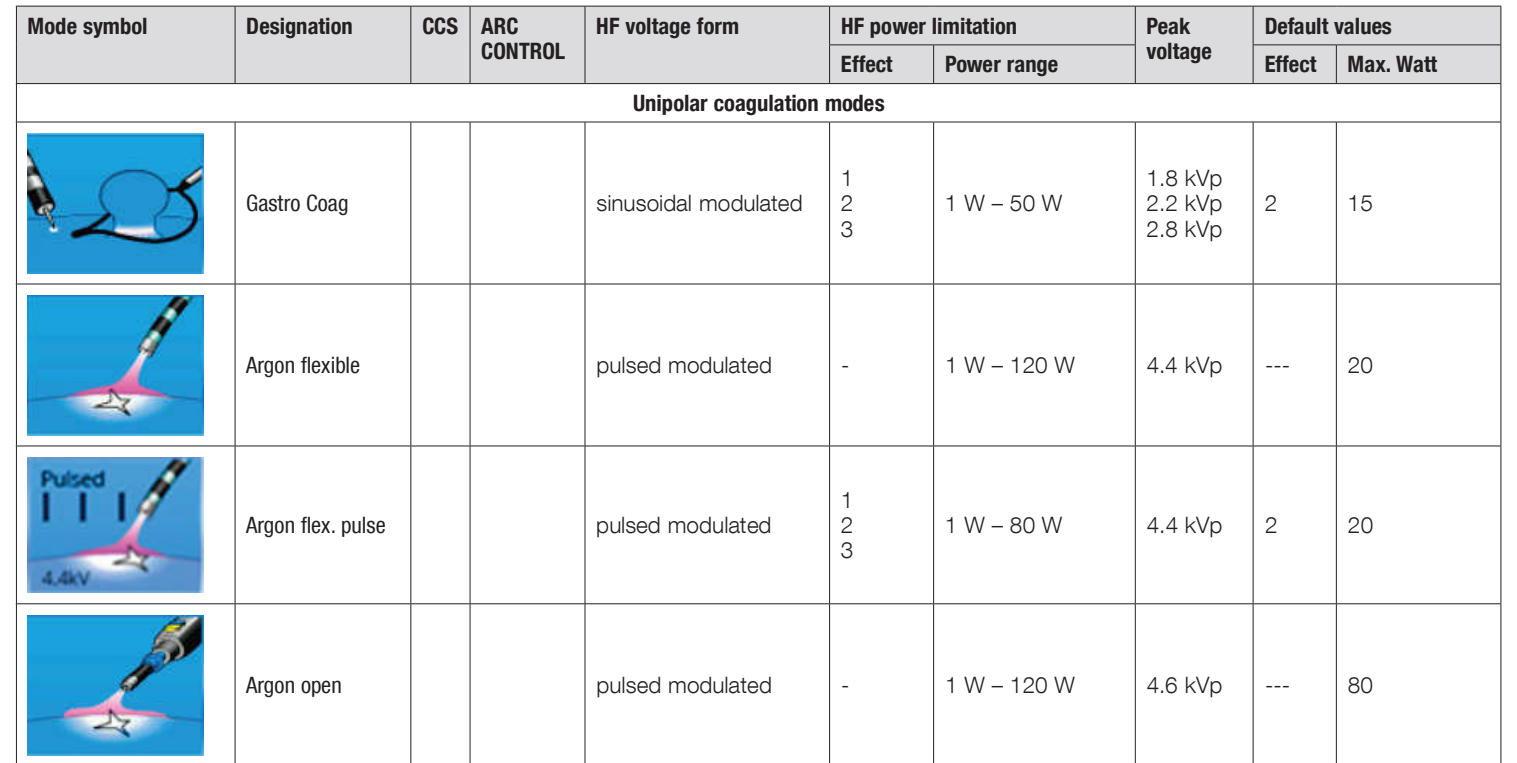

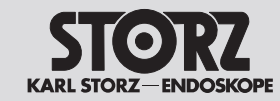

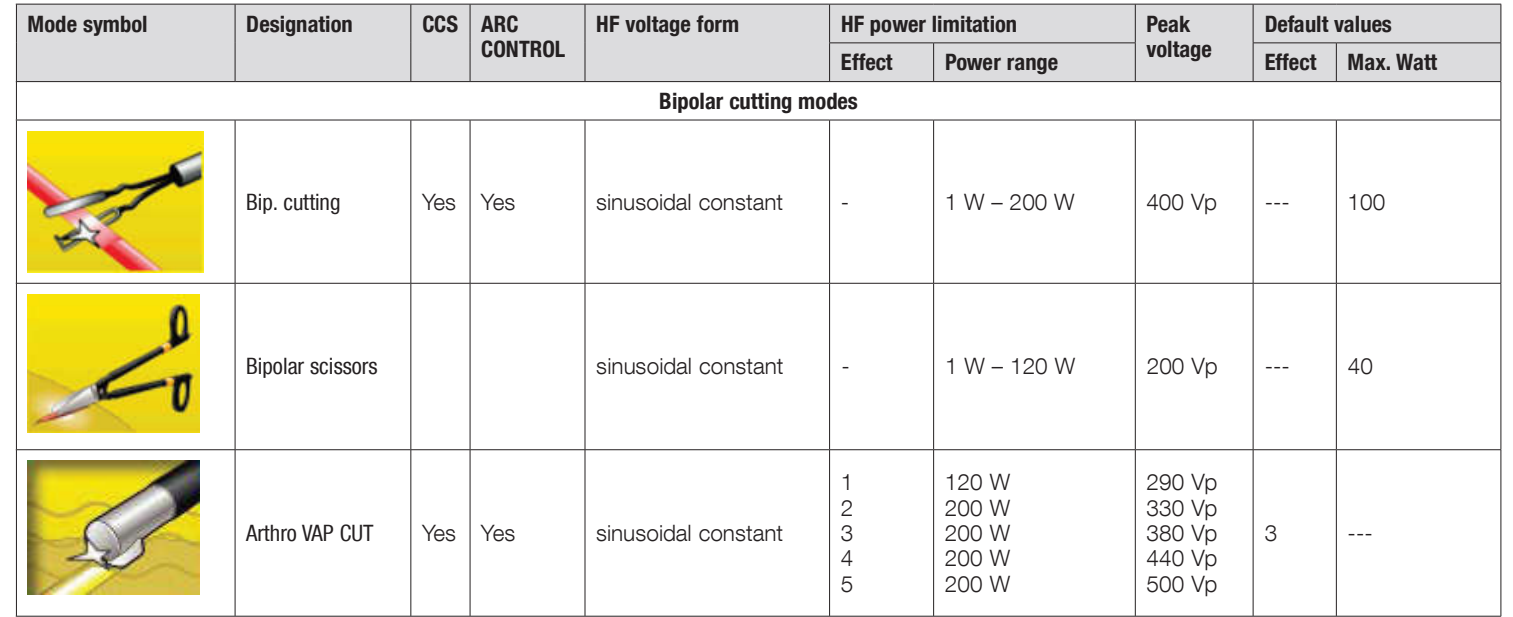

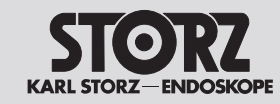

Technical data

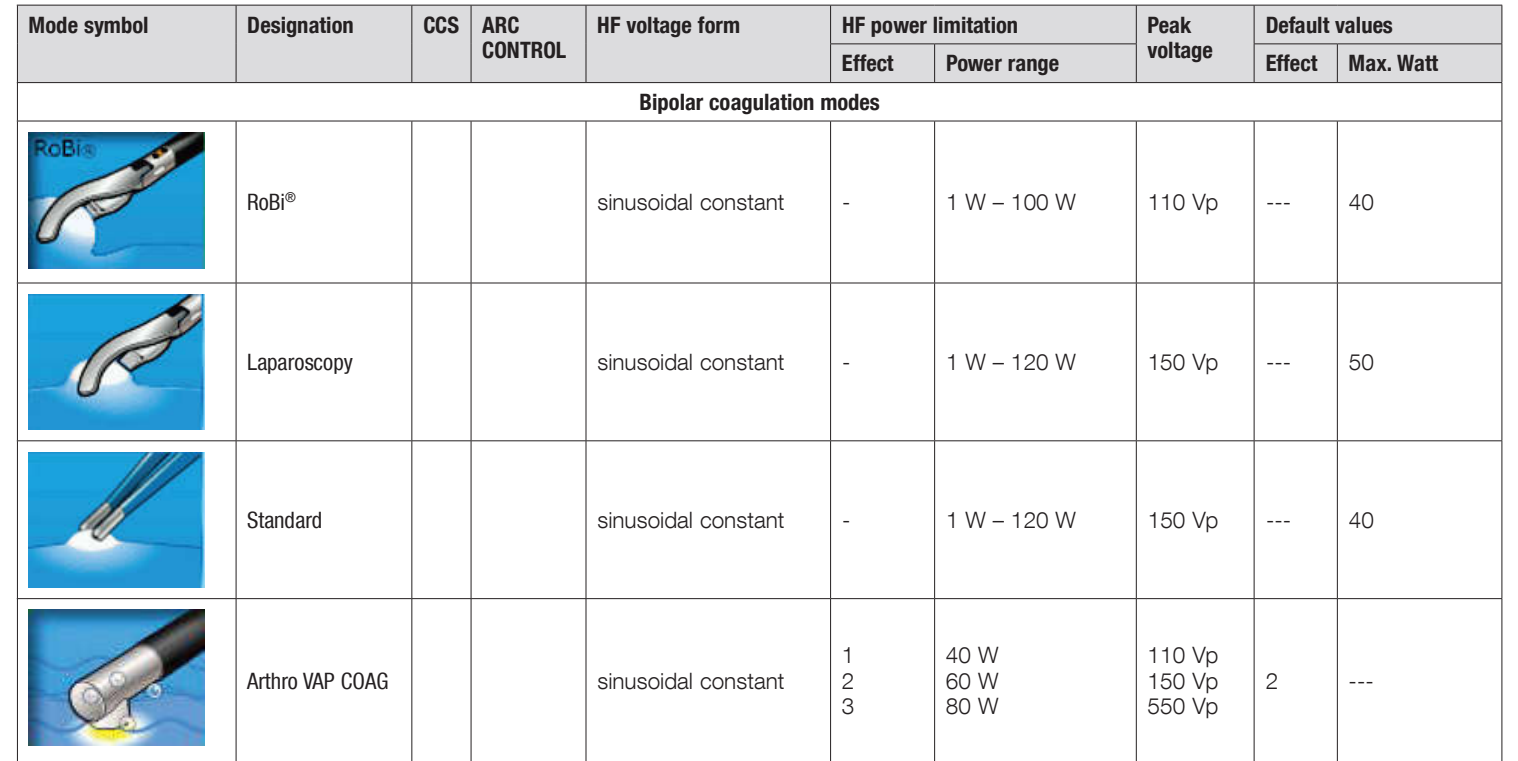

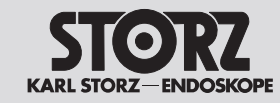

Technical data

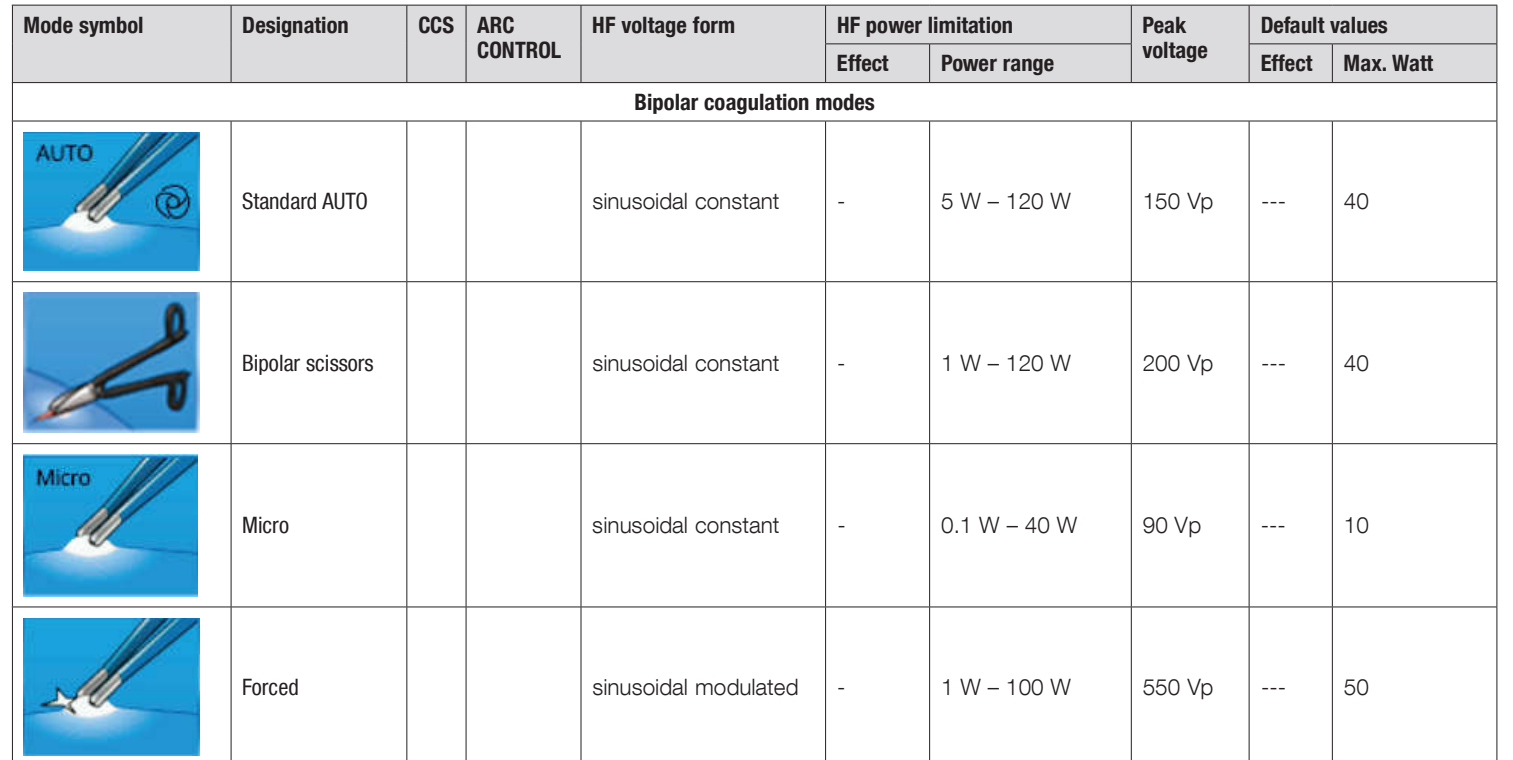

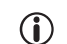

**1** These max. values are not necessarily created at rated load. The HF power limitation is subject to a tolerance of  $\pm$  20%.

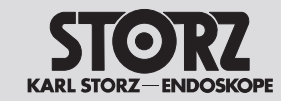

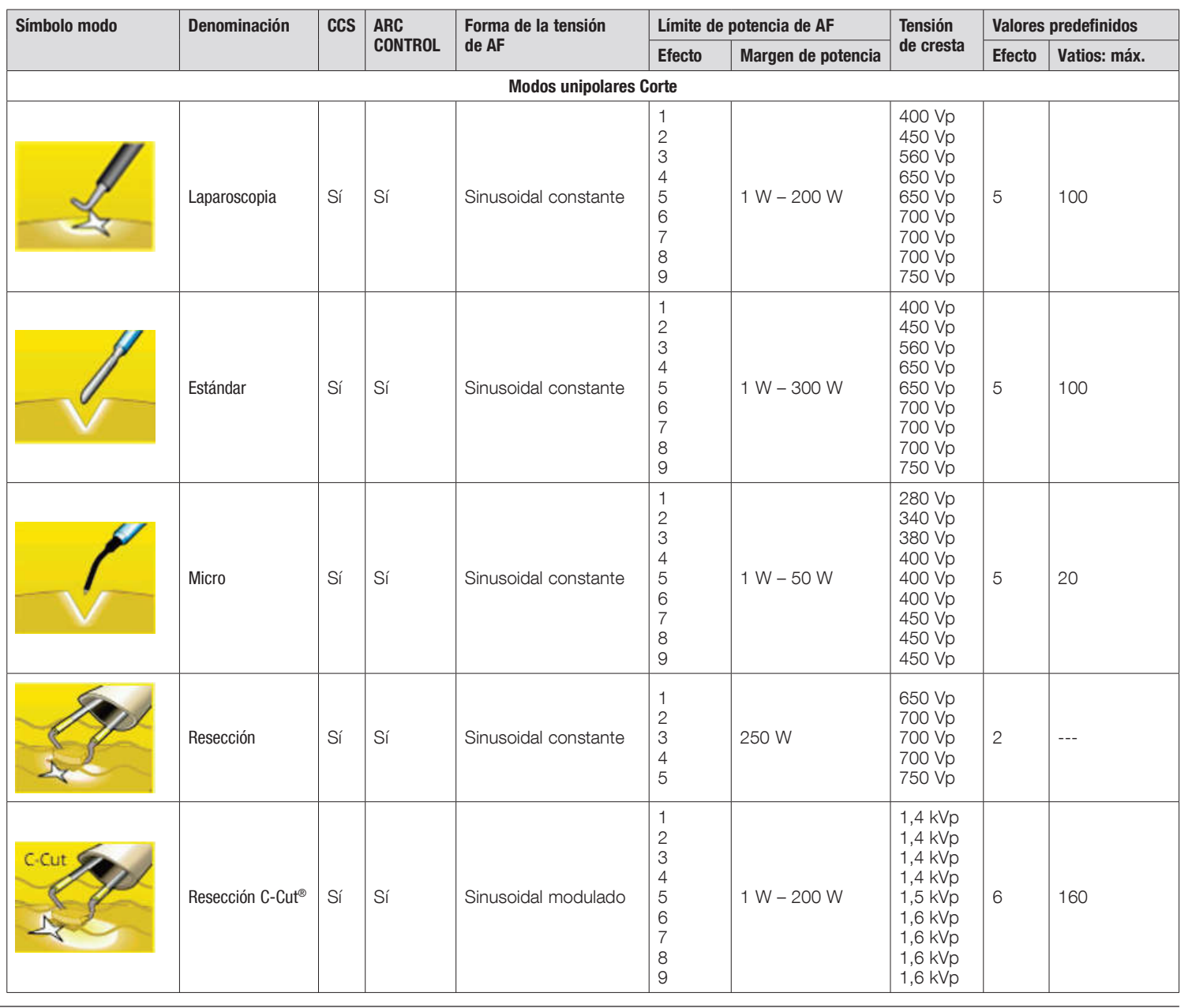

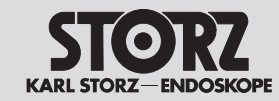

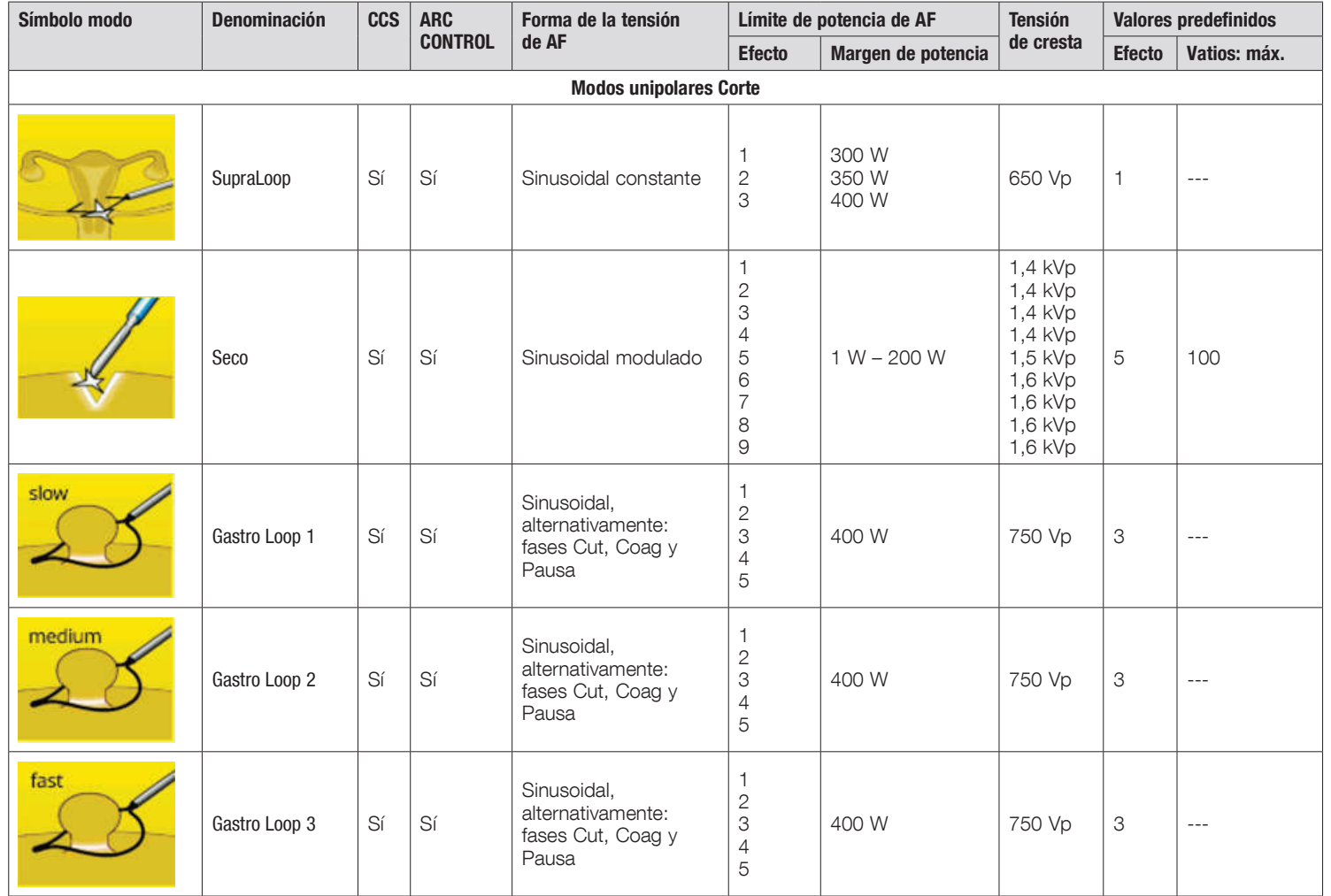

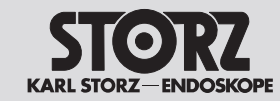

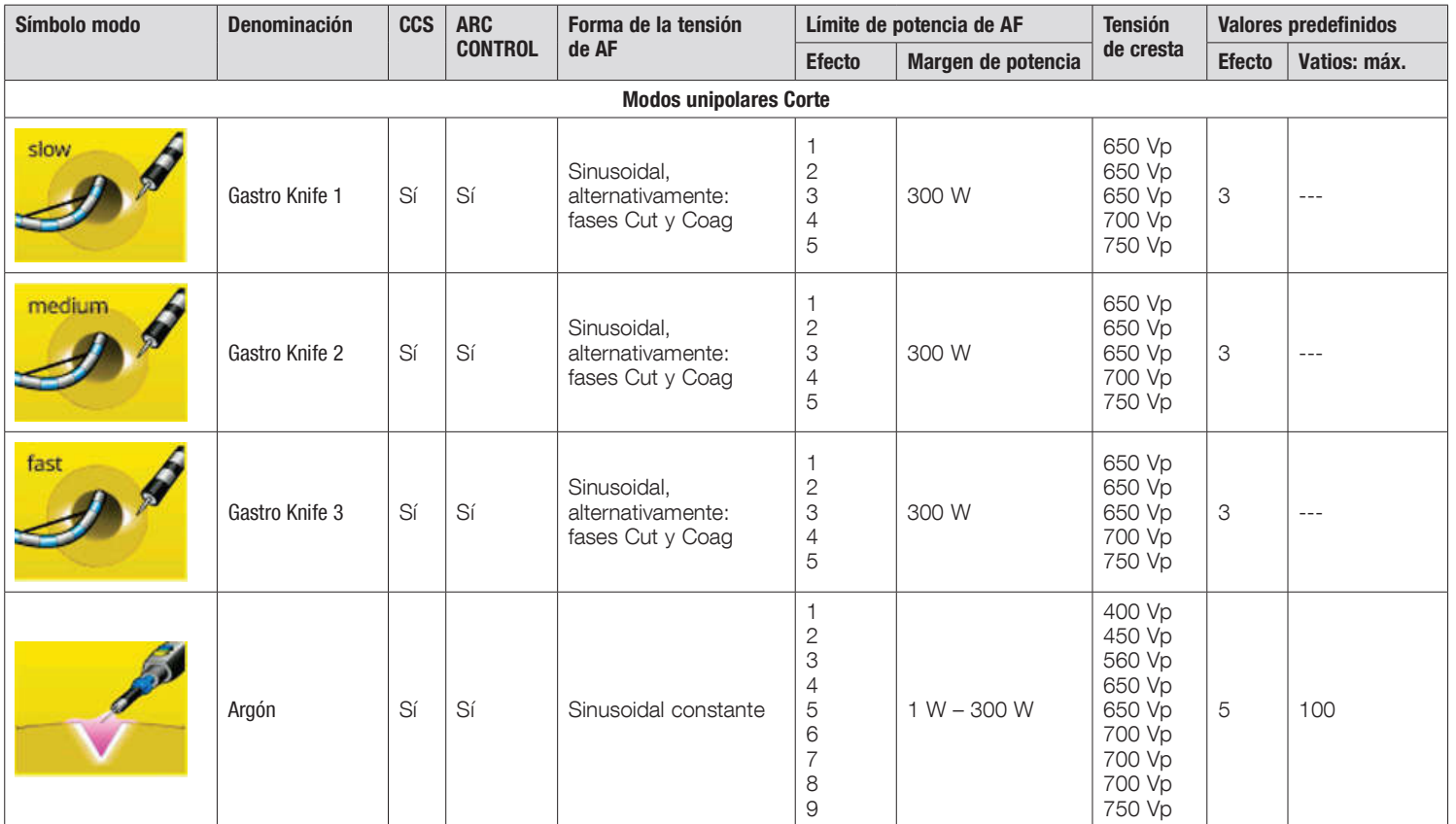

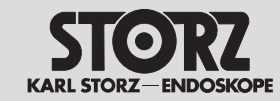

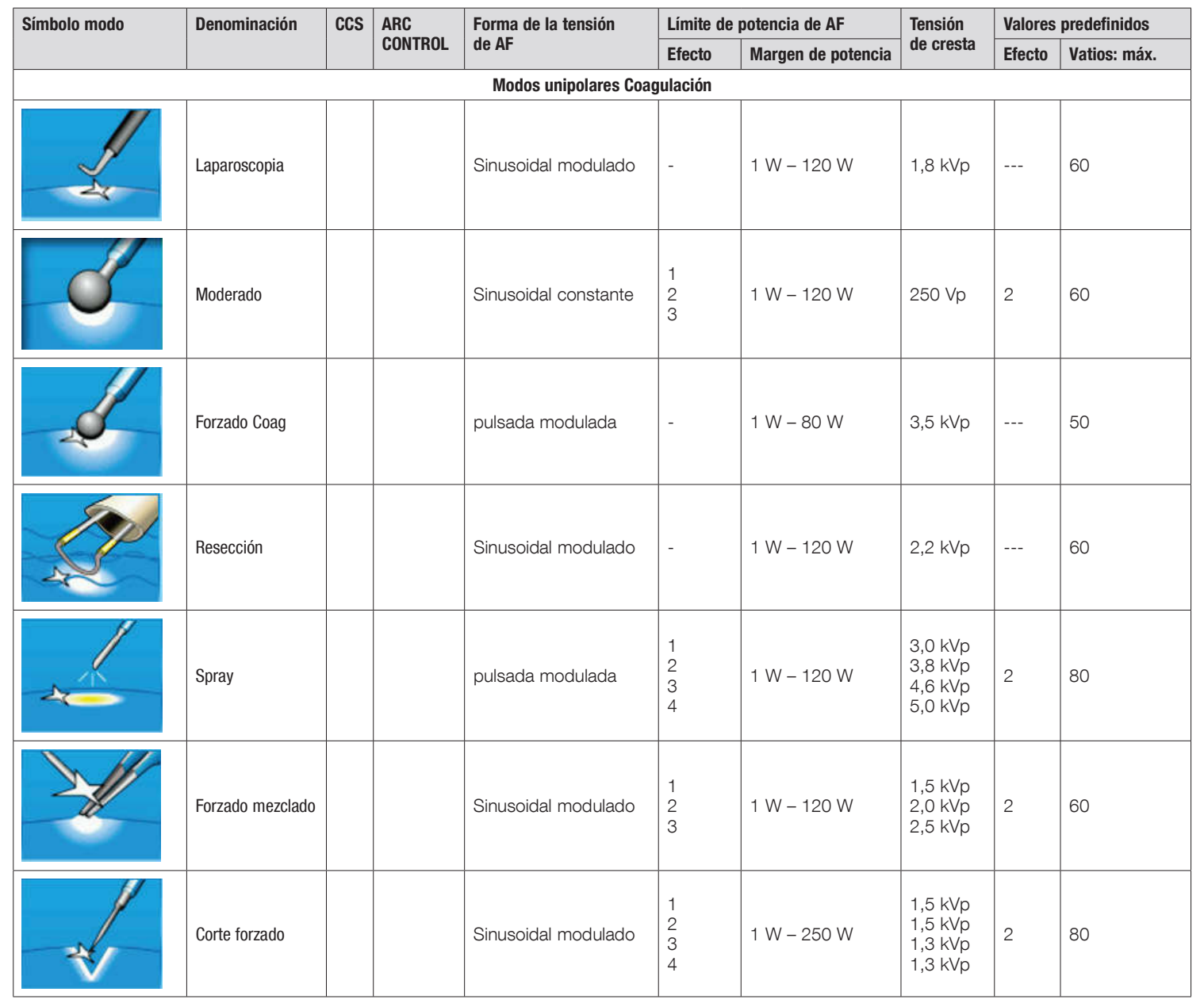

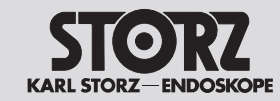

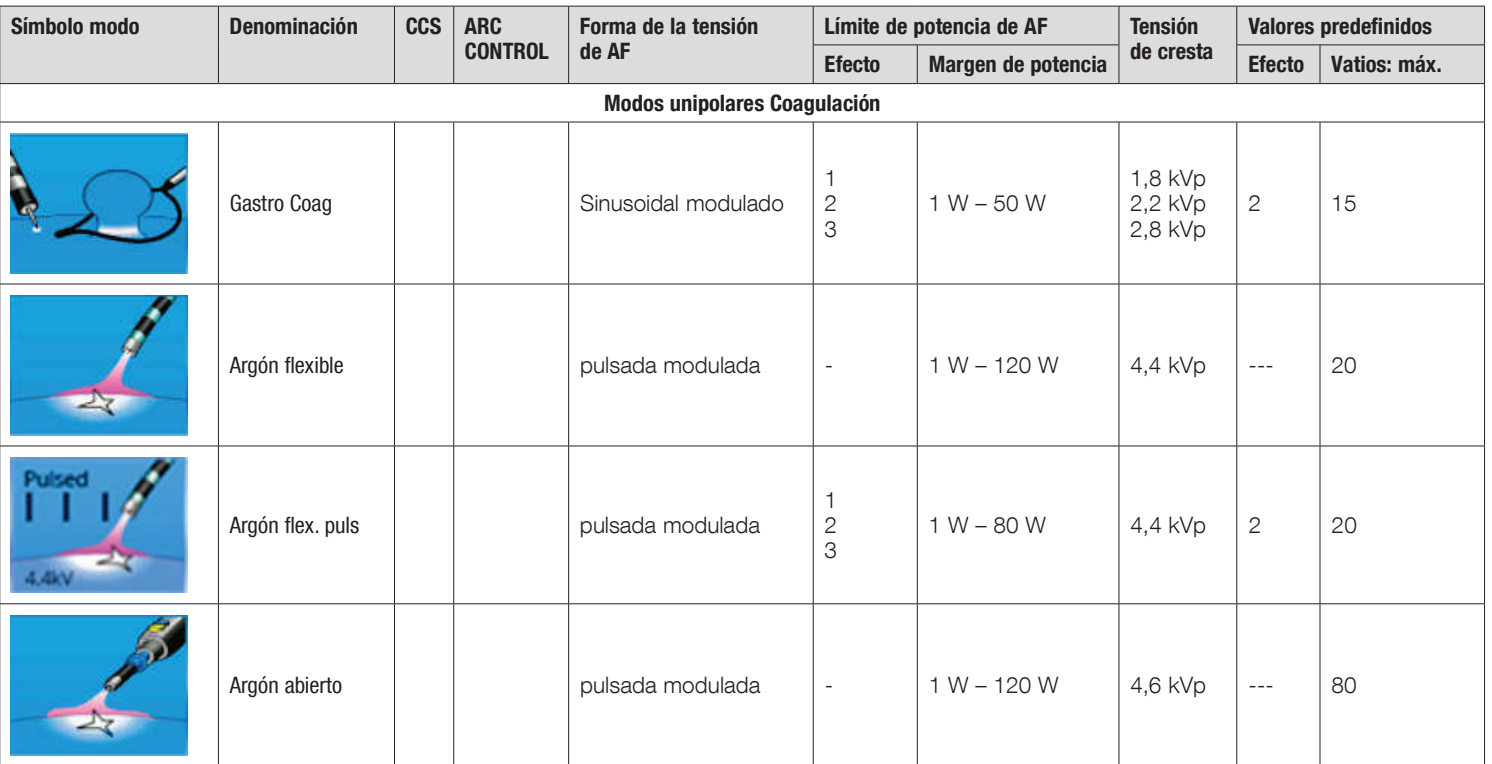

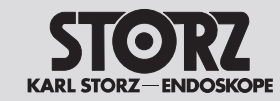

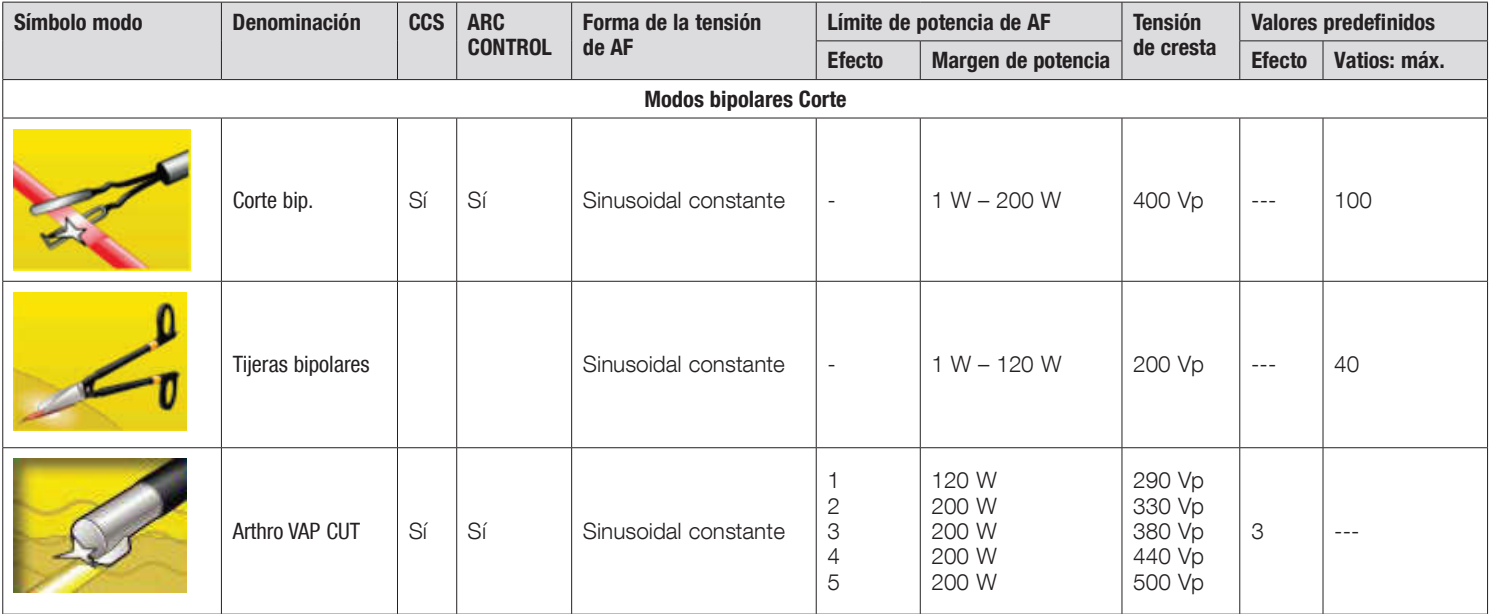

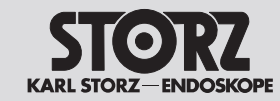

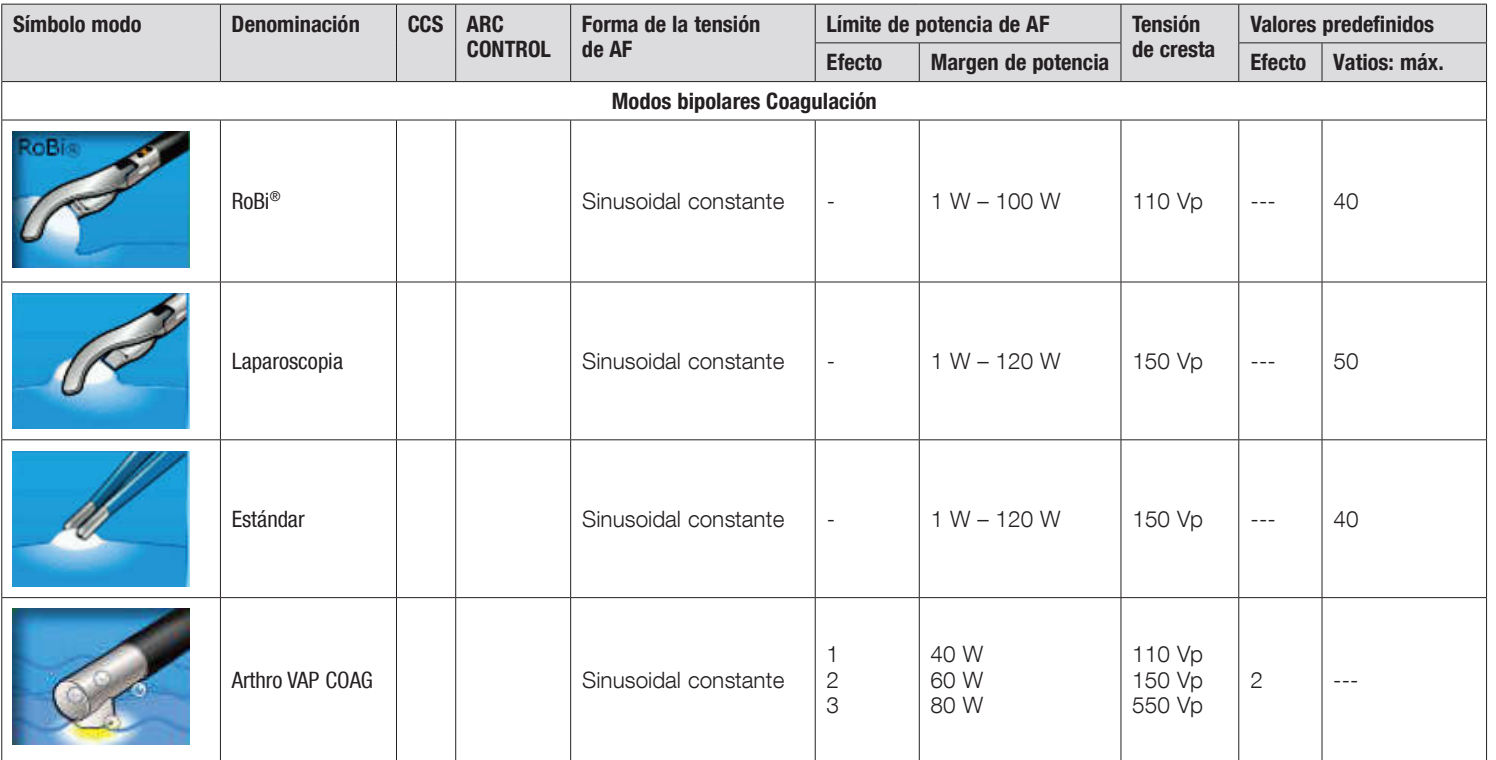

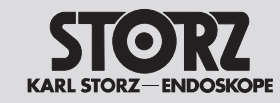

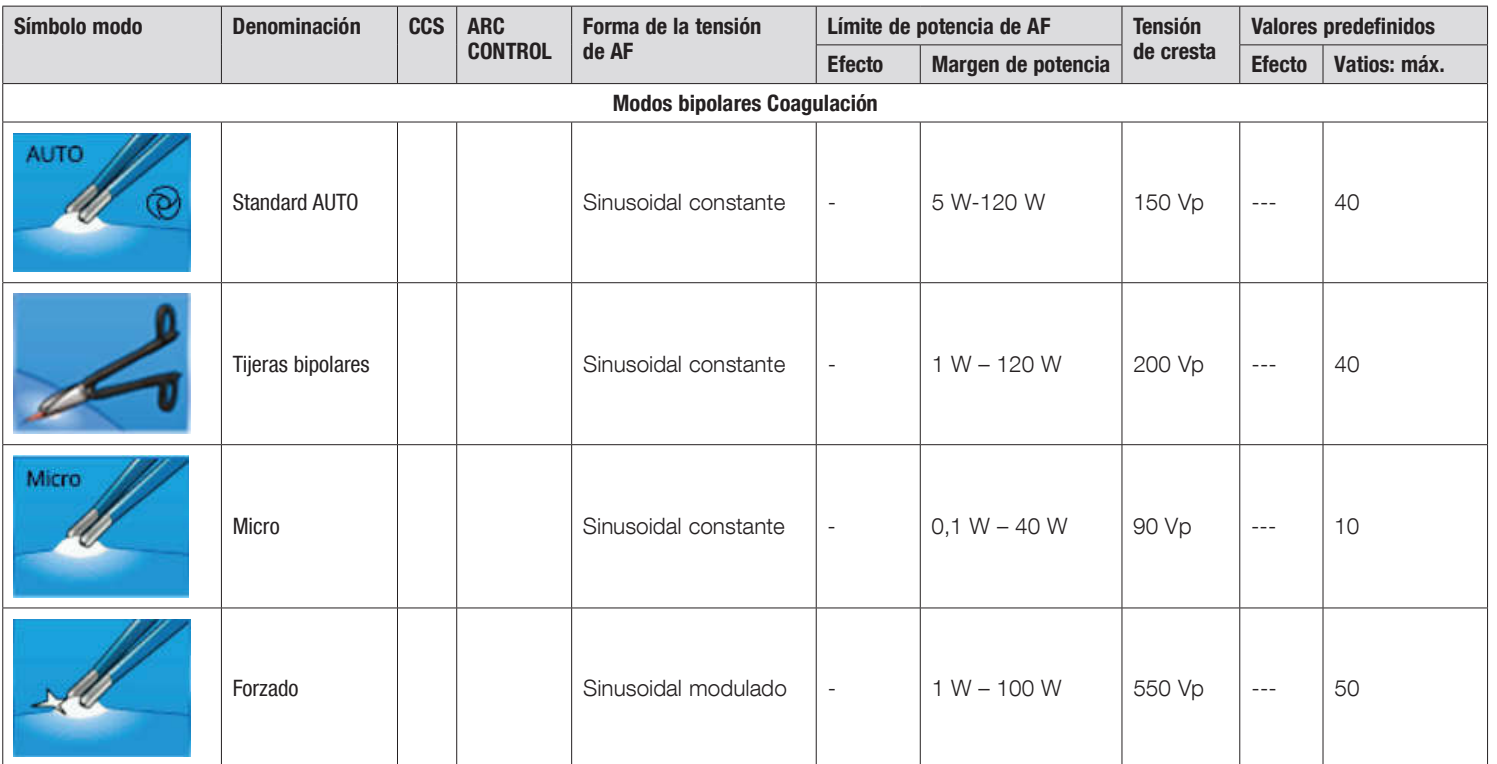

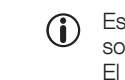

Estos valores máximos no necesariamente son los de la carga nominal. El límite de potencia de AF está sujeto a una tolerancia de ±20%.

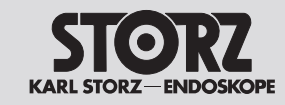

# Technical data

Datos técnicos

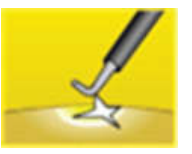

10. 2 Leistungs-, Spannungs- und Stromdiagramme Unipolares Schneiden – Laparoskopie

10. 2 Output, voltage and current diagrams Unipolar cutting – laparoscopy

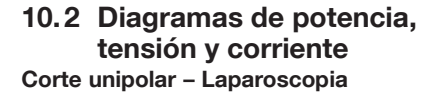

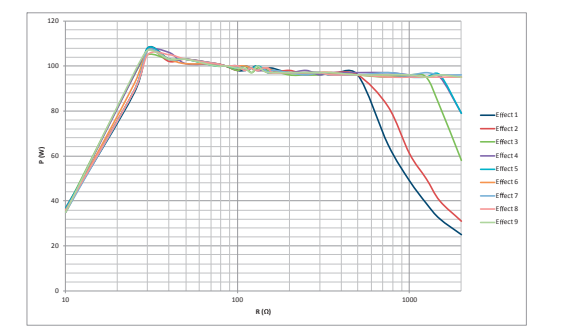

# Messung an ohmschen Widerständen

• Diagramm Ausgangsleistung P [W] als Funktion Lastwiderstandes R [Ω] bei der Einstellung »Unipolares Schneiden Laparoskopie« = 100 W

# Measurement at ohmic resistances

• Diagram of power output P M as a function of the load resistance R [Ω] for the setting 'Unipolar Cutting Laparoscopy' = 100 W

## Medición en resistencias óhmicas

• Diagrama de la potencia de salida P MI como función de resistencia de carga R [Ω] para el ajuste "Corte unipolar – Laparoscopia" = 100 W

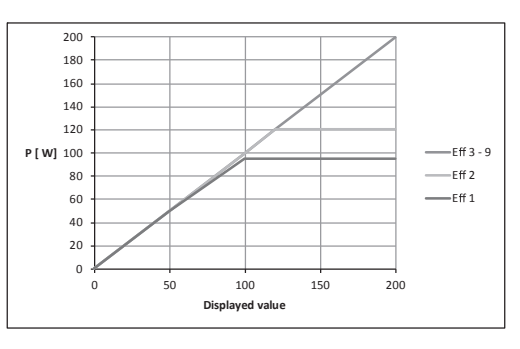

- Diagramm Ausgangsleistung P [W] als Funktion der »Unipolares Schneiden Laparoskopie«- Einstellung. Bemessungs-Lastwiderstand=500Ω
- Diagram of power output  $P[M]$  as a function of the setting 'Unipolar Cutting Laparoscopy'. Rated load resistance = 500  $\Omega$
- Diagrama de la potencia de salida P [W] como función del ajuste "Corte unipolar Laparoscopia". Resistencia de carga nominal = 500 Ω

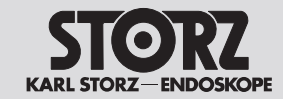

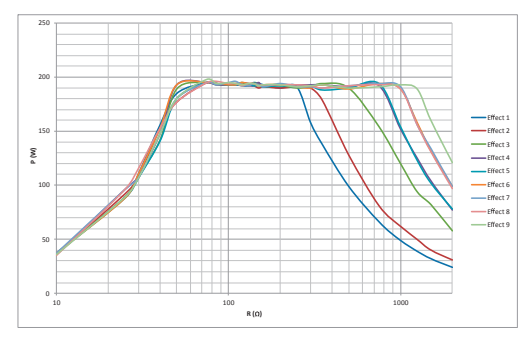

## Messung an ohmschen Widerständen

• Diagramm Ausgangsleistung P [W] als Funktion des Lastwiderstandes R [Ω] bei der Einstellung »Unipolares Schneiden Laparoskopie« = 200 W

## Measurement at ohmic resistances

• Diagram of power output P [W] as a function of the load resistance R  $[Ω]$  for the setting 'Unipolar Cutting Laparoscopy' = 200 W

## Medición en resistencias óhmicas

• Diagrama de la potencia de salida P [W] como función de resistencia de carga R [Ω] para el ajuste "Corte unipolar – Laparoscopia" = 200 W

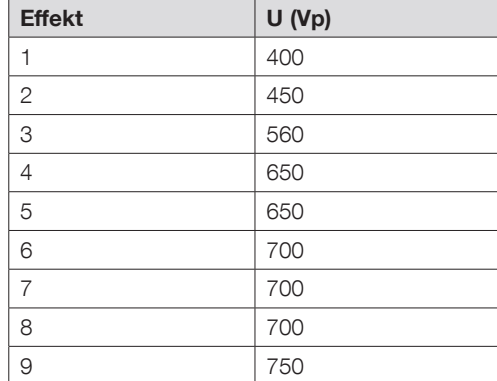

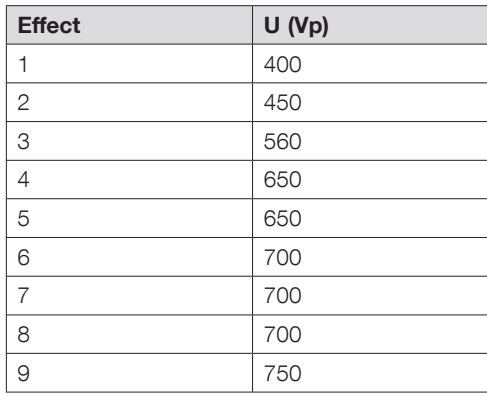

Efecto  $\vert$  U (Vp) 1 400 2 450 3 560 4 650 5 650 6 700 7 700 8 700 9 750

• Tabelle HF-Ausgangsspannung U [Vp] als Funktion der »Unipolares Schneiden Laparoskopie« Einstellung (Leerlauf)

• Table of HF output voltage U [Vp] as a function of the setting 'Unipolar Cutting Laparoscopy' (idle mode)

• Tabla de la tensión de salida de AFU [Vp] como funcióndelajuste"CorteunipolarLaparoscopia" (sin carga)

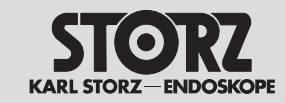

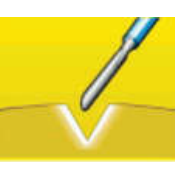

Unipolares Schneiden – Standard

Unipolar cutting – Standard

Corte unipolar – Estándar

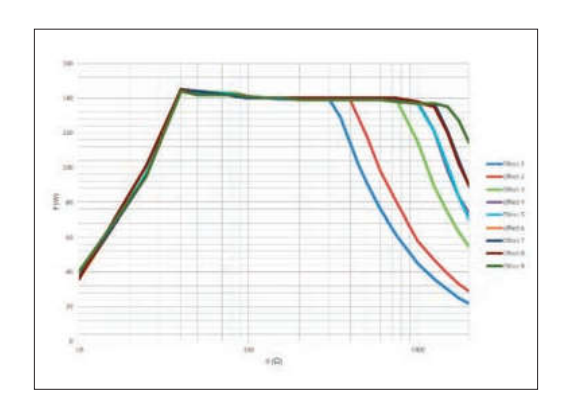

# Messung an ohmschen Widerständen

 $\bullet\,$  Diagramm Ausgangsleistung P [W] als Funktion des Lastwiderstandes R [Ω] bei der Einstellung »Unipolares Schneiden Standard« = 150 W

## Measurement at ohmic resistances

• Diagram of power output  $P[M]$  as a function of the load resistance R  $[Ω]$  for the setting 'Unipolar Cutting Standard' = 150 W

## Medición en resistencias óhmicas

• Diagrama de la potencia de salida P MI como función de resistencia de carga R [Ω] para el ajuste "Corte unipolar Estándar" = 150 W

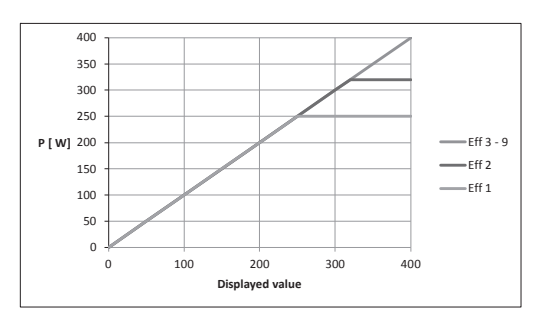

- Diagramm Ausgangsleistung P [W] als Funktion der »Unipolares Schneiden Standard«-Einstellung. Bemessungs-Lastwiderstand=200Ω
- Diagram of power output P [W] as a function of the setting 'Unipolar Cutting Standard'. Rated load resistance = 200 Q
- Diagrama de la potencia de salida P [W] como función del ajuste "Corte unipolar Estándar". Resistencia de carga nominal = 200 Ω

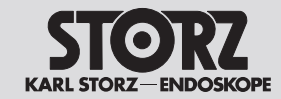

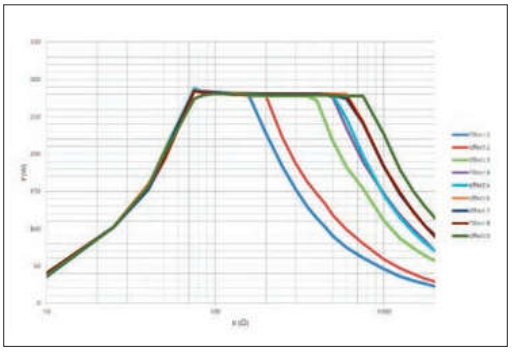

### Messung an ohmschen Widerständen

• Diagramm Ausgangsleistung P [W] als Funktion des Lastwiderstandes R [Ω] bei der Einstellung »Unipolares Schneiden Standard« = 300 W

### Measurement at ohmic resistances

• Diagram of power output P [W] as a function of the load resistance R  $[Ω]$  for the setting 'Unipolar Cutting Standard' = 300 W

#### Medición en resistencias óhmicas

• Diagrama de la potencia de salida P [W] como función de resistencia de carga R [Ω] para el ajuste "Corte unipolar Estándar" = 300 W

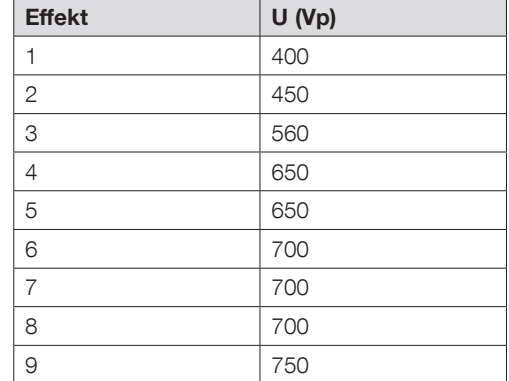

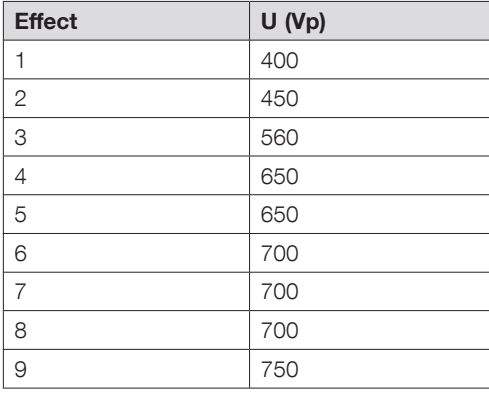

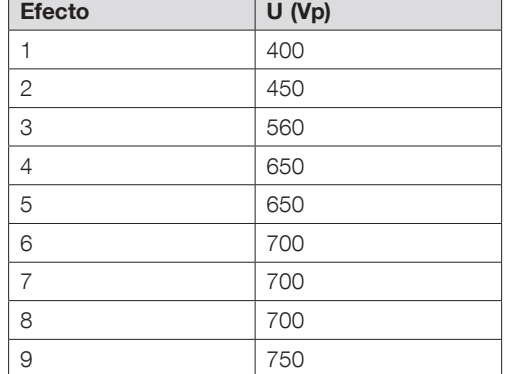

- Tabelle HF-Ausgangsspannung U [Vp] als Funktion der »Unipolares Schneiden Standard« Einstellung (Leerlauf)
- Table of HF output voltage U [Vp] as a function of the setting 'Unipolar Cutting Standard' (idle mode)
- Tabla de la tensión de salida de AFU [Vp] como función del ajuste "Corte unipolar Standard" (sin carga)

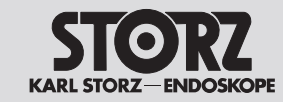

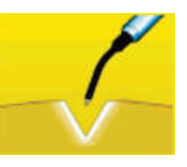

Unipolares Schneiden – Mikro

Unipolar cutting – Micro

Corte unipolar – Micro

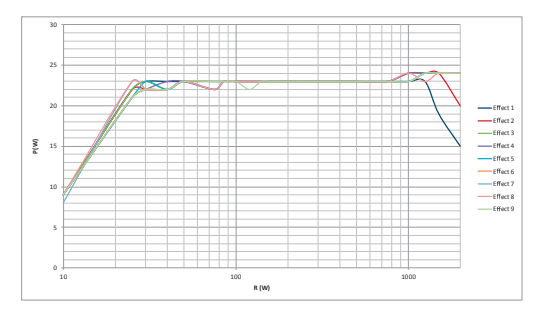

# Messung an ohmschen Widerständen

Diagramm Ausgangsleistung P [W] als Funktion des Lastwiderstandes R [Ω] bei der Einstellung »Unipolares Schneiden Mikro« = 25 W

# Measurement at ohmic resistances

Diagram of power output P [W] as a function of the load resistance R [Ω] for the setting 'Unipolar Cutting Micro' =  $25 W$ 

## Medición en resistencias óhmicas

Diagrama de la potencia de salida P [W] como función de resistencia de carga R [Ω] para el ajuste "Corte unipolar Micro" = 25 W

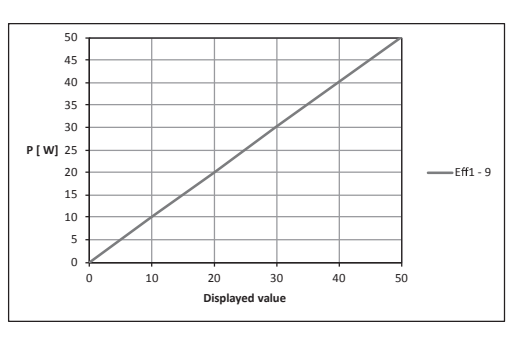

- Diagramm Ausgangsleistung P [W] als Funktion der »Unipolares Schneiden Mikro«-Einstellung. Bemessungs-Lastwiderstand=500Ω
- Diagram of power output P [W] as a function of the setting 'Unipolar Cutting Micro'. Rated load resistance = 500 Q
- Diagrama de la potencia de salida P [W] como función del ajuste "Corte unipolar Micro". Resistencia de carga nominal = 500 Ω

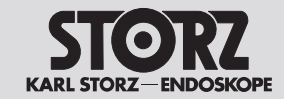

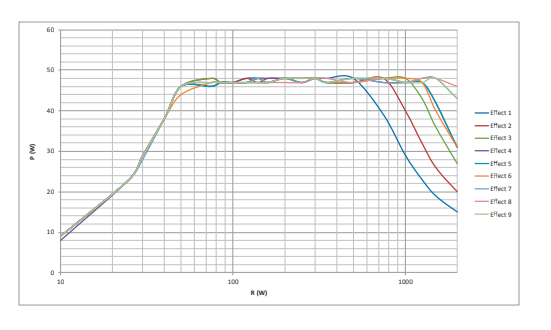

## Messung an ohmschen Widerständen

• Diagramm Ausgangsleistung P [W] als Funktion des Lastwiderstandes R [Ω] bei der Einstellung we Exermise standard in <sub>[11]</sub> sender Em-<br>»Unipolares Schneiden Mikro« = 50 W

# Measurement at ohmic resistances

 $\bullet$  Diagram of power output P [W] as a function of the load resistance R [Ω] for the setting 'Unipolar Cutting Micro' = 50 W

## Medición en resistencias óhmicas

• Diagrama de la potencia de salida P [W] como función de resistencia de carga R [Ω] para el ajuste "Corte unipolar Micro" = 50 W

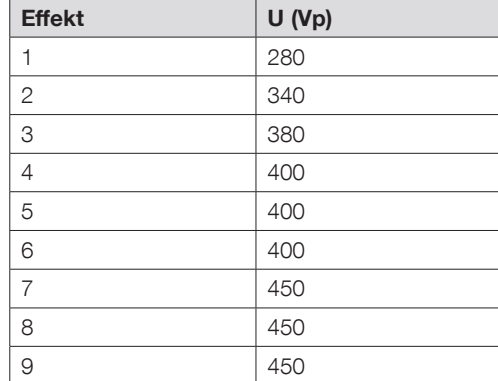

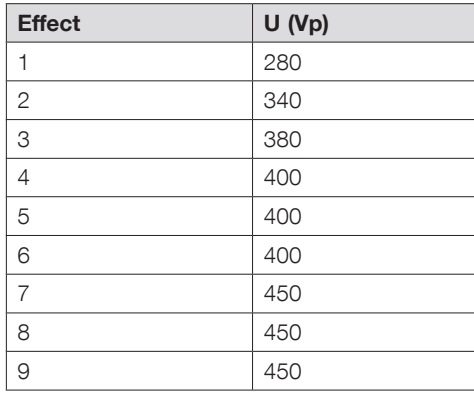

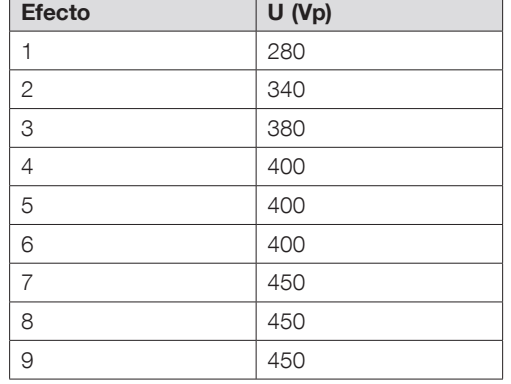

• Tabelle HF-Ausgangsspannung U [Vp] als Funktion der »Unipolares Schneiden Mikro« Einstellung (Leerlauf)

• Table of HF output voltage U [Vp] as a function of the setting 'Unipolar Cutting Micro' (idle mode)

• Tabla de la tensión de salida de AFU [Vp] comofuncióndelajuste"CorteunipolarMicro" (sin carga)

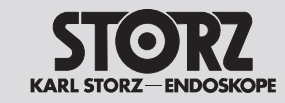

# Technical data

Datos técnicos

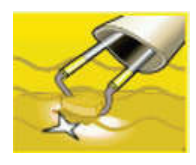

Unipolares Schneiden – Resektion

Unipolar cutting – Resection

Corte unipolar – Resección

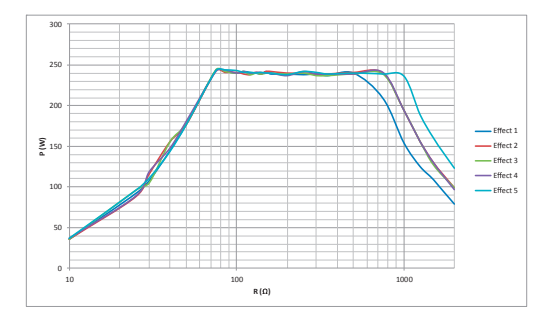

## Messung an ohmschen Widerständen

• Diagramm Ausgangsleistung P [W] als Funktion des Lastwiderstandes R [Ω] bei der Einstellung »Unipolares Schneiden Resektion«

#### Measurement at ohmic resistances

• Diagram of power output P [W] as a function of the load resistance R  $[Ω]$  for the setting 'Unipolar Cutting Resection'

#### Medición en resistencias óhmicas

• Diagrama de la potencia de salida P [W] como función de resistencia de carga R [Ω] para el ajuste "Corte unipolar Resección"

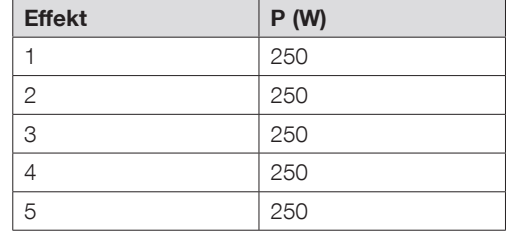

»Unipolares Schneiden Resektion«-Einstellung. Bemessungs-Lastwiderstand=500Ω

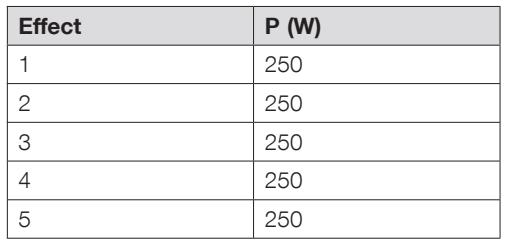

• Tabelle Ausgangsleistung P [W] als Funktion der  $\bullet$  Table of power output P [W] as a function of the setting 'Unipolar Cutting Resection'. Rated load resistance =  $500 \Omega$ 

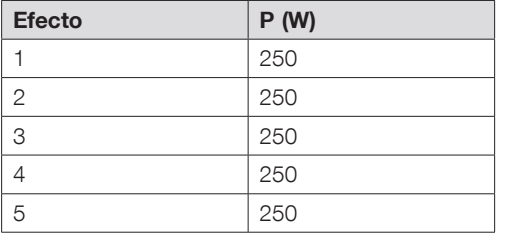

• Tabla de la potencia de salida P [W] como función del ajuste "Corte unipolar Resección". Resistencia de carga nominal = 500 Ω

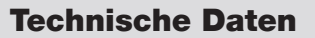

# Technical data

of the

Datos técnicos

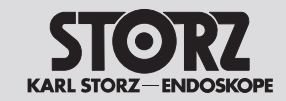

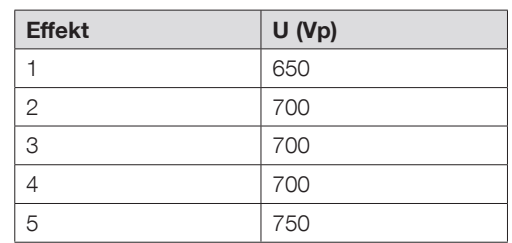

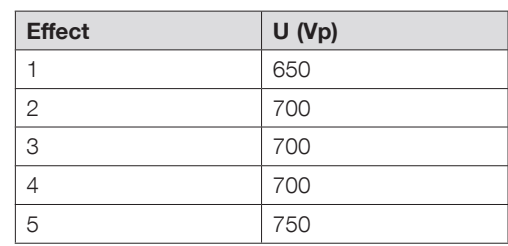

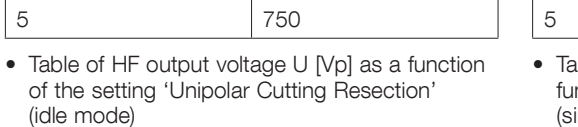

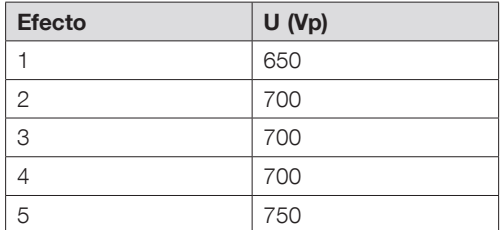

• Tabelle HF-Ausgangsspannung U [Vp] als Funktion der »Unipolares Schneiden Resektion« Einstellung (Leerlauf)

 $\bullet$  Tabla de la tensión de salida de AF U [Vp] como función del ajuste "Corte unipolar Resección" (sin carga)

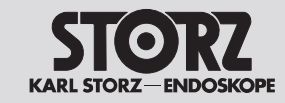

Datos técnicos

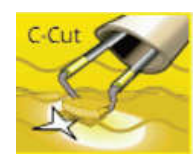

Unipolares Schneiden – Resektion C-Cut®

Unipolar cutting – Resection C-Cut®

Corte unipolar – Resección C-Cut®

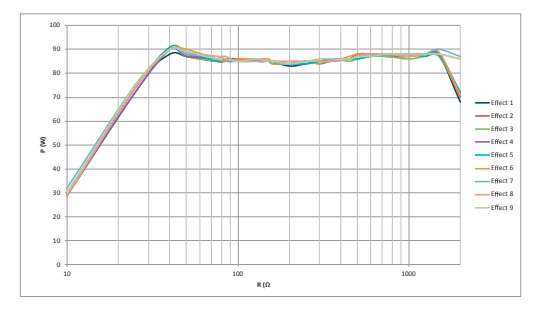

# Messung an ohmschen Widerständen

• Diagramm Ausgangsleistung P [W] als Funktion des Lastwiderstandes R [Ω] bei der Einstellung »Unipolares Schneiden Resektion C-Cut®«  $= 100 W$ 

## Measurement at ohmic resistances

• Diagram of power output  $P[M]$  as a function of the load resistance R  $[Ω]$  for the setting 'Unipolar Cutting Resection C-Cut®'=100 W

## Medición en resistencias óhmicas

• Diagrama de la potencia de salida P [W] como función de resistencia de carga R [Ω] para el ajuste "Corte unipolar Resección C-Cut<sup>®</sup>"  $= 100 W$ 

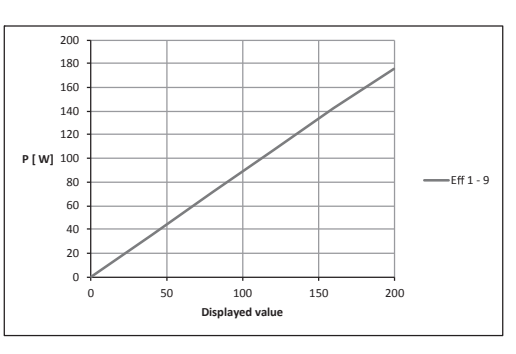

• Diagramm Ausgangsleistung P [W] als Funktion der »Unipolares Schneiden Resektion C-Cut®«- Einstellung.

Bemessungs-Lastwiderstand= 500Ω

- Diagram of power output P [W] as a function of the setting 'Unipolar Cutting Resection C-Cut®'. Rated load resistance = 500 Q
- Diagrama de la potencia de salida P [W] como función del ajuste "Corte unipolar Resección C-Cut®". Resistencia de carga nominal = 500 Ω

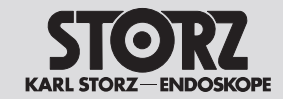

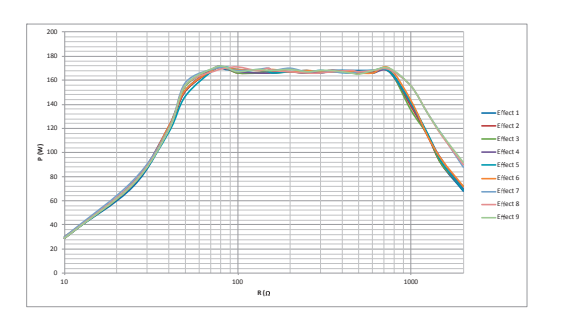

## Messung an ohmschen Widerständen

• Diagramm Ausgangsleistung P [W] als Funktion des Lastwiderstandes R [Ω] bei der Einstellung »Unipolares Schneiden Resektion C-Cut®«  $= 200 W$ 

# Measurement at ohmic resistances

 $\bullet$  Diagram of power output P [W] as a function of the load resistance R  $[Ω]$  for the setting 'Unipolar Cutting Resection C-Cut®'=200W

## Medición en resistencias óhmicas

• Diagrama de la potencia de salida P [W] como función de resistencia de carga R [Ω] para el aiuste "Corte unipolar Resección C-Cut<sup>®</sup>"  $= 200 W$ 

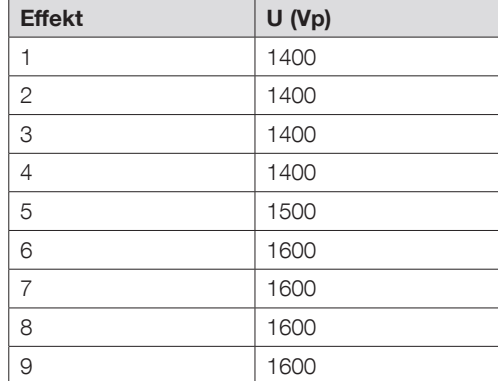

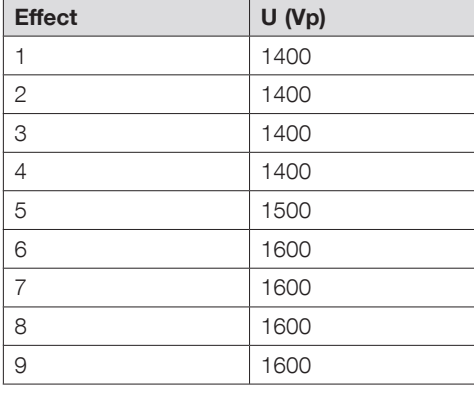

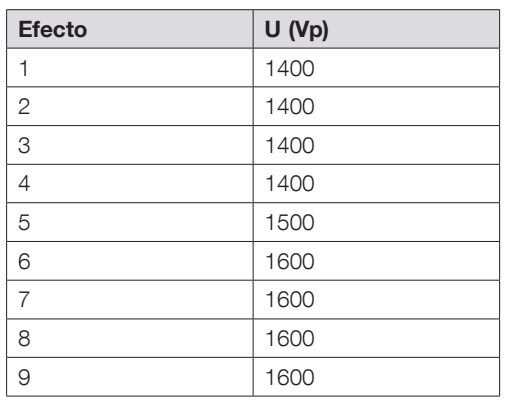

• Tabelle HF-Ausgangsspannung U [Vp] als Funktion der »Unipolares Schneiden Resektion C-Cut®« Einstellung (Leerlauf)

• Table of HF output voltage U [Vp] as a function of the setting 'Unipolar Cutting Resection C-Cut®' (idle mode)

• Tabla de la tensión de salida de AFU [Vp] como funcióndelajuste"CorteunipolarResección C-Cut®" (sin carga)

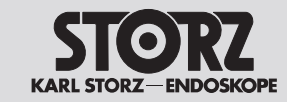

**Technische Daten Communisties de Technical data musical Datos técnicos** 

# Technical data

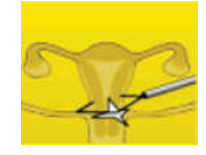

Unipolares Schneiden – SupraLoop

Unipolar cutting – SupraLoop

Corte unipolar – SupraLoop

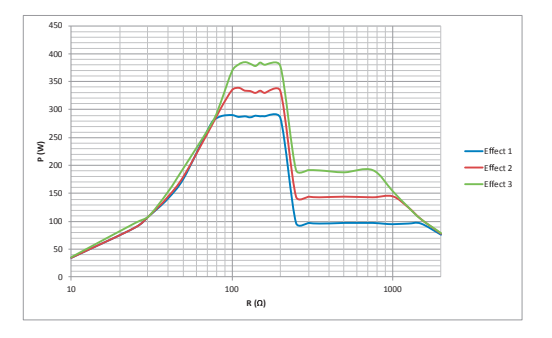

# Messung an ohmschen Widerständen

 $\bullet\,$  Diagramm Ausgangsleistung P [W] als Funktion des Lastwiderstandes R [Ω] bei der Einstellung »Unipolares Schneiden SupraLoop«

# Measurement at ohmic resistances

• Diagram of power output P [W] as a function of the load resistance R [Ω] for the setting 'Unipolar Cutting SupraLoop'

## Medición en resistencias óhmicas

• Diagrama de la potencia de salida P MI como función de resistencia de carga R [Ω] para el ajuste "Corte unipolar SupraLoop"

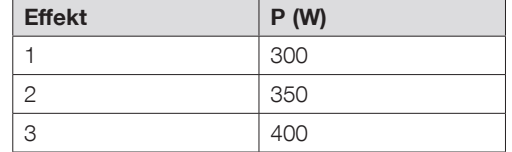

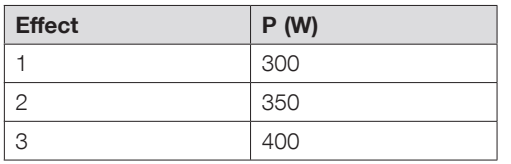

• Tabelle Ausgangsleistung P [W] als Funktion der »Unipolares Schneiden SupraLoop«-Einstellung. Bemessungs-Lastwiderstand=100Ω  $\bullet$  Table of power output P [W] as a function of the setting 'Unipolar Cutting SupraLoop'. Rated load resistance =  $100\Omega$ 

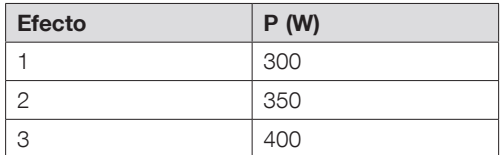

• Tabla de la potencia de salida P [W] como función del ajuste "Corte unipolar SupraLoop". Resistencia de carga nominal = 100 Ω

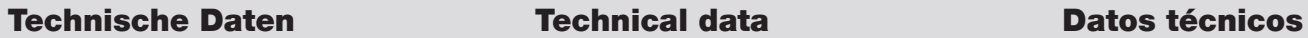

# Technical data

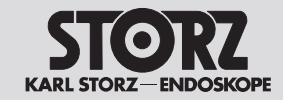

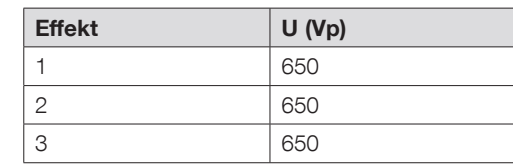

SupraLoop« Einstellung (Leerlauf)

• Tabelle HF-Ausgangsspannung U [Vp] als Funktion der »Unipolares Schneiden

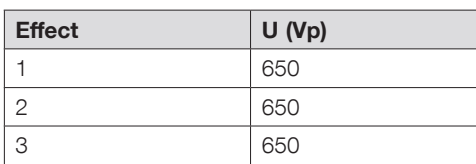

• Table of HF output voltage U [Vp] as a function of the setting 'Unipolar Cutting SupraLoop' (idle mode)

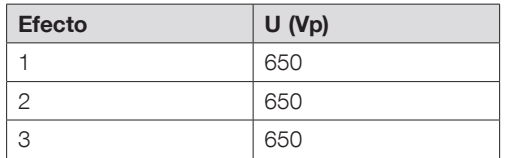

• Tabla de la tensión de salida de AFU [Vp] como función del ajuste "Corte unipolar SupraLoop" (sin carga)

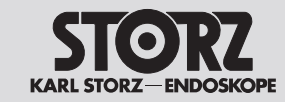

# Technical data

Datos técnicos

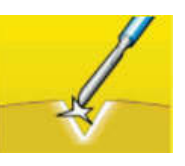

Unipolares Schneiden – Trocken

Unipolar cutting – Dry

Corte unipolar – Seco

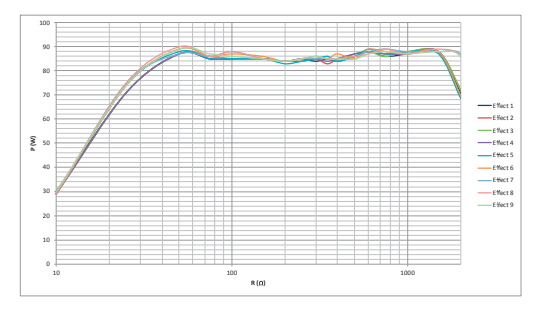

# Messung an ohmschen Widerständen

• Diagramm Ausgangsleistung P [W] als Funktion des Lastwiderstandes R [Ω] bei der Einstellung »Unipolares Schneiden Trocken« = 100 W

# Measurement at ohmic resistances

• Diagram of power output  $P[M]$  as a function of the load resistance R [Ω] for the setting 'Unipolar Cutting  $Dry' = 100 W$ 

#### Medición en resistencias óhmicas

• Diagrama de la potencia de salida P [W] como función de resistencia de carga R [Ω] para el ajuste "Corte unipolar Seco" =  $100 W$ 

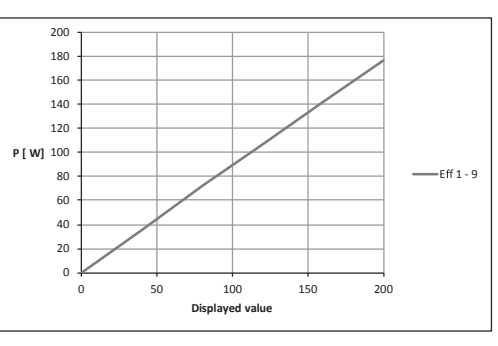

- Diagramm Ausgangsleistung P [W] als Funktion der »Unipolares Schneiden Trocken«-Einstellung. Bemessungs-Lastwiderstand= 500Ω
- Diagram of power output P [W] as a function of the setting 'Unipolar Cutting Dry'. Rated load resistance =  $500\Omega$
- Diagrama de la potencia de salida P [W] como función del ajuste "Corte unipolar Seco". Resistencia de carga nominal = 500 Ω
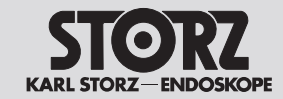

# Technical data

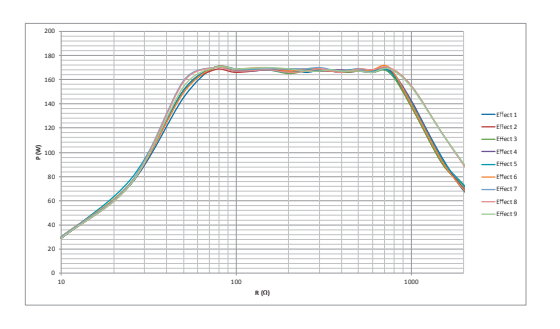

#### Messung an ohmschen Widerständen

• Diagramm Ausgangsleistung P [W] als Funktion des Lastwiderstandes R [Ω] bei der Einstellung »Unipolares Schneiden Trocken« = 200 W

# Measurement at ohmic resistances

 $\bullet$  Diagram of power output P [W] as a function of the load resistance R  $[Ω]$  for the setting  $'$ Unipolar Cutting Dry' = 200 W

#### Medición en resistencias óhmicas

• Diagrama de la potencia de salida P [W] como función de resistencia de carga R [Ω] para el ajuste "Corte unipolar Seco" = 200 W

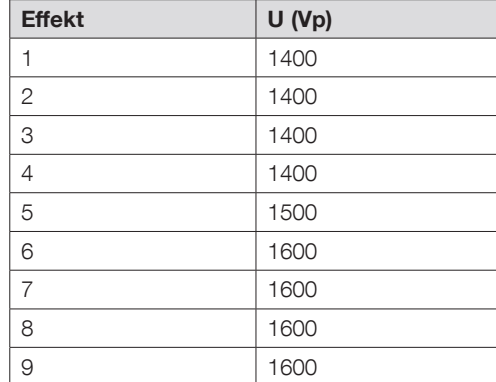

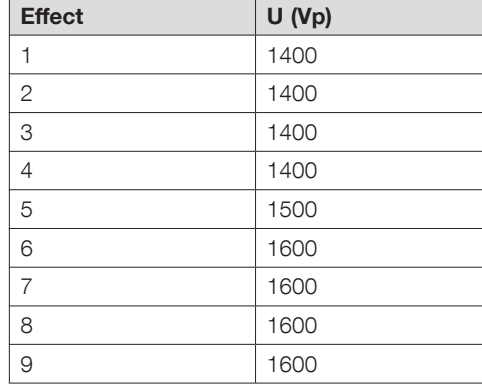

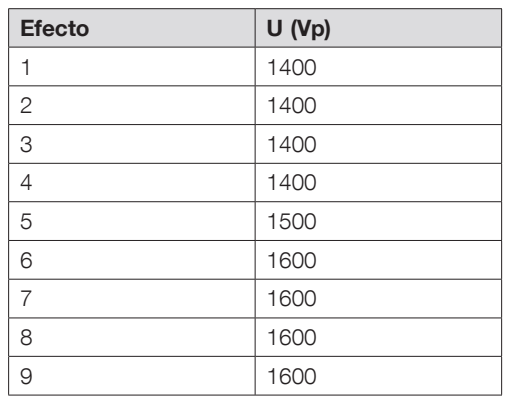

- Tabelle HF-Ausgangsspannung U [Vp] als Funktion der »Unipolares Schneiden Trocken« Einstellung (Leerlauf)
- Table of HF output voltage U [Vp] as a function of the setting 'Unipolar Cutting Dry' (idle mode)
- Tabla de la tensión de salida de AFU [Vp] como función del ajuste "Corte unipolar Seco" (sin carga)

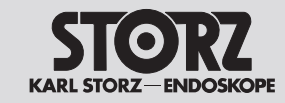

Datos técnicos

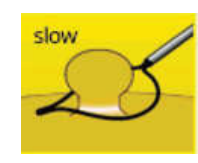

Unipolares Schneiden – Gastro Loop 1

Unipolar cutting – Gastro Loop 1

Corte unipolar – Gastro Loop 1

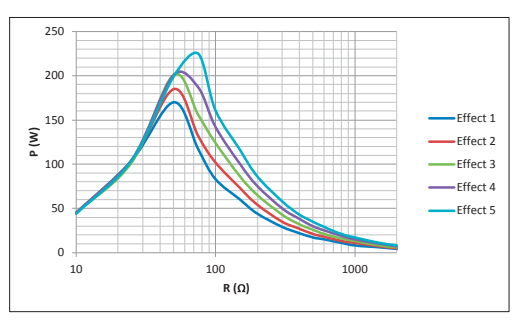

# Messung an ohmschen Widerständen

• Diagramm Ausgangsleistung P [W] als Funktion des Lastwiderstandes R [Ω] bei der Einstellung »Unipolares Schneiden Gastro Loop 1« Coag-Phase

### Measurement at ohmic resistances

• Diagram of power output  $P[M]$  as a function of the load resistance R  $[Ω]$  for the setting 'Unipolar Cutting Gastro Loop 1' coag phase

#### Medición en resistencias óhmicas

• Diagrama de la potencia de salida P [W] como función de resistencia de carga R [Ω] para el ajuste "Corte unipolar Gastro Loop 1" Fase Coag

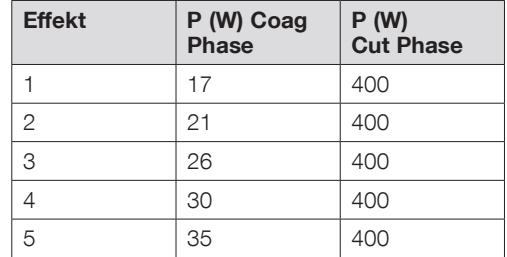

• Tabelle Ausgangsleistung P [W] als Funktion der Einstellung »Unipolares Schneiden Gastro Loop 1«. Bemessungs-Lastwiderstand = 500 Ω

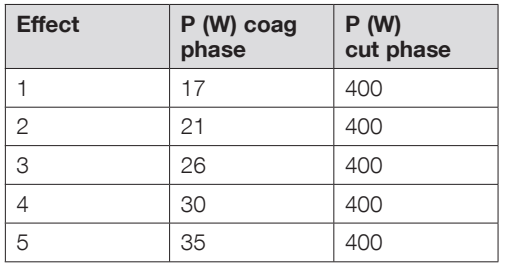

• Table of power output  $P[M]$  as a function of the setting 'Unipolar Cutting Gastro Loop 1'. Rated load resistance = 500 Q

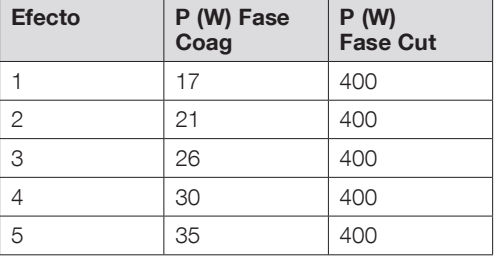

• Tabla de la potencia de salida P MI como función del ajuste "Corte unipolar Gastro Loop 1". Resistencia de carga nominal = 500 Ω

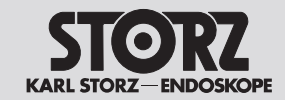

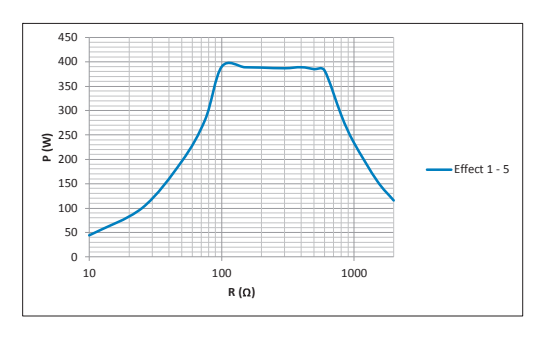

### Messung an ohmschen Widerständen

• Diagramm Ausgangsleistung P [W] als Funktion des Lastwiderstandes R [Ω] bei der Einstellung »Unipolares Schneiden Gastro Loop 1« Cut-Phase

# Measurement at ohmic resistances

• Diagram of power output  $P[M]$  as a function of the load resistance R  $[Ω]$  for the setting 'Unipolar Cutting Gastro Loop 1' cut phase

#### Medición en resistencias óhmicas

• Diagrama de la potencia de salida P [W] como función de resistencia de carga R [Ω] para el aiuste "Corte unipolar Gastro Loop 1" Fase Cut

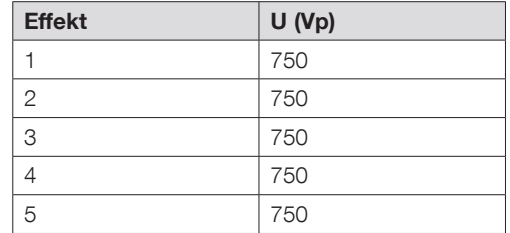

• Tabelle HF-Ausgangsspannung U [Vp] als Funktion der Einstellung »Unipolares Schneiden Gastro Loop 1« (Leerlauf)

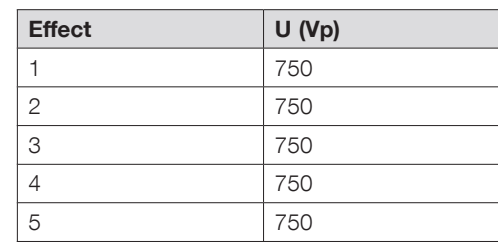

• Table of HF output voltage U [Vp] as a function of the setting 'Unipolar Cutting Gastro Loop 1' (idle mode)

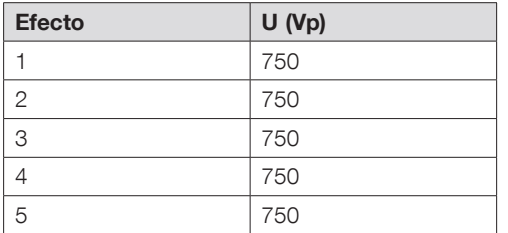

• Tabla de la tensión de salida de AFU [Vp] como función del ajuste "Corte unipolar Gastro Loop 1" (sin carga)

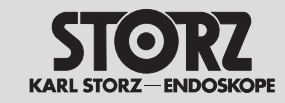

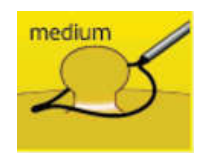

Unipolares Schneiden – Gastro Loop 2

Unipolar cutting – Gastro Loop 2

Corte unipolar – Gastro Loop 2

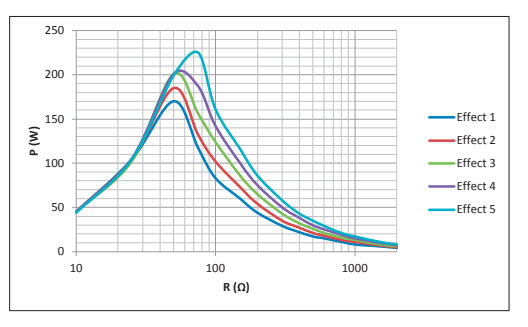

# Messung an ohmschen Widerständen

• Diagramm Ausgangsleistung P [W] als Funktion des Lastwiderstandes R [Ω] bei der Einstellung »Unipolares Schneiden Gastro Loop 2« Coag-Phase

# Measurement at ohmic resistances

• Diagram of power output  $P[M]$  as a function of the load resistance R  $[Ω]$  for the setting 'Unipolar Cutting Gastro Loop 2' coag phase

#### Medición en resistencias óhmicas

• Diagrama de la potencia de salida P [W] como función de resistencia de carga R [Ω] para el ajuste "Corte unipolar Gastro Loop 2" Fase Coag

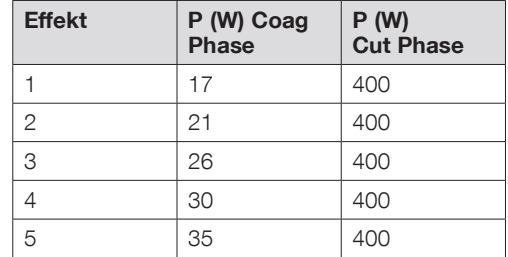

• Tabelle Ausgangsleistung P [W] als Funktion der Einstellung »Unipolares Schneiden Gastro Loop 2«. Bemessungs-Lastwiderstand = 500 Ω

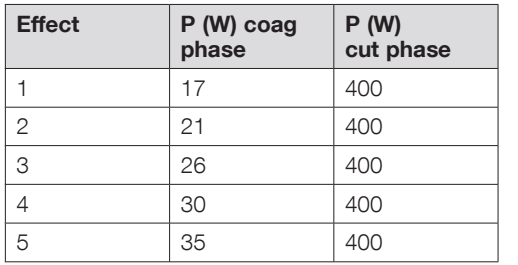

• Table of power output  $P[W]$  as a function of the setting 'Unipolar Cutting Gastro Loop 2'. Rated load resistance = 500 Q

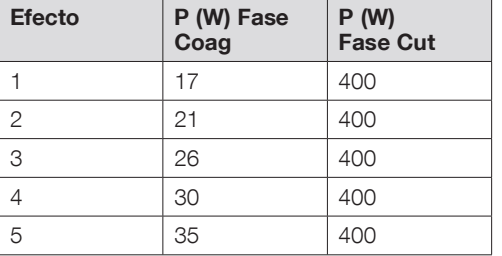

• Tabla de la potencia de salida P MI como función del ajuste "Corte unipolar Gastro Loop 2". Resistencia de carga nominal = 500 Ω

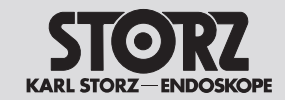

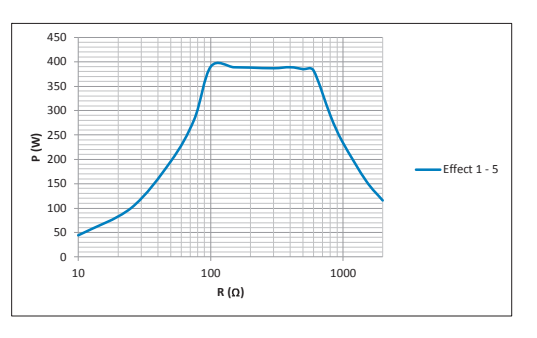

#### Messung an ohmschen Widerständen

• Diagramm Ausgangsleistung P [W] als Funktion des Lastwiderstandes R [Ω] bei der Einstellung »Unipolares Schneiden Gastro Loop 2« Cut-Phase

# Measurement at ohmic resistances

 $\bullet$  Diagram of power output P [W] as a function of the load resistance R  $[Ω]$  for the setting 'Unipolar Cutting Gastro Loop 2' cut phase

#### Medición en resistencias óhmicas

• Diagrama de la potencia de salida P [W] como función de resistencia de carga R [Ω] para el ajuste "Corte unipolar Gastro Loop 2" Fase Cut

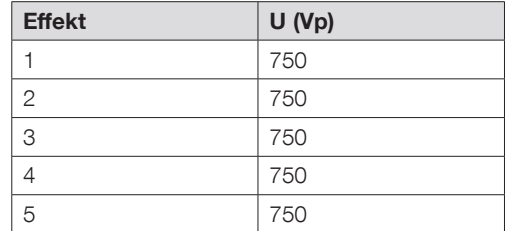

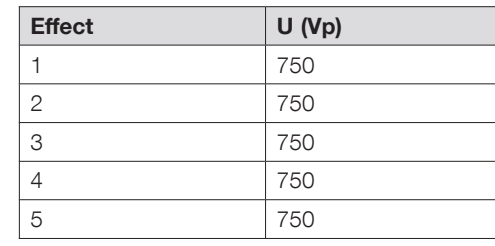

- Tabelle HF-Ausgangsspannung U [Vp] als Funktion der Einstellung »Unipolares Schneiden Gastro Loop 2« (Leerlauf)
- Table of HF output voltage U [Vp] as a function of the setting 'Unipolar Cutting Gastro Loop 2' (idle mode)

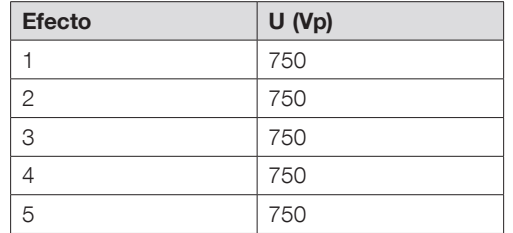

• Tabla de la tensión de salida de AFU [Vp] como función del ajuste "Corte unipolar Gastro Loop 2" (sin carga)

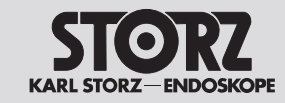

Datos técnicos

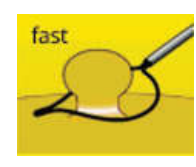

Unipolares Schneiden – Gastro Loop 3

Unipolar cutting – Gastro Loop 3

Corte unipolar – Gastro Loop 3

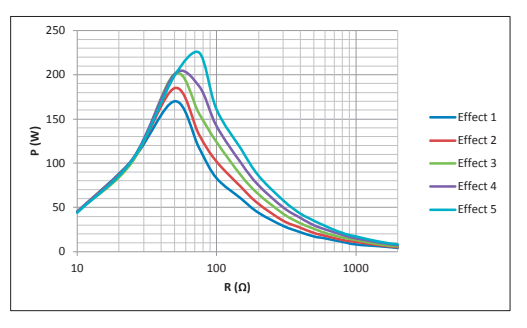

### Messung an ohmschen Widerständen

• Diagramm Ausgangsleistung P [W] als Funktion des Lastwiderstandes R [Ω] bei der Einstellung »Unipolares Schneiden Gastro Loop 3« Coag-Phase

### Measurement at ohmic resistances

• Diagram of power output  $P[M]$  as a function of the load resistance R  $[Ω]$  for the setting 'Unipolar Cutting Gastro Loop 3' coag phase

#### Medición en resistencias óhmicas

• Diagrama de la potencia de salida P [W] como función de resistencia de carga R [Ω] para el ajuste "Corte unipolar Gastro Loop 3" Fase Coag

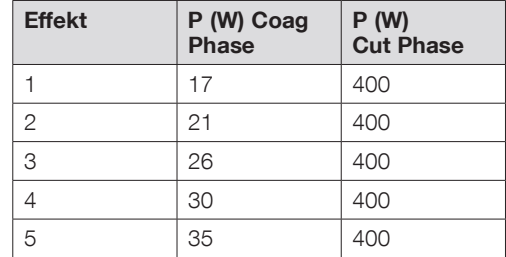

• Tabelle Ausgangsleistung P [W] als Funktion der Einstellung »Unipolares Schneiden Gastro Loop 3«. Bemessungs-Lastwiderstand = 500 Ω

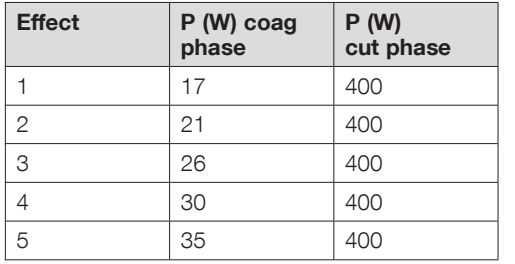

• Table of power output  $P[W]$  as a function of the setting 'Unipolar Cutting Gastro Loop 3'. Rated load resistance = 500 Q

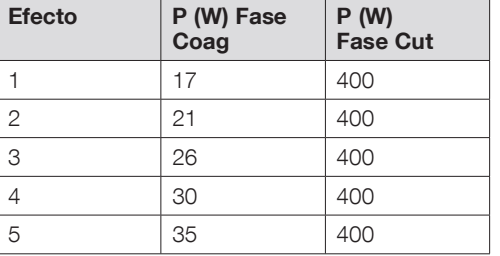

• Tabla de la potencia de salida P MI como función del ajuste "Corte unipolar Gastro Loop 3". Resistencia de carga nominal = 500 Ω

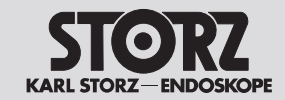

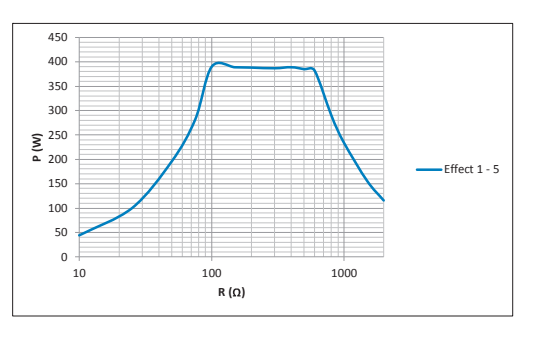

#### Messung an ohmschen Widerständen

• Diagramm Ausgangsleistung P [W] als Funktion des Lastwiderstandes R [Ω] bei der Einstellung »Unipolares Schneiden Gastro Loop 3« Cut-Phase

# Measurement at ohmic resistances

 $\bullet$  Diagram of power output P [W] as a function of the load resistance R  $[Ω]$  for the setting 'Unipolar Cutting Gastro Loop 3' cut phase

#### Medición en resistencias óhmicas

• Diagrama de la potencia de salida P [W] como función de resistencia de carga R [Ω] para el aiuste "Corte unipolar Gastro Loop 3" Fase Cut

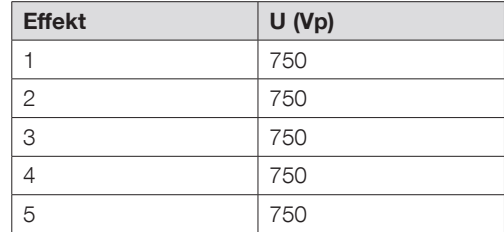

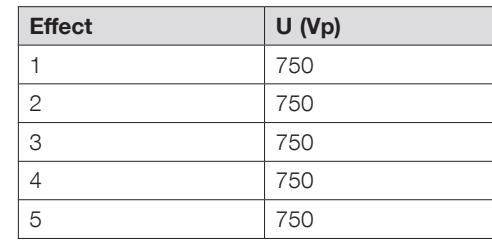

- Tabelle HF-Ausgangsspannung U [Vp] als Funktion der Einstellung »Unipolares Schneiden Gastro Loop 3« (Leerlauf)
- Table of HF output voltage U [Vp] as a function of the setting 'Unipolar Cutting Gastro Loop 3' (idle mode)

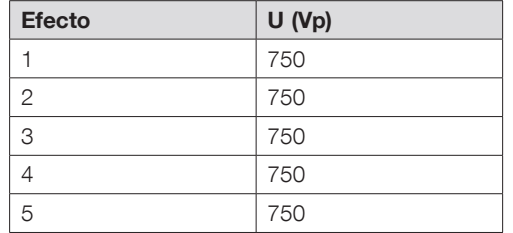

• Tabla de la tensión de salida de AFU [Vp] como función del ajuste "Corte unipolar Gastro Loop 3" (sin carga)

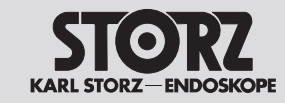

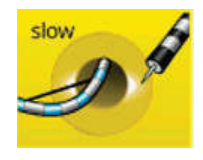

Unipolares Schneiden – Gastro Knife 1

Unipolar cutting – Gastro Knife 1

Corte unipolar – Gastro Knife 1

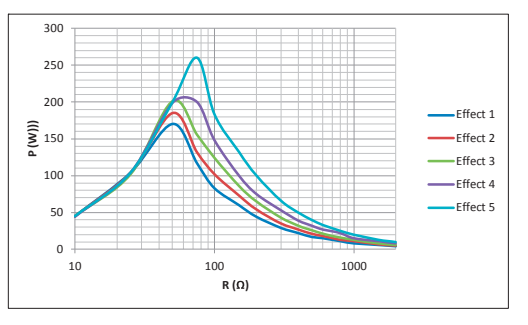

# Messung an ohmschen Widerständen

• Diagramm Ausgangsleistung P [W] als Funktion des Lastwiderstandes R [Ω] bei der Einstellung »Unipolares Schneiden Gastro Knife 1« Coag-Phase

### Measurement at ohmic resistances

• Diagram of power output  $P[M]$  as a function of the load resistance R  $[Ω]$  for the setting 'Unipolar Cutting Gastro Knife 1' coag phase

#### Medición en resistencias óhmicas

• Diagrama de la potencia de salida P [W] como función de resistencia de carga R [Ω] para el ajuste "Corte unipolar Gastro Knife 1" Fase Coag

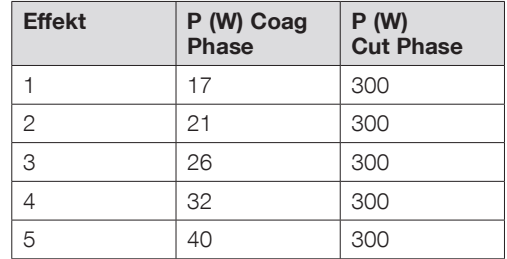

• Tabelle Ausgangsleistung P [W] als Funktion der Einstellung »Unipolares Schneiden Gastro Knife 1«. Bemessungs-Lastwiderstand = 500 Ω

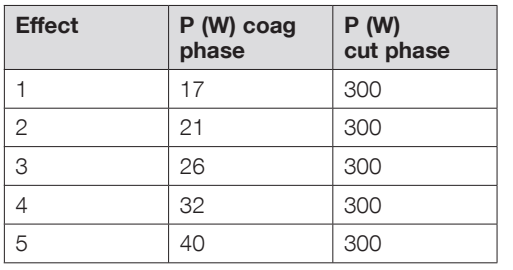

• Table of output power  $P[W]$  as a function of the setting 'Unipolar Cutting Gastro Knife 1'. Rated load resistance = 500 Q

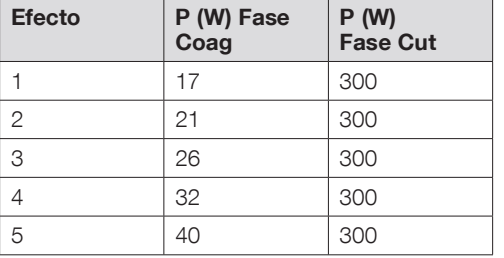

• Tabla de la potencia de salida P MI como función del ajuste "Corte unipolar Gastro Knife 1". Resistencia de carga nominal = 500 Ω

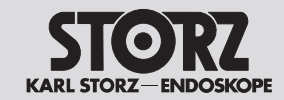

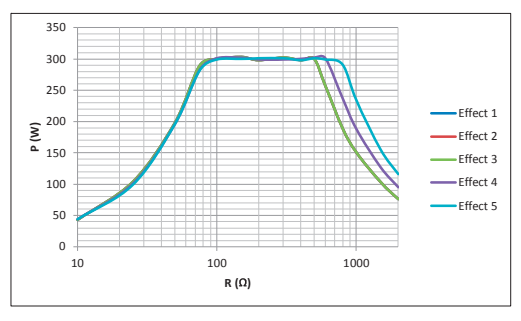

#### Messung an ohmschen Widerständen

• Diagramm Ausgangsleistung P [W] als Funktion des Lastwiderstandes R [Ω] bei der Einstellung »Unipolares Schneiden Gastro Knife 1« Cut-Phase

#### Measurement at ohmic resistances

• Diagram of power output P [W] as a function of the load resistance  $R[\Omega]$  for the setting 'Unipolar Cutting Gastro Knife 1' cut phase

#### Medición en resistencias óhmicas

• Diagrama de la potencia de salida P [W] como función de resistencia de carga R [Ω] para el ajuste "Corte unipolar Gastro Knife 1" Fase Cut

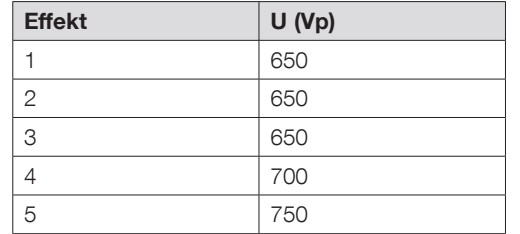

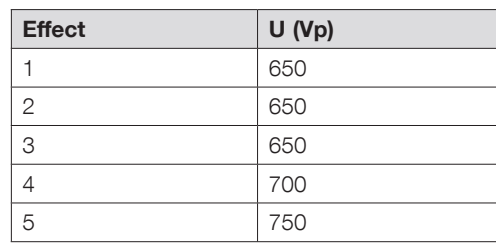

- Tabelle HF-Ausgangsspannung U [Vp] als Funktion der Einstellung »Unipolares Schneiden Gastro Knife 1« (Leerlauf)
- Table of HF output voltage U [Vp] as a function of the setting 'Unipolar Cutting Gastro Knife 1' (idle mode)

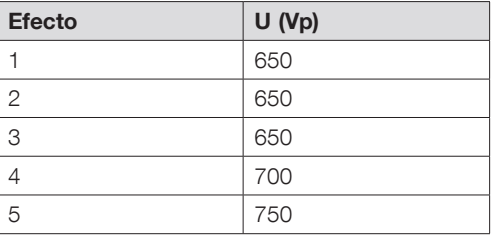

• Tabla de la tensión de salida de AFU [Vp] como función del ajuste "Corte unipolar Gastro Knife 1" (sin carga)

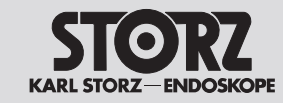

Datos técnicos

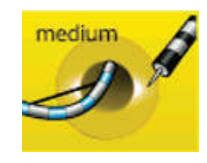

Unipolares Schneiden – Gastro Knife 2

Unipolar cutting – Gastro Knife 2

Corte unipolar – Gastro Knife 2

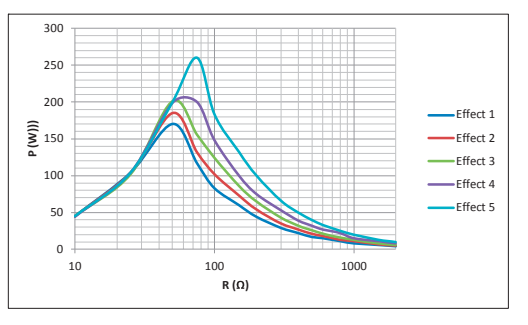

# Messung an ohmschen Widerständen

• Diagramm Ausgangsleistung P [W] als Funktion des Lastwiderstandes R [Ω] bei der Einstellung »Unipolares Schneiden Gastro Knife 2« Coag-Phase

### Measurement at ohmic resistances

• Diagram of power output  $P[M]$  as a function of the load resistance R  $[Ω]$  for the setting 'Unipolar Cutting Gastro Knife 2' coag phase

#### Medición en resistencias óhmicas

• Diagrama de la potencia de salida P [W] como función de resistencia de carga R [Ω] para el ajuste "Corte unipolar Gastro Knife 2" Fase Coag

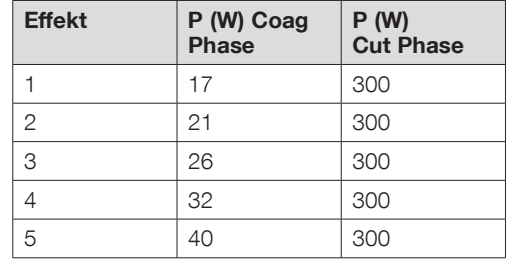

• Tabelle Ausgangsleistung P [W] als Funktion der Einstellung »Unipolares Schneiden Gastro Knife 2«. Bemessungs-Lastwiderstand = 500 Ω

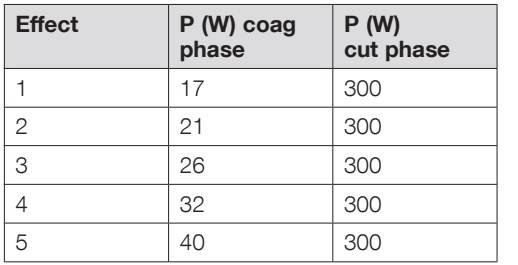

• Table of output power  $P[W]$  as a function of the setting 'Unipolar Cutting Gastro Knife 2'. Rated load resistance = 500 Q

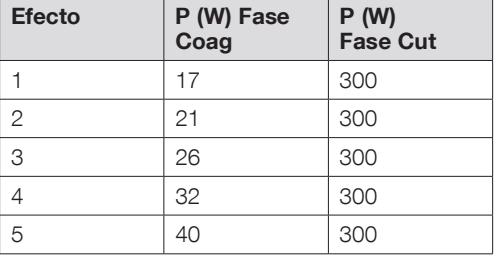

• Tabla de la potencia de salida P MI como función del ajuste "Corte unipolar Gastro Knife 2". Resistencia de carga nominal = 500 Ω

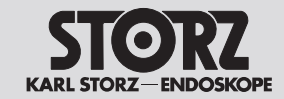

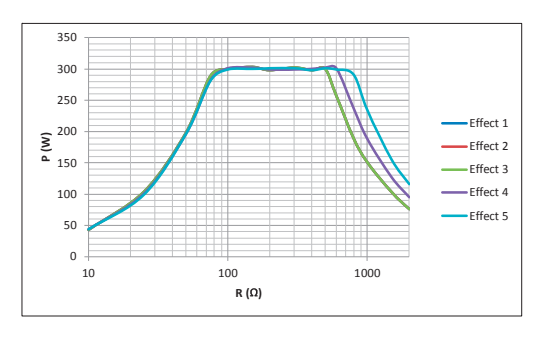

#### Messung an ohmschen Widerständen

Diagramm Ausgangsleistung P [W] als Funktion des Lastwiderstandes R Ω] bei der Einstellung »Unipolares Schneiden Gastro Knife 2« Cut-Phase

# Measurement at ohmic resistances

Diagram of power output P [W] as a function of the load resistance R [Ω] for the setting 'Unipolar Cutting Gastro Knife 2' cut phase

# Medición en resistencias óhmicas

Diagrama de la potencia de salida P [W] como función de resistencia de carga R [Ω] para el ajuste "Corte unipolar Gastro Knife 2" Fase Cut

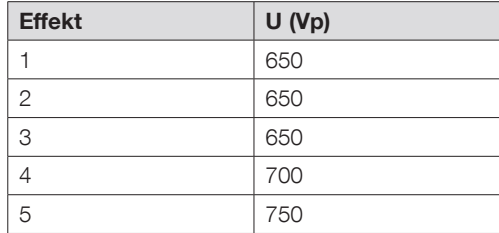

1 650 2 650 3 650 4 700 5 750

Effect  $\vert$  U (Vp)

• Table of HF output voltage U [Vp] as a function of the setting 'Unipolar Cutting Gastro Knife 2' (idle mode)

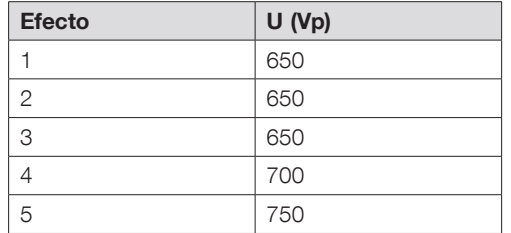

• Tabla de la tensión de salida de AFU [Vp] como función del ajuste "Corte unipolar Gastro Knife 2" (sin carga)

• Tabelle HF-Ausgangsspannung U [Vp] als Funktion der Einstellung »Unipolares Schneiden Gastro Knife 2« (Leerlauf)

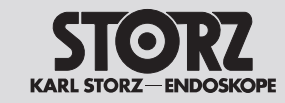

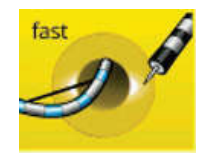

Unipolares Schneiden – Gastro Knife 3

Unipolar cutting – Gastro Knife 3

Corte unipolar – Gastro Knife 3

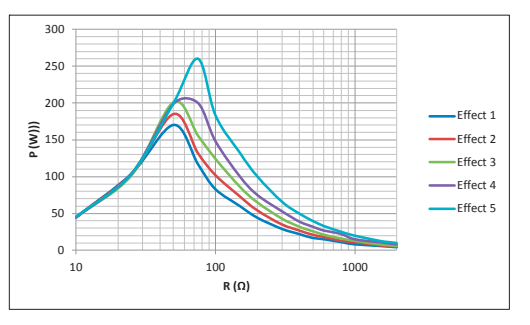

# Messung an ohmschen Widerständen

• Diagramm Ausgangsleistung P [W] als Funktion des Lastwiderstandes R [Ω] bei der Einstellung »Unipolares Schneiden Gastro Knife 3« Coag-Phase

# Measurement at ohmic resistances

• Diagram of power output  $P[M]$  as a function of the load resistance R  $[Ω]$  for the setting 'Unipolar Cutting Gastro Knife 3' coag phase

#### Medición en resistencias óhmicas

• Diagrama de la potencia de salida P [W] como función de resistencia de carga R [Ω] para el ajuste "Corte unipolar Gastro Knife 3" Fase Coag

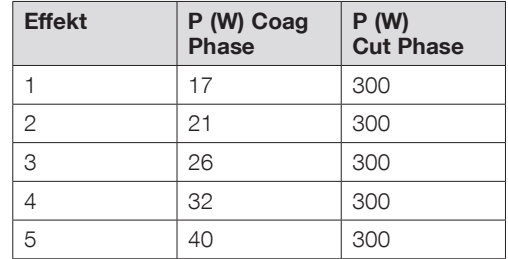

• Tabelle Ausgangsleistung P [W] als Funktion der Einstellung »Unipolares Schneiden Gastro Knife 3«. Bemessungs-Lastwiderstand = 500 Ω

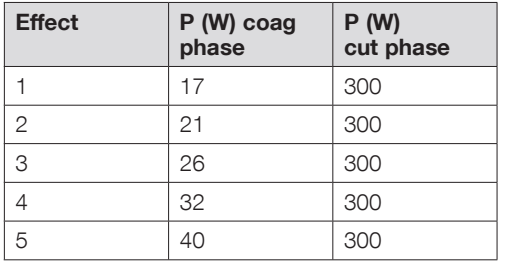

• Table of output power  $P[W]$  as a function of the setting 'Unipolar Cutting Gastro Knife 3'. Rated load resistance = 500 Q

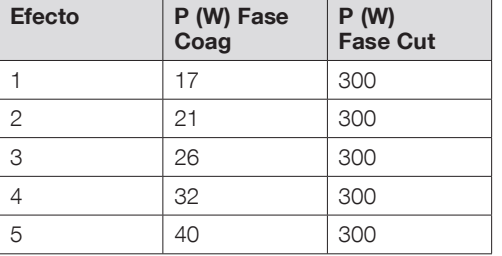

• Tabla de la potencia de salida P MI como función del ajuste "Corte unipolar Gastro Knife 3". Resistencia de carga nominal = 500 Ω

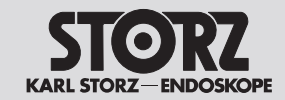

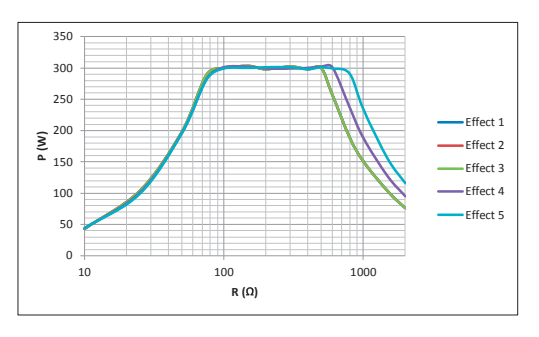

#### Messung an ohmschen Widerständen

• Diagramm Ausgangsleistung P [W] als Funktion des Lastwiderstandes R Ω] bei der Einstellung »Unipolares Schneiden Gastro Knife 3« Cut-Phase

# Measurement at ohmic resistances

 $\bullet$  Diagram of power output P [W] as a function of the load resistance R  $[Ω]$  for the setting 'Unipolar Cutting Gastro Knife 3' cut phase

#### Medición en resistencias óhmicas

• Diagrama de la potencia de salida P [W] como función de resistencia de carga R [Ω] para el ajuste "Corte unipolar Gastro Knife 3" Fase Cut

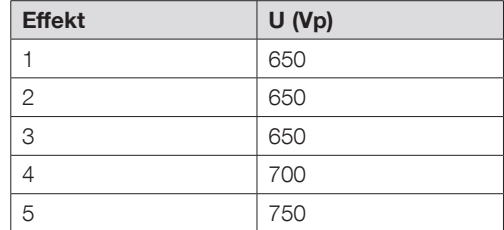

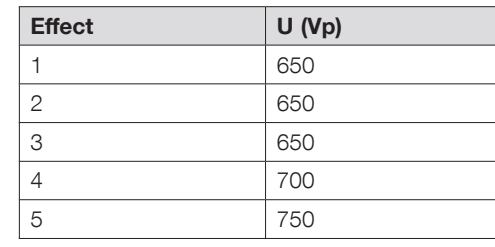

- Tabelle HF-Ausgangsspannung U [Vp] als Funktion der Einstellung »Unipolares Schneiden Gastro Knife 3« (Leerlauf)
- Table of HF output voltage U [Vp] as a function of the setting 'Unipolar Cutting Gastro Knife 3' (idle mode)

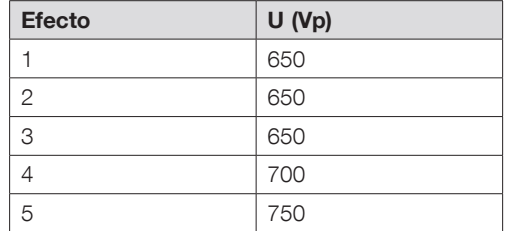

• Tabla de la tensión de salida de AFU [Vp] como función del ajuste "Corte unipolar Gastro Knife 3" (sin carga)

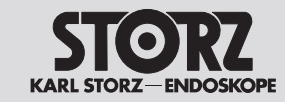

# Technical data

Datos técnicos

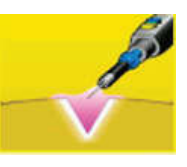

Unipolares Schneiden – Argon

Unipolar cutting – Argon

Corte unipolar – Argón

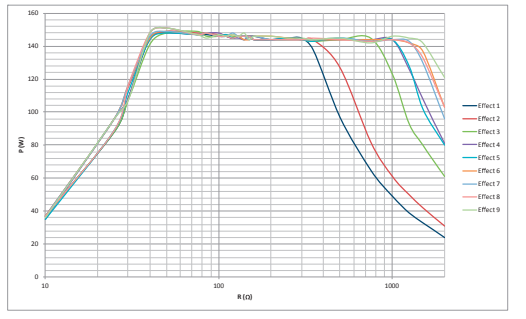

# Messung an ohmschen Widerständen

• Diagramm Ausgangsleistung P [W] als Funktion des Lastwiderstandes R [Ω] bei der Einstellung »Unipolares Schneiden Argon« = 150 W

#### Measurement at ohmic resistances

• Diagram of power output  $P[M]$  as a function of the load resistance R  $[Ω]$  for the setting 'Unipolar Cutting Argon' = 150 W

#### Medición en resistencias óhmicas

• Diagrama de la potencia de salida P [W] como función de resistencia de carga R [Ω] para el ajuste "Corte unipolar Argón" =  $150 W$ 

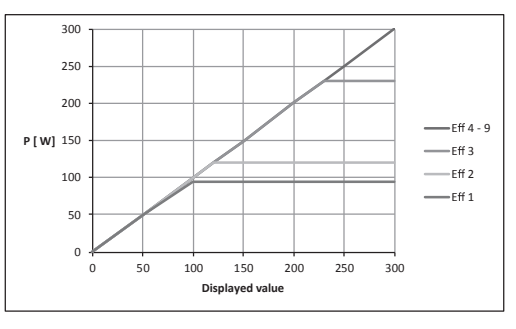

- Diagramm Ausgangsleistung P [W] als Funktion der »Unipolares Schneiden Argon«-Einstellung. Bemessungs-Lastwiderstand= 500Ω
- Diagram of power output  $P$  [W] as a function of the setting 'Unipolar Cutting Argon'. Rated load resistance =  $500\ \Omega$
- Diagrama de la potencia de salida P [W] como función del ajuste "Corte unipolar Argón". Resistencia de carga nominal = 500 Ω

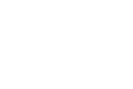

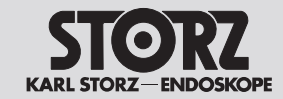

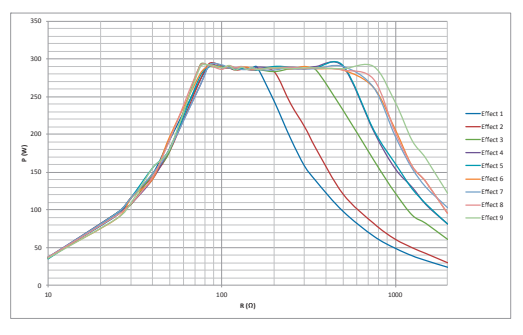

#### Messung an ohmschen Widerständen

• Diagramm Ausgangsleistung P [W] als Funktion des Lastwiderstandes R [Ω] bei der Einstellung »Unipolares Schneiden Argon« = 300 W

# Measurement at ohmic resistances

• Diagram of power output  $P[M]$  as a function of the load resistance R  $[Ω]$  for the setting 'Unipolar Cutting Argon' = 300 W

#### Medición en resistencias óhmicas

• Diagrama de la potencia de salida P [W] como función de resistencia de carga R [Ω] para el ajuste "Corte unipolar Argón" =  $300 \text{ W}$ 

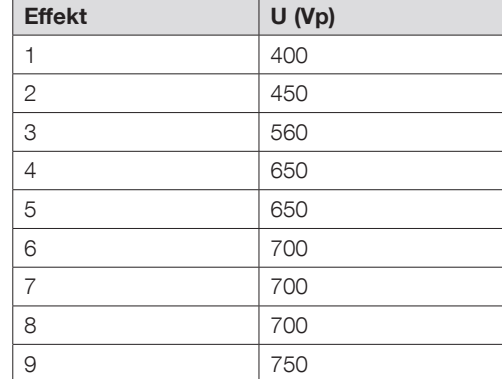

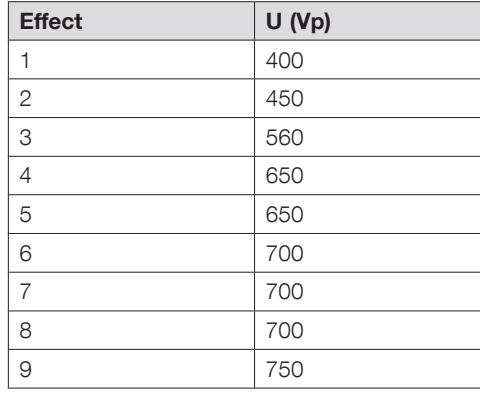

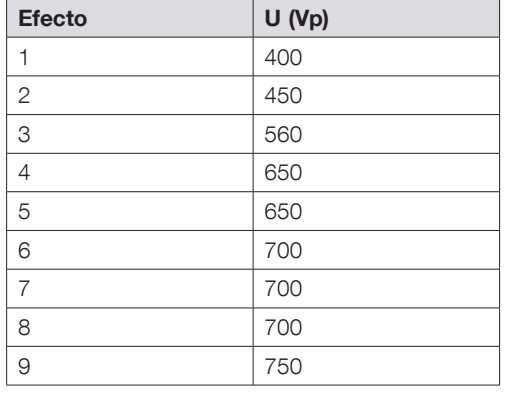

• Tabelle HF-Ausgangsspannung U [Vp] als Funktion der »Unipolares Schneiden Argon« Einstellung (Leerlauf)

• Table of HF output voltage U [Vp] as a function of the setting 'Unipolar Cutting Argon' (idle mode)

• Tabla de la tensión de salida de AFU [Vp] comofuncióndelajuste"CorteunipolarArgón" (sin carga)

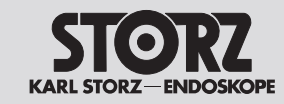

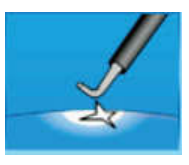

Unipolare Koagulation – Laparoskopie

Unipolar coagulation – Laparoscopy

Coagulación unipolar – Laparoscopia

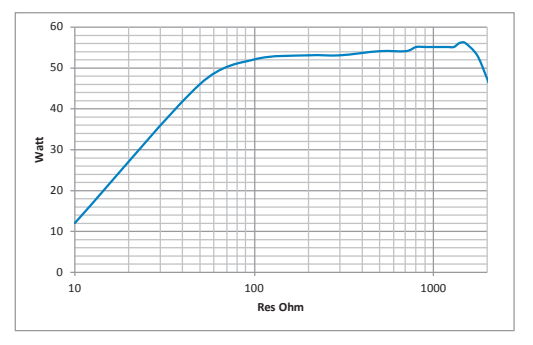

# Messung an ohmschen Widerständen

• Diagramm Ausgangsleistung P [W] als Funktion des Lastwiderstandes R [Ω] bei der Einstellung »Unipolare Koagulation Laparoskopie« = 60 W

# Measurement at ohmic resistances

• Diagram of power output P [W] as a function of the load resistance R [Ω] for the setting 'Unipolar Coaquiation Laparoscopy' =  $60W$ 

### Medición en resistencias óhmicas

• Diagrama de la potencia de salida P [W] como función de resistencia de carga R [Ω] para el ajuste "Coagulación unipolar Laparoscopia"  $=60$  W

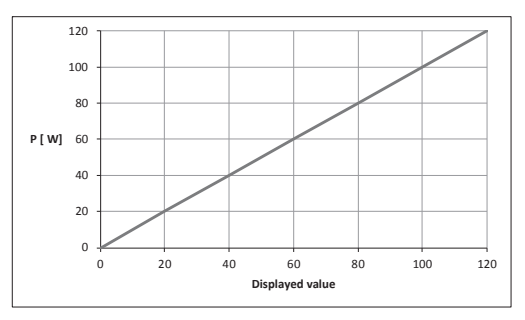

- Diagramm Ausgangsleistung P [W] als Funktion der Einstellung »Unipolare Koagulation Laparoskopie«. Bemessungs-Lastwiderstand=500Ω
- Diagram of power output P [W] as a function of the setting 'Unipolar Coagulation Laparoscopy'. Rated load resistance =  $500 \Omega$
- Diagrama de la potencia de salida P [W] como función del ajuste "Coagulación unipolar Laparoscopia". Resistencia de carga nominal = 500  $\Omega$

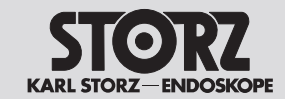

# Technical data

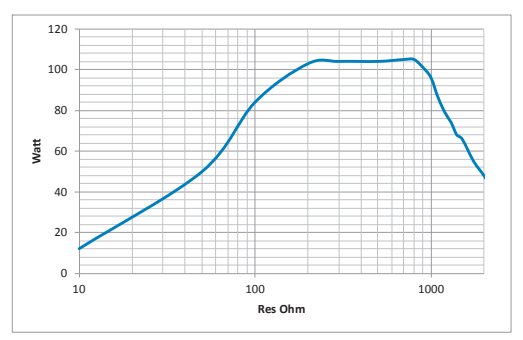

### Messung an ohmschen Widerständen

• Diagramm Ausgangsleistung P [W] als Funktion des Lastwiderstandes R [Ω] bei der Einstellung »Unipolare Koagulation Laparoskopie« = 120 W

### Measurement at ohmic resistances

- Diagram of power output P [W] as a function of the load resistance R  $[Ω]$  for the setting 'Unipolar Coagulation Laparoscopy' = 120 W
- HF-Ausgangsspannung U [Vp] bei der Einstellung »Unipolare Koagulation Laparoskopie« (Leerlauf) = 1800 Vp
- HF output voltage U  $[Vp]$  with the setting 'Unipolar Coagulation Laparoscopy' (idle mode)  $= 1800 Vp$

# Medición en resistencias óhmicas

- Diagrama de la potencia de salida P [W] como función de resistencia de carga R [Ω] para el ajuste "Coagulación unipolar Laparoscopia"  $= 120 W$
- Tensión de salida de AFU [Vp] para el ajuste "Coagulación unipolar Laparoscopia" (sin carga)  $=1800$  Vp

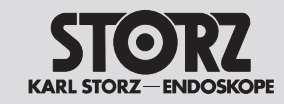

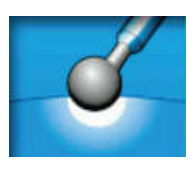

Unipolare Koagulation – Moderat

Unipolar coagulation – Moderate

Coagulación unipolar – Moderada

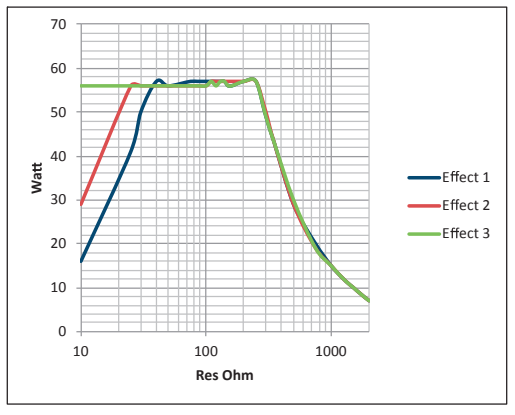

#### Messung an ohmschen Widerständen

• Diagramm Ausgangsleistung P [W] als Funktion Lastwiderstandes R [Ω] bei der Einstellung »Unipolare Koagulation Moderat« = 60 W

#### Measurement at ohmic resistances

• Diagram of power output P [W] as a function of the load resistance R [Ω] for the setting 'Unipolar Coagulation Moderate' =  $60W$ 

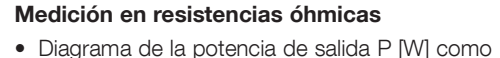

función de resistencia de carga R [Ω] para el ajuste "Coagulación unipolar Moderada"  $=60$  W

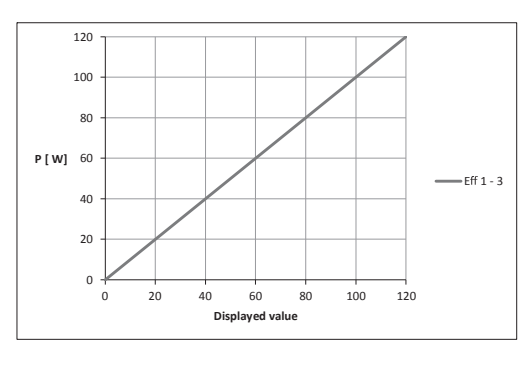

- Diagramm Ausgangsleistung P [W] als Funktion der Einstellung »Unipolare Koagulation Moderat«. Bemessungs-Lastwiderstand=75Ω
- Diagram of power output P [W] as a function of the setting 'Unipolar Coagulation Moderate'. Rated load resistance =  $75 \Omega$
- Diagrama de la potencia de salida P M1 como función del ajuste "Coagulación unipolar Moderada". Resistencia de carga nominal = 75 Ω

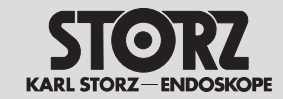

# Technical data

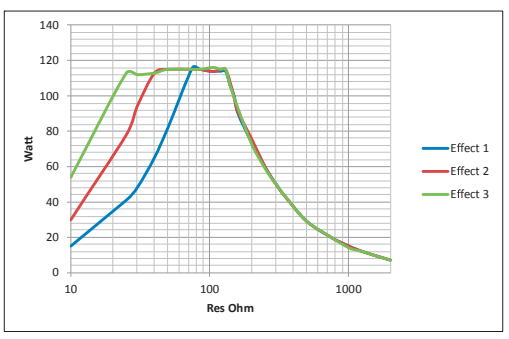

### Messung an ohmschen Widerständen

Effekt  $|U (Vp)|$ 1 250 2 250 3 250

• Diagramm Ausgangsleistung P [W] als Funktion des Lastwiderstandes R [Ω] bei der Einstellung »Unipolare Koagulation Moderat« = 120 W

#### Medición en resistencias óhmicas Measurement at ohmic resistances

 $= 120 W$ 

• Diagrama de la potencia de salida P [W] como • Diagram of power output P [W] as a function of the load resistance R  $[Ω]$  for the setting 'Unipolar Coagulation Moderate' = 120 W

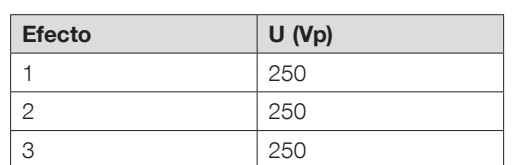

función de resistencia de carga R [Ω] para el ajuste "Coagulación unipolar Moderada"

- Tabelle HF-Ausgangsspannung U [Vp] als Funktion der Einstellung »Unipolare Koagulation Moderat« (Leerlauf)
- Table of HF output voltage U [Vp] as a function of the setting 'Unipolar Coagulation Moderate' (idle mode)

Effect  $\vert$  U (Vp) 1 250 2 250 3 250

> • Tabla de la tensión de salida de AFU [Vp] como función del ajuste "Coagulación unipolar Moderada" (sin carga)

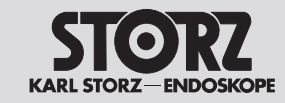

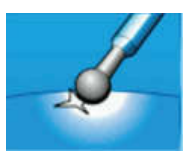

Unipolare Koagulation – Forciert coag

Unipolar coagulation – Forced coag

Coagulación unipolar – Forzada Coag

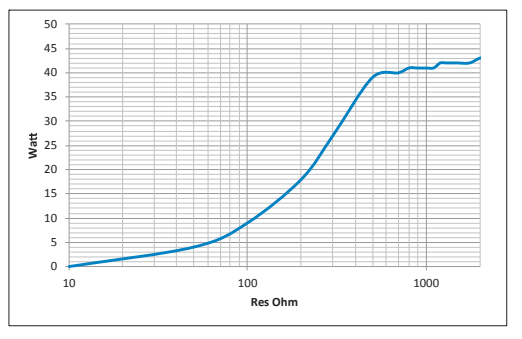

### Messung an ohmschen Widerständen

• Diagramm Ausgangsleistung P [W] als Funktion Lastwiderstandes R [Ω] bei der Einstellung »Unipolare Koagulation Forciert coag« = 40 W

# Measurement at ohmic resistances

• Diagram of power output P [W] as a function of the load resistance  $R[\Omega]$  for the setting 'Unipolar Coagulation Forced coag' =  $40$  W

#### Medición en resistencias óhmicas

• Diagrama de la potencia de salida P MI como función de resistencia de carga R [Ω] para el ajuste "Coagulación unipolar Forzada Coag"  $=40$  W

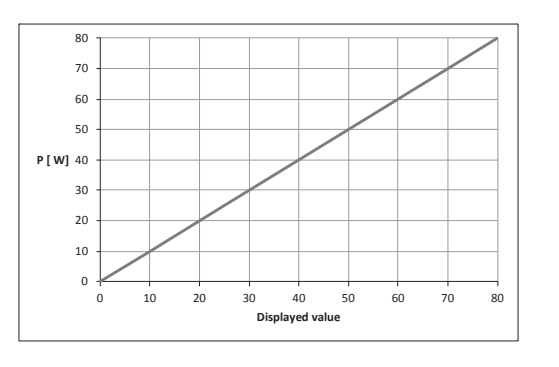

- Diagramm Ausgangsleistung P [W] als Funktion der Einstellung »Unipolare Koagulation Forciert coag«. Bemessungs-Lastwiderstand = 1000 Ω
- Diagram of power output P [W] as a function of the setting 'Unipolar Coagulation Forced coag'. Rated load resistance =  $1000 \Omega$
- Diagrama de la potencia de salida P [W] como función del ajuste "Coagulación unipolar Forzada Coag". Resistencia de carga nominal = 1000 Ω

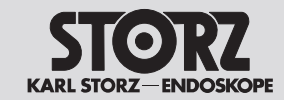

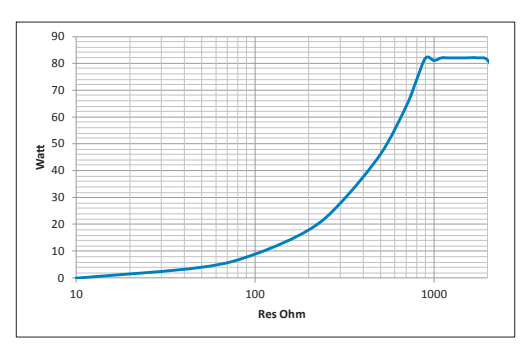

#### Messung an ohmschen Widerständen

• Diagramm Ausgangsleistung P [W] als Funktion des Lastwiderstandes R [Ω] bei der Einstellung »Unipolare Koagulation Forciert coag« = 80 W

#### Measurement at ohmic resistances

- Diagram of power output P [W] as a function of the load resistance R [Ω] for the setting 'Unipolar Coagulation Forced coag' = 80 W
- HF-Ausgangsspannung U [Vp] bei der Einstellung »Unipolare Koagulation Forciert  $coag$ « (Leerlauf) = 3500 Vp
- HF output voltage U  $[Vp]$  with the setting 'Unipolar Coagulation Forced coag' (idle mode)  $= 3500 Vp$

### Medición en resistencias óhmicas

- Diagrama de la potencia de salida P [W] como función de resistencia de carga R [Ω] para el ajuste "Coagulación unipolar Forzada Coag"  $= 80 W$
- Tensión de salida de AFU [Vp] para el ajuste "Coagulación unipolar Forzada Coag"  $(sin \, \text{cara}) = 3500 \, \text{Vp}$

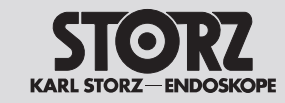

Datos técnicos

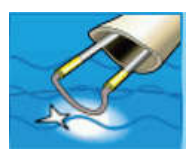

Unipolare Koagulation – Resektion

Unipolar coagulation – Resection

Coagulación unipolar – Resección

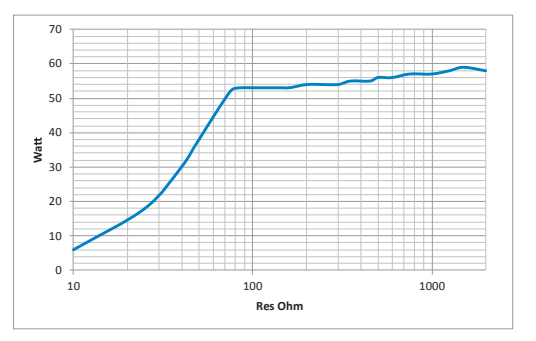

### Messung an ohmschen Widerständen

• Diagramm Ausgangsleistung P [W] als Funktion des Lastwiderstandes R [Ω] bei der Einstellung »Unipolare Koagulation Resektion« = 60 W

# Measurement at ohmic resistances

• Diagram of power output  $P[M]$  as a function of the load resistance R [Ω] for the setting 'Unipolar Coaqulation Resection' =  $60 W$ 

#### Medición en resistencias óhmicas

• Diagrama de la potencia de salida P MI como función de resistencia de carga R [Ω] para el ajuste "Coagulación unipolar Resección"  $= 60 W$ 

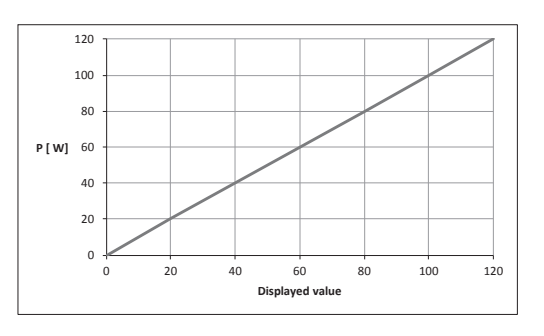

- Diagramm Ausgangsleistung P [W] als Funktion der Einstellung »Unipolare Koagulation Resektion«. Bemessungs-Lastwiderstand = 500 Ω
- Diagram of power output P [W] as a function of the setting 'Unipolar Coagulation Resection'. Rated load resistance =  $500 \Omega$
- Diagrama de la potencia de salida P [W] como función del ajuste "Coagulación unipolar Resección". Resistencia de carga nominal = 500 Ω

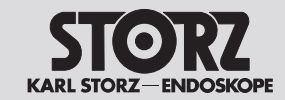

# Technical data

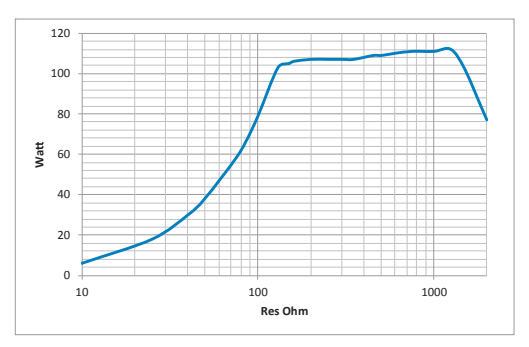

#### Messung an ohmschen Widerständen

• Diagramm Ausgangsleistung P [W] als Funktion des Lastwiderstandes R [Ω] bei der Einstellung »Unipolare Koagulation Resektion« = 120 W

# Measurement at ohmic resistances

- Diagram of power output P [W] as a function of the load resistance R [Ω] for the setting 'Unipolar Coagulation Resection' = 120 W
- HF-Ausgangsspannung U [Vp] bei der Einstellung »Unipolare Koagulation Resektion«  $(Leerlauf) = 2200 Vp$
- HF output voltage  $\cup$   $Np$  for the setting 'Unipolar Coagulation Resection' (idle mode)  $= 2200 Vp$

# Medición en resistencias óhmicas

- Diagrama de la potencia de salida P [W] como función de resistencia de carga R [Ω] para el ajuste "Coagulación unipolar Resección"  $= 120 W$
- Tensión de salida de AFU [Vp] para el ajuste "Coagulación unipolar Resección" (sin carga)  $= 2200 Vp$

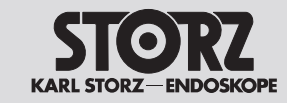

# Technical data

Datos técnicos

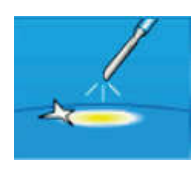

Unipolare Koagulation – Spray

Unipolar coagulation – Spray

Coagulación unipolar – Spray

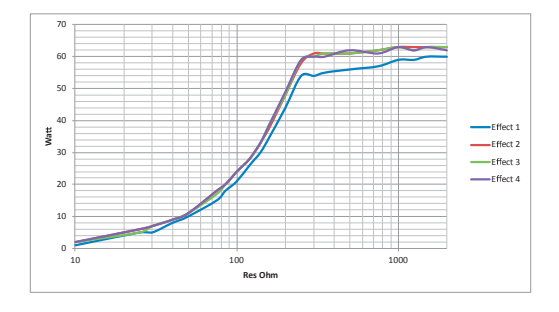

# Messung an ohmschen Widerständen

• Diagramm Ausgangsleistung P [W] als Funktion des Lastwiderstandes R [Ω] bei der Einstellung »Unipolare Koagulation Spray« = 60 W

#### Measurement at ohmic resistances

• Diagram of power output  $P[M]$  as a function of the load resistance R  $[Ω]$  for the setting 'Unipolar Coagulation Spray' = 60 W

#### Medición en resistencias óhmicas

• Diagrama de la potencia de salida P [W] como función de resistencia de carga R [Ω] para el ajuste "Coagulación unipolar Spray" = 60 W

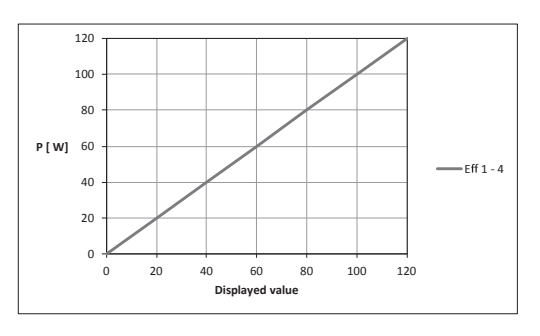

- Diagramm Ausgangsleistung P [W] als Funktion der Einstellung »Unipolare Koagulation Spray«. Bemessungs-Lastwiderstand=500Ω
- Diagram of power output P [W] as a function of the setting 'Unipolar Coagulation Spray'. Rated load resistance =  $500 \Omega$
- Diagrama de la potencia de salida P [W] como función del ajuste "Coagulación unipolar Spray". Resistencia de carga nominal = 500  $\Omega$

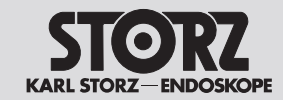

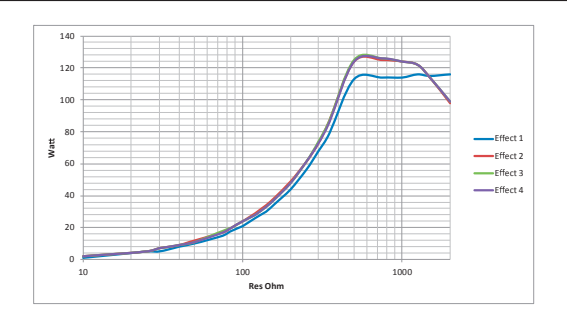

#### Messung an ohmschen Widerständen

• Diagramm Ausgangsleistung P [W] als Funktion des Lastwiderstandes R [Ω] bei der Einstellung »Unipolare Koagulation Spray« = 120 W

### Measurement at ohmic resistances

 $\bullet$  Diagram of power output P [W] as a function of the load resistance R  $[Ω]$  for the setting 'Unipolar Coaqulation Spray' = 120 W

#### Medición en resistencias óhmicas

• Diagrama de la potencia de salida P [W] como función de resistencia de carga R [Ω] para el ajuste "Coagulación unipolar Spray" = 120 W

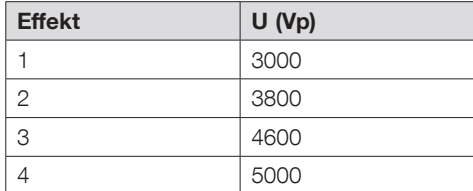

• Diagramm HF-Ausgangsspannung U [Vp] als Funktion der Einstellung »Unipolare Koagulation Spray« (Leerlauf)

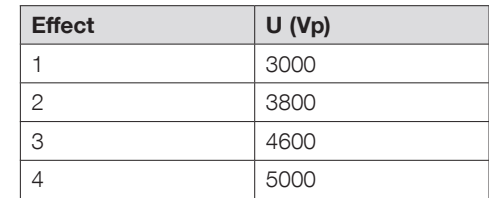

• Diagram of HF output voltage U [Vp] as a function of the setting 'Unipolar Coagulation Spray' (idle mode)

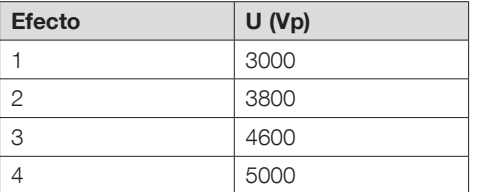

• Diagrama de la tensión de salida de AFU [Vp] como función del ajuste "Coagulación unipolar Spray" (sin carga)

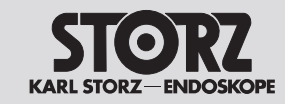

Datos técnicos

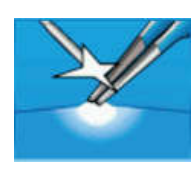

Unipolare Koagulation – Forciert mixed

Unipolar coagulation – Forced mixed

Coagulación unipolar – Forzado mezclado

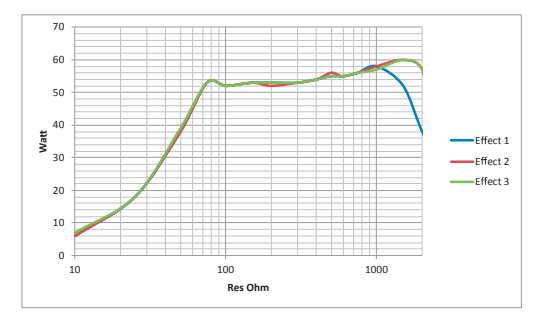

### Messung an ohmschen Widerständen

• Diagramm Ausgangsleistung P [W] als Funktion des Lastwiderstandes R [Ω] bei der Einstellung »Unipolare Koagulation Forciert mixed« = 60 W

### Measurement at ohmic resistances

• Diagram of power output  $P[M]$  as a function of the load resistance R  $[Ω]$  for the setting 'Unipolar Coagulation Forced mixed' =  $60$  W

#### Medición en resistencias óhmicas

• Diagrama de la potencia de salida P [W] como función de resistencia de carga R [Ω] para el ajuste "Coagulación unipolar Forzado  $mezclado" = 60 W$ 

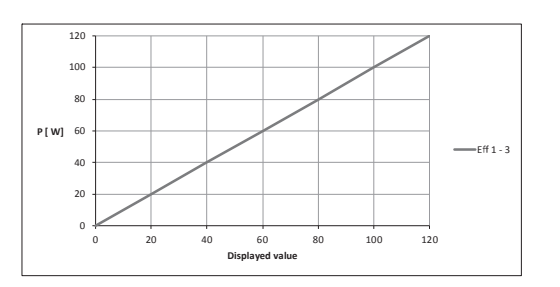

- Diagramm Ausgangsleistung P [W] als Funktion der Einstellung »Unipolare Koagulation Forciert mixed«. Bemessungs-Lastwiderstand=500Ω
- Diagram of power output P [W] as a function of the setting 'Unipolar Coagulation Forced mixed'. Rated load resistance =  $500 \Omega$
- Diagrama de la potencia de salida P [W] como función del ajuste "Coagulación unipolar Forzado mezclado" Resistencia de carga nominal = 500 Ω

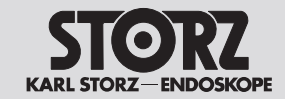

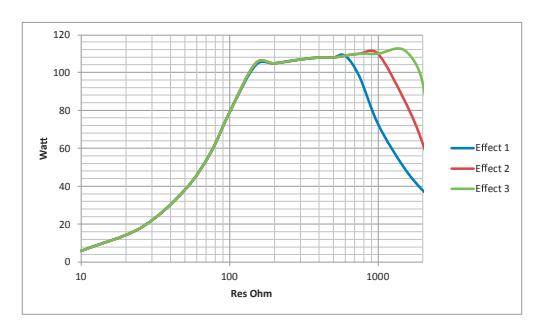

#### Messung an ohmschen Widerständen

• Diagramm Ausgangsleistung P [W] als Funktion des Lastwiderstandes R [Ω] bei der Einstellung »Unipolare Koagulation Forciert mixed« = 120 W

### Measurement at ohmic resistances

 $\bullet$  Diagram of power output P [W] as a function of the load resistance R  $[Ω]$  for the setting 'UnipolarCoagulationForcedmixed'=120W

### Medición en resistencias óhmicas

• Diagrama de la potencia de salida P [W] como función de resistencia de carga R [Ω] para el ajuste "Coagulación unipolar Forzado  $mezclado" = 120 W$ 

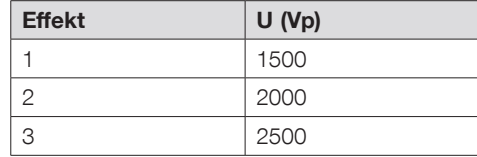

• Tabelle HF-Ausgangsspannung U [Vp] als

Forciert mixed« (Leerlauf)

- Effect  $|U (Vp)|$ 1 1500 2 2000 3 2500
- Funktion der Einstellung »Unipolare Koagulation • Table of HF output voltage U [Vp] as a function of the setting 'Unipolar Coagulation Forced mixed' (idle mode)

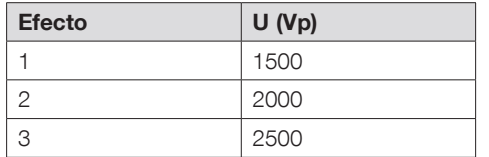

• Tabla de la tensión de salida de AFU [Vp] como función del ajuste "Coagulación unipolar Forzado mezclado" (sin carga)

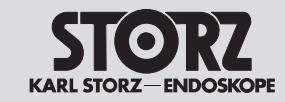

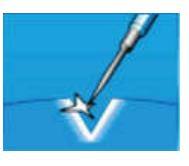

Unipolare Koagulation – Forciert cutting

Unipolar coagulation – Forced cutting

Coagulación unipolar – Forzada cortante

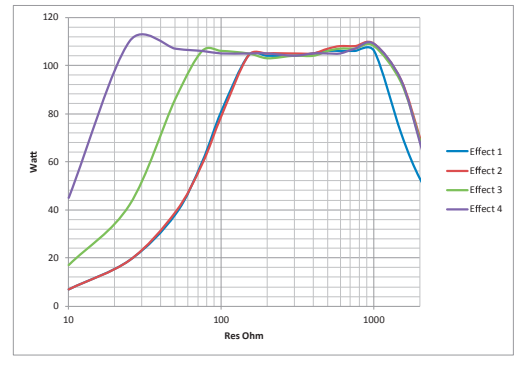

#### Messung an ohmschen Widerständen

• Diagramm Ausgangsleistung P [W] als Funktion des Lastwiderstandes R [Ω] bei der Einstellung »Unipolare Koagulation Forciert cutting«  $= 125 W$ 

#### Measurement at ohmic resistances

• Diagram of power output P [W] as a function of the load resistance R  $[Ω]$  for the setting 'Unipolar Coagulation Forced cutting' = 125 W

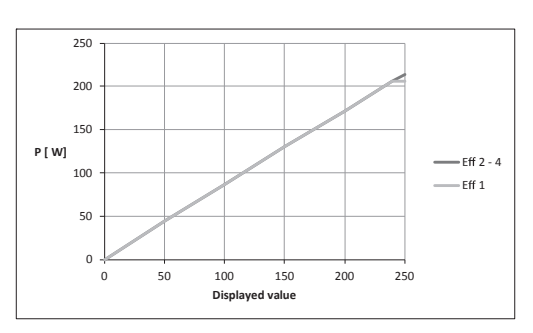

- Diagramm Ausgangsleistung P [W] als Funktion der Einstellung »Unipolare Koagulation Forciert cutting«. Bemessungs-Lastwiderstand=500Ω
- Diagram of power output P [W] as a function of the setting 'Unipolar Coagulation Forced cutting'.

Rated load resistance = 500  $\Omega$ 

- Medición en resistencias óhmicas • Diagrama de la potencia de salida P [W] como
- función de resistencia de carga R [Ω] para el ajuste "Coagulación unipolar Forzada cortante"  $= 125 W$

• Diagrama de la potencia de salida P [W] como función del ajuste "Coagulación unipolar Forzada cortante". Resistencia de carga nominal = 500 Ω

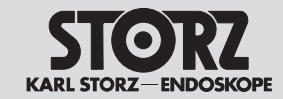

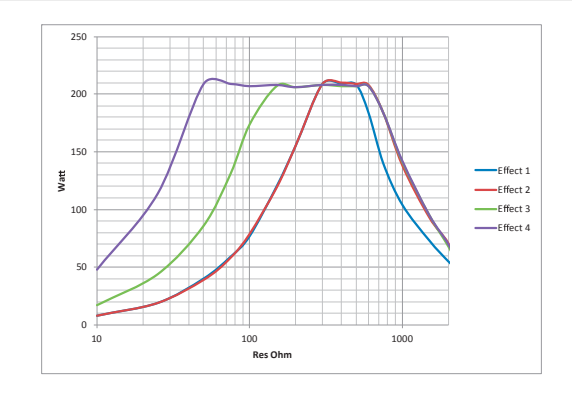

#### Messung an ohmschen Widerständen

• Diagramm Ausgangsleistung P [W] als Funktion des Lastwiderstandes R [Ω] bei der Einstellung »Unipolare Koagulation Forciert cutting«  $= 250 W$ 

#### Measurement at ohmic resistances

• Diagram of power output P [W] as a function of the load resistance R  $[Ω]$  for the setting 'Unipolar Coagulation Forced cutting' = 250 W

#### Medición en resistencias óhmicas

• Diagrama de la potencia de salida P [W] como función de resistencia de carga R $[Ω]$  para el ajuste "Coagulación unipolar Forzada cortante"  $= 250 W$ 

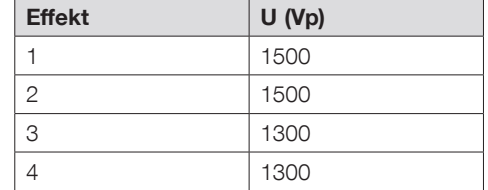

• Tabelle HF-Ausgangsspannung U [Vp] als Funktion der Einstellung »Unipolare Koagulation Forciert cutting« (Leerlauf)

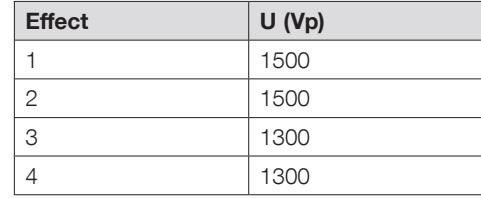

• Table of HF output voltage U [Vp] as a function of the setting 'Unipolar Coagulation Forced cutting' (idle mode)

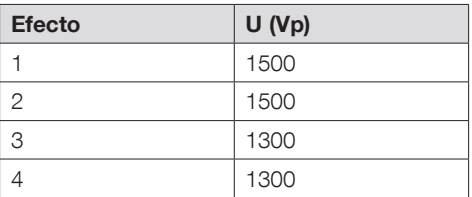

• Tabla de la tensión de salida de AFU [Vp] como función del ajuste "Coagulación unipolar Forzada cortante" (sin carga)

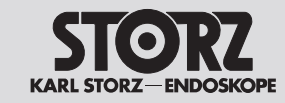

# Technical data

Datos técnicos

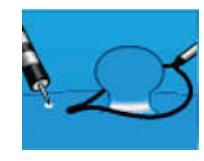

Unipolare Koagulation – Gastro Coag

Unipolar coagulation – Gastro Coag

Coagulación unipolar – Gastro Coag

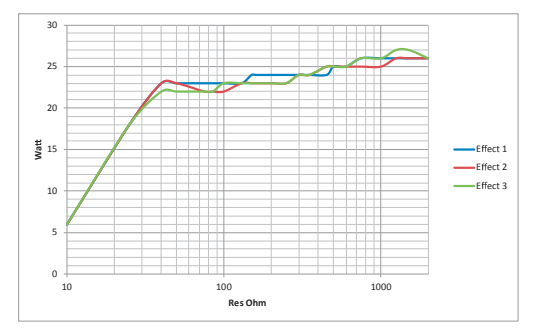

### Messung an ohmschen Widerständen

• Diagramm Ausgangsleistung P [W] als Funktion Lastwiderstandes R [Ω] bei der Einstellung »Unipolare Koagulation Gastro Coag« = 25 W

### Measurement at ohmic resistances

• Diagram of power output P [W] as a function of the load resistance R  $[Ω]$  for the setting 'Unipolar Coaqulatin Gastro Coag' = 25 W

### Medición en resistencias óhmicas

• Diagrama de la potencia de salida P MI como función de resistencia de carga R [Ω] para el ajuste "Coagulación unipolar Gastro Coag"  $=25$  W

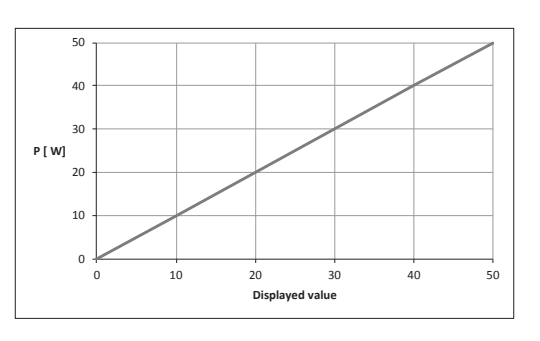

- Diagramm Ausgangsleistung P [W] als Funktion der Einstellung »Unipolare Koagulation Gastro Coag«.Bemessungs-Lastwiderstand=500Ω
- Diagram of power output P [W] as a function of the setting 'Unipolar Coagulation Gastro Coag'. Rated load resistance =  $500 \Omega$
- Diagrama de la potencia de salida P [W] como función del ajuste "Coagulación unipolar Gastro Coag". Resistencia de carga nominal = 500  $\Omega$

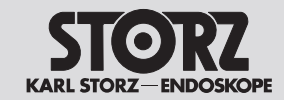

# Technical data

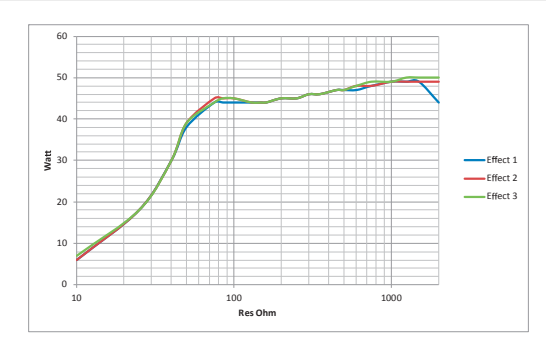

### Messung an ohmschen Widerständen

• Diagramm Ausgangsleistung P [W] als Funktion des Lastwiderstandes R [Ω] bei der Einstellung »Unipolare Koagulation Gastro Coag« = 50 W

### Measurement at ohmic resistances

• Diagram of power output P [W] as a function of the load resistance R [Ω] for the setting 'Unipolar Coagulation Gastro Coag' = 50 W

#### Medición en resistencias óhmicas

• Diagrama de la potencia de salida P [W] como función de resistencia de carga R [Ω] para el ajuste "Coagulación unipolar Gastro Coag"  $=50 W$ 

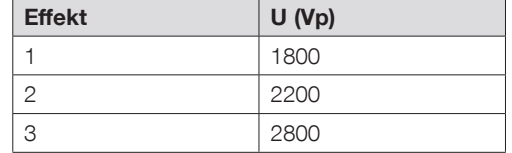

• Tabelle HF-Ausgangsspannung U [Vp] als Funktion der Einstellung »Unipolare Koagulation Gastro Coag« (Leerlauf)

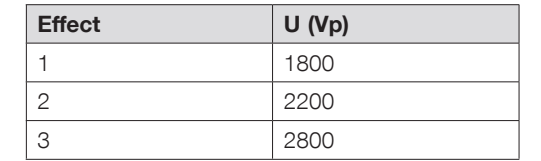

• Table of HF output voltage U [Vp] as a function of the setting 'Unipolar Coagulation Gastro Coag' (idle mode)

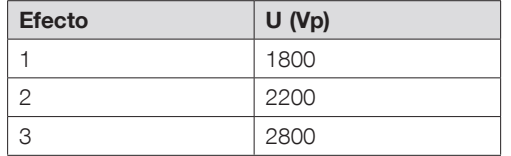

• Tabla de la tensión de salida de AFU [Vp] como función del ajuste "Coagulación unipolar Gastro Coag" (sin carga)

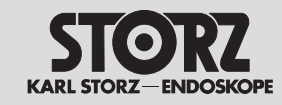

# Technical data

# Datos técnicos

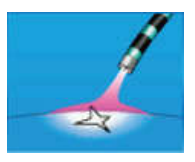

# Unipolare Koagulation – Argon flexibel

(nur in Verbindung mit einem Argon-Beamer)

# Unipolar coagulation – Argon flexible

(only in combination with an Argon beamer)

#### Coagulación unipolar – Argón flexible

(solamente en combinación con el coagulador de argón)

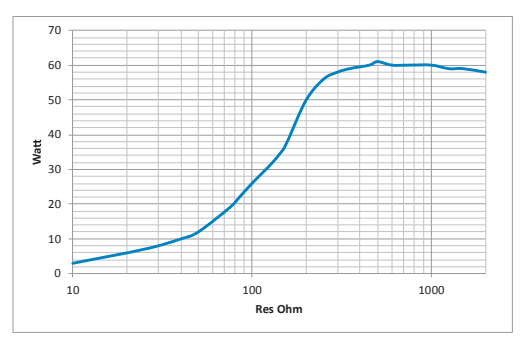

#### Messung an ohmschen Widerständen

• Diagramm Ausgangsleistung P [W] als Funktion Lastwiderstandes R [Ω] bei der Einstellung »Unipolare Koagulation Argon flexibel« = 60 W

# Measurement at ohmic resistances

• Diagram of power output P M as a function of the load resistance R [Ω] for the setting 'Unipolar Coagulation Argon flexible' =  $60$  W

#### Medición en resistencias óhmicas

• Diagrama de la potencia de salida P MI como función de resistencia de carga R [Ω] para el ajuste "Coagulación unipolar Argón flexible"  $=60$  W

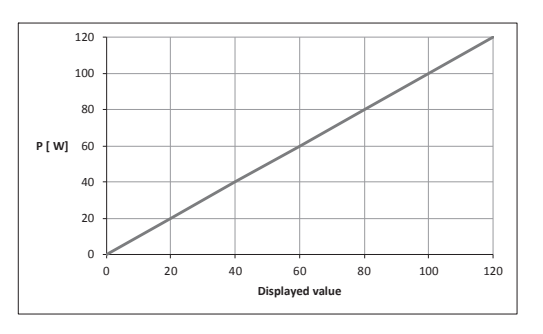

- Diagramm Ausgangsleistung P [W] als Funktion der Einstellung »Unipolare Koagulation Argon flexibel«. Bemessungs-Lastwiderstand=500Ω
- Diagram of power output  $P$  [W] as a function of the setting 'Unipolar Coagulation Argon flexible'. Rated load resistance = 500 Ω
- Diagrama de la potencia de salida P MI como función del ajuste "Coagulación unipolar Argón flexible". Resistencia de carga nominal = 500 Ω

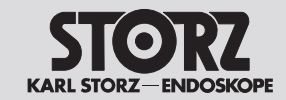

# Technical data

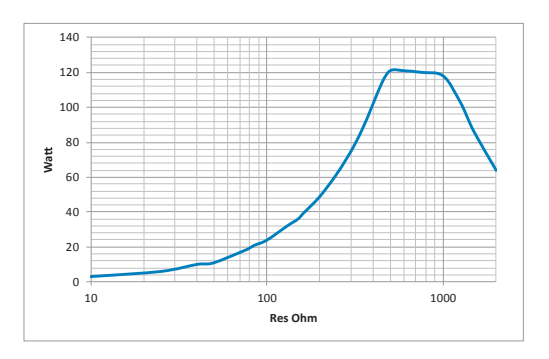

#### Messung an ohmschen Widerständen

• Diagramm Ausgangsleistung P [W] als Funktion des Lastwiderstandes R [Ω] bei der Einstellung »Unipolare Koagulation Argon flexibel« = 120 W

### Measurement at ohmic resistances

• Diagram of power output P [W] as a function of the load resistance R  $[Ω]$  for the setting 'Unipolar Coagulation Argon flexible' = 120 W

#### Medición en resistencias óhmicas

• Diagrama de la potencia de salida P [W] como función de resistencia de carga R [Ω] para el ajuste "Coagulación unipolar Argón flexible"  $= 120 W$ 

- HF-Ausgangsspannung U [Vp] bei der Einstellung »Unipolare Koagulation Argon flexibel« (Leerlauf) =  $4400$  Vp
- HF output voltage U  $[Vp]$  with the setting 'Unipolar Coagulation Argon flexible' (idle mode)  $= 4400$  Vp
- Tensión de salida de AFU [Vp] para el ajuste "Coagulación unipolar Argón flexible" (sin carga)  $= 4400 Vp$

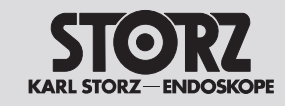

# Technical data

# Datos técnicos

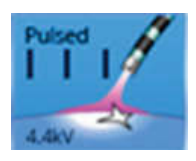

Unipolare Koagulation – Argon flex. Puls (nur in Verbindung mit einem Argon-Beamer) Unipolar coagulation – Argon flex. pulse (only in combination with an Argon beamer)

Coagulación unipolar – Argón flex. Puls

(solamente en combinación con el coagulador de argón)

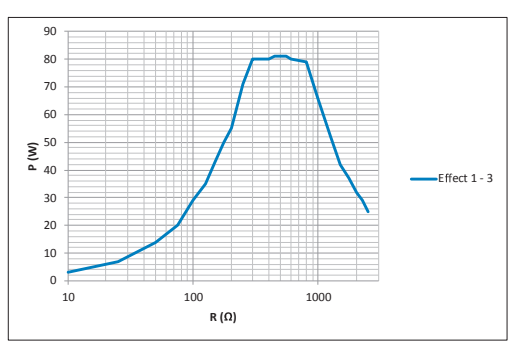

# Messung an ohmschen Widerständen

• Diagramm Ausgangsleistung P [W] als Funktion des Lastwiderstandes R [Ω] bei der Einstellung »Unipolare Koagulation Argon gepulst« = 40 W

#### Measurement at ohmic resistances

• Diagram of power output P [W] as a function of the load resistance R [Ω] for the setting 'Unipolar Coagulation Argon flex. pulse' = 40 W

### Medición en resistencias óhmicas

• Diagrama de la potencia de salida P [W] como función de resistencia de carga R [Ω] para el ajuste "Coagulación unipolar Argón pulsada"  $=40$  W

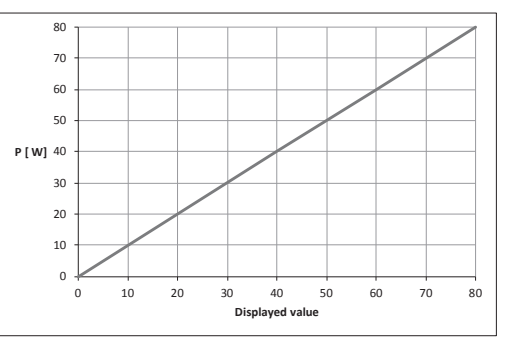

- Diagramm Ausgangsleistung P [W] als Funktion der Einstellung »Unipolare Koagulation Argon gepulst«. Bemessungs-Lastwiderstand = 500 Ω
- Diagram of power output P [W] as a function of the setting 'Unipolar Coagulation Argon flex. pulse'. Rated load resistance =  $500 \Omega$
- Diagrama de la potencia de salida P [W] como función del ajuste "Coagulación unipolar Argón pulsada" Resistencia de carga nominal = 500 Ω

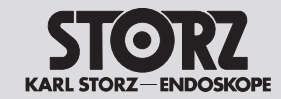

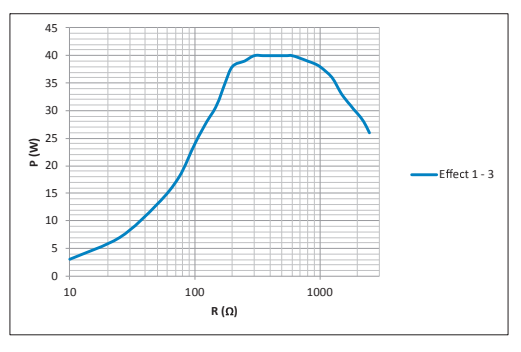

#### Messung an ohmschen Widerständen

• Diagramm Ausgangsleistung P [W] als Funktion des Lastwiderstandes R [Ω] bei der Einstellung »Unipolare Koagulation Argon gepulst« = 80 W

#### Measurement at ohmic resistances

• Diagram of power output P [W] as a function of the load resistance R  $[Ω]$  for the setting 'Unipolar Coagulation Argon flex. pulse' = 80 W

#### Medición en resistencias óhmicas

• Diagrama de la potencia de salida P [W] como función de resistencia de carga R [Ω] para el ajuste "Coagulación unipolar Argón pulsada"  $= 80 W$ 

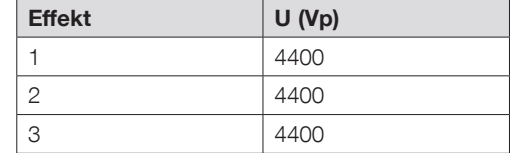

- Tabelle HF-Ausgangsspannung U [Vp] als Funktion der Einstellung »Unipolare Koagulation Argon gepulst« (Leerlauf)
- Die Pulsfrequenz kann über die Effektstufen  $\bigcap$ geändert werden. Je höher die Effektstufe, desto schneller ist die Pulsfolge. Effekt 1: 1 Hz, Effekt 2: 5 Hz, Effekt 3: 10 Hz Um diese Pulsfolgen wird der Modus »Argon flexibel« unterbrochen.

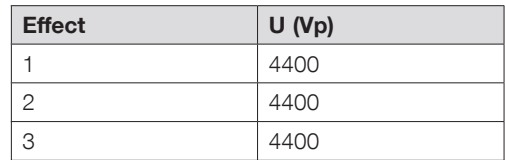

- Table of HF output voltage U IVpl as a function of the setting 'Unipolar Coagulation Argon flex. pulse' (idle mode)
- The pulse frequency changes with the effect  $\mathbf{r}$ setting. The higher the effect level, the faster the pulse sequence. Effect 1: 1 Hz, effect 2: 5 Hz, effect 3: 10 Hz The mode 'Argon flexible' is paused due to

these pulse sequences.

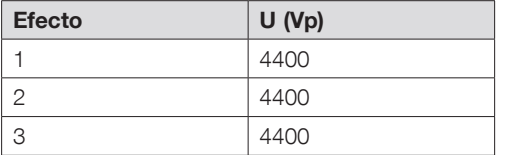

- Tabla de la tensión de salida de AFU [Vp] como función del ajuste "Coagulación unipolar Argón pulsada" (sin carga)
- La frecuencia de impulsos puede modificarse  $\mathbf{C}$ mediante los niveles de efecto. Cuanto mayor es el nivel de efecto, más frecuente será la repetición de impulsos. Efecto 1: 1 Hz, efecto 2: 5 Hz, efecto 3: 10 Hz En torno de estas frecuencias de repetición se interrumpe el modo "Argón flexible".

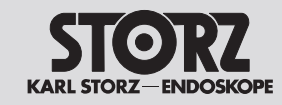

# Technical data

Datos técnicos

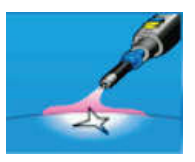

# Unipolare Koagulation – Argon offen

(nur in Verbindung mit einem Argon-Beamer)

# Unipolar coagulation – Argon open

(only in combination with an Argon beamer)

# Coagulación unipolar – Argón abierto

(solamente en combinación con el coagulador de argón)

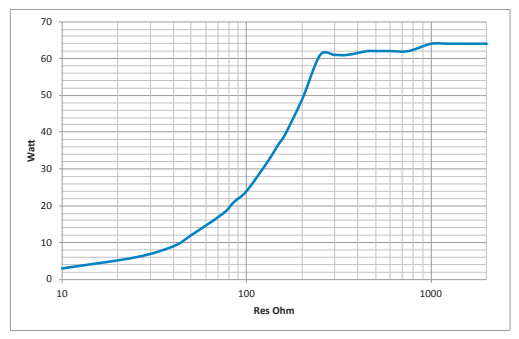

### Messung an ohmschen Widerständen

• Diagramm Ausgangsleistung P [W] als Funktion Lastwiderstandes R [Ω] bei der Einstellung »Unipolare Koagulation Argon offen« = 60 W

# Measurement at ohmic resistances

• Diagram of power output  $P[M]$  as a function of the load resistance R [Ω] for the setting 'Unipolar Coagulation Argon open' =  $60W$ 

#### Medición en resistencias óhmicas

• Diagrama de la potencia de salida P MI como función de resistencia de carga R [Ω] para el ajuste "Coagulación unipolar Argón abierto"  $=60$  W

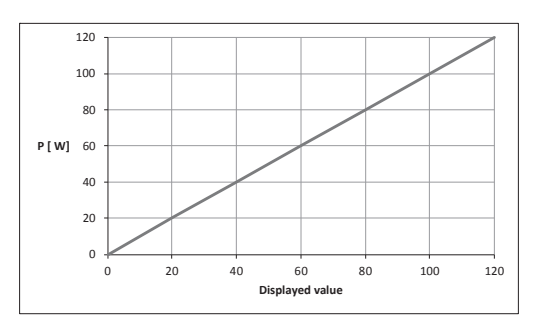

- Diagramm Ausgangsleistung P [W] als Funktion der Einstellung »Unipolare Koagulation Argon offen«. Bemessungs-Lastwiderstand = 500 Ω
- Diagram of power output P [W] as a function of the setting 'Unipolar Coagulation Argon open'. Rated load resistance =  $500 \Omega$
- Diagrama de la potencia de salida P [W] como función del ajuste "Coagulación unipolar Argón abierto".

Resistencia de carga nominal = 500 Ω
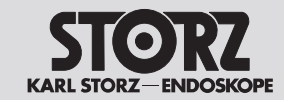

# Technical data

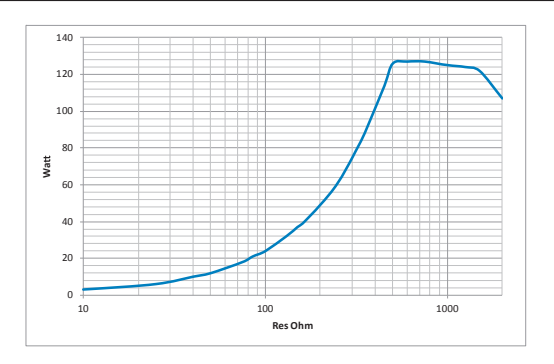

### Messung an ohmschen Widerständen

• Diagramm Ausgangsleistung P [W] als Funktion des Lastwiderstandes R [Ω] bei der Einstellung »Unipolare Koagulation Argon offen« = 120 W

### Measurement at ohmic resistances

- Diagram of power output P [W] as a function of the load resistance R  $[Ω]$  for the setting 'Unipolar Coagulation Argon open' = 120 W
- HF-Ausgangsspannung U [Vp] bei der Einstellung »Unipolare Koagulation Argon offen«  $(Leerlauf) = 4600 Vp$
- HF output voltage  $\cup$   $Np$  for the setting 'Unipolar Coagulation Argon open' (idle mode)  $= 4600 Vp$

### Medición en resistencias óhmicas

- Diagrama de la potencia de salida P [W] como función de resistencia de carga R [Ω] para el ajuste "Coagulación unipolar Argón abierto"  $= 120 W$
- Tensión de salida de AFU [Vp] para el ajuste "Coagulación unipolar Argón abierto" (sin carga)  $=4600$  Vp

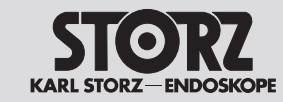

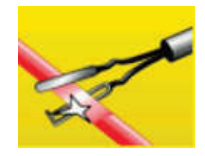

Bipolares Schneiden – Bip. Schneiden

Bipolar cutting – Bip. cutting

Corte bipolar – Corte bip.

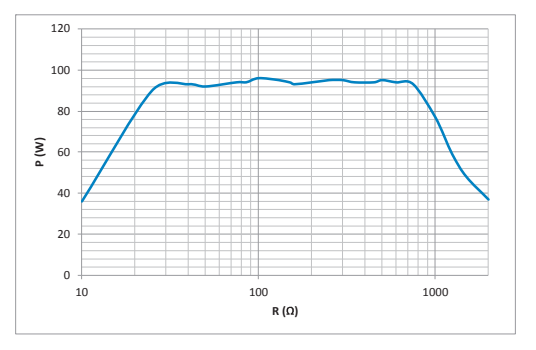

### Messung an ohmschen Widerständen

• Diagramm Ausgangsleistung P [W] als Funktion des Lastwiderstandes R [Ω] bei der Einstellung »Bipolares Schneiden Bip. Schneiden«= 100 W

### Measurement at ohmic resistances

• Diagram of power output P [W] as a function of the load resistance R  $[Ω]$  for the setting 'Bipolar Cutting Bip. Cutting'  $=100 W$ 

### Medición en resistencias óhmicas

• Diagrama de la potencia de salida P [W] como función de resistencia de carga R [Ω] para el ajuste "Corte bipolar – Corte bip." =  $100 W$ 

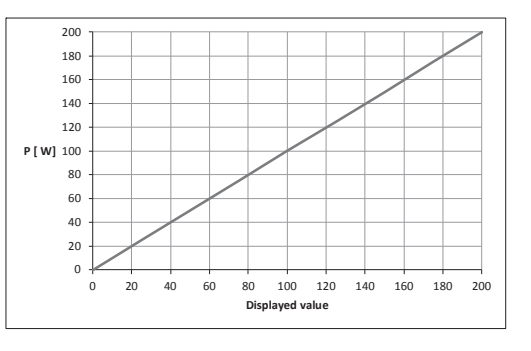

- Diagramm Ausgangsleistung P [W] als Funktion der Einstellung »Bipolares Schneiden Bip. Schneiden«. Bemessungs-Lastwiderstand = 75  $\Omega$
- Diagram of power output P [W] as a function of the setting 'Bipolar Cutting Bip.Cutting'. Rated load resistance =  $75 \Omega$
- Diagrama de la potencia de salida P [W] como función del ajuste "Corte bipolarCorte bip.". Resistencia de carga nominal = 75 Ω

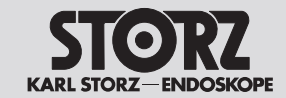

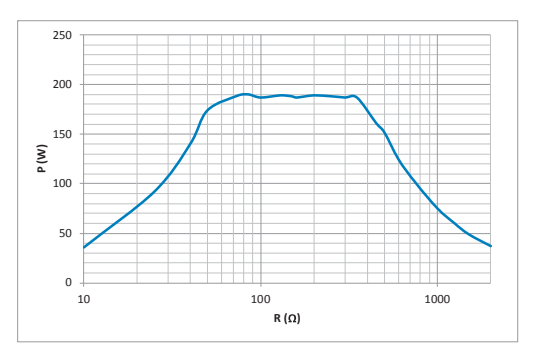

### Messung an ohmschen Widerständen

- Diagramm Ausgangsleistung P [W] als Funktion des Lastwiderstandes R [Ω] bei der Einstellung »Bipolares Schneiden Bip. Schneiden« = 200 W
- Measurement at ohmic resistances
- Diagram of power output P [W] as a function of the load resistance R  $[\Omega]$  for the setting 'Bipolar Cutting Bip. Cutting' = 200 W
- HF-Ausgangsspannung U [Vp] bei der Einstellung »Bipolares Schneiden Bip. Schneiden« (Leerlauf) =  $400$  Vp
- HF output voltage U [Vp] with the setting 'Bipolar Cutting Bip.Cutting' (idle mode)  $= 400 Vp$

### Medición en resistencias óhmicas

- · Diagrama de la potencia de salida P [W] como función de resistencia de carga R  $[\Omega]$  para el ajuste "Corte bipolar – Corte bip." =  $200 W$
- · Tensión de salida de AF U [Vp] para el ajuste "Corte bipolar Corte bip." (sin carga) = 400 Vp

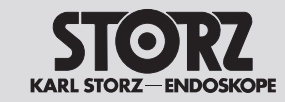

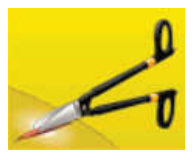

Bipolares Schneiden – Bipolare Schere

Bipolar cutting – Bipolar scissors

Corte bipolar – Tijeras bipolares

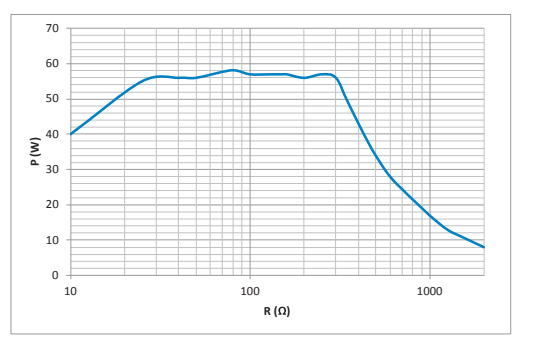

### Messung an ohmschen Widerständen

• Diagramm Ausgangsleistung P [W] als Funktion des Lastwiderstandes R [Ω] bei der Einstellung »Bipolares Schneiden Bipolare Schere« = 60 W

### Measurement at ohmic resistances

• Diagram of power output P [W] as a function of the load resistance R  $[Ω]$  for the setting 'Bipolar Cutting Bipolar Scissors' = 60 W

#### Medición en resistencias óhmicas

• Diagrama de la potencia de salida P MI como función de resistencia de carga R [Ω] para el ajuste "Corte bipolar Tijeras bipolares" = 60 W

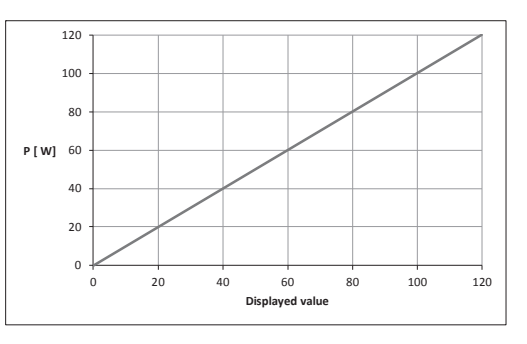

- Diagramm Ausgangsleistung P [W] als Funktion der Einstellung »Bipolares Schneiden Bipolare Schere«. Bemessungs-Lastwiderstand = 75 Ω
- Diagram of power output  $P$  [W] as a function of the setting 'Bipolar Cutting Bipolar Scissors'. Rated load resistance =  $75$  Q
- Diagrama de la potencia de salida P [W] como función del ajuste "Corte bipolar Tijeras bipolares". Resistencia de carga nominal = 75 Ω

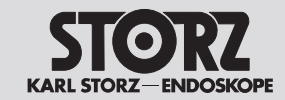

# Technical data

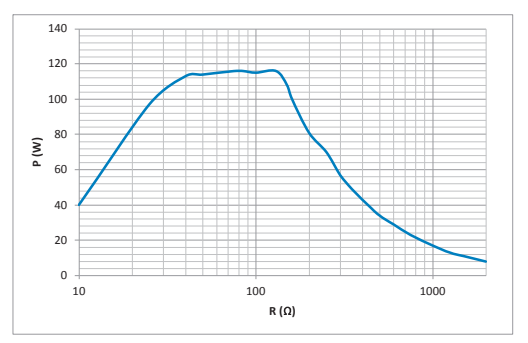

### Messung an ohmschen Widerständen

• Diagramm Ausgangsleistung P [W] als Funktion des Lastwiderstandes R [Ω] bei der Einstellung »Bipolares Schneiden Bipolare Schere« = 120 W

### Measurement at ohmic resistances

• Diagram of power output P [W] as a function of the load resistance R  $[Ω]$  for the setting  $\frac{1}{2}$ 'Bipolar Cutting Bipolar Scissors' = 120 W

### Medición en resistencias óhmicas

• Diagrama de la potencia de salida P [W] como función de resistencia de carga R [Ω] para el ajuste "Corte bipolar Tijeras bipolares" = 120 W

- HF-Ausgangsspannung U [Vp] bei der Einstellung »Bipolares Schneiden Bipolare Schere« (Leerlauf) = 200 Vp
- HF output voltage U  $[Vp]$  with the setting 'Bipolar Cutting Bipolar Scissors' (idle mode)  $=200$  Vp
- Tensión de salida de AFU [Vp] para el ajuste "Corte bipolar Tijeras bipolares" (sin carga) = 200 Vp

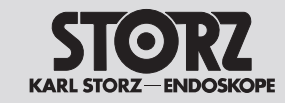

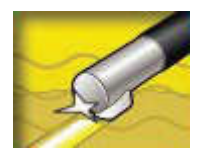

Bipolares Schneiden – Arthro VAP CUT

Bipolar cutting – Arthro VAP CUT

Corte bipolar – Arthro VAP CUT

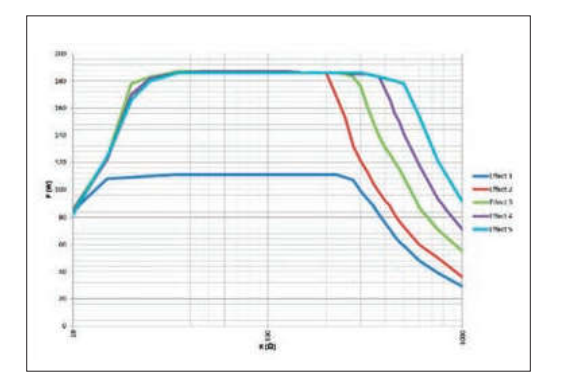

### Messung an ohmschen Widerständen

• Diagramm Ausgangsleistung P [W] als Funktion des Lastwiderstandes R [Ω] bei der Einstellung »Bipolares Schneiden Arthro VAP CUT«

### Measurement at ohmic resistances

• Diagram of power output P [W] as a function of the load resistance R [Ω] for the setting 'Bipolar Cutting Bip. Arthro VAP CUT'

#### Medición en resistencias óhmicas

• Diagrama de la potencia de salida P [W] como función de resistencia de carga R [Ω] para el ajuste "Corte bipolar Arthro VAP CUT"

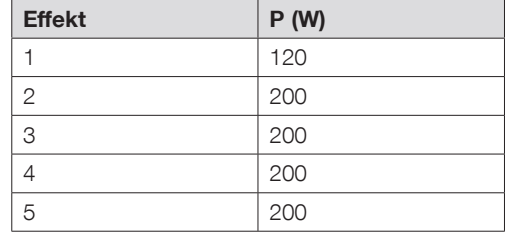

• Tabelle Ausgangsleistung P [W] als Funktion der Einstellung »Bipolares Schneiden Arthro VAP CUT«. Bemessungs-Lastwiderstand=75Ω

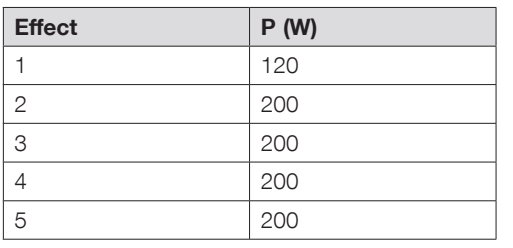

 $\bullet$  Table of power output P [W] as a function of the setting 'Bipolar Cutting Arthro VAP CUT'. Rated load resistance =  $75 \Omega$ 

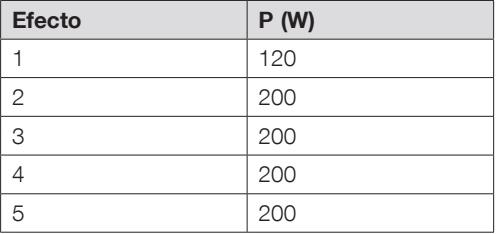

• Tabla de la potencia de salida P [W] como función del ajuste "Corte bipolar Arthro VAP CUT". Resistencia de carga nominal = 75 Ω

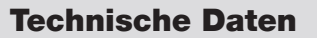

## **Technical data**

**Datos técnicos** 

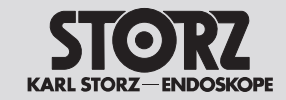

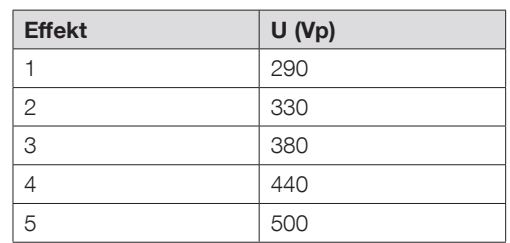

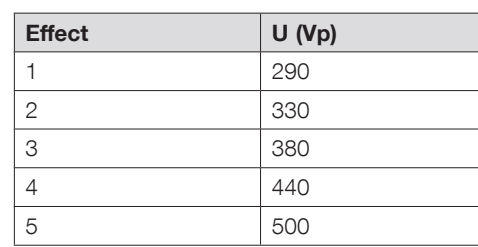

• Tabelle HF-Ausgangsspannung U [Vp] als<br>Funktion der Einstellung »Bipolares Schneiden • Table of HF output voltage U [Vp] as a function<br>of the setting 'Bipolar Cutting Arthro VAP CUT' Arthro VAP CUT« (Leerlauf) (idle mode)

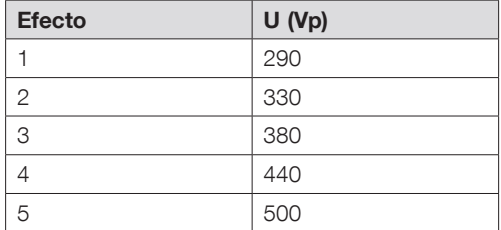

· Tabla de la tensión de salida de AF U [Vp]<br>como función del ajuste "Corte bipolar Arthro VAP CUT" (sin carga)

Bipolare Koagulation – RoBi®

## Technical data

Bipolar coagulation – RoBi®

Datos técnicos

Coagulación bipolar – RoBi®

### Messung an ohmschen Widerständen

• Diagramm Ausgangsleistung P [W] als Funktion des Lastwiderstandes R [Ω] bei der Einstellung »Bipolare Koagulation RoBi®« = 50W

### Measurement at ohmic resistances

• Diagram of power output P [W] as a function of the load resistance R  $[Ω]$  for the setting 'Bipolar Coagulation  $\text{RoBi}^{\circledast}$ ' = 50 W

### Medición en resistencias óhmicas

• Diagrama de la potencia de salida P [W] como función de resistencia de carga R [Ω] para el ajuste "Coagulación bipolar  $\text{RoBi}^{\otimes n} = 50 \text{ W}$ 

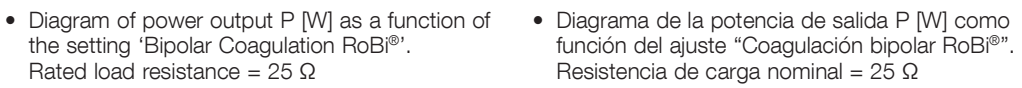

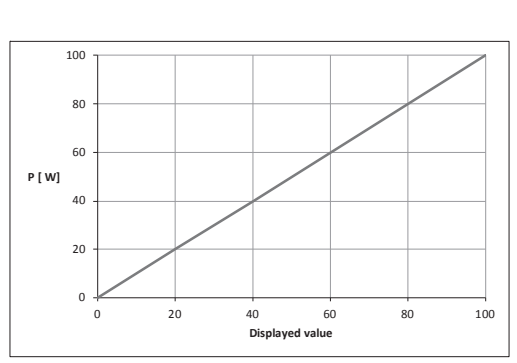

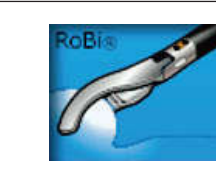

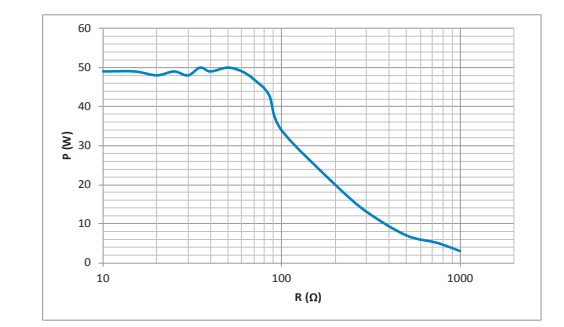

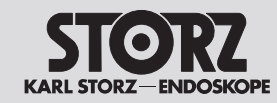

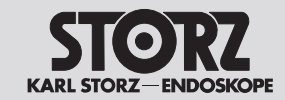

# **Technical data**

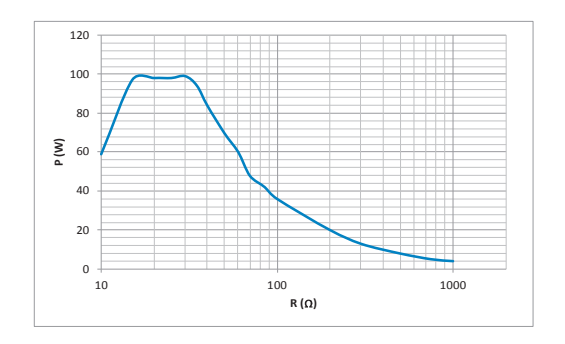

### Messung an ohmschen Widerständen

• Diagramm Ausgangsleistung P [W] als Funktion des Lastwiderstandes R [Ω] bei der Einstellung »Bipolare Koagulation RoBi®« = 100W

#### Measurement at ohmic resistances

• Diagram of power output P [W] as a function of the load resistance  $R [\Omega]$  for the setting 'Bipolar Coagulation RoBi®' = 100 W

#### Medición en resistencias óhmicas

· Diagrama de la potencia de salida P [W] como función de resistencia de carga R [Ω] para el  $a$  ajuste "Coagulación bipolar RoBi $^{\circ}$ " = 100 W

- HF-Ausgangsspannung U [Vp] bei der Einstellung »Bipolare Koaqulation RoBi®«  $(Leerlauf) = 110 Vp$
- HF output voltage U [Vp] with the setting 'Bipolar Coagulation RoBi®' (idle mode)  $=$  110 Vp
- · Tensión de salida de AF U [Vp] para el ajuste "Coagulación bipolar RoBi®" (sin carga)  $= 110$  Vp

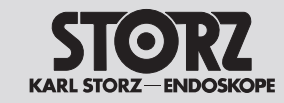

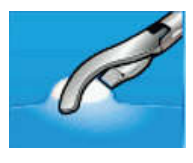

Bipolare Koagulation – Laparoskopie

Bipolar coagulation – Laparoscopy

Coagulación bipolar – Laparoscopia

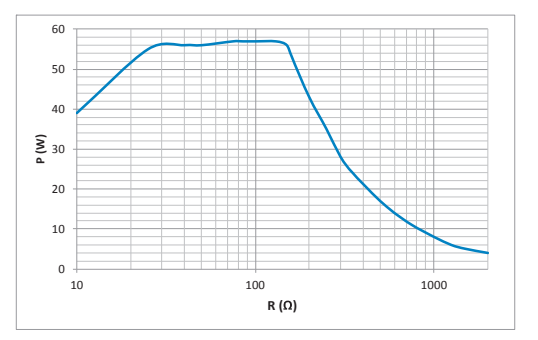

### Messung an ohmschen Widerständen

• Diagramm Ausgangsleistung P [W] als Funktion des Lastwiderstandes R [Ω] bei der Einstellung »Bipolare Koagulation Laparoskopie« = 60 W

### Measurement at ohmic resistances

• Diagram of power output P [W] as a function of the load resistance R  $[Ω]$  for the setting 'Bipolar Coaqulation Laparoscopy' =  $60 \text{ W}$ 

### Medición en resistencias óhmicas

• Diagrama de la potencia de salida P MI como función de resistencia de carga R [Ω] para el ajuste "Coagulación bipolar Laparoscopia"  $= 60 W$ 

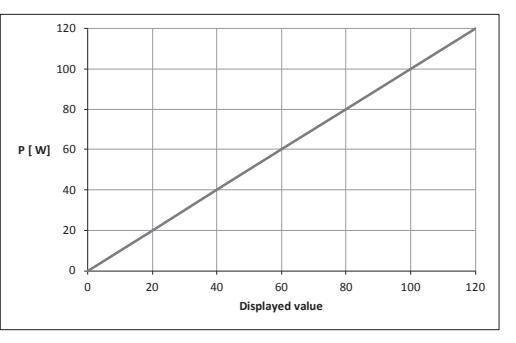

- Diagramm Ausgangsleistung P [W] als Funktion der Einstellung »Bipolare Koagulation Laparoskopie«. Bemessungs-Lastwiderstand = 50  $\Omega$
- Diagram of power output P [W] as a function of the setting 'Bipolar Coagulation Laparoscopy'. Rated load resistance = 50 Ω
- Diagrama de la potencia de salida P [W] como función del ajuste "Coagulación bipolar Laparoscopia". Resistencia de carga nominal = 50 Ω

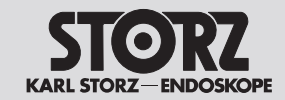

# **Technical data**

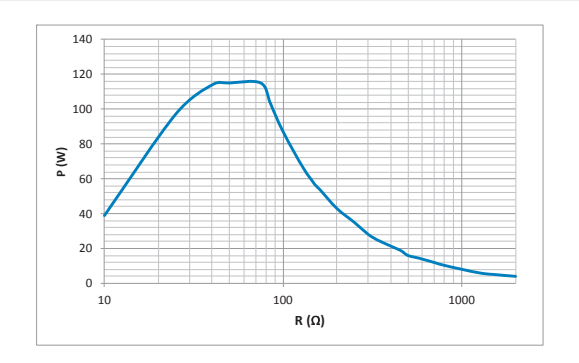

### Messung an ohmschen Widerständen

• Diagramm Ausgangsleistung P [W] als Funktion des Lastwiderstandes R  $[\Omega]$  bei der Einstellung »Bipolare Koagulation Laparoskopie« = 120 W

### Measurement at ohmic resistances

• Diagram of power output P [W] as a function of the load resistance R  $[\Omega]$  for the setting 'Bipolar Coagulation Laparoscopy' = 120 W

#### Medición en resistencias óhmicas

· Diagrama de la potencia de salida P [W] como función de resistencia de carga R  $[\Omega]$  para el ajuste "Coagulación bipolar Laparoscopia"  $= 120 W$ 

- HF-Ausgangsspannung U [Vp] bei der Einstellung »Bipolare Koagulation Laparoskopie«  $(Leerlauf) = 150 Vp$
- HF output voltage U [Vp] with the setting 'Bipolar Coagulation Laparoscopy' (idle mode)  $=$  150 Vp
- · Tensión de salida de AF U [Vp] para el ajuste "Coaqulación bipolar Laparoscopia" (sin carga)  $= 150$  Vp

185

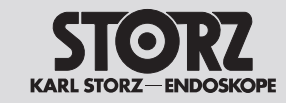

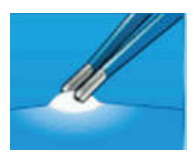

Bipolare Koagulation – Standard

Bipolar coagulation – Standard

Coagulación bipolar – Standard

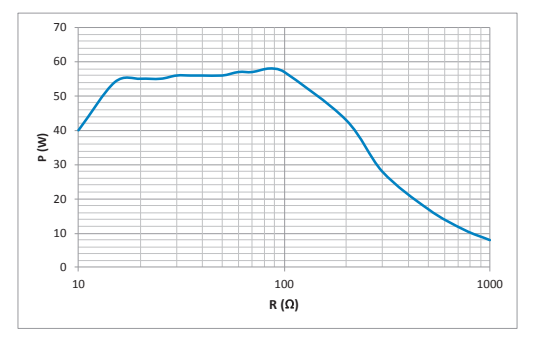

### Messung an ohmschen Widerständen

 $\bullet\,$  Diagramm Ausgangsleistung P [W] als Funktion des Lastwiderstandes R [Ω] bei der Einstellung »Bipolare Koagulation Standard« = 60 W

### Measurement at ohmic resistances

• Diagram of power output P [W] as a function of the load resistance R [Ω] for the setting 'Bipolar Coagulation Standard' =  $60 W$ 

### Medición en resistencias óhmicas

• Diagrama de la potencia de salida P [W] como función de resistencia de carga R [Ω] para el ajuste "Coagulación bipolar Laparoscopia"  $= 60 W$ 

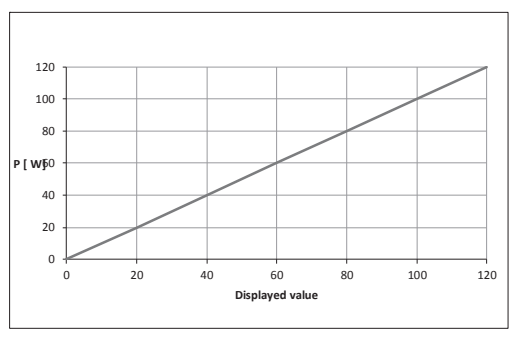

- Diagramm Ausgangsleistung P [W] als Funktion der Einstellung »Bipolare Koagulation Standard«. Bemessungs-Lastwiderstand=50Ω
- Diagram of power output  $P[W]$  as a function of the setting 'Bipolar Coagulation Standard'. Rated load resistance =  $50$  Q
- Diagrama de la potencia de salida P [W] como función del ajuste "Coagulación bipolar Estándar". Resistencia de carga nominal = 50 Ω

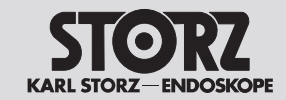

# **Technical data**

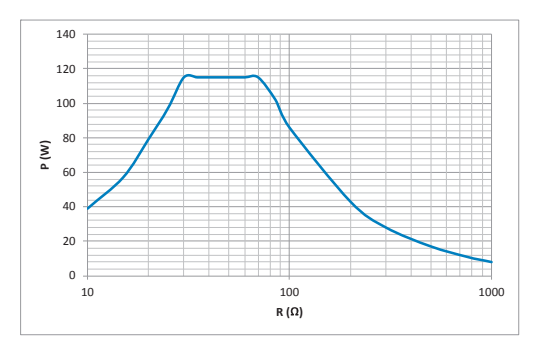

### Messung an ohmschen Widerständen

• Diagramm Ausgangsleistung P [W] als Funktion des Lastwiderstandes R  $[\Omega]$  bei der Einstellung »Bipolare Koaqulation Standard« = 120 W

### Measurement at ohmic resistances

• Diagram of power output P [W] as a function of the load resistance R  $[\Omega]$  for the setting 'Bipolar Coaquiation Standard<sup> $\frac{1}{2}$ </sup> = 120 W

### Medición en resistencias óhmicas

· Diagrama de la potencia de salida P [W] como función de resistencia de carga R  $[\Omega]$  para el aiuste "Coaqulación bipolar Estándar" = 120 W

- HF-Ausgangsspannung U [Vp] bei der Einstellung »Bipolare Koagulation Standard«  $(Leerlauf) = 150 Vp$
- HF output voltage U [Vp] with the setting 'Bipolar Coagulation Standard' (idle mode)  $=$  150 Vp
- · Tensión de salida de AF U [Vp] para el ajuste "Coaqulación bipolar Estándar" (sin carga)  $= 150$  Vp

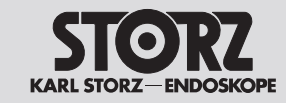

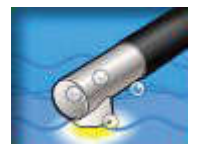

Bipolare Koagulation – Arthro VAP COAG

Bipolar coagulation – Arthro VAP COAG

Coagulación bipolar – Arthro VAP COAG

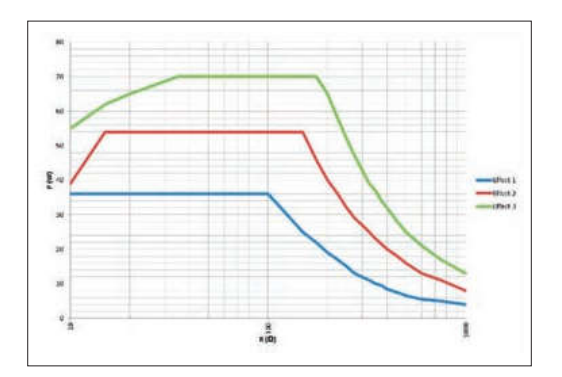

### Messung an ohmschen Widerständen

• Diagramm Ausgangsleistung P [W] als Funktion des Lastwiderstandes R [Ω] bei der Einstellung »Bipolares Koagulieren Arthro VAP COAG«

### Measurement at ohmic resistances

• Diagram of power output P [W] as a function of the load resistance R [Ω] for the setting 'Bipolar Coagulation Arthro VAP COAG'

#### Medición en resistencias óhmicas

• Diagrama de la potencia de salida P MI como función de resistencia de carga R [Ω] para el ajuste "Coagulación bipolar Arthro VAP COAG"

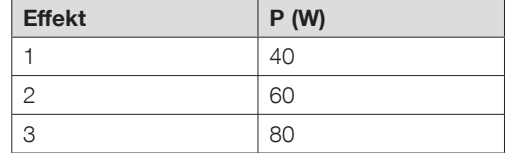

• Tabelle Ausgangsleistung P [W] als Funktion der Einstellung »Bipolares Koagulieren Arthro VAP COAG«. Bemessungs-Lastwiderstand=50Ω (bei Effekt 1 und 2) Bemessungs-Lastwiderstand = 100 Ω (bei Effekt 3)

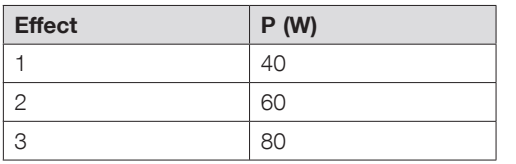

• Table of power output  $P[W]$  as a function of the setting 'Bipolar Coagulation Arthro VAP COAG'. Rated load resistance =  $50 \Omega$  (at effect 1 and 2) Rated load resistance = 100  $\Omega$  (at effect 3)

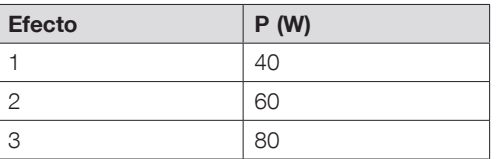

• Tabla de la potencia de salida P [W] como función del ajuste "Coagulación bipolar Arthro VAP COAG". Resistencia de carga nominal = 50  $\Omega$ (en los efectos 1 y 2) Resistencia de carga nominal = 100 Ω (en el efecto 3)

# Technical data

Datos técnicos

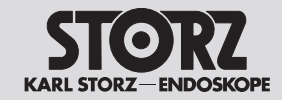

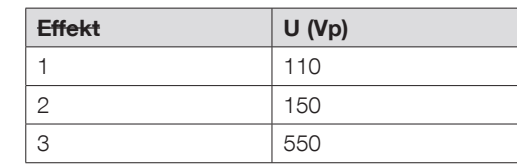

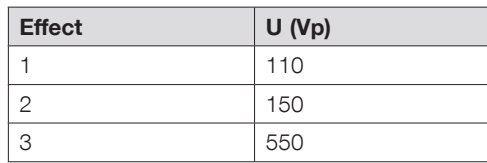

• Tabelle HF-Ausgangsspannung U [Vp] als Funktion der Einstellung »Bipolares Koagulieren Arthro VAP COAG« (Leerlauf)

• Table of HF output voltage U [Vp] as a function of the setting 'Bipolar Coagulation Arthro VAP COAG' (idle mode)

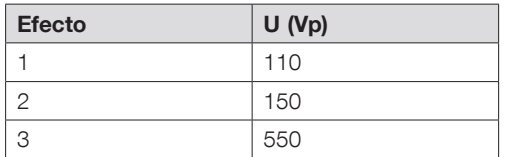

• Tabla de la tensión de salida de AFU [Vp] como función del ajuste "Coagulación bipolar Arthro VAP COAG" (sin carga)

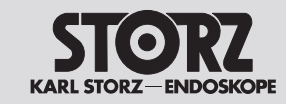

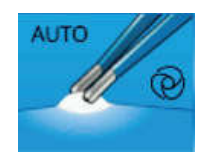

Bipolare Koagulation – Standard AUTO

Bipolar coagulation – Standard AUTO

Coagulación bipolar – Standard AUTO

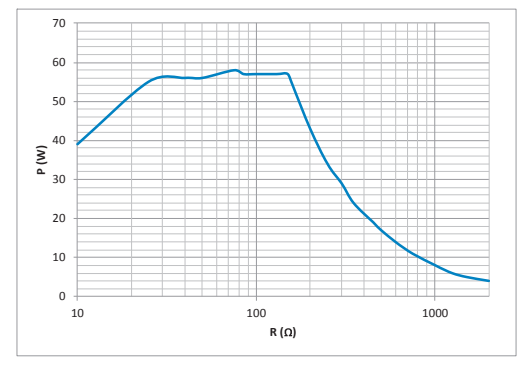

### Messung an ohmschen Widerständen

• Diagramm Ausgangsleistung P [W] als Funktion des Lastwiderstandes R [Ω] bei der Einstellung »Bipolare Koagulation Standard AUTO« = 60 W

### Measurement at ohmic resistances

• Diagram of power output P [W] as a function of the load resistance R [Ω] for the setting 'Bipolar Coagulation Standard AUTO' =  $60 W$ 

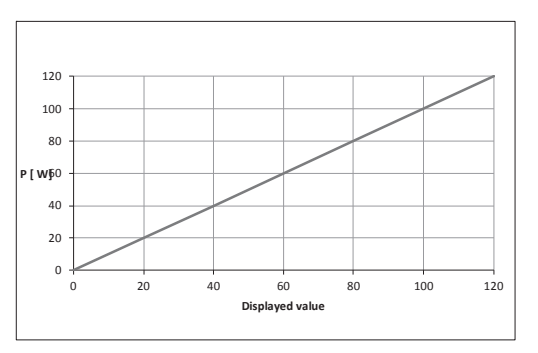

- Diagramm Ausgangsleistung P [W] als Funktion der Einstellung »Bipolare Koagulation Standard AUTO«. Bemessungs-Lastwiderstand = 50 Ω
- Diagram of power output P [W] as a function of the setting 'Bipolar Coagulation Standard AUTO'.Ratedloadresistance=50 Ω

### Medición en resistencias óhmicas

• Diagrama de la potencia de salida P [W] como función de resistencia de carga R [Ω] para el ajuste "Coagulación bipolar Standard AUTO"  $= 60 W$ 

• Diagrama de la potencia de salida P [W] como función del ajuste "Coagulación bipolar Standard AUTO". Resistencia de carga nominal = 50  $\Omega$ 

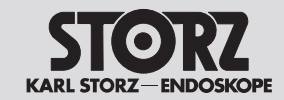

# **Technical data**

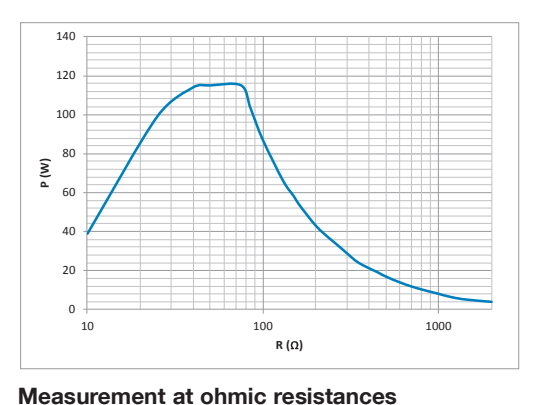

### Messung an ohmschen Widerständen

- Diagramm Ausgangsleistung P [W] als Funktion des Lastwiderstandes R  $[\Omega]$  bei der Einstellung »Bipolare Koaqulation Standard AUTO«  $= 120 W$
- Diagram of power output P [W] as a function
- of the load resistance R  $[\Omega]$  for the setting 'Bipolar Coaqulation Standard AUTO' = 120 W
- Medición en resistencias óhmicas
- · Diagrama de la potencia de salida P [W] como función de resistencia de carga R [Ω] para el ajuste "Coaqulación bipolar Standard AUTO"  $= 120 W$

- HF-Ausgangsspannung U [Vp] bei der Einstellung »Bipolare Koagulation Standard  $AUTO*$  (Leerlauf) = 150  $VD$
- HF output voltage U [Vp] with the setting 'Bipolar Coaqulation Standard AUTO'  $(idle mode) = 150 Vp$
- · Tensión de salida de AF U [Vp] para el ajuste "Coaqulación bipolar Standard AUTO"  $(sin \ \text{cara}) = 150 \ \text{Vp}$

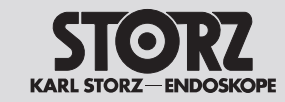

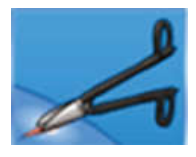

Bipolare Koagulation – Bipolare Schere

Bipolar coagulation – Bipolar scissors

Coagulación bipolar – Tijeras bipolares

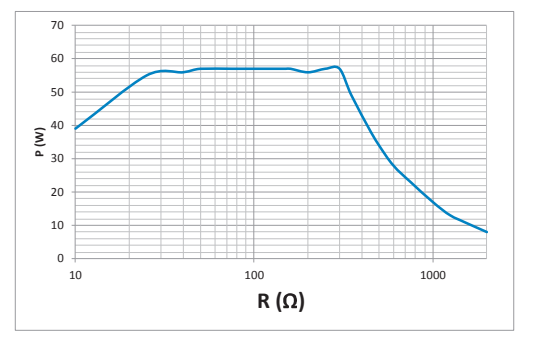

### Messung an ohmschen Widerständen

• Diagramm Ausgangsleistung P [W] als Funktion des Lastwiderstandes R [Ω] bei der Einstellung »Bipolare Koagulation Bipolare Schere« = 60 W

### Measurement at ohmic resistances

• Diagram of power output  $P[M]$  as a function of the load resistance R  $[Ω]$  for the setting 'Bipolar Coagulation Bipolar Scissors' =  $60 W$ 

### Medición en resistencias óhmicas

• Diagrama de la potencia de salida P [W] como función de resistencia de carga R [Ω] para el ajuste "Coagulación bipolar Tijeras bipolares"  $= 60 W$ 

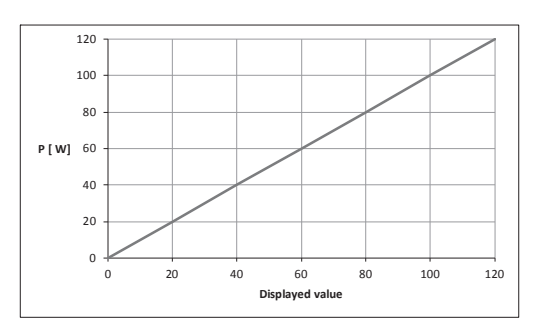

• Diagramm Ausgangsleistung P [W] als Funktion der Einstellung »Bipolare Koagulation Bipolare Schere«.

Bemessungs-Lastwiderstand= 75 Ω

• Diagram of power output P [W] as a function of the setting 'Bipolar Coagulation Bipolar Scissors'.

Rated load resistance =  $75 \Omega$ 

• Diagrama de la potencia de salida P [W] como función del ajuste "Coagulación bipolar Tijeras bipolares".

Resistencia de carga nominal = 75 Ω

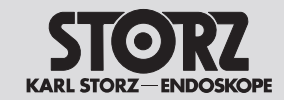

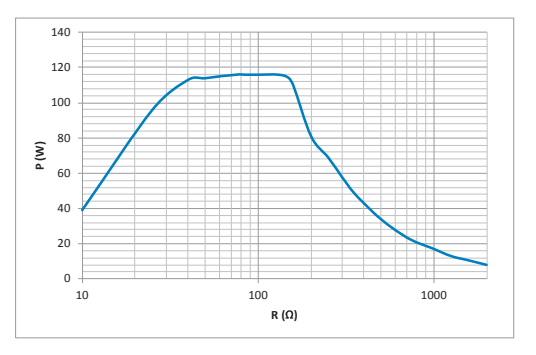

### Messung an ohmschen Widerständen

• Diagramm Ausgangsleistung P [W] als Funktion des Lastwiderstandes R [Ω] bei der Einstellung »Bipolare Koagulation Bipolare Schere«  $= 120 W$ 

#### Measurement at ohmic resistances

• Diagram of power output P [W] as a function of the load resistance R  $[Ω]$  for the setting 'Bipolar Coagulation Bipolar Scissors' = 120 W

### Medición en resistencias óhmicas

• Diagrama de la potencia de salida P [W] como función de resistencia de carga R [Ω] para el ajuste "Coagulación bipolar Tijeras bipolares"  $= 120 W$ 

- HF-Ausgangsspannung U [Vp] bei der Einstellung »Bipolare Koagulation Bipolare Schere« (Leerlauf) =  $200Vp$
- HF output voltage U  $[Vp]$  with the setting 'Bipolar Coagulation Bipolar Scissors'  $(idie mode) = 200 Vp$
- Tensión de salida de AFU [Vp] para el ajuste "Coagulación bipolar Tijeras bipolares"  $(sin \, \text{cara}) = 200 \, \text{Vp}$

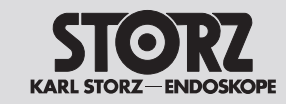

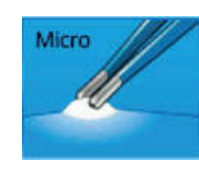

Bipolare Koagulation – Mikro

Bipolar coagulation – Micro

Coagulación bipolar – Micro

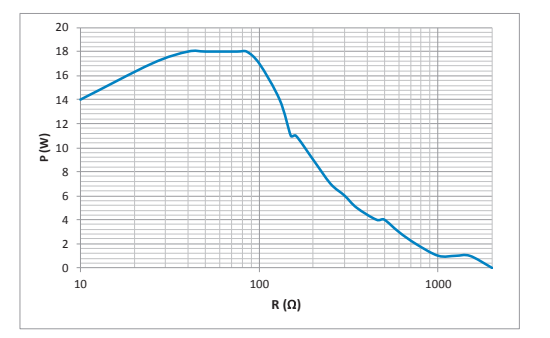

### Messung an ohmschen Widerständen

• Diagramm Ausgangsleistung P [W] als Funktion des Lastwiderstandes R [Ω] bei der Einstellung »Bipolare Koagulation Mikro« = 20 W

### Measurement at ohmic resistances

• Diagram of power output  $P[M]$  as a function of the load resistance R  $[Ω]$  for the setting 'Bipolar Coagulation Micro' = 20 W

### Medición en resistencias óhmicas

• Diagrama de la potencia de salida P [W] como función de resistencia de carga R [Ω] para el ajuste "Coaqulación bipolar Micro" = 20 W

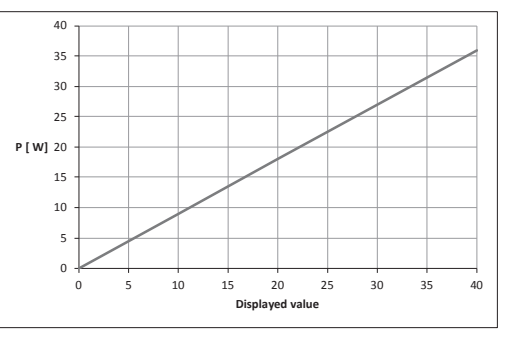

- Diagramm Ausgangsleistung P [W] als Funktion der Einstellung »Bipolare Koagulation Mikro«. Bemessungs-Lastwiderstand=50Ω
- Diagram of power output  $P[W]$  as a function of the setting 'Bipolar Coagulation Micro'. Rated load resistance =  $50$  Q
- Diagrama de la potencia de salida P [W] como función del ajuste "Coagulación bipolar Micro". Resistencia de carga nominal =  $50 \Omega$

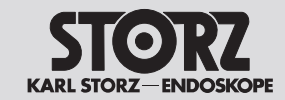

# **Technical data**

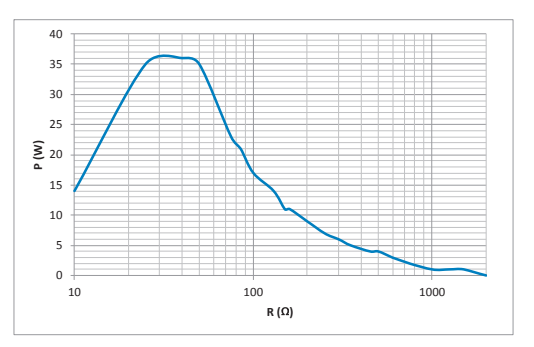

### Messung an ohmschen Widerständen

• Diagramm Ausgangsleistung P [W] als Funktion des Lastwiderstandes R  $[\Omega]$  bei der Einstellung »Bipolare Koaqulation Mikro« = 40 W

### Measurement at ohmic resistances

• Diagram of power output P [W] as a function of the load resistance R  $[\Omega]$  for the setting 'Bipolar Coaquiation Micro' =  $40 W$ 

### Medición en resistencias óhmicas

· Diagrama de la potencia de salida P [W] como función de resistencia de carga R [Ω] para el aiuste "Coaqulación bipolar Micro" = 40 W

- HF-Ausgangsspannung U [Vp] bei der Einstellung »Bipolare Koagulation Mikro«  $(Leerlauf) = 90 Vp$
- HF output voltage U [Vp] with the setting 'Bipolar Coagulation Micro' (idle mode) = 90 Vp
- · Tensión de salida de AF U [Vp] para el ajuste "Coagulación bipolar Micro" (sin carga) = 90 Vp

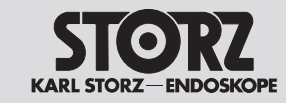

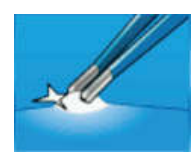

Bipolare Koagulation – Forciert

Bipolar coagulation – Forced

Coagulación bipolar – Forzada

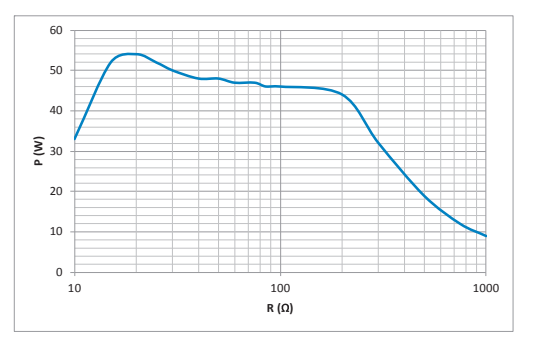

### Messung an ohmschen Widerständen

• Diagramm Ausgangsleistung P [W] als Funktion des Lastwiderstandes R [Ω] bei der Einstellung »Bipolare Koagulation Forciert« = 50 W

### Measurement at ohmic resistances

• Diagram of power output P [W] as a function of the load resistance R [Ω] for the setting 'Bipolar Coagulation Forced' =  $50 W$ 

### Medición en resistencias óhmicas

• Diagrama de la potencia de salida P [W] como función de resistencia de carga R [Ω] para el ajuste "Coagulación bipolar Forzada" = 50 W

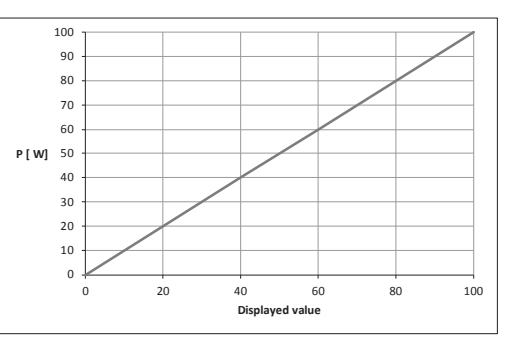

- Diagramm Ausgangsleistung P [W] als Funktion der Einstellung »Bipolare Koagulation Forciert«. Bemessungs-Lastwiderstand=50Ω
- Diagram of power output  $P[W]$  as a function of the setting 'Bipolar Coagulation Forced'. Rated load resistance =  $50$  Q
- Diagrama de la potencia de salida P [W] como función del ajuste "Coagulación bipolar Forzada". Resistencia de carga nominal = 50 Ω

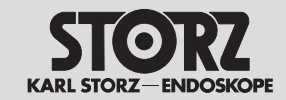

# **Technical data**

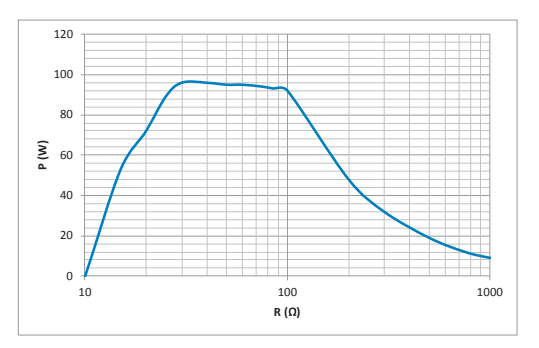

### Messung an ohmschen Widerständen

• Diagramm Ausgangsleistung P [W] als Funktion des Lastwiderstandes R  $[\Omega]$  bei der Einstellung »Bipolare Koaqulation Forciert« = 100 W

### Measurement at ohmic resistances

• Diagram of power output P [W] as a function of the load resistance  $R[\Omega]$  for the setting 'Bipolar Coaqulation Forced' =  $100 W$ 

### Medición en resistencias óhmicas

· Diagrama de la potencia de salida P [W] como función de resistencia de carga R  $[\Omega]$  para el<br>ajuste "Coagulación bipolar Forzada" = 100 W

- HF-Ausgangsspannung U [Vp] bei der Einstellung »Bipolare Koagulation Forciert«  $(Leerlauf) = 550 Vp$
- HF output voltage U [Vp] with the setting 'Bipolar Coagulation Forced' (idle mode)  $= 550 Vp$
- · Tensión de salida de AF U [Vp] para el ajuste "Coaqulación bipolar Forzada" (sin carga)  $= 550$  Vp

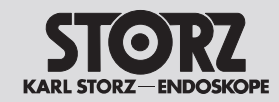

# Technical data

### Datos técnicos

### 10. 3 Technische Unterlagen

Auf Anfrage stellt der Hersteller ihm verfügbare Serviceanleitung, ausführliche Ersatzteillisten, Beschreibungen, Einstellanweisungen und andere Unterlagen bereit, die dem entsprechend qualifizierten und vom Hersteller autorisierten Personal des Anwenders beim Reparieren von Geräteteilen, die vom Hersteller als reparierbar bezeichnet werden, von Nutzen sind.

Das Verfügen über technische Unterlagen zum Gerät stellt auch für technisch geschultes Personal keine Autorisierung durch den Hersteller zum Öffnen oder Reparieren des Gerätes dar.

Ausgenommen sind im Text der vorliegenden Gebrauchsanweisung beschriebene Eingriffe.

Konstruktionsänderungen, insbesondere im Zusammenhang mit der Weiterentwicklung und Verbesserung unserer Geräte, behalten wir uns vor.

### 10. 3 Technical documentation

On request, the manufacturer will provide those service manuals, itemized parts listings, descriptions, sets of adjustment instructions and other items of available documentation to suitably qualified user personnel duly authorized by the manufacturer for their use in repairing those components of the unit that have been designated by their respective manufacturers as repairable.

Supply of such technical documentation relating to the unit shall not be construed as constituting manufacturer's authorization of user's personnel, regardless of their level of technical training, to open or repair the unit.

Explicitly exempted herefrom are those maintenance and repair operations described in this manual.

We reserve the right to make engineering modifications, in particular in the context of ongoing development and improvement of our devices.

### 10. 3 Documentación técnica

El personal cualificado del usuario que haya sido debidamente autorizado por el fabricante para reparar los componentes del equipo, que por el fabricante sean calificados de reparables, podrá pedir al fabricante las instrucciones de servicio, listas completas de piezas de repuesto, descripciones, instrucciones de ajuste y demás documentación útil para ese propósito.

La posesión de documentación técnica sobre el equipo no comporta, ni siquiera para el personal con formación técnica, la autorización por parte del fabricante para abrir o reparar el aparato.

Se excluyen las intervenciones descritas en el texto de este Manual de instrucciones.

Nos reservamos el derecho de efectuar modificaciones constructivas, especialmente en relación con el desarrollo ulterior y la mejora continua de nuestros aparatos.

### Zubehör/Ersatzteile

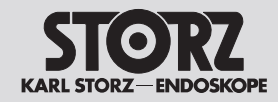

## 11 Zubehör/Ersatzteile

Das KARL STORZ Originalzubehör ist für den Betrieb mit den AUTOCON® III 300 Geräten geeignet. Bei fremdem Zubehör muss der Anwender sicherstellen, dass dieses für die maximale HF-Spitzenspannung des HF-Geräts ausgelegt und kompatibel ist.

Für den Einsatz und die korrekte Wiederaufbereitung der autoklavierbaren Produkte sind die dort beigefügten Gebrauchsanweisungen zu beachten.

Ausführliche Informationen zu Zubehör und Ersatzteilen finden Sie in den fachbereichsspezifischen KARL STORZ Katalogen.

### 11 Accessories/ Replacement parts

Original KARL STORZ accessories are suitable for use with the AUTOCON® III 300 devices. When using accessories made by other manufacturers, the user must ensure that they are designed for and compatible with the maximum HF peak voltage of the HF device.

For the use and correct reprocessing of the autoclavable devices, compliance with the relevant instruction manuals accompanying these devices is required.

Detailed information on accessories and replacement parts is available in the corresponding KARL STORZ catalogs.

### 11 Piezas de repuesto/ accesorios

Los accesorios originales de KARL STORZ son aptos para la utilización con los aparatos AUTOCON® III 300. En caso de utilizarse accesorios de otros fabricantes, es necesario que el usuario se asegure de que estos accesorios estén diseñados para la máxima tensión de cresta de AF y sean compatibles con dicha tensión.

Para la correcta aplicación y repreparación de los productos autoclavables hay que tener en cuenta los Manuales de instrucciones que los acompañan.

Para obtener información adicional acerca de los accesorios y las piezas de repuesto, consulte los catálogos de KARL STORZ específicos de las especialidades médicas.

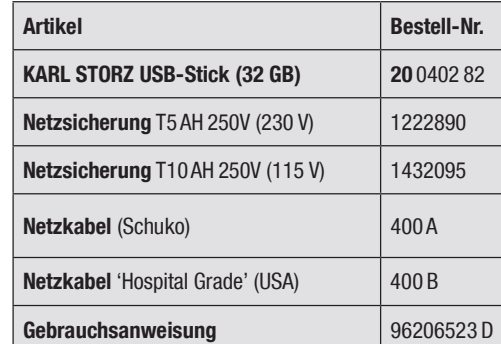

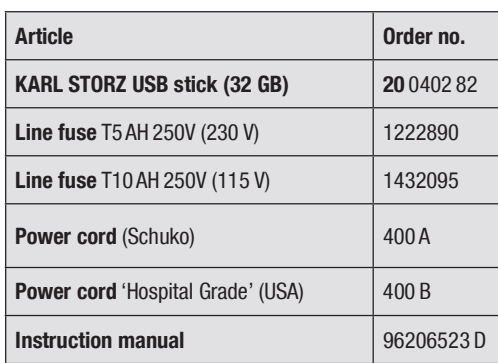

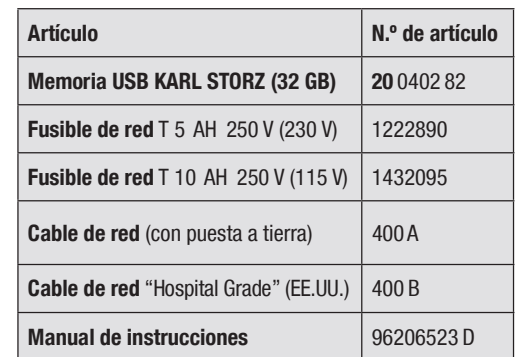

EMC

# EMV CEM

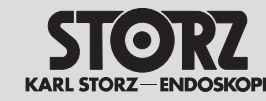

### 12 EMV

12. 1 Leitlinien und Herstellererklärung nach IEC 60601-1-2, Abs. 6.8.3.201

> WARNUNG: Medizinische elektrische Geräte unterliegen besonderen Vorsichtsmaßnahmen hinsichtlich der Elektromagnetischen Verträglichkeit (EMV). Beachten Sie die in diesem Abschnitt angegebenen EMV-Hinweise bei Installation und Betrieb.

WARNUNG: Der AUTOCON® III 300 sollte nicht unmittelbar neben oder auf anderen Geräten gestapelt werden. Ist der Betrieb nahe oder mit anderen Geräten gestapelt notwendig, dann sollten Sie das Gerät bzw. das System zur Prüfung beobachten, damit der bestimmungsgemäße Betrieb in dieser Kombination gewährleistet ist.

WARNUNG: Der Gebrauch von tragbaren und mobilen HF-Kommunikationsgeräten kann dieses oder andere medizinische elektrische Geräte beeinflussen.

**WARNUNG:** Wird kein KARL STORZ Originalzubehör verwendet, kann dies zu einer erhöhten Aussendung oder einer reduzierten Störfestigkeit des AUTOCON® lIl 300 führen. KARL STORZ Originalzubehör ist teilweise auch für Hochfrequenz-Chirurgiegeräte anderer Hersteller passend. Bei Verwendung ist die Gebrauchsanweisung des Hochfrequenz-Chirurgiegerätes zu beachten und die Kompatibilität zu prüfen. Der Betrieb von KARL STORZ Originalzubehör mit Hochfrequenz-Chirurgiegeräten anderer Hersteller kann zu einer erhöhten Störaussendung oder einer verminderten Störfestigkeit des Hochfrequenz-Chirurgiegerätes führen.

### 12 EMC

12. 1 Guidance and manufacturer's declaration as per IEC 60601-1-2, section 6.8.3.201

> WARNING: Medical electrical devices are subject to special precautions regarding electromagnetic compatibility (EMC). Observe the EMC instructions in this section during installation and commissioning.

**WARNING:** The AUTOCON® III 300 should not be used adjacent to or stacked with other equipment. If adjacent or stacked use is necessary, the device or system should be observed to verify normal operation in the configuration in which it will be used.

**WARNING:** The use of portable and mobile HF communication equipment may have an impact on this or other medical electrical devices.

**WARNING: If KARL STORZ original** accessories are not used, this may result in increased emissions or decreased immunity of the AUTOCON® III 300. Some KARL STORZ original accessories are also suitable for high frequency surgical units from other manufacturers. In use, the instruction manual for the high frequency surgical unit must be observed and the compatibility checked. The operation of KARL STORZ original accessories with high frequency surgical units from other manufacturers may result in increased interference emission or decreased immunity of the high frequency surgical unit.

# 12 CEM

12. 1 Guía y declaración del fabricante según CEI 60601-1-2, párr. 6.8.3.201

> **CUIDADO:** Los equipos electromédicos están sujetos a determinadas medidas de precaución con referencia a la Compatibilidad Electromagnética (CEM). Observe las indicaciones sobre CFM contenidas en esta sección durante la instalación y el servicio del equipo.

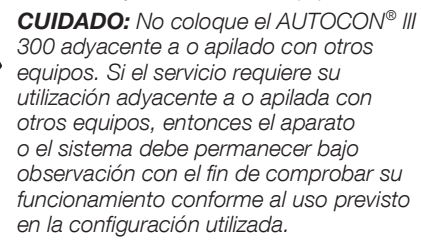

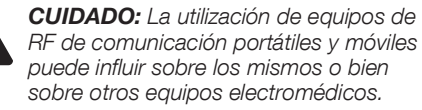

CUIDADO: Si se utilizan accesorios diferentes de los accesorios originales de KARL STORZ, esto puede conllevar un aumento de las emisiones o una reducción de la inmunidad del AUTOCON® III 300. Algunos accesorios originales de KARL STORZ también son adecuados para aparatos quirúrgicos de alta frecuencia de otros fabricantes. En caso de utilizarse, hay que tener en cuenta el Manual de instrucciones del aparato quirúrgico de alta frecuencia y comprobar la compatibilidad. La aplicación de accesorios originales de KARL STORZ con aparatos quirúrgicos de alta frecuencia de otros fabricantes puede comportar un aumento de las emisiones de interferencias o una disminución de la inmunidad a la interferencia del aparato quirúrgico de alta frecuencia.

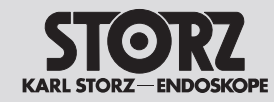

EMV EMC CEM

- Die in diesem Abschnitt eingefügten Tabellen und Richtlinien liefern dem Kunden oder Anwender grundlegende Hinweise um zu entscheiden, ob das Gerät oder System für die gegebenen EMV-Umgebungsbedingungen geeignet ist, beziehungsweise welche Maßnahmen ergriffen werden können, um das Gerät/ System im bestimmungsgemäßen Gebrauch zu betreiben, ohne andere medizinische oder nicht medizinische Geräte zu stören. Treten bei der Benutzung des Gerätes elektromagnetische Störungen auf, kann der Anwender durch folgende Maßnahmen die Störungen beseitigen:
- veränderte Ausrichtung oder einen anderen Standort wählen
- den Abstand zwischen den einzelnen Geräten vergrößern
- Geräte mit unterschiedlichen Stromkreisen verbinden.

Bei weiteren Fragen wenden Sie sich bitte an Ihre zuständige Gebietsvertretung oder an unsere Serviceabteilung.

#### Wesentliche Leistungsmerkmale

Nach IEC60601-2-2 sind diese bei HF-Chirurgiegeräten in den Anforderungen an die Basissicherheit entsprechend IEC60601-1 behandelt.

Im Rahmen des Risikomanagement-Prozesses wurden folgende weitere wesentliche Leistungsmerkmale ermittelt:

- Die Genauigkeit der maximalen HF-Ausgangsspannung und die Wirkung auf das Patientengewebe, die in der spezifischen Norm 60601-2-2 zusammengefasst sind.
- Ein stabiles Neutralelektrodenüberwachungssystem.
- Der minimale Schallpegel der Aktivierungsanzeige und der akustischen Benachrichtigungstöne.
- The tables and guidelines that are included in this section provide information to the customer or user that is essential in determining the suitability of the device or system for the electromagnetic environment of use, and in managing the electromagnetic environment of use to permit the device or system to perform its intended use without disturbing other equipment and systems or non-medical electrical equipment. If electromagnetic interference arises while using the device, the user can eliminate it by taking the following actions:
- $\triangleright$  reorient or relocate the receiving device
- $\triangleright$  increase the separation between the equipment
- $\triangleright$  connect the equipment into an outlet on a circuit different from that to which the other device(s) is connected.

If you have any further questions, please contact your local representative or our service department.

#### Key performance characteristics

The standard IEC 60601-2-2 covers the requirements for basic safety of HF surgical devices in accordance with IEC 60601-1.

As part of the risk management process, the following additional key performance characteristics were identified:

- The accuracy of the maximum HF output voltage and the effect on patient tissue, which are summarized in the specific standard 60601-2-2.
- A stable neutral electrode monitoring system.
- The minimum noise level of the activation indicator and the acoustic notification sounds.
- Las tablas y directivas incorporadas en esta sección le proporcionan al cliente o al usuario indicaciones básicas para decidir si el equipo o sistema es adecuado para las condiciones del entorno CEM imperantes, o adoptar las medidas que puedan tomarse con el fin de utilizar el equipo/sistema conforme al uso previsto, sin que el mismo llegue a interferir sobre otros equipos para uso médico o no médico. Si aparecen interferencias electromagnéticas durante la utilización del equipo, el usuario puede eliminarlas aplicando las siguientes medidas:
- modificación de la orientación o colocación en otro emplazamiento,
- $\triangleright$  aumento de la distancia entre cada uno de los equipos o
- conexión de los equipos a circuitos eléctricos diferentes.

Si tiene usted otras preguntas, le rogamos dirigirse a su representante local correspondiente o bien a nuestro departamento de servicio técnico.

#### Características esenciales

Según CEI 60601-2-2, estas características de los aparatos quirúrgicos de AF han sido tratadas en sus requisitos de seguridad básica conforme a la norma CEI 60601-1.

En el marco del proceso de gestión de riesgos se comprobaron las siguientes características esenciales:

- La precisión de la tensión máxima de salida de AF y la eficacia en el tejido del paciente, que se encuentran recogidas en la norma específica 60601-2-2.
- Un sistema de control estable de los electrodos neutros.
- El nivel mínimo de sonido del indicador de activación y de los tonos acústicos de notificación.

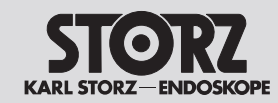

EMV EMC CEM

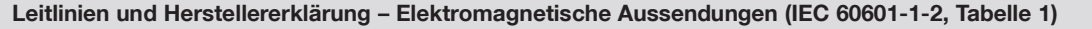

Der AUTOCON® III 300 ist für den Betrieb in einer wie unten angegebenen elektromagnetischen Umgebung bestimmt. Der Kunde oder der Anwender des AUTOCON® III 300 sollte sicherstellen, dass es in einer derartigen Umgebung betrieben wird.

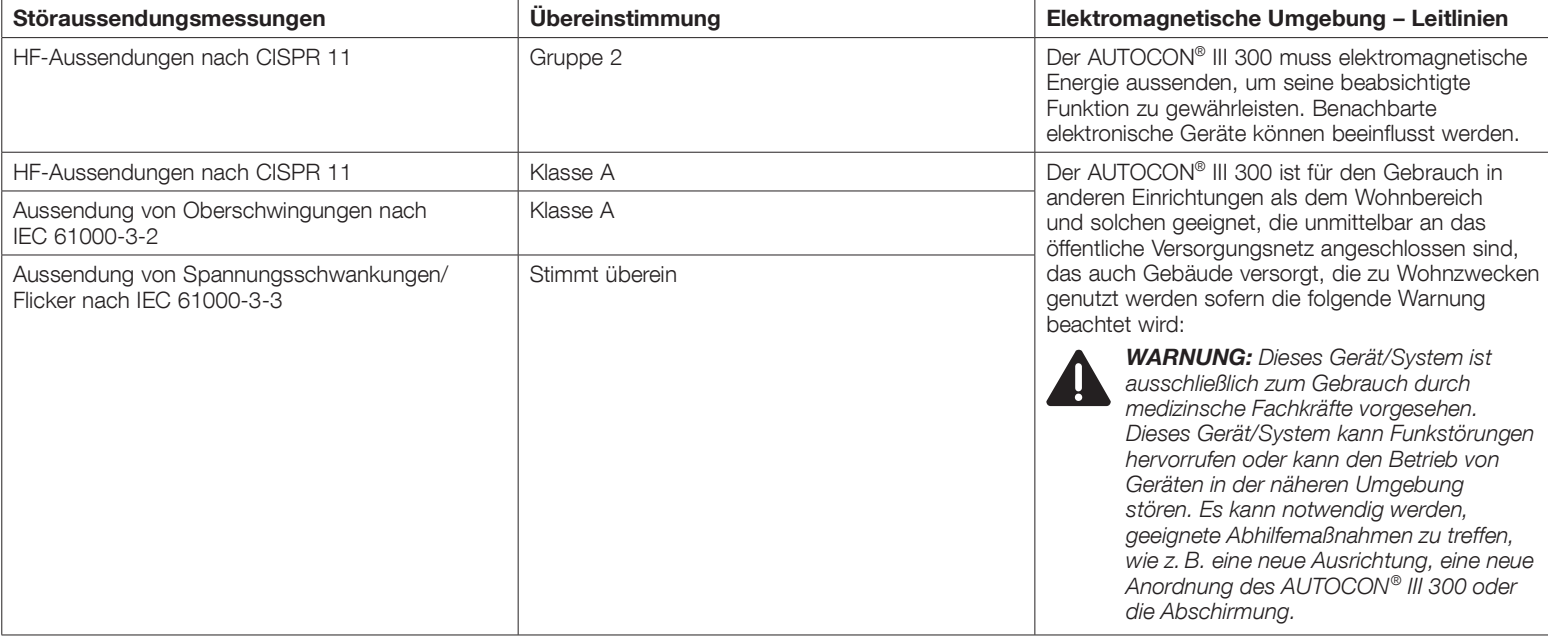

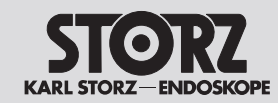

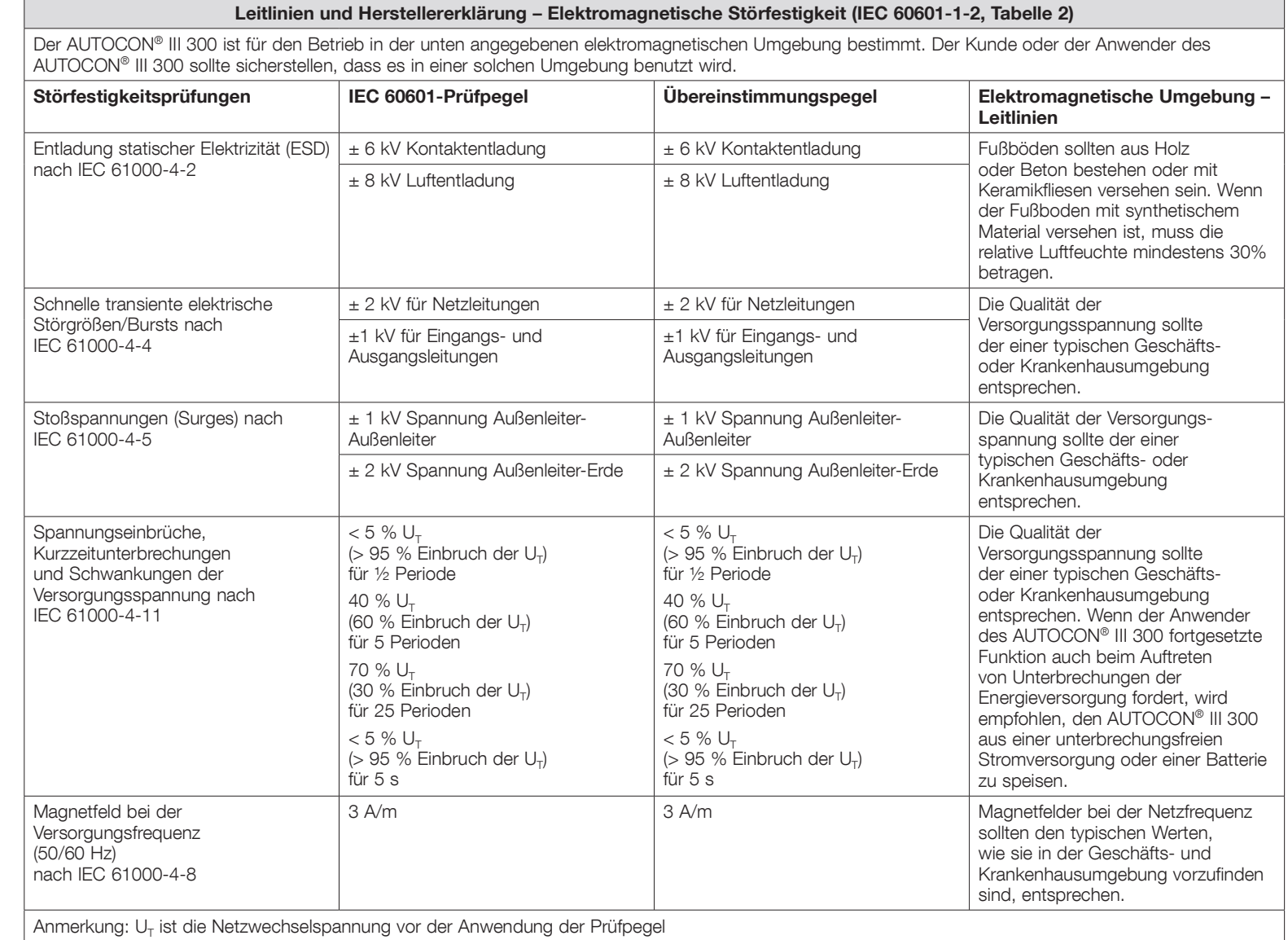

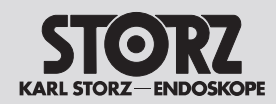

EMV

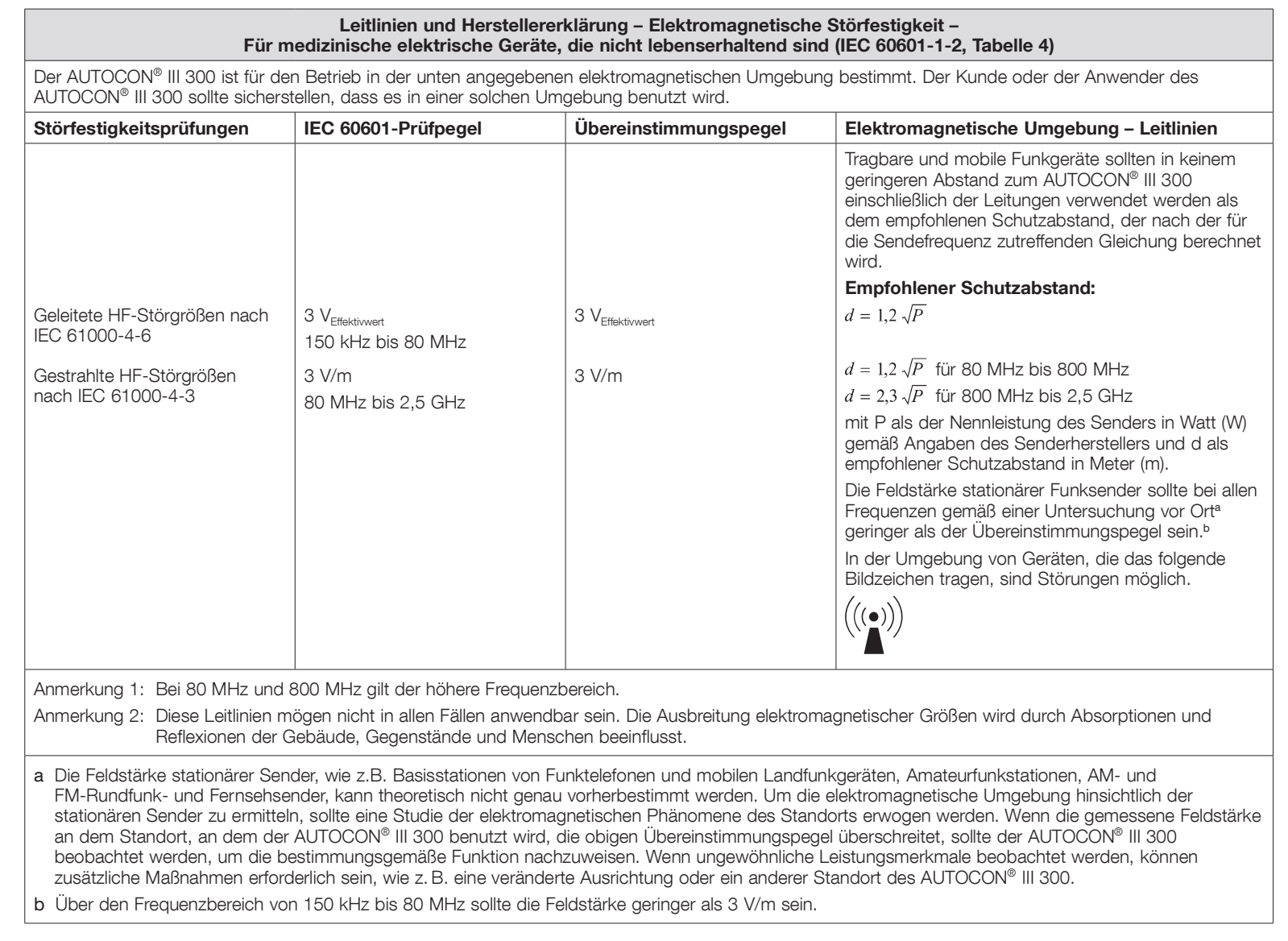

**KARL STORZ-ENDOSKOPE** 

### Empfohlene Schutzabstände zwischen tragbaren und mobilen HF-Telekommunikationsgeräten und dem AUTOCON® III 300 (IEC 60601-1-2, Tabelle 6)

Der AUTOCON® III 300 ist für den Betrieb in einer elektromagnetischen Umgebung bestimmt, in der die HF-Störgrößen kontrolliert sind. Der Kunde oder der Anwender des AUTOCON® III 300 kann dadurch helfen, elektromagnetische Störungen zu vermeiden, indem er den Mindestabstand zwischen tragbaren und mobilen HF-Telekommunikationsgeräten (Sendern) und dem AUTOCON® III 300 – abhängig von der Ausgangsleistung des Kommunikationsgerätes, wie unten angegeben – einhält.

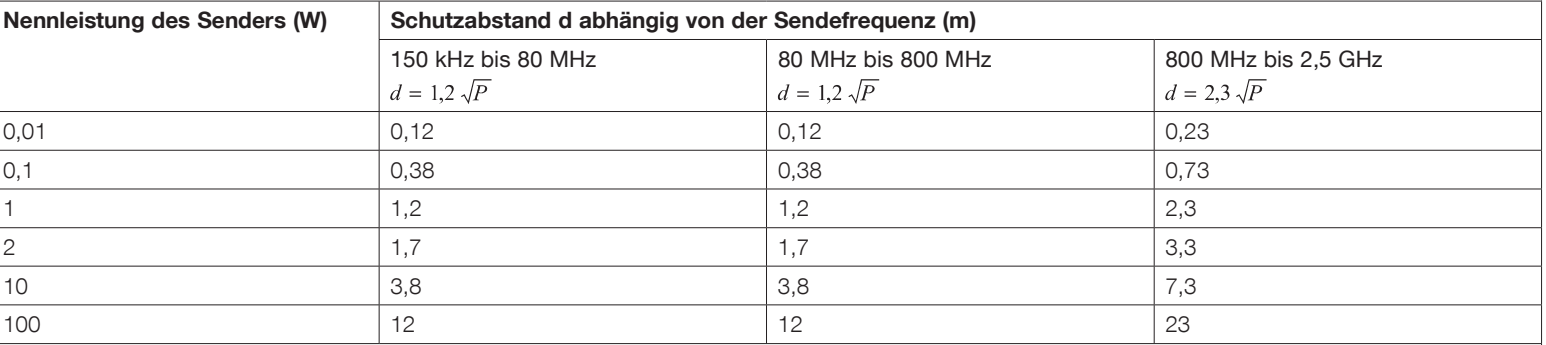

Für Sender, deren maximale Nennleistung in obiger Tabelle nicht angegeben ist, kann der empfohlene Schutzabstand d in Meter (m) unter Verwendung der Gleichung ermittelt werden, die zur jeweiligen Spalte gehört, wobei P die maximale Nennleistung des Senders in Watt (W) gemäß Angabe des Senderherstellers ist.

Anmerkung 1: Bei 80 MHz und 800 MHz gilt der höhere Frequenzbereich.

Anmerkung 2: Diese Leitlinien mögen nicht in allen Fällen anwendbar sein. Die Ausbreitung elektromagnetischer Größen wird durch Absorptionen und Reflexionen der Gebäude, Gegenstände und Menschen beeinflusst.

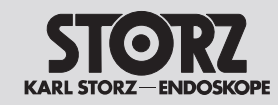

EMC

### Guidance and manufacturer's declaration – electromagnetic emissions (IEC 60601-1-2, Table 1)

AUTOCON® III 300 is intended for use in the electromagnetic environment specified below. The customer or user of the AUTOCON® III 300 must make sure that it is used in such an environment.

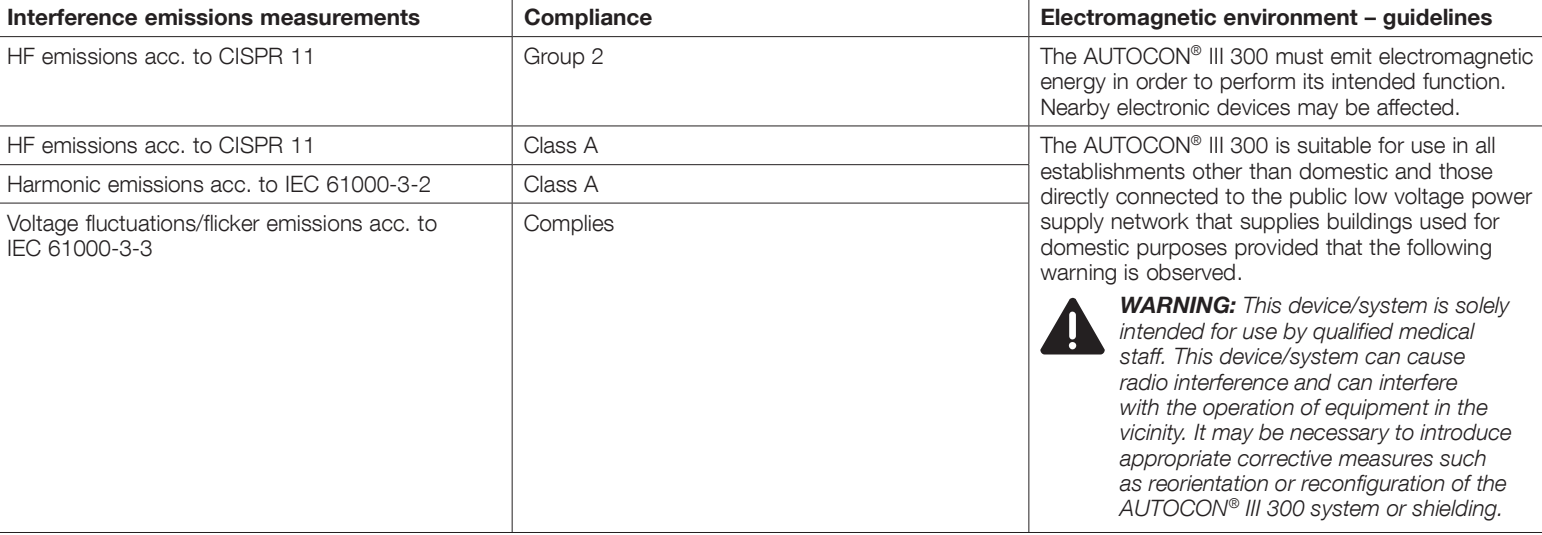

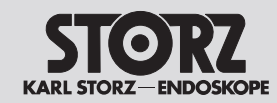

 $\Box$ 

EMC

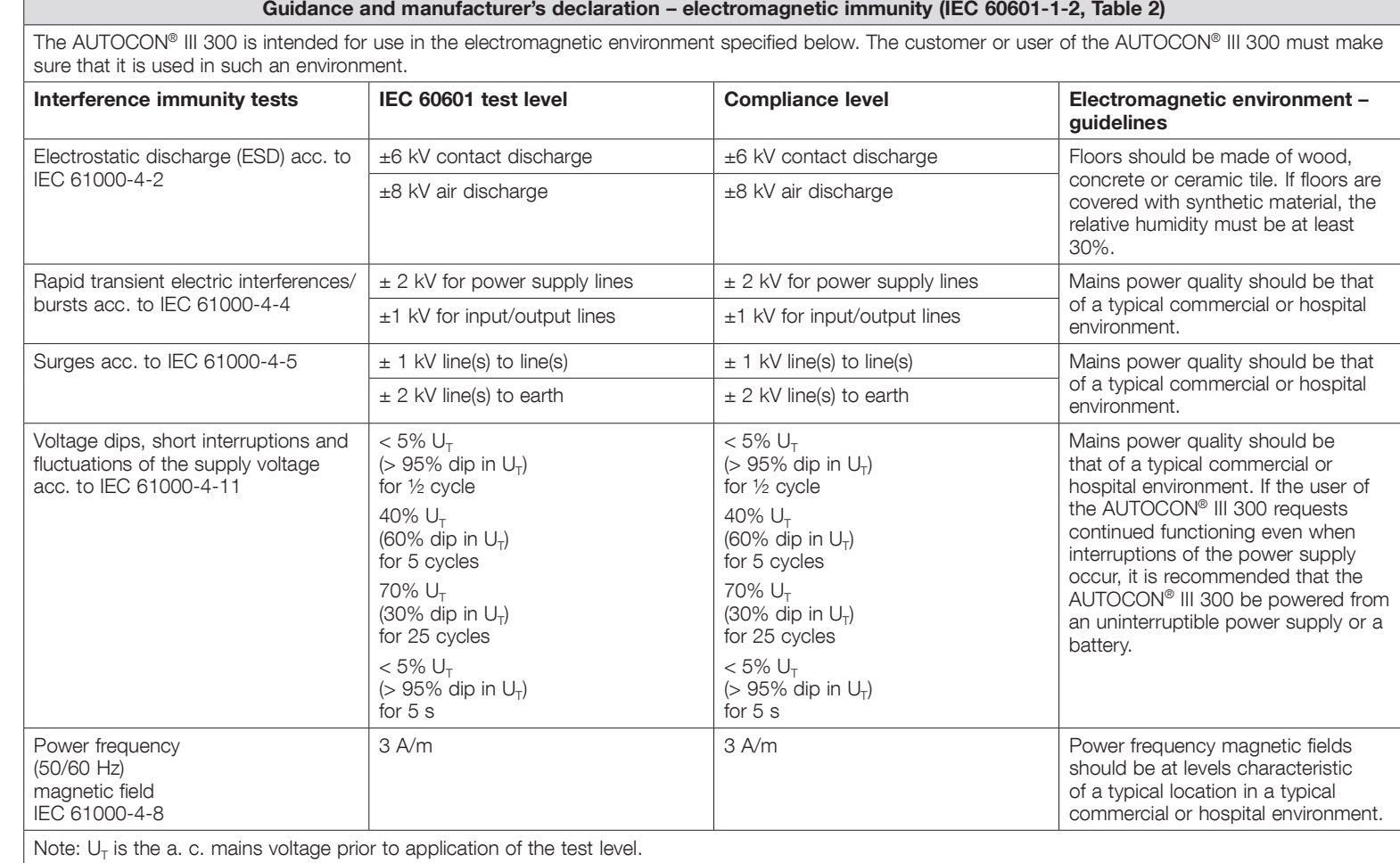

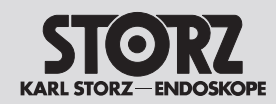

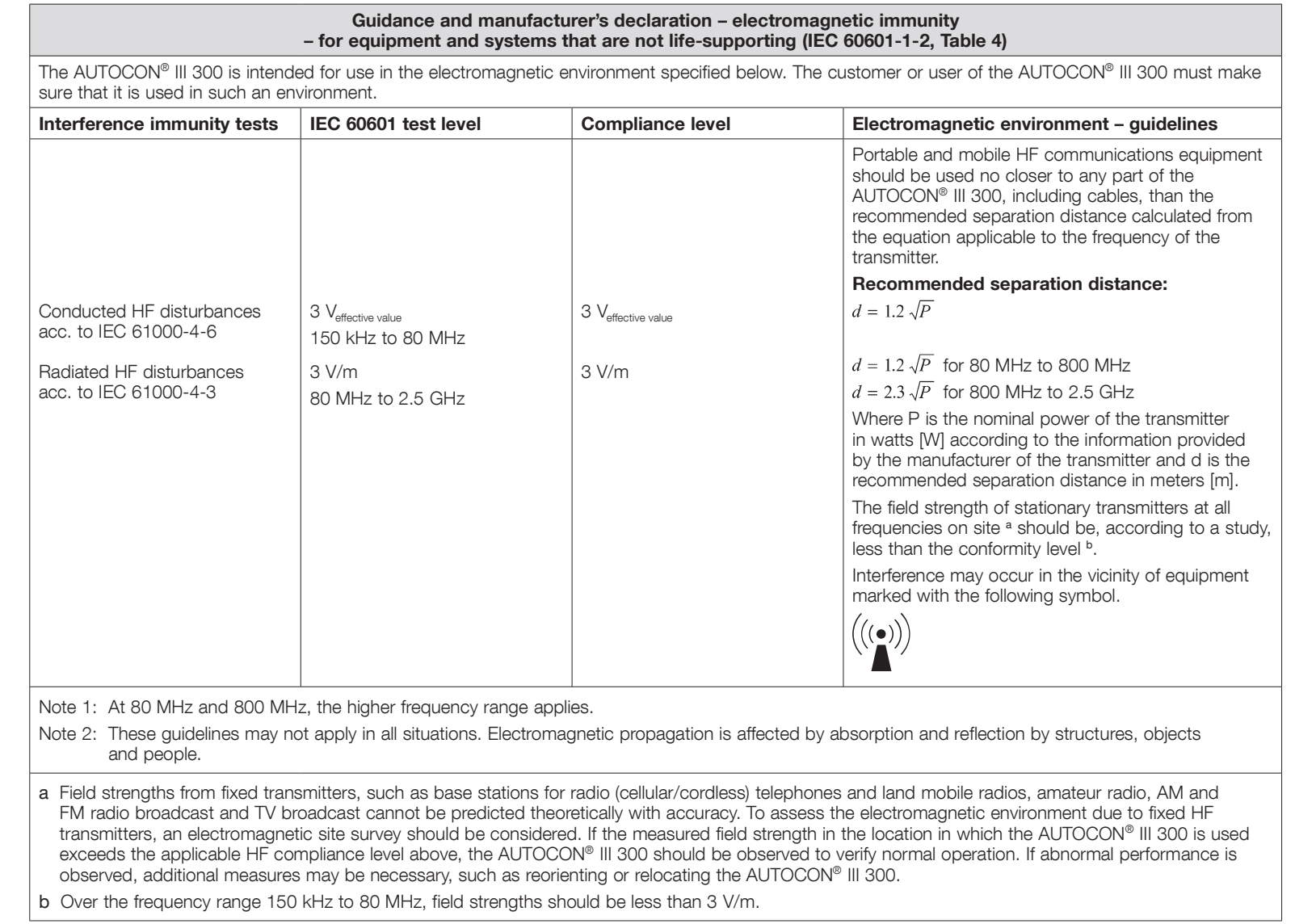

**KARL STORZ-ENDOSKOPE** 

### Recommended separation distances between portable and mobile HF communications equipment and the AUTOCON® III 300 (IEC 60601-1-2, Table 6)

The AUTOCON® III 300 is intended for use in an electromagnetic environment in which the HF disturbances are controlled. The customer or user of the AUTOCON® III 300 can help to prevent electromagnetic interference by maintaining a minimum distance between portable and mobile HF communications equipment (transmitters) and the AUTOCON® III 300 as recommended below, according to the maximum output power of the communications equipment.

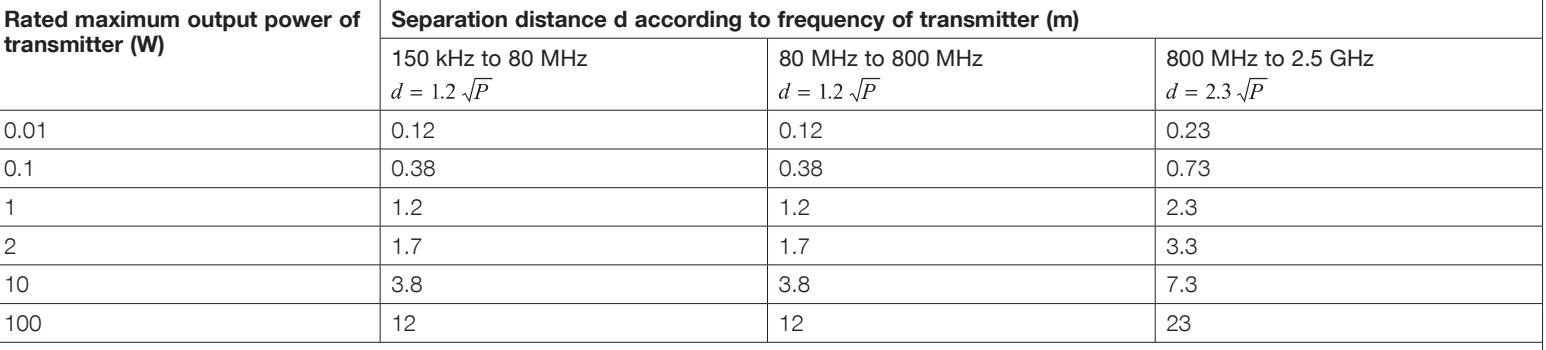

For transmitters rated at a maximum output power not listed above the recommended separation distance d in meters (m) can be estimated using the equation applicable to the frequency of the transmitter in watts (W) according to the transmitter manufacturer.

Note 1: At 80 MHz and 800 MHz, the higher frequency range applies.

Note 2: These guidelines may not apply in all situations. Electromagnetic propagation is affected by absorption and reflection by structures, objects and people.

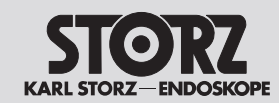

### Guía y declaración del fabricante – emisiones electromagnéticas (CEI 60601-1-2, tabla 1)

El AUTOCON® III 300 está previsto para el uso en un entorno electromagnético especificado más abajo. El cliente o usuario del AUTOCON® III 300 ha de asegurarse de que este sea utilizado en el entorno apropiado.

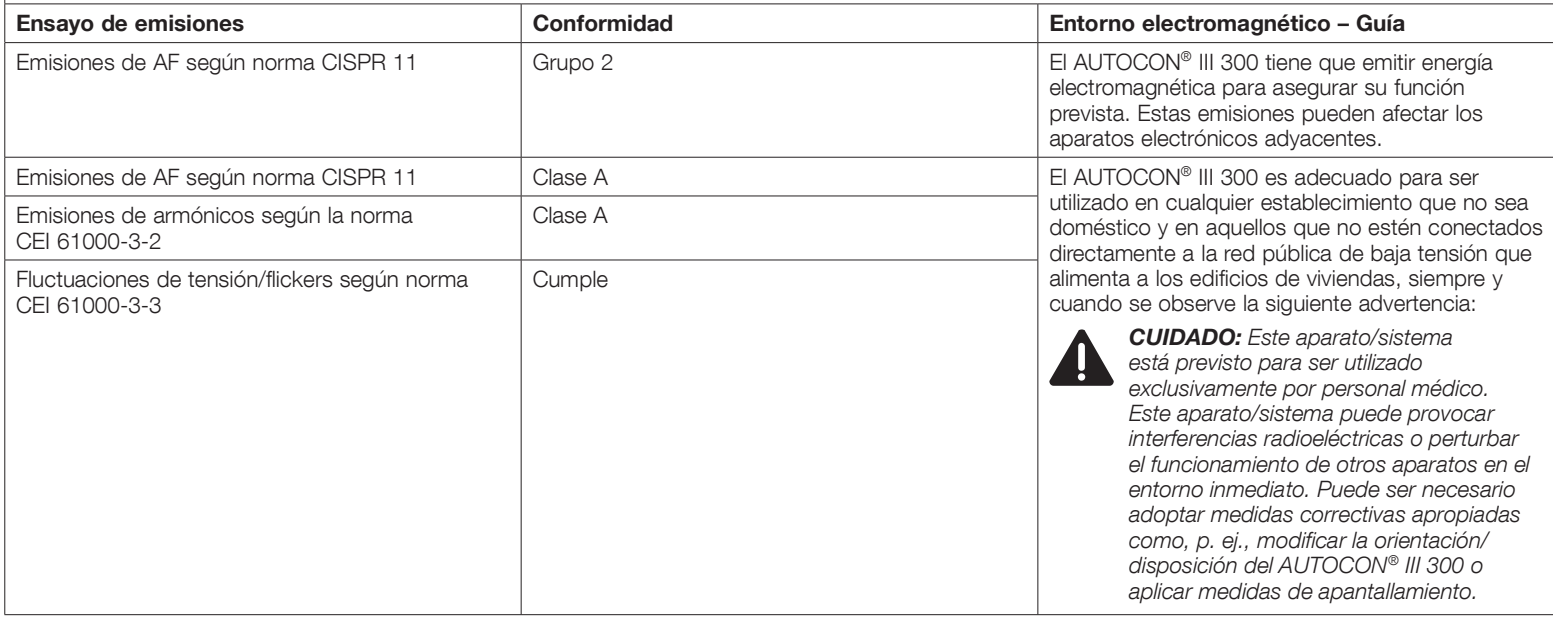
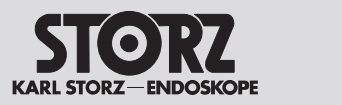

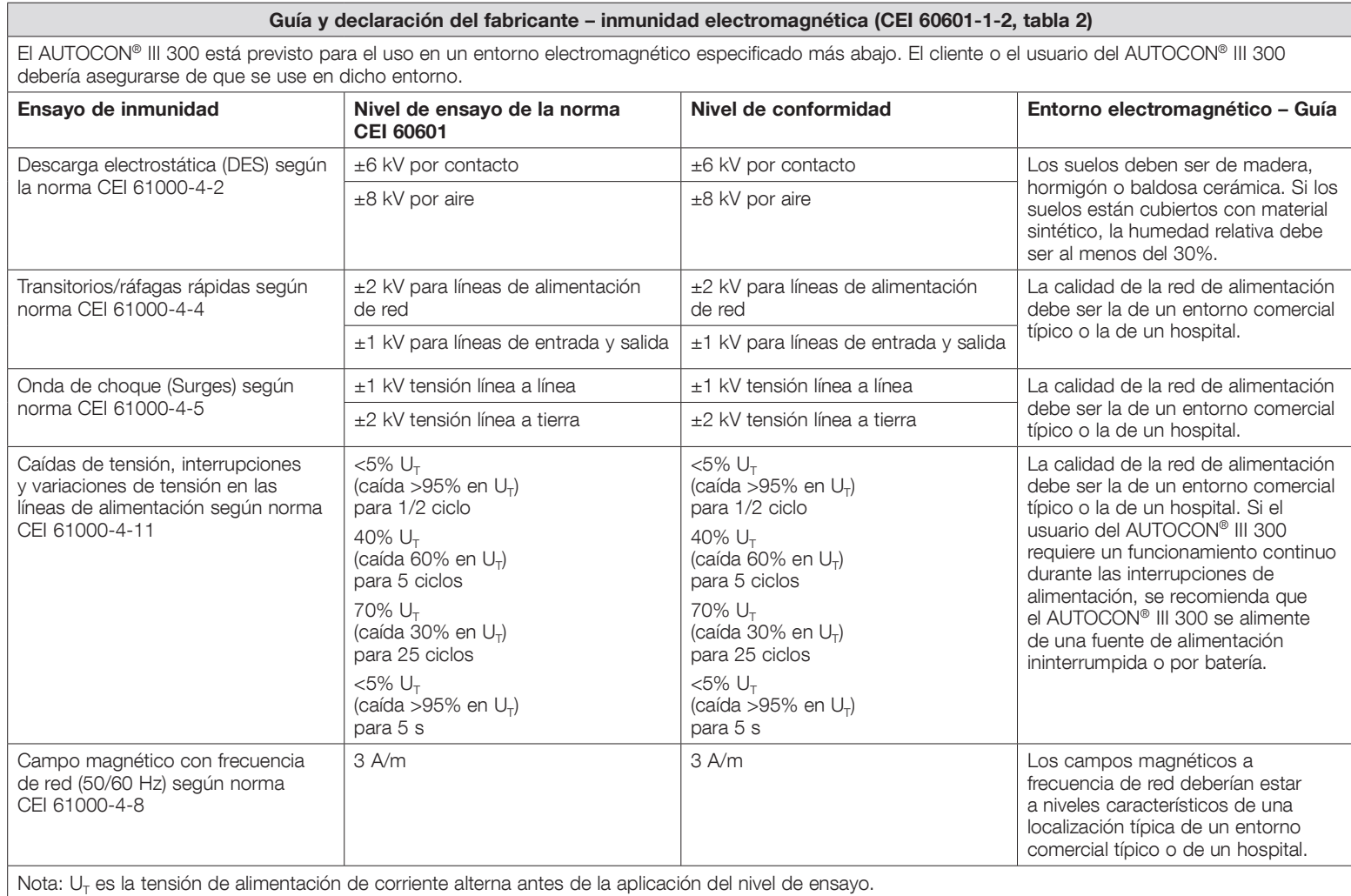

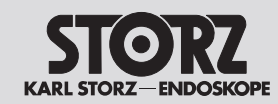

EMV EMC CEM

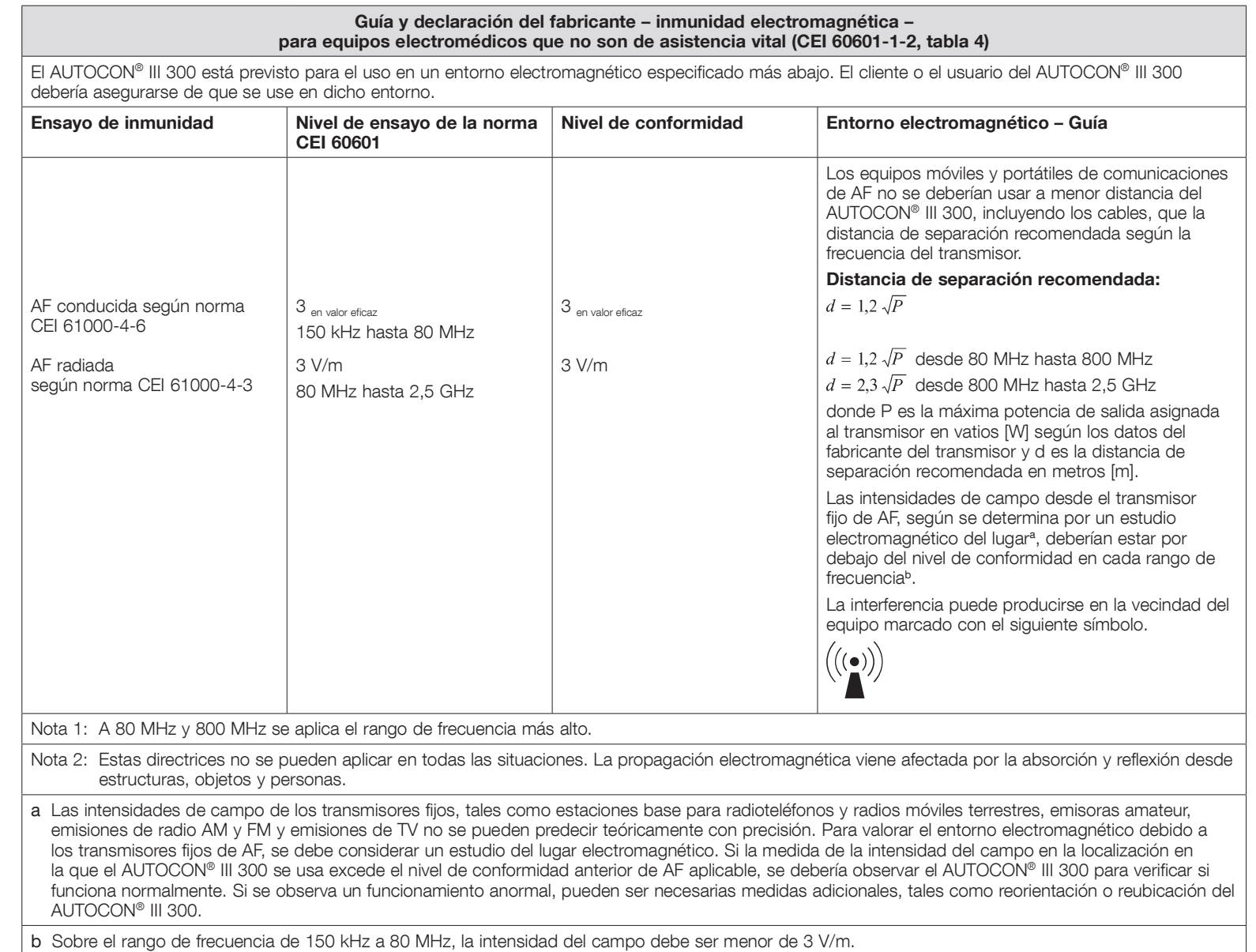

**KARL STORZ-ENDOSKOPE** 

#### Distancias de separación recomendadas entre los equipos portátiles y móviles de comunicaciones de AF y del AUTOCON® III 300 (CEI 60601-1-2, tabla 6)

El AUTOCON® III 300 está previsto para el uso en un entorno electromagnético en el que las perturbaciones radiadas de AF están controladas. El cliente o el usuario del AUTOCON<sup>®</sup> III 300 puede ayudar a prevenir la interferencia electromagnética manteniendo una distancia mínima entre el equipo portátil y móvil de comunicaciones de AF (transmisores) y el AUTOCON® III 300 según se recomienda más abajo – conforme a la potencia de salida del equipo de comunicaciones.

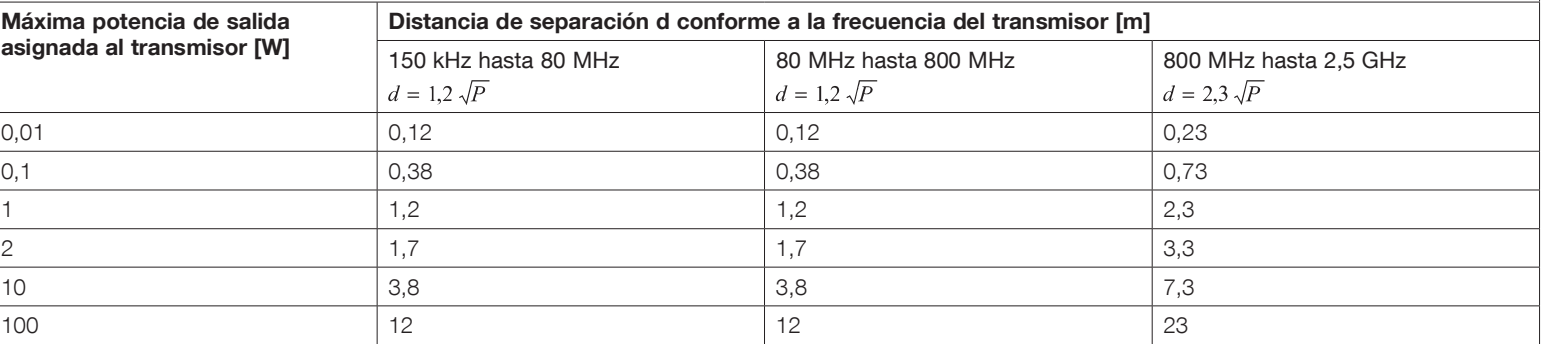

Para los transmisores cuya potencia máxima de salida no está listada arriba, la distancia de separación recomendada d en metros (m) se puede determinar usando la ecuación aplicable a la frecuencia del transmisor, en la que P es la máxima potencia de salida asignada al transmisor en vatios (W) según los datos del fabricante del transmisor.

Nota 1: A 80 MHz y 800 MHz se aplica el rango de frecuencia más alto.

Nota 2: Estas directrices no se pueden aplicar en todas las situaciones. La propagación electromagnética viene afectada por la absorción y reflexión desde estructuras, objetos y personas.

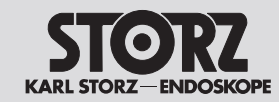

**Entsorgung** 

# **Disposal**

# Gestión de residuos

# 13 Entsorgung<br> **13** Bei Entsorgung ode

Bei Entsorgung oder Recycling des Produkts oder dessen Komponenten unbedingt die nationalen Vorschriften einhalten.

#### Symbol | Bezeichnung

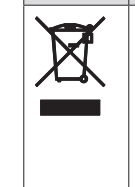

Ein mit diesem Symbol gekennzeichnetes Produkt ist der getrennten Sammlung von Elektround Elektronikgeräten zuzuführen. Die Entsorgung wird innerhalb der Europäischen Union vom Hersteller kostenfrei durchgeführt.

Bei Fragen bezüglich der Entsorgung des Produkts wenden Sie sich an den Technischen Service, siehe Kapitel Technischer Service, Seite 94.

13 **Disposal**<br> **11** The national reg The national regulations must be observed when disposing of or recycling the device or its components.

#### Symbol | Designation

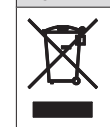

Devices bearing this symbol must be collected separately as electrical and electronic devices. Within the EU, disposal is handled free of charge by the manufacturer.

 $\triangleright$  For questions on the disposal of the device, please contact the Technical Support, see section Technical Support on page 94.

### 13 Gestión de residuos

Observe siempre la normativa nacional para  $\bigcirc$ la gestión de desechos o el reciclaje del producto o de alguno de sus componentes.

#### Símbolo Denominación

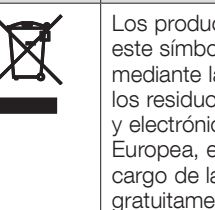

- Los productos identificados con este símbolo han de desecharse mediante la recogida selectiva de los residuos de aparatos eléctricos y electrónicos. Dentro de la Unión Europea, el fabricante se hace cargo de la gestión de desechos gratuitamente.
- Si desea consultar cualquier cuestión acerca de la gestión de desechos, póngase en contacto con el Servicio Técnico; véase el capítulo Servicio Técnico en la pág. 94.

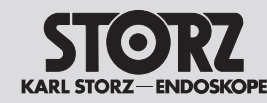

#### Niederlassungen

### Subsidiaries Sociedades distribuidoras

KARL STORZ GmbH & Co. KG

SL0817

Mittelstraße 8, 78532 Tuttlingen, Germany Postfach 230, 78503 Tuttlingen, Germany Phone: +49 (0)7461 708-0, Fax: +49 (0)7461 708-105 E-Mail: info@karlstorz.com

KARL STORZ Endoskope Berlin GmbH Scharnhorststr. 3 10115 Berlin, Germany Phone: +49 (0)30 30 69090, Fax: +49 (0)30 30 19452

KARL STORZ Endoscopy Canada Ltd. 7171 Millcreek Drive, Mississauga Ontario, L5N 3R3, Canada Phone: +1 905 816-4500, Fax: +1 905 858-4599 Toll free phone: 1-800-268-4880 (Canada only) Toll free fax: 1-800-482-4198 (Canada only) E-Mail: info.canada@karlstorz.com

KARL STORZ Endoscopy-America, Inc. 2151 East Grand Avenue El Segundo, CA 90245-5017, USA Phone: +1 424 218-8100, Fax: +1 424 218-8526 Toll free phone: 800 421-0837 (USA only) Toll free fax: 800 321-1304 (USA only) E-Mail: info@ksea.com

KARL STORZ Veterinary Endoscopy-America, Inc. 1 South Los Carneros Road Goleta, CA 93117, USA Phone: +1 805 968-7776, Fax: +1 805 685-2588 E-Mail: info@karlstorzvet.com

KARL STORZ Endoscopia Latino-America, Inc. 815 N. W. 57th Avenue, Suite 480 Miami, FL 33126-2042, USA Phone: +1 305 262-8980, Fax: +1 305 262-8986 E-Mail: info@ksela.com

KARL STORZ Endoscopia México S.A de C.V. Edificio Atlantic, Oficina 3G Calle D e/ 1ra y 3ra 10400 Vedado, Havanna, Cuba Phone: +537 836 95 06, Fax: +537 836 97 76 E-Mail: lcano@karlstorz.com.mx

KARL STORZ Endoscopia México S.A de C.V. Lago Constanza No 326, Col. Granada Del. Miguel Hidalgo C.P. 11520 México D.F. Phone: +52 (55) 1101 1520 E-Mail: mx-info@karlstorz.com

KARL STORZ Marketing América Do Sul Ltda. Rua Joaquim Floriano, nº. 413, 20º andar – Itaim Bibi, CEP-04534-011 São Paulo, Brasil Phone: +55 11 3526-4600, Fax: +55 11 3526-4680 E-Mail: info@karlstorz.com.br

KARL STORZ Endoscopia Argentina S.A. Zufriategui 627 6° Piso, B1638 CAA - Vicente Lopez Provincia de Buenos Aires, Argentina Phone: +54 11 4718 0919, Fax: +54 11 4718 2773 E-Mail: info@karlstorz.com.ar

KARL STORZ Endoskopi Norge AS Østensjøveien 15B 0661 Oslo, Norway Phone: +47 6380 5600, Fax: +47 6380 5601 post@karlstorz.no

KARL STORZ Endoskop Sverige AB Storsätragränd 14 12739 Skärholmen, Sweden 14108 Kungens Kurva, Sweden Phone: +46 8 505 648 00 E-Mail: kundservice@karlstorz.se

KARL STORZ Endoscopy Suomi OY Taivaltie 5 01610 Vantaa, Finland Phone: +358 (0)96824774, Fax: +358 (0)968247755 E-Mail: asiakaspalvelu@karlstorz.fi

KARL STORZ GmbH & Co. KG Representation Office Kestucio g. 59 08124 Vilnius, Lithuania Phone: +370 68567000 E-Mail: LT-LV-info@karlstorz.com

KARL STORZ Endoskopi Danmark A/S Skovlytoften 33 2840 Holte, Denmark Phone: +45 45162600, Fax: +45 45162609 E-Mail: marketing@karlstorz.dk

KARL STORZ Endoscopy (UK) Ltd. 415 Perth Avenue, Slough Berkshire, SL1 4TO, United Kingdom Phone: +44 1753 503500, Fax: +44 1753 578124 E-Mail: info-uk@karlstorz.com

KARL STORZ Endoscopie Nederland B. V. Displayweg 2 3821 BT Amersfoort, Netherlands Phone: +31 (0)33 4545890 E-Mail: info-nl@karlstorz.com

KARL STORZ Endoscopy Belgium N. V. Phone: +31 (0)33 4545890 E-Mail: info-be@karlstorz.com

KARL STORZ Endoscopie France S. A. S. 12, rue Georges Guynemer, Quartier de l'Europe 78280 Guyancourt, France Phone: +33 1 30484200, Fax: +33 1 30484201 E-Mail: marketing@karlstorz.fr

KARL STORZ Endoskop Austria GmbH Landstraßer Hauptstr. 148/1/G1 1030 Wien, Austria Phone: +43 1 71 56 0470, Fax: +43 1 71 56 0479 E-Mail: storz-austria@karlstorz.at

KARL STORZ Endoscopia Ibérica S. A. Parque Empresarial San Fernando Edificio Munich – Planta Baja 28830 Madrid, Spain Phone: +34 91 6771051, Fax: +34 91 6772981 E-Mail: info-es@karlstorz.com

KARL STORZ Endoscopia Italia S. r. l. Via dell'Artigianato, 3 37135 Verona, Italy Phone: +39 045 8222000, Fax: +39 045 8222001 E-Mail: info-ita@karlstorz.com

KARL STORZ Adria Eos d.o.o. Capraška 6 10000 Zagreb, Croatia Phone: +385 1 6406 070, Fax: +385 1 6406 077 E-Mail: info@karlstorz.hr

KARL STORZ Endoskopija d.o.o. Verovškova c. 60A 1000 Ljubljana, Slovenia Phone: +386 1 620 5880, Fax: + 386 1 620 5882 E-Mail: pisarna@karlstorz.si

KARL STORZ Endoskop Polska Marketing Sp. z o.o. ul. Bojkowska 47 44-100 Gliwice, Poland Phone: +48 32 706 13 00, Fax: +48 32 706 13 07 E-Mail: info-pl@karlstorz.com

KARL STORZ Endoszkóp Magyarország Kft. Toberek utca 2. fsz. 17/b HU-1112 Budapest, Hungary Phone: +36 195 096 31, Fax: +36 195 096 31 E-Mail: info-hu@karlstorz.com

KARL STORZ Endoscopia Romania srl Str. Prof. Dr. Anton Colorian, nr. 74, Sector 4 041393 Bukarest, Romania Phone: +40 (0)31 4250800, Fax: +40 (0)31 4250801 E-Mail: info-ro@karlstorz.com

KARL STORZ Endoskope Greece M.E.P.E.\* Patriarhou Grigoriou E' 34 54248 Thessaloniki, Greece Phone: +30 2310 304868, Fax: +30 2310 304862 E-Mail: info-gr@karlstorz.com

\*Repair & Service Subsidiary

KARL STORZ Industrial\*\* Gedik Is Merkezi B Blok Kat 5, D 38-39, Bagdat Cad. No: 162 Maltepe Istanbul, Turkey Phone: +90 216 442 9500, Fax: +90 216 442 9030

\*\*Sales for Industrial Endoscopy

OOO KARL STORZ Endoskopy – WOSTOK Derbenyevskaya nab. 7, building 4 115114 Moscow, Russia Phone: +7 495 983 02 40, Fax: +7 495 983 02 41 E-Mail: Info-ru@karlstorz.com

TOV KARL STORZ Ukraine Obolonska naberezhna, 15 building 3, office 3 04210 Kiev, Ukraine Phone: +380 44 42668-14, -15, -19 Fax: +380 44 42668-20 E-Mail: marketing@karlstorz.com.ua

KARL STORZ GmbH & Co. KG Representation Office Sabit Orudschow 1184, apt. 23 1025 Baku, Azerbaijan Phone: +99 450 613 30 60 E-Mail: info-az@karlstorz.com

KARL STORZ ENDOSKOPE East Mediterranean and Gulf S.A.L. Block M, 3<sup>rd</sup> Floor Beirut Souks, Weygand Street 2012 3301 Beirut, Lebanon Phone: +961 1 999390, Fax +961 1 999391 E-Mail: info@karlstorz-emg.com

KARL STORZ Endoscopy (South Africa) (Pty) Ltd. P.O. 6061, Roggebaai 8012 Cape Town, South Africa Phone: +27 21 417 2600, Fax: +27 21 421 5103 E-Mail: info@karlstorz.co.za

TOO KARL STORZ Endoskopy Kasachstan 6, Saryarka str. BC ..Arman", office314 010000 Astana, Republic of Kazakhstan Phone: +7 7172 552-549, 552-788, Fax: -444 E-Mail: info@karlstorz.kz

KARL STORZ ENDOSKOPE East Mediterranean & Gulf (branch) Building West Side 7A – Unit 7WA – 3008 Dubai Airport Free Zone, P.O. Box 54983 Dubai - United Arab Emirates Phone: +971 (0)4 2958887, Fax: +971 (0)4 3205282 Service Hotline: +971 (0)4 3415882 E-Mail: info-gne@karlstorz-emg.com

KARL STORZ Endoscopy India Private Limited 11<sup>th</sup> Floor, Dr. Gopal Das Bhawan 28, Barakhamba Road New Delhi 110001, India Phone: +91 11 4374 3000, Fax: +91 11 4374 3010 E-Mail: corporate@karlstorz.in

KARL STORZ GmbH & Co. KG Resident Representative Office 14th Floor, MPlaza Saigon 39 Le Duan, District 1 Ho Chi Minh City, Vietnam Phone: +84 8 3823 8000, Fax: +84 8 3823 8039 E-Mail: infovietnam@karlstorz.com

KARL STORZ Endoscopy Australia Pty. Ltd . 15 Orion Road Lane Cove NSW 2066 P O Box 50 Lane Cove NSW 1595, Australia Phone: +61 (0)2 9490 6700 Toll free: 1800 996 562 (Australia only) Fax: +61 (0)2 9420 0695 E-Mail: info@karlstorz.au

KARL STORZ Endoscopy China Ltd., Hong Kong Room 2503-05, 25F AXA Tower, Landmark East, No. 100 How Ming Street, Kwun Tong, Kowloon, Hong Kong, People's Republic of China Phone: +852 28 65 2411, Fax: +852 28 65 4114 E-Mail: inquiry@karlstorz.com.hk

KARL STORZ Endoscopy (Shanghai) Ltd. Beijing Branch, Room 1805-1807, Building B, 18F Beijing IFC No. 8, Jianguomenwai Street, Chaoyang District, Beijing, 100022, People's Republic of China Phone: +86 10 5638188, Fax: +86 10 5638199 E-Mail: info@karlstorz.com.cn

KARL STORZ Endoscopy (Shanghai) Ltd. Shanghai Branch 36F, Tower 1 Grand Gateway No. 1 Hongquiao Road, Xuhui District, Shanghai, 200030, People's Republic of China Phone: +86 21 6113-1188, Fax: +86 21 6113-1199 E-Mail: info@karlstorz.com.cn KARL STORZ Endoscopy (Shanghai) Ltd. Chengdu Branch Room 805, 8F Jin Jiang Intenational Building No. 1 West Linjiang Road, Wuhou District, Chengdu, 6100414, People's Republic of China Phone: +86 28 86587977, Fax: +86 28 86587975 E-Mail: info@karlstorz.com.cn KARL STORZ Endoscopy (Shanghai) Ltd. Shenyang Branch, Room 2001-2005, 20F N-MEDIA International Center, No. 167 Youth Avenue, Shenhe District, Shenyang, 110014, People's Republic of China Phone: +86 24 23181118, Fax: +86 24 23181119 E-Mail: info@karlstorz.com.cn KARL STORZ Endoscopy (Shanghai) Ltd. Guangzhou Branch Room 02B, 35F Teem Tower, No. 208 Tianhe Road, Tianhe District, Guangzhou, 510620, People's Republic of China Phone: +86 20 8732-1281, Fax: +86 20 8732-1286 E-Mail: info@karlstorz.com.cn KARL STORZ Endoscopy Asia Marketing Pte Ltd. No. 8 Commonwealth Lane #03-02 Singapore 149555, Singapore Phone: +65 69229150, Fax: +65 69229155 E-Mail: infoasia@karlstorz.com.sg KARL STORZ Endoscopy Singapore Sales Pte Ltd No. 8 Commonwealth Lane #03-02 Singapore 149555, Singapore Phone: +65 69229150, Fax: +65 69229155 E-Mail: infoasia@karlstorz.com.sg KARL STORZ Endoscopy Korea Co. Ltd. I-Park Bundang1, 102dong, 8F 239 Jeongjail-Ro, Bundang-Gu Seongnam, 463-859, Korea Phone: +82-70-4350-7474, Fax: +82-70-8277-3299 E-Mail: infokorea@karlstorz.com KARL STORZ Endoscopy Taiwan Ltd. 12F, No. 192, Sec. 2, Chung Hsin Rd., Sindian District, New Taipei City, Taiwan Phone: +886 933 014 160, Fax: +886 2 8672 6399 E-Mail: mingwang@karlstorz.tw KARL STORZ GmbH & Co. KG Representative Office Philippines 1901 Picadilly Star Bldg., 4<sup>th</sup> Avenue, BGC Taguig City 1636, Philippines Phone: , Fax: +63 2 31745-00 E-Mail: phillippines@karlstorz.com KARL STORZ Endoscopy Japan K. K. Stage Bldg. 8F, 2-7-2 Fujimi Chiyoda-ku, Tokyo 102-0071, Japan Phone: +81 3 6380-8622, Fax: +81 3 6380-8633 E-Mail: info@karlstorz.co.jp www.karlstorz.com

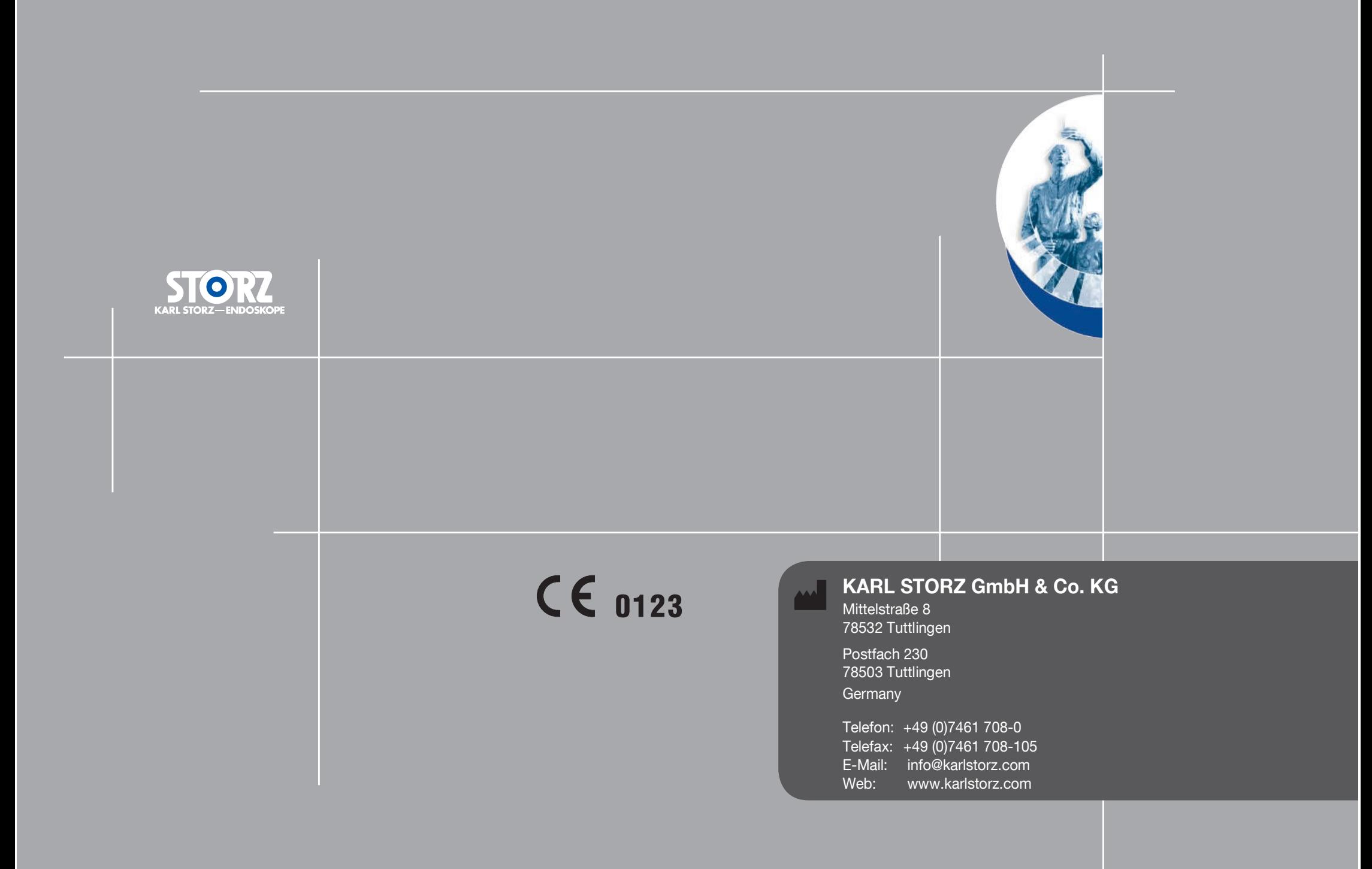